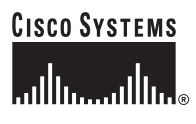

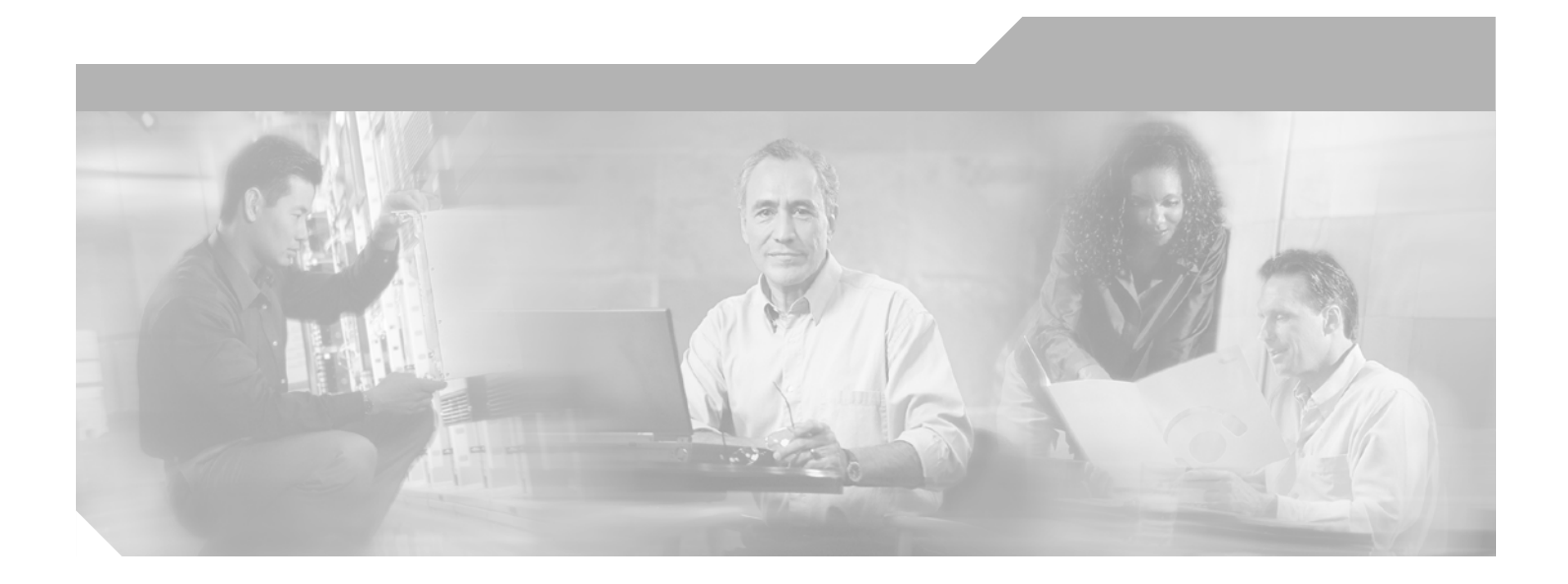

## **Catalyst 6500 Series Switch SSL Services Module Configuration Note**

Software Release 2.1 January, 2003

#### **Corporate Headquarters**

Cisco Systems, Inc. 170 West Tasman Drive San Jose, CA 95134-1706 USA <http://www.cisco.com> Tel: 408 526-4000 800 553-NETS (6387) Fax: 408 526-4100

Text Part Number: OL-4756-01

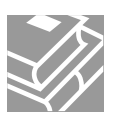

THE SPECIFICATIONS AND INFORMATION REGARDING THE PRODUCTS IN THIS MANUAL ARE SUBJECT TO CHANGE WITHOUT NOTICE. ALL STATEMENTS, INFORMATION, AND RECOMMENDATIONS IN THIS MANUAL ARE BELIEVED TO BE ACCURATE BUT ARE PRESENTED WITHOUT WARRANTY OF ANY KIND, EXPRESS OR IMPLIED. USERS MUST TAKE FULL RESPONSIBILITY FOR THEIR APPLICATION OF ANY PRODUCTS.

THE SOFTWARE LICENSE AND LIMITED WARRANTY FOR THE ACCOMPANYING PRODUCT ARE SET FORTH IN THE INFORMATION PACKET THAT SHIPPED WITH THE PRODUCT AND ARE INCORPORATED HEREIN BY THIS REFERENCE. IF YOU ARE UNABLE TO LOCATE THE SOFTWARE LICENSE OR LIMITED WARRANTY, CONTACT YOUR CISCO REPRESENTATIVE FOR A COPY.

The following information is for FCC compliance of Class A devices: This equipment has been tested and found to comply with the limits for a Class A digital device, pursuant to part 15 of the FCC rules. These limits are designed to provide reasonable protection against harmful interference when the equipment is operated in a commercial environment. This equipment generates, uses, and can radiate radio-frequency energy and, if not installed and used in accordance with the instruction manual, may cause harmful interference to radio communications. Operation of this equipment in a residential area is likely to cause harmful interference, in which case users will be required to correct the interference at their own expense.

The following information is for FCC compliance of Class B devices: The equipment described in this manual generates and may radiate radio-frequency energy. If it is not installed in accordance with Cisco's installation instructions, it may cause interference with radio and television reception. This equipment has been tested and found to comply with the limits for a Class B digital device in accordance with the specifications in part 15 of the FCC rules. These specifications are designed to provide reasonable protection against such interference in a residential installation. However, there is no guarantee that interference will not occur in a particular installation.

Modifying the equipment without Cisco's written authorization may result in the equipment no longer complying with FCC requirements for Class A or Class B digital devices. In that event, your right to use the equipment may be limited by FCC regulations, and you may be required to correct any interference to radio or television communications at your own expense.

You can determine whether your equipment is causing interference by turning it off. If the interference stops, it was probably caused by the Cisco equipment or one of its peripheral devices. If the equipment causes interference to radio or television reception, try to correct the interference by using one or more of the following measures:

- Turn the television or radio antenna until the interference stops.
- Move the equipment to one side or the other of the television or radio.
- Move the equipment farther away from the television or radio.

• Plug the equipment into an outlet that is on a different circuit from the television or radio. (That is, make certain the equipment and the television or radio are on circuits controlled by different circuit breakers or fuses.)

Modifications to this product not authorized by Cisco Systems, Inc. could void the FCC approval and negate your authority to operate the product.

The Cisco implementation of TCP header compression is an adaptation of a program developed by the University of California, Berkeley (UCB) as part of UCB's public domain version of the UNIX operating system. All rights reserved. Copyright © 1981, Regents of the University of California.

NOTWITHSTANDING ANY OTHER WARRANTY HEREIN, ALL DOCUMENT FILES AND SOFTWARE OF THESE SUPPLIERS ARE PROVIDED "AS IS" WITH ALL FAULTS. CISCO AND THE ABOVE-NAMED SUPPLIERS DISCLAIM ALL WARRANTIES, EXPRESSED OR IMPLIED, INCLUDING, WITHOUT LIMITATION, THOSE OF MERCHANTABILITY, FITNESS FOR A PARTICULAR PURPOSE AND NONINFRINGEMENT OR ARISING FROM A COURSE OF DEALING, USAGE, OR TRADE PRACTICE.

IN NO EVENT SHALL CISCO OR ITS SUPPLIERS BE LIABLE FOR ANY INDIRECT, SPECIAL, CONSEQUENTIAL, OR INCIDENTAL DAMAGES, INCLUDING, WITHOUT LIMITATION, LOST PROFITS OR LOSS OR DAMAGE TO DATA ARISING OUT OF THE USE OR INABILITY TO USE THIS MANUAL, EVEN IF CISCO OR ITS SUPPLIERS HAVE BEEN ADVISED OF THE POSSIBILITY OF SUCH DAMAGES.

CCVP, the Cisco Logo, and the Cisco Square Bridge logo are trademarks of Cisco Systems, Inc.; Changing the Way We Work, Live, Play, and Learn is a service mark of Cisco Systems, Inc.; and Access Registrar, Aironet, BPX, Catalyst, CCDA, CCDP, CCIE, CCIP, CCNA, CCNP, CCSP, Cisco, the Cisco Certified Internetwork Expert logo, Cisco IOS, Cisco Press, Cisco Systems, Cisco Systems Capital, the Cisco Systems logo, Cisco Unity, Enterprise/Solver, EtherChannel, EtherFast, EtherSwitch, Fast Step, Follow Me Browsing, FormShare, GigaDrive, GigaStack, HomeLink, Internet Quotient, IOS, iPhone, IP/TV, iQ Expertise, the iQ logo, iQ Net Readiness Scorecard, iQuick Study, LightStream, Linksys, MeetingPlace, MGX, Networking Academy, Network Registrar, *Packet*, PIX, ProConnect, RateMUX, ScriptShare, SlideCast, SMARTnet, StackWise, The Fastest Way to Increase Your Internet Quotient, and TransPath are registered trademarks of Cisco Systems, Inc. and/or its affiliates in the United States and certain other countries.

All other trademarks mentioned in this document or Website are the property of their respective owners. The use of the word partner does not imply a partnership relationship between Cisco and any other company. (0612R)

*Catalyst 6500 Series Switch SSL Services Module Configuration Note* Copyright © 2002–2004, Cisco Systems, Inc. All rights reserved.

#### Copyright Notices

Third-party software used under license accompanies the Cisco SSL Services Module Software release 1.1(1). One or more of the following notices may apply in connection with the license and use of such third-party software.

#### GNU General Public License

The Catalyst 6500 Series SSL Services Module contains software covered under the GNU Public License (listed below). If you would like to obtain the source for the modified GPL code in the SSL Services Module, please send a request to ssl\_sw\_req@Cisco.com.

#### License Text

Copyright (C) 1989, 1991 Free Software Foundation, Inc.

59 Temple Place - Suite 330, Boston, MA 02111-1307, USA

Everyone is permitted to copy and distribute verbatim copies of this license document, but changing it is not allowed.

#### Preamble

The licenses for most software are designed to take away your freedom to share and change it. By contrast, the GNU General Public License is intended to guarantee your freedom to share and change free software—to make sure the software is free for all its users. This General Public License applies to most of the Free Software Foundation's software and to any other program whose authors commit to using it. (Some other Free Software Foundation software is covered by the GNU Library General Public License instead.) You can apply it to your programs, too.

When we speak of free software, we are referring to freedom, not price. Our General Public Licenses are designed to make sure that you have the freedom to distribute copies of free software (and charge for this service if you wish), that you receive source code or can get it if you want it, that you can change the software or use pieces of it in new free programs; and that you know you can do these things.

To protect your rights, we need to make restrictions that forbid anyone to deny you these rights or to ask you to surrender the rights. These restrictions translate to certain responsibilities for you if you distribute copies of the software, or if you modify it.

For example, if you distribute copies of such a program, whether gratis or for a fee, you must give the recipients all the rights that you have. You must make sure that they, too, receive or can get the source code. And you must show them these terms so they know their rights.

We protect your rights with two steps: (1) copyright the software, and (2) offer you this license which gives you legal permission to copy, distribute and/or modify the software.

Also, for each author's protection and ours, we want to make certain that everyone understands that there is no warranty for this free software. If the software is modified by someone else and passed on, we want its recipients to know that what they have is not the original, so that any problems introduced by others will not reflect on the original authors' reputations.

Finally, any free program is threatened constantly by software patents. We wish to avoid the danger that redistributors of a free program will individually obtain patent licenses, in effect making the program proprietary. To prevent this, we have made it clear that any patent must be licensed for everyone's free use or not licensed at all.

The precise terms and conditions for copying, distribution and modification follow.

#### TERMS AND CONDITIONS FOR COPYING, DISTRIBUTION AND MODIFICATION

0. This License applies to any program or other work which contains a notice placed by the copyright holder saying it may be distributed under the terms of this General Public License. The "Program," below, refers to any such program or work, and a "work based on the Program" means either the Program or any derivative work under copyright law: that is to say, a work containing the Program or a portion of it, either verbatim or with modifications and/or translated into another language. (Hereinafter, translation is included without limitation in the term "modification".) Each licensee is addressed as "you."

Activities other than copying, distribution and modification are not covered by this License; they are outside its scope. The act of running the Program is not restricted, and the output from the Program is covered only if its contents constitute a work based on the Program (independent of having been made by running the Program). Whether that is true depends on what the Program does.

1. You may copy and distribute verbatim copies of the Program's source code as you receive it, in any medium, provided that you conspicuously and appropriately publish on each copy an appropriate copyright notice and disclaimer of warranty; keep intact all the notices that refer to this License and to the absence of any warranty; and give any other recipients of the Program a copy of this License along with the Program.

You may charge a fee for the physical act of transferring a copy, and you may at your option offer warranty protection in exchange for a fee.

2. You may modify your copy or copies of the Program or any portion of it, thus forming a work based on the Program, and copy and distribute such modifications or work under the terms of Section 1 above, provided that you also meet all of these conditions:

a) You must cause the modified files to carry prominent notices stating that you changed the files and the date of any change.

b) You must cause any work that you distribute or publish, that in whole or in part contains or is derived from the Program or any part thereof, to be licensed as a whole at no charge to all third parties under the terms of this License.

c) If the modified program normally reads commands interactively when run, you must cause it, when started running for such interactive use in the most ordinary way, to print or display an announcement including an appropriate copyright notice and a notice that there is no warranty (or else, saying that you provide a warranty) and that users may redistribute the program under these conditions, and telling the user how to view a copy of this License. (Exception: if the Program itself is interactive but does not normally print such an announcement, your work based on the Program is not required to print an announcement.)

These requirements apply to the modified work as a whole. If identifiable sections of that work are not derived from the Program, and can be reasonably considered independent and separate works in themselves, then this License, and its terms, do not apply to those sections when you distribute them as separate works. But when you distribute the same sections as part of a whole which is a work based on the Program, the distribution of the whole must be on the terms of this License, whose permissions for other licensees extend to the entire whole, and thus to each and every part regardless of who wrote it.

Thus, it is not the intent of this section to claim rights or contest your rights to work written entirely by you; rather, the intent is to exercise the right to control the distribution of derivative or collective works based on the Program.

In addition, mere aggregation of another work not based on the Program with the Program (or with a work based on the Program) on a volume of a storage or distribution medium does not bring the other work under the scope of this License.

3. You may copy and distribute the Program (or a work based on it, under Section 2) in object code or executable form under the terms of Sections 1 and 2 above provided that you also do one of the following:

a) Accompany it with the complete corresponding machine-readable source code, which must be distributed under the terms of Sections 1 and 2 above on a medium customarily used for software interchange; or,

b) Accompany it with a written offer, valid for at least three years, to give any third party, for a charge no more than your cost of physically performing source distribution, a complete machine-readable copy of the corresponding source code, to be distributed under the terms of Sections 1 and 2 above on a medium customarily used for software interchange; or,

c) Accompany it with the information you received as to the offer to distribute corresponding source code. (This alternative is allowed only for noncommercial distribution and only if you received the program in object code or executable form with such an offer, in accord with Subsection b above.)

The source code for a work means the preferred form of the work for making modifications to it. For an executable work, complete source code means all the source code for all modules it contains, plus any associated interface definition files, plus the scripts used to control compilation and installation of the executable. However, as a special exception, the source code distributed need not include anything that is normally distributed (in either source or binary form) with the major components (compiler, kernel, and so on) of the operating system on which the executable runs, unless that component itself accompanies the executable.

If distribution of executable or object code is made by offering access to copy from a designated place, then offering equivalent access to copy the source code from the same place counts as distribution of the source code, even though third parties are not compelled to copy the source along with the object code.

4. You may not copy, modify, sublicense, or distribute the Program except as expressly provided under this License. Any attempt otherwise to copy, modify, sublicense or distribute the Program is void, and will automatically terminate your rights under this License. However, parties who have received copies, or rights, from you under this License will not have their licenses terminated so long as such parties remain in full compliance.

5. You are not required to accept this License, since you have not signed it. However, nothing else grants you permission to modify or distribute the Program or its derivative works. These actions are prohibited by law if you do not accept this License. Therefore, by modifying or distributing the Program (or any work based on the Program), you indicate your acceptance of this License to do so, and all its terms and conditions for copying, distributing or modifying the Program or works based on it.

6. Each time you redistribute the Program (or any work based on the Program), the recipient automatically receives a license from the original licensor to copy, distribute or modify the Program subject to these terms and conditions. You may not impose any further restrictions on the recipients' exercise of the rights granted herein. You are not responsible for enforcing compliance by third parties to this License.

7. If, as a consequence of a court judgment or allegation of patent infringement or for any other reason (not limited to patent issues), conditions are imposed on you (whether by court order, agreement or otherwise) that contradict the conditions of this License, they do not excuse you from the conditions of this License. If you cannot distribute so as to satisfy simultaneously your obligations under this License and any other pertinent obligations, then as a consequence you may not distribute the Program at all. For example, if a patent license would not permit royalty-free redistribution of the Program by all those who receive copies directly or indirectly through you, then the only way you could satisfy both it and this License would be to refrain entirely from distribution of the Program.

If any portion of this section is held invalid or unenforceable under any particular circumstance, the balance of the section is intended to apply and the section as a whole is intended to apply in other circumstances.

It is not the purpose of this section to induce you to infringe any patents or other property right claims or to contest validity of any such claims; this section has the sole purpose of protecting the integrity of the free software distribution system, which is implemented by public license practices. Many people have made generous contributions to the wide range of software distributed through that system in reliance on consistent application of that system; it is up to the author/donor to decide if he or she is willing to distribute software through any other system and a licensee cannot impose that choice.

This section is intended to make thoroughly clear what is believed to be a consequence of the rest of this License.

8. If the distribution and/or use of the Program is restricted in certain countries either by patents or by copyrighted interfaces, the original copyright holder who places the Program under this License may add an explicit geographical distribution limitation excluding those countries, so that distribution is permitted only in or among countries not thus excluded. In such case, this License incorporates the limitation as if written in the body of this License.

9. The Free Software Foundation may publish revised and/or new versions of the General Public License from time to time. Such new versions will be similar in spirit to the present version, but may differ in detail to address new problems or concerns.

Each version is given a distinguishing version number. If the Program specifies a version number of this License which applies to it and "any later version", you have the option of following the terms and conditions either of that version or of any later version published by the Free Software Foundation. If the Program does not specify a version number of this License, you may choose any version ever published by the Free Software Foundation.

10. If you wish to incorporate parts of the Program into other free programs whose distribution conditions are different, write to the author to ask for permission. For software which is copyrighted by the Free Software Foundation, write to the Free Software Foundation; we sometimes make exceptions for this. Our decision will be guided by the two goals of preserving the free status of all derivatives of our free software and of promoting the sharing and reuse of software generally.

#### NO WARRANTY

11. BECAUSE THE PROGRAM IS LICENSED FREE OF CHARGE, THERE IS NO WARRANTY FOR THE PROGRAM, TO THE EXTENT PERMITTED BY APPLICABLE LAW. EXCEPT WHEN OTHERWISE STATED IN WRITING THE COPYRIGHT HOLDERS AND/OR OTHER PARTIES PROVIDE THE PROGRAM "AS IS" WITHOUT WARRANTY OF ANY KIND, EITHER EXPRESSED OR IMPLIED, INCLUDING, BUT NOT LIMITED TO, THE IMPLIED WARRANTIES OF MERCHANTABILITY AND FITNESS FOR A PARTICULAR PURPOSE.

THE ENTIRE RISK AS TO THE QUALITY AND PERFORMANCE OF THE PROGRAM IS WITH YOU. SHOULD THE PROGRAM PROVE DEFECTIVE, YOU ASSUME THE COST OF ALL NECESSARY SERVICING, REPAIR OR CORRECTION.

12. IN NO EVENT UNLESS REQUIRED BY APPLICABLE LAW OR AGREED TO IN WRITING WILL ANY COPYRIGHT HOLDER, OR ANY OTHER PARTY WHO MAY MODIFY AND/OR REDISTRIBUTE THE PROGRAM AS PERMITTED ABOVE, BE LIABLE TO YOU FOR DAMAGES, INCLUDING ANY GENERAL, SPECIAL, INCIDENTAL OR CONSEQUENTIAL DAMAGES ARISING OUT OF THE USE OR INABILITY TO USE THE PROGRAM (INCLUDING BUT NOT LIMITED TO LOSS OF DATA OR DATA BEING RENDERED INACCURATE OR LOSSES SUSTAINED BY YOU OR THIRD PARTIES OR A FAILURE OF THE PROGRAM TO OPERATE WITH ANY OTHER PROGRAMS), EVEN IF SUCH HOLDER OR OTHER PARTY HAS BEEN ADVISED OF THE POSSIBILITY OF SUCH DAMAGES. END OF TERMS AND CONDITIONS.

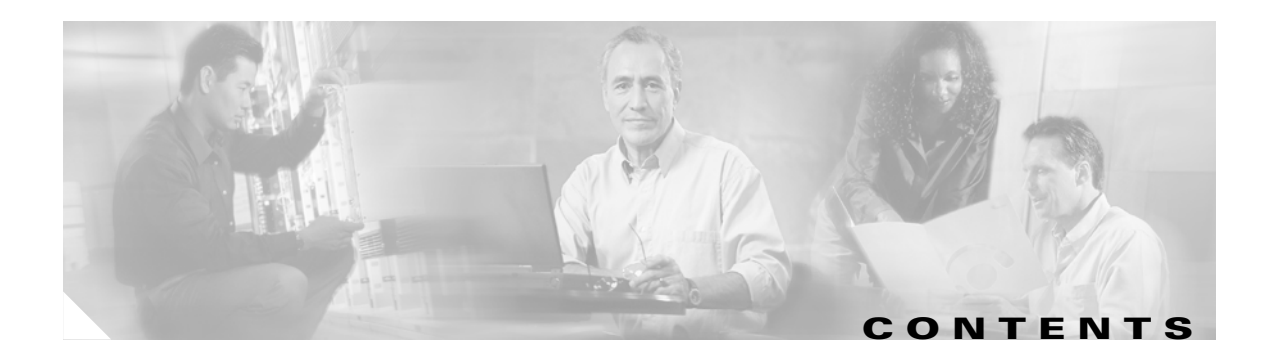

### **[Preface](#page-10-0) xi**

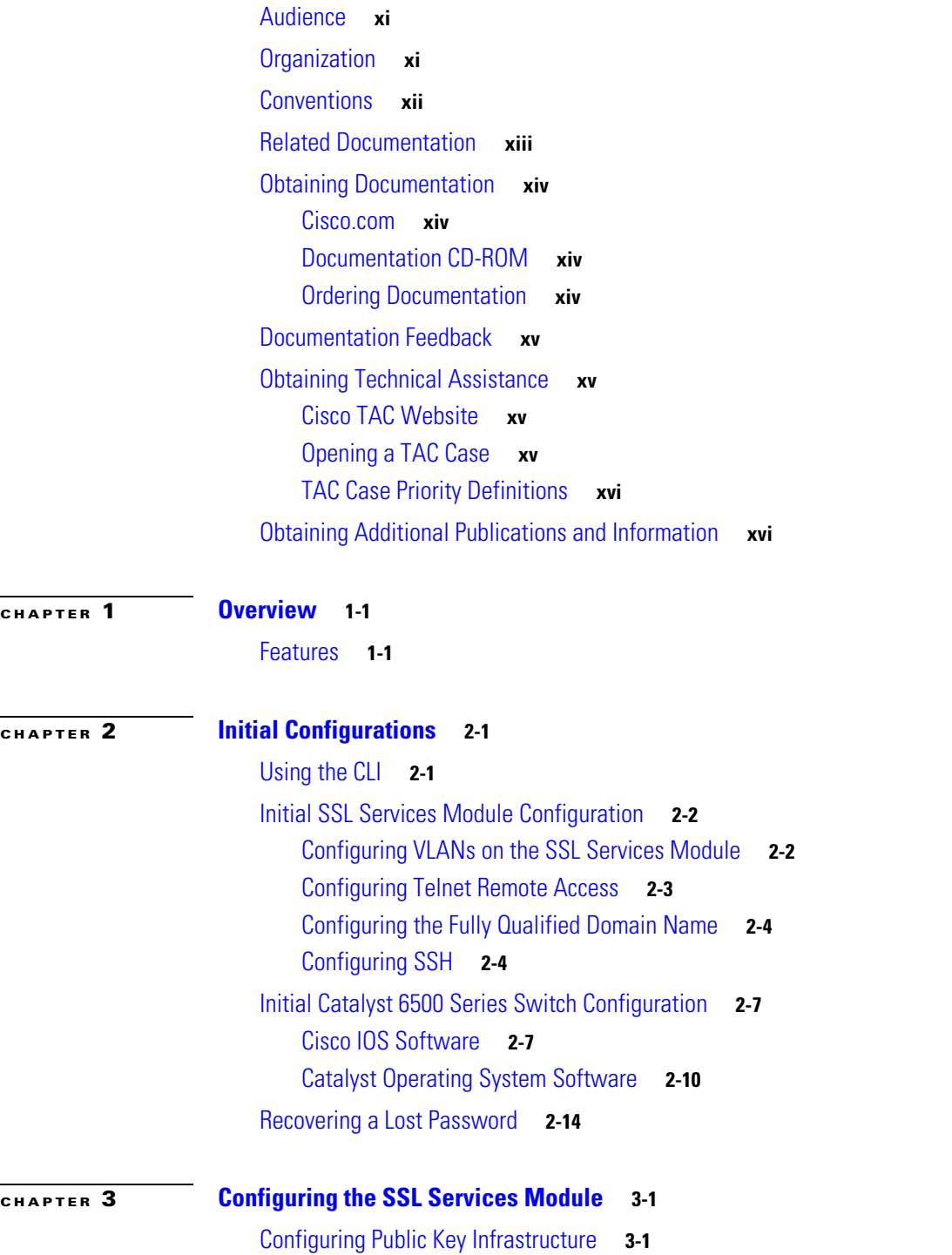

[Configuring Keys and Certificates](#page-42-0) **3-3** [Verifying Certificates and Trustpoints](#page-66-0) **3-27** [Saving Your Configuration](#page-67-0) **3-28** [Backing Up Keys and Certificates](#page-69-0) **3-30** [Monitoring and Maintaining Keys and Certificates](#page-69-1) **3-30** [Assigning a Certificate to a Proxy Service](#page-70-0) **3-31** [Renewing a Certificate](#page-72-0) **3-33** [Automatic Certificate Renewal and Enrollment](#page-74-0) **3-35** [Enabling Key and Certificate History](#page-75-0) **3-36** [Caching Peer Certificates](#page-76-0) **3-37** [Configuring Certificate Expiration Warning](#page-76-1) **3-37** [Configuring SSL Proxy Services](#page-78-0) **3-39** [SSL Server Proxy Services](#page-78-1) **3-39** [SSL Client Proxy Services](#page-81-0) **3-42** [Configuring Certificate Authentication](#page-83-0) **3-44** [Client Certificate Authentication](#page-84-0) **3-45** [Server Certificate Authentication](#page-87-0) **3-48** [Certificate Revocation List](#page-90-0) **3-51** [Certificate Security Attribute-Based Access Control](#page-96-0) **3-57**

#### **[CHAPTER](#page-98-0) 4 [Advanced Configurations for the SSL Services Module](#page-98-1) 4-1**

[Configuring Policies](#page-98-2) **4-1** [Configuring SSL Policy](#page-99-0) **4-2** [Configuring TCP Policy](#page-101-0) **4-4** [HTTP Header Insertion](#page-103-0) **4-6** [Configuring URL Rewrite](#page-106-0) **4-9** [Configuring NAT](#page-108-0) **4-11** [Server NAT](#page-108-1) **4-11** [Client NAT](#page-108-2) **4-11** [Configuring Redundancy](#page-109-0) **4-12** [Configuring TACACS, TACACS+, and RADIUS](#page-110-0) **4-13** [Configuring SNMP Traps](#page-110-1) **4-13** [Enabling the Cryptographic Self-Test](#page-112-0) **4-15** [Displaying Statistics Information](#page-112-1) **4-15** [Collecting Crash Information](#page-115-0) **4-18** [Enabling Debugging](#page-116-0) **4-19** [Debugging PKI](#page-116-1) **4-19** [Debugging FDU, PKI, SSL, and TCP Processors](#page-118-0) **4-21**

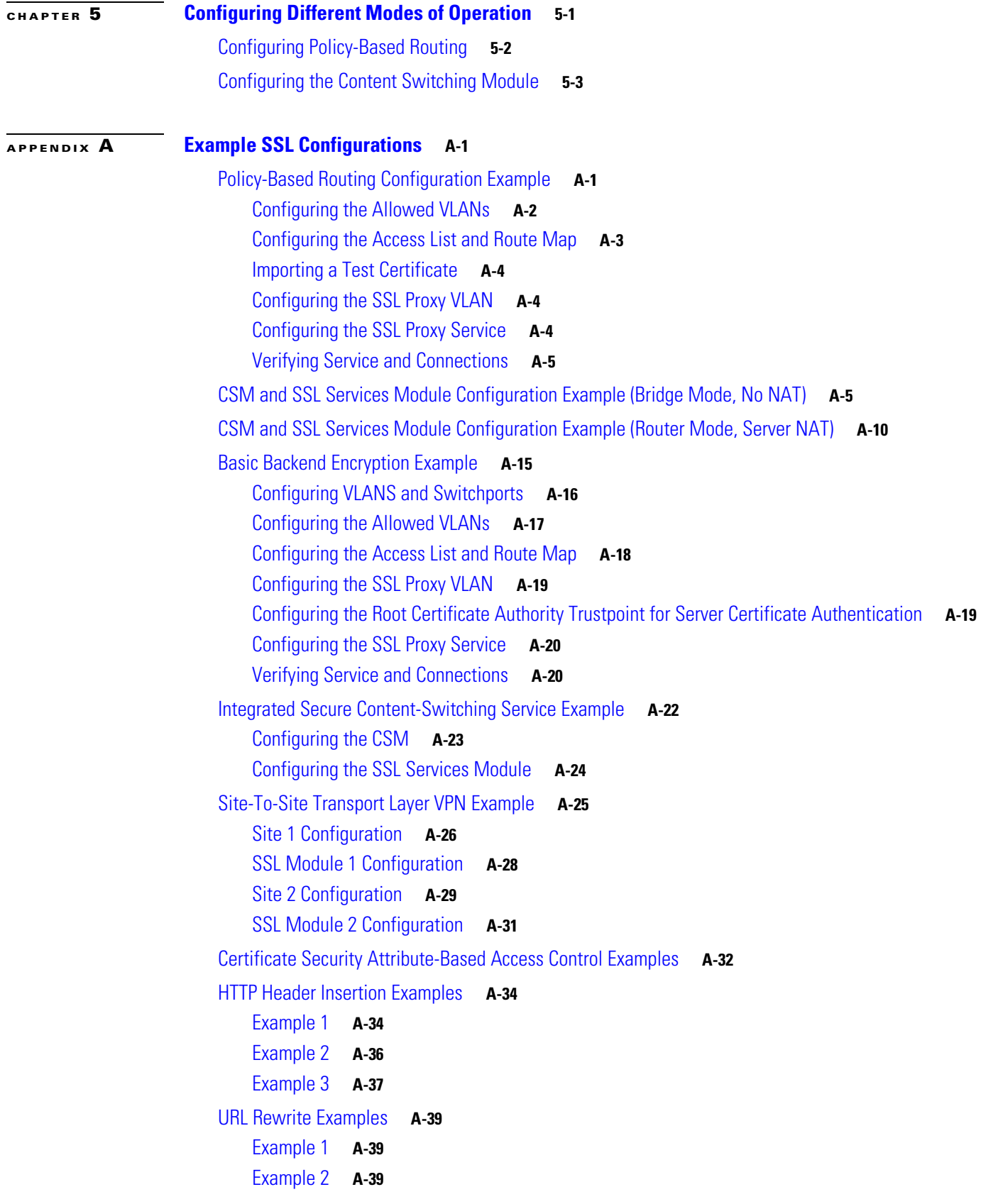

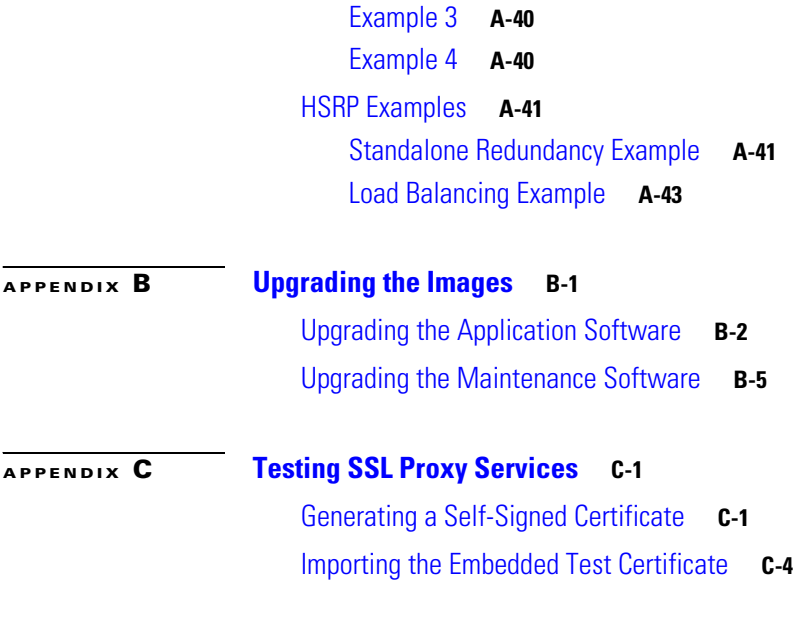

**I [NDEX](#page-190-0)**

 $\blacksquare$ 

 $\overline{\mathsf{I}}$ 

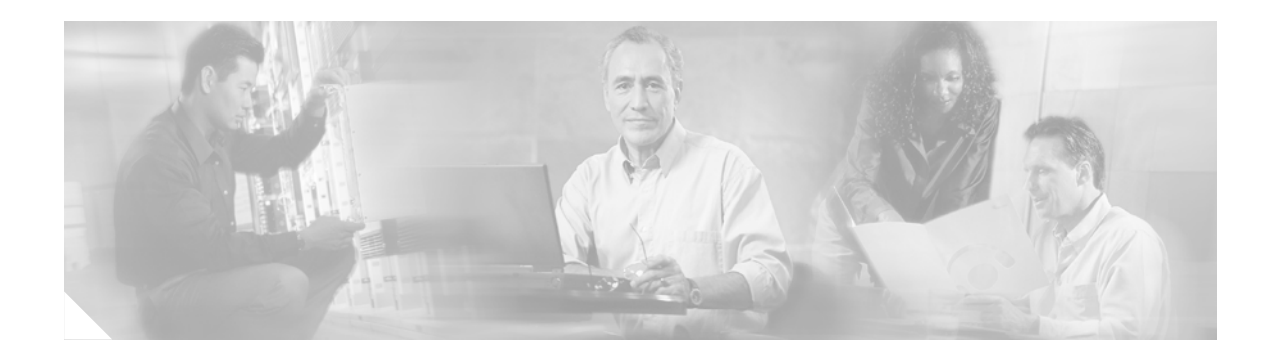

# <span id="page-10-0"></span>**Preface**

This preface describes who should read the *Catalyst 6500 Series Switch SSL Services Module Configuration Note*, how it is organized, and its document conventions.

This publication does not contain the instructions to install the Catalyst 6500 series switch chassis. For information on installing the switch chassis, refer to the *Catalyst 6500 Series Switch Installation Guide*.

# <span id="page-10-1"></span>**Audience**

This publication is for experienced network administrators who are responsible for configuring and maintaining Catalyst 6500 series switches.

# <span id="page-10-2"></span>**Organization**

This publication is organized as follows:

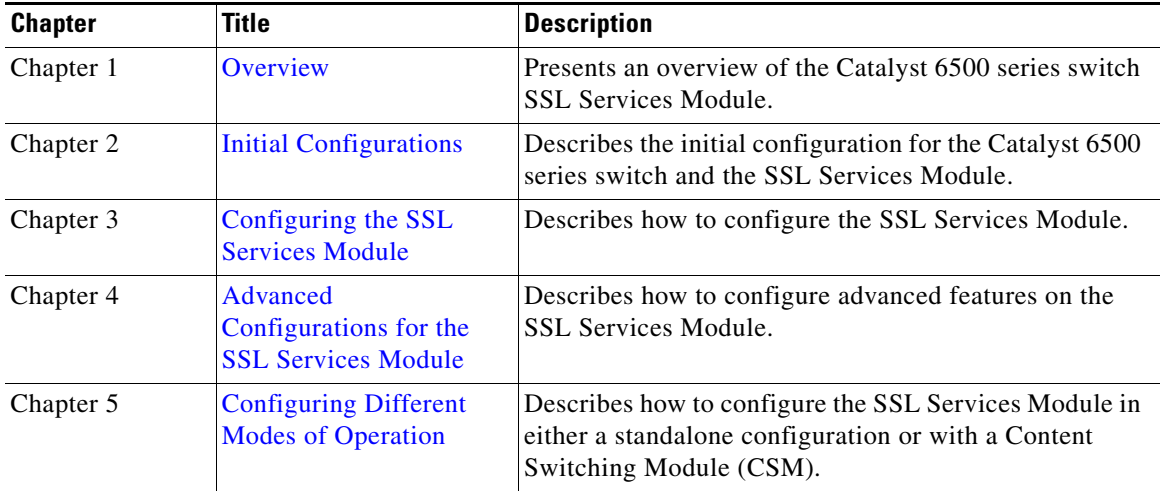

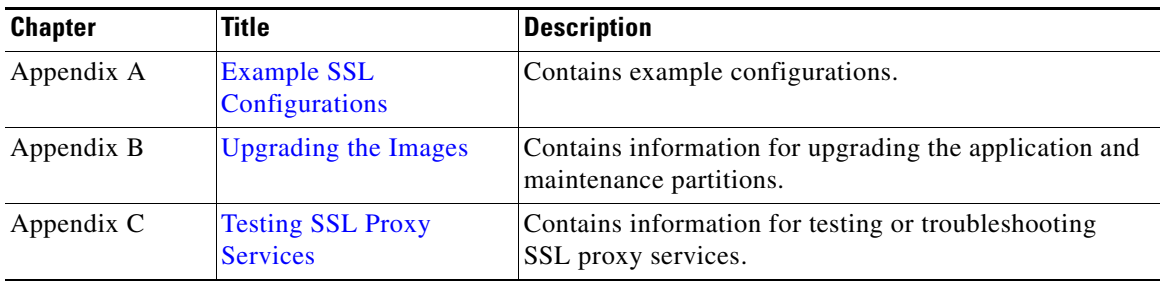

# <span id="page-11-0"></span>**Conventions**

This publication uses the following conventions:

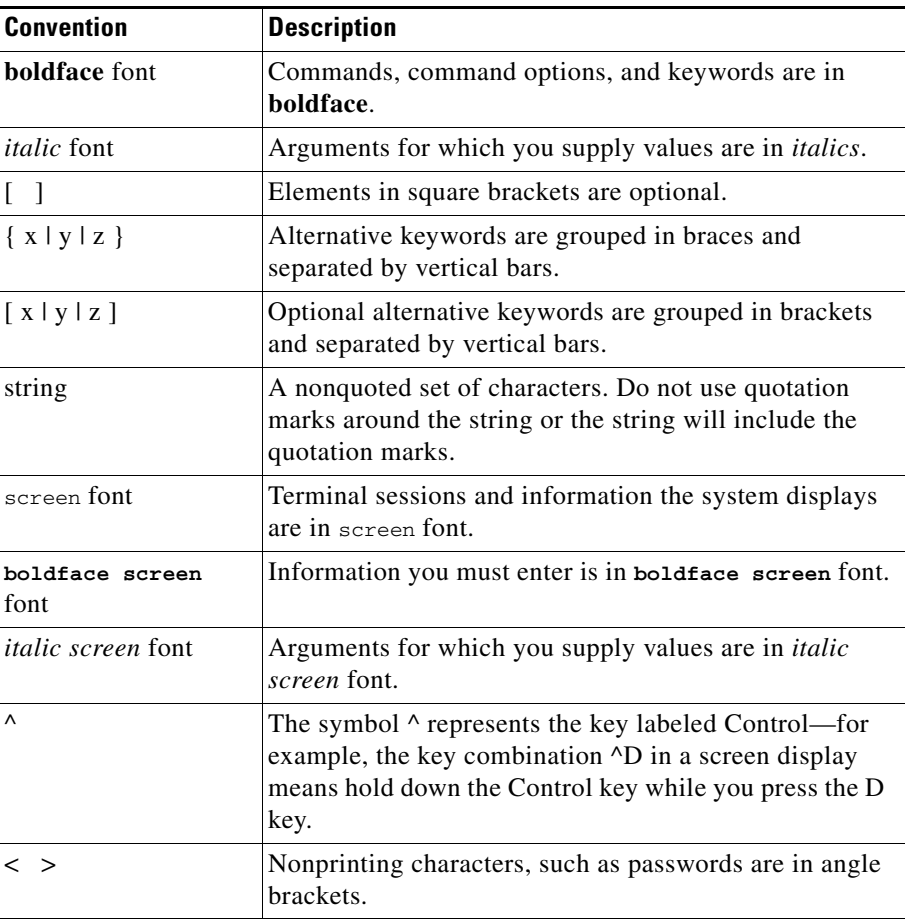

Notes use the following conventions:

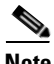

**Note** Means *reader take note*. Notes contain helpful suggestions or references to material not covered in the publication.

Tips use the following conventions:

 $\mathcal{L}$ 

**Tip** Means *the following information will help you solve a problem*. The tips information might not be troubleshooting or even an action, but could be useful information, similar to a Timesaver.

Cautions use the following conventions:

**Caution** Means *reader be careful*. In this situation, you might do something that could result in equipment damage or loss of data.

Warnings use the following conventions:

#### **Warning IMPORTANT SAFETY INSTRUCTIONS**

**This warning symbol means danger. You are in a situation that could cause bodily injury. Before you work on any equipment, be aware of the hazards involved with electrical circuitry and be familiar with standard practices for preventing accidents. Use the statement number provided at the end of each warning to locate its translation in the translated safety warnings that accompanied this device.** Statement 1071

**SAVE THESE INSTRUCTIONS**

## <span id="page-12-0"></span>**Related Documentation**

For more detailed installation and configuration information, refer to the following publications:

- **•** *Release Notes for Catalyst 6500 Series SSL Services Module Software Release 2.x*
- **•** *Catalyst 6500 Series Switch SSL Services Module Installation and Verification Note*
- **•** *Catalyst 6500 Series Switch SSL Services Module Command Reference*
- **•** *Catalyst 6500 Series Switch SSL Services Module System Messages*
- **•** *Catalyst 6500 Series Switch Installation Guide*
- **•** *Catalyst 6500 Series Switch Module Installation Guide*
- **•** *Catalyst 6500 Series Switch Software Configuration Guide*
- **•** *Catalyst 6500 Series Switch Command Reference*
- **•** *Catalyst 6500 Series Switch Cisco IOS Software Configuration Guide*
- **•** *Catalyst 6500 Series Switch Cisco IOS Command Reference*
- **•** *Regulatory Compliance and Safety Information for the Catalyst 6500 Series Switches*
- **•** *Site Preparation and Safety Guide*

## <span id="page-13-0"></span>**Obtaining Documentation**

Cisco provides several ways to obtain documentation, technical assistance, and other technical resources. These sections explain how to obtain technical information from Cisco Systems.

### <span id="page-13-1"></span>**Cisco.com**

You can access the most current Cisco documentation on the World Wide Web at this URL:

<http://www.cisco.com/univercd/home/home.htm>

You can access the Cisco website at this URL:

<http://www.cisco.com>

International Cisco websites can be accessed from this URL:

[http://www.cisco.com/public/countries\\_languages.shtml](http://www.cisco.com/public/countries_languages.shtml)

## <span id="page-13-2"></span>**Documentation CD-ROM**

Cisco documentation and additional literature are available in a Cisco Documentation CD-ROM package, which may have shipped with your product. The Documentation CD-ROM is updated regularly and may be more current than printed documentation. The CD-ROM package is available as a single unit or through an annual or quarterly subscription.

Registered Cisco.com users can order a single Documentation CD-ROM (product number DOC-CONDOCCD=) through the Cisco Ordering tool:

[http://www.cisco.com/en/US/partner/ordering/ordering\\_place\\_order\\_ordering\\_tool\\_launch.html](http://www.cisco.com/en/US/partner/ordering/ordering_place_order_ordering_tool_launch.html)

All users can order annual or quarterly subscriptions through the online Subscription Store:

<http://www.cisco.com/go/subscription>

Click Subscriptions & Promotional Materials in the left navigation bar.

### <span id="page-13-3"></span>**Ordering Documentation**

You can find instructions for ordering documentation at this URL:

[http://www.cisco.com/univercd/cc/td/doc/es\\_inpck/pdi.htm](http://www.cisco.com/univercd/cc/td/doc/es_inpck/pdi.htm)

You can order Cisco documentation in these ways:

• Registered Cisco.com users (Cisco direct customers) can order Cisco product documentation from the Networking Products MarketPlace:

<http://www.cisco.com/en/US/partner/ordering/index.shtml>

• Nonregistered Cisco.com users can order documentation through a local account representative by calling Cisco Systems Corporate Headquarters (California, USA) at 408 526-7208 or, elsewhere in North America, by calling 800 553-NETS (6387).

## <span id="page-14-0"></span>**Documentation Feedback**

You can submit e-mail comments about technical documentation to bug-doc@cisco.com.

You can submit comments by using the response card (if present) behind the front cover of your document or by writing to the following address:

Cisco Systems Attn: Customer Document Ordering 170 West Tasman Drive San Jose, CA 95134-9883

We appreciate your comments.

## <span id="page-14-1"></span>**Obtaining Technical Assistance**

For all customers, partners, resellers, and distributors who hold valid Cisco service contracts, the Cisco Technical Assistance Center (TAC) provides 24-hour-a-day, award-winning technical support services, online and over the phone. Cisco.com features the Cisco TAC website as an online starting point for technical assistance. If you do not hold a valid Cisco service contract, please contact your reseller.

### <span id="page-14-2"></span>**Cisco TAC Website**

The Cisco TAC website provides online documents and tools for troubleshooting and resolving technical issues with Cisco products and technologies. The Cisco TAC website is available 24 hours a day, 365 days a year. The Cisco TAC website is located at this URL:

<http://www.cisco.com/tac>

Accessing all the tools on the Cisco TAC website requires a Cisco.com user ID and password. If you have a valid service contract but do not have a login ID or password, register at this URL:

<http://tools.cisco.com/RPF/register/register.do>

### <span id="page-14-3"></span>**Opening a TAC Case**

Using the online TAC Case Open Tool is the fastest way to open P3 and P4 cases. (P3 and P4 cases are those in which your network is minimally impaired or for which you require product information.) After you describe your situation, the TAC Case Open Tool automatically recommends resources for an immediate solution. If your issue is not resolved using the recommended resources, your case will be assigned to a Cisco TAC engineer. The online TAC Case Open Tool is located at this URL:

#### <http://www.cisco.com/tac/caseopen>

For P1 or P2 cases (P1 and P2 cases are those in which your production network is down or severely degraded) or if you do not have Internet access, contact Cisco TAC by telephone. Cisco TAC engineers are assigned immediately to P1 and P2 cases to help keep your business operations running smoothly.

To open a case by telephone, use one of the following numbers:

Asia-Pacific: +61 2 8446 7411 (Australia: 1 800 805 227) EMEA: +32 2 704 55 55 USA: 1 800 553-2447

For a complete listing of Cisco TAC contacts, go to this URL:

<http://www.cisco.com/warp/public/687/Directory/DirTAC.shtml>

### <span id="page-15-0"></span>**TAC Case Priority Definitions**

To ensure that all cases are reported in a standard format, Cisco has established case priority definitions.

Priority 1 (P1)—Your network is "down" or there is a critical impact to your business operations. You and Cisco will commit all necessary resources around the clock to resolve the situation.

Priority 2 (P2)—Operation of an existing network is severely degraded, or significant aspects of your business operation are negatively affected by inadequate performance of Cisco products. You and Cisco will commit full-time resources during normal business hours to resolve the situation.

Priority 3 (P3)—Operational performance of your network is impaired, but most business operations remain functional. You and Cisco will commit resources during normal business hours to restore service to satisfactory levels.

Priority 4 (P4)—You require information or assistance with Cisco product capabilities, installation, or configuration. There is little or no effect on your business operations.

## <span id="page-15-1"></span>**Obtaining Additional Publications and Information**

Information about Cisco products, technologies, and network solutions is available from various online and printed sources.

• The Cisco Product Catalog describes the networking products offered by Cisco Systems, as well as ordering and customer support services. Access the Cisco Product Catalog at this URL:

[http://www.cisco.com/en/US/products/products\\_catalog\\_links\\_launch.html](http://www.cisco.com/en/US/products/products_catalog_links_launch.html)

**•** Cisco Press publishes a wide range of general networking, training and certification titles. Both new and experienced users will benefit from these publications. For current Cisco Press titles and other information, go to Cisco Press online at this URL:

<http://www.ciscopress.com>

**•** Packet magazine is the Cisco quarterly publication that provides the latest networking trends, technology breakthroughs, and Cisco products and solutions to help industry professionals get the most from their networking investment. Included are networking deployment and troubleshooting tips, configuration examples, customer case studies, tutorials and training, certification information, and links to numerous in-depth online resources. You can access Packet magazine at this URL:

<http://www.cisco.com/packet>

• iQ Magazine is the Cisco bimonthly publication that delivers the latest information about Internet business strategies for executives. You can access iQ Magazine at this URL:

<http://www.cisco.com/go/iqmagazine>

• Internet Protocol Journal is a quarterly journal published by Cisco Systems for engineering professionals involved in designing, developing, and operating public and private internets and intranets. You can access the Internet Protocol Journal at this URL:

[http://www.cisco.com/en/US/about/ac123/ac147/about\\_cisco\\_the\\_internet\\_protocol\\_journal.html](http://www.cisco.com/en/US/about/ac123/ac147/about_cisco_the_internet_protocol_journal.html)

**•** Training—Cisco offers world-class networking training. Current offerings in network training are listed at this URL:

<http://www.cisco.com/en/US/learning/index.html>

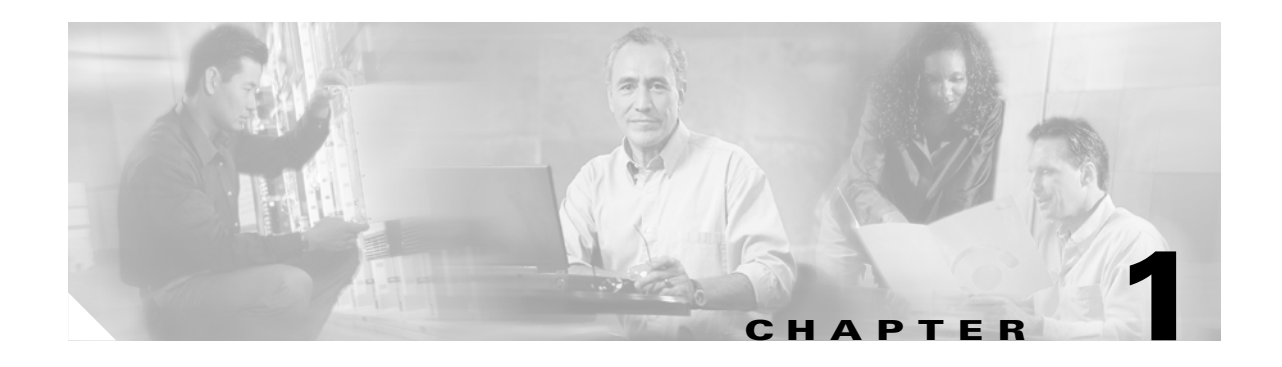

# <span id="page-18-3"></span><span id="page-18-1"></span><span id="page-18-0"></span>**Overview**

The SSL Services Module is a Layer 4-through-Layer 7 service module that you can install into the Catalyst 6500 series switch. The module terminates secure sockets layer (SSL) transactions and accelerates the encryption and decryption of data used in SSL sessions.

The module operates either in a standalone configuration or with the Content Switching Module (CSM). In a standalone configuration, secure traffic is directed to the module using policy-based routing (PBR). When used with the CSM, only encrypted client traffic is forwarded to the module, while clear text traffic is forwarded to the real servers.

The SSL Services Module uses the SSL protocol to enable secure transactions of data through privacy, authentication, and data integrity; the protocol relies upon certificates, public keys, and private keys.

The certificates, which are similar to digital ID cards, verify the identity of the server to the clients. The certificates, which are issued by certificate authorities, include the name of the entity to which the certificate was issued, the public key of the entity, and the time stamps that indicate the certificate expiration date.

The public and private keys are the ciphers that are used to encrypt and decrypt information. The public key is shared without any restrictions, but the private key is never shared. Each public-private key pair works together; data that is encrypted with the public key can only be decrypted with the corresponding private key.

## <span id="page-18-2"></span>**Features**

The SSL Services Module has these features:

- **•** Accelerates SSL transactions to help alleviate the server processing load
- **•** Enables intelligent content switching using the CSM to load balance traffic through the server
- Provides centralized management (for the key, certificate, and configuration management)

[Table 1-1](#page-19-0) lists the available features.

*Table 1-1 Feature Set Description*

<span id="page-19-0"></span>

| <b>Features</b>                                                     |  |
|---------------------------------------------------------------------|--|
| <b>Supported Hardware</b>                                           |  |
| • Supervisor Engine 2 with MSFC2 <sup>1</sup> and PFC2 <sup>2</sup> |  |
| Supervisor Engine 720 with MSFC3 and PFC3<br>$\bullet$              |  |
| <b>Supported Software</b>                                           |  |
| Supervisor Engine 2:                                                |  |
| - Cisco IOS Release $12.1(13)E$ or later on the MSFC2               |  |
|                                                                     |  |

- **–** Cisco IOS Release 12.1(13)E3 or later on the MSFC2 and Catalyst software release 7.5(1) or later on the Supervisor Engine 2
- **–** SSL Services Module software release 2.1(1) or later on the SSL Services Module
- **•** Supervisor Engine 720:
	- **–** Cisco IOS Release 12.2(14)SX1 or later on the MSFC3
	- **–** Cisco IOS Release 12.2(17)SX1 or later on the MSFC3 and Catalyst software release 8.2(1) or later on the Supervisor Engine 720
	- **–** SSL Services Module software release 2.1(1) or later on the SSL Services Module

#### **SSL Features**

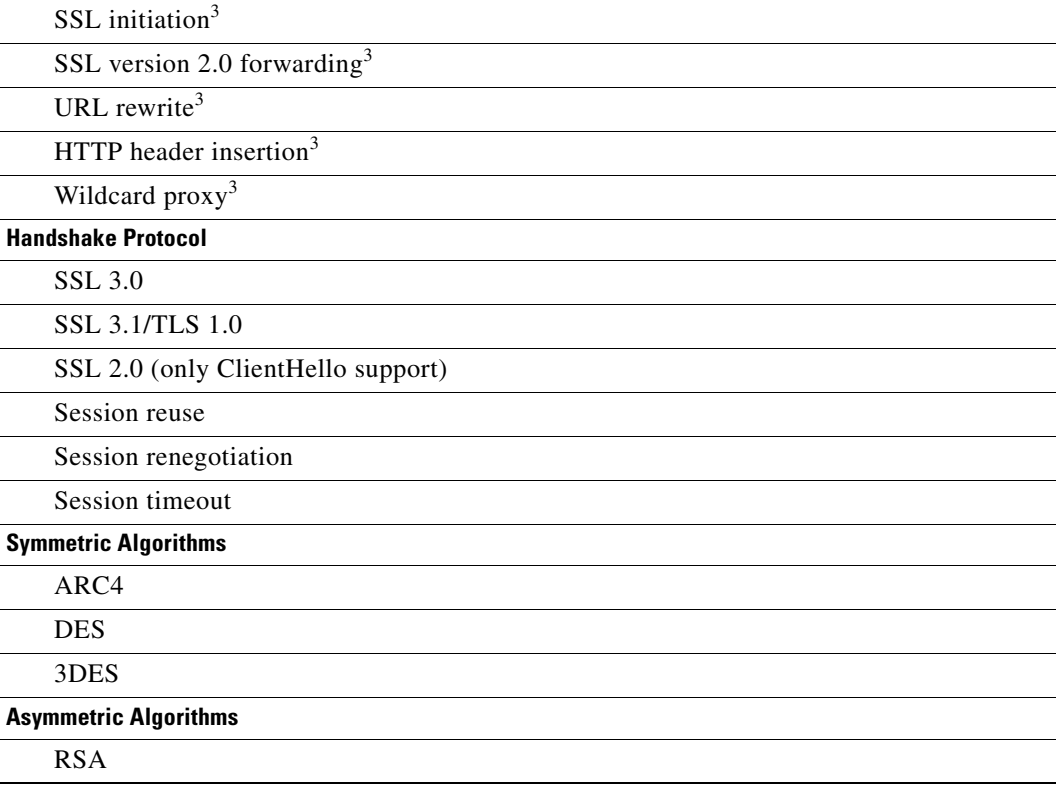

| <b>Features</b>                                                                                                    |
|----------------------------------------------------------------------------------------------------|
| <b>Hash Algorithms</b>                                                                                                    |
| MD5                                                                                                    |
| SHA1                                                                                                    |
| <b>Cipher Suites</b>                                                                                                    |
| SSL_RSA_WITH_RC4_128_MD5                                                                                                    |
| SSL_RSA_WITH_RC4_128_SHA                                                                                                    |
| SSL_RSA_WITH_DES_CSC_SHA                                                                                                    |
| SSL_RSA_WITH_3DES_EDE_CBC_SHA                                                                                                 |
| <b>Public Key Infrastructure</b>                                                                                              |
| RSA key pair generation for certificates up to 2048-bit                                                                       |
| Secure key storage in SSL Services Module Flash memory device                                                                 |
| Certificate enrollment for client and server-type proxy services                                                              |
| Importing and exporting of key and certificate (PKCS12 and PEM)                                                               |
| Duplicating keys and certificates on standby SSL Services Module using the key and<br>certificate import and export mechanism |
| Manual key archival, recovery, and backup                                                                                     |
| Key and certificate renewal using the CLI                                                                                     |
| Graceful rollover of expiring keys and certificates                                                                           |
| Auto-enrollment and auto-renewal of certificates                                                                              |
| Importing of certificate authority certificates by cut-and-paste or TFTP                                                      |
| Up to 8 levels of certificate authority in a certificate chain                                                                |
| Generating of self-signed certificate                                                                                         |
| Manual certificate enrollment using cut-and-paste or TFTP of PKCS10 CSR file                                                  |
| Peer (client and server) certificate authentication <sup>3</sup>                                                              |
| Peer (client and server) certificates <sup>3</sup>                                                                            |
| Certificate security attribute-based access control lists <sup>3</sup>                                                        |
| Certificate revocation lists $(CRL)^3$                                                                                        |
| Certificate expiration warning <sup>3</sup>                                                                                   |
| <b>TCP Termination</b>                                                                                                    |
| <b>RFC 1323</b>                                                                                                    |
| Connection aging                                                                                                    |
| Connection rate                                                                                                    |
| Up to 64,000 concurrent client connections                                                                                    |
| Up to 192,000 concurrent connections (includes 2 MSL <sup>4</sup> )                                                           |
| Up to 300 Mbps throughput                                                                                                    |

*Table 1-1 Feature Set Description (continued)*

 $\mathbf{r}$ 

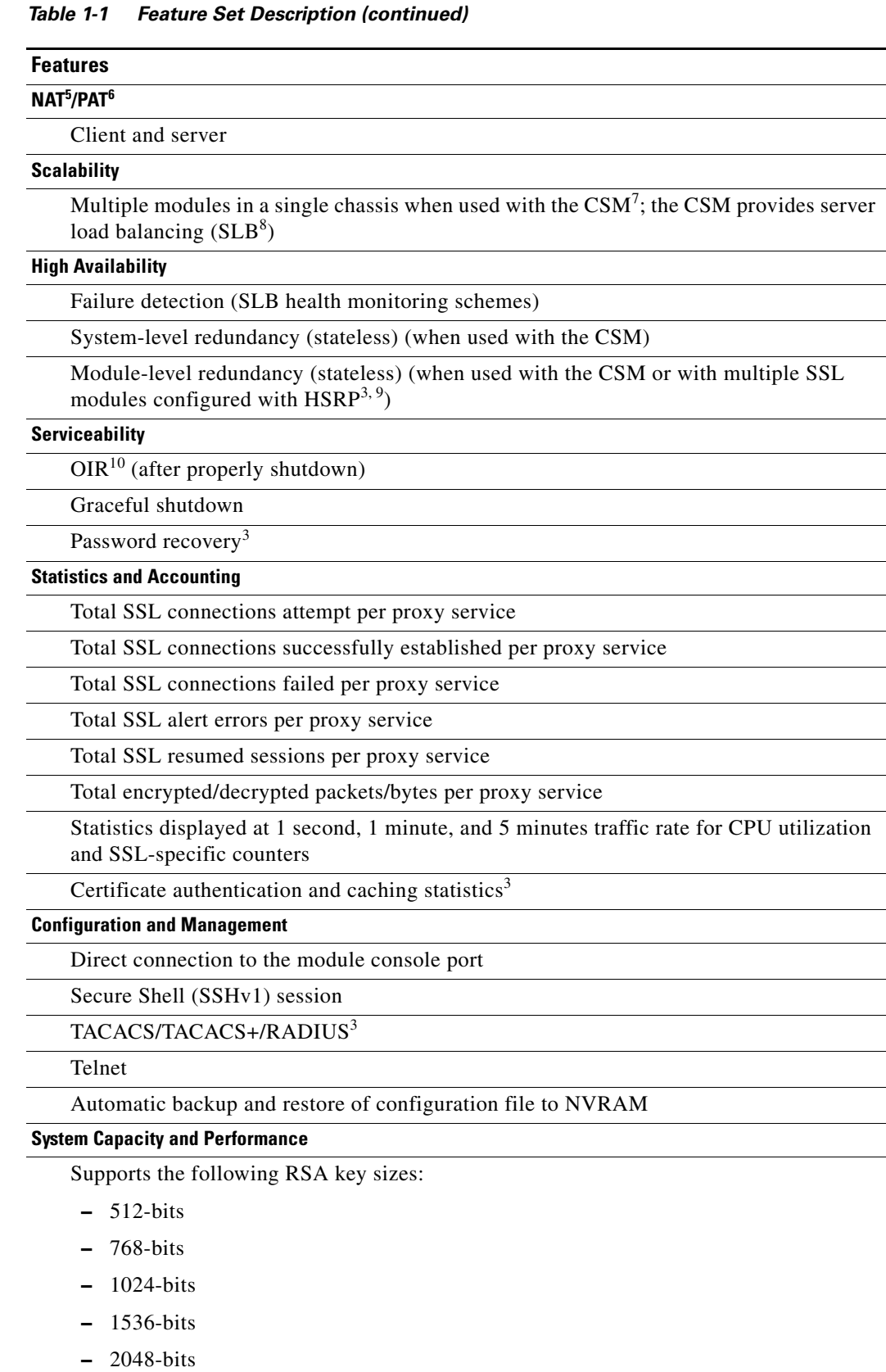

ш

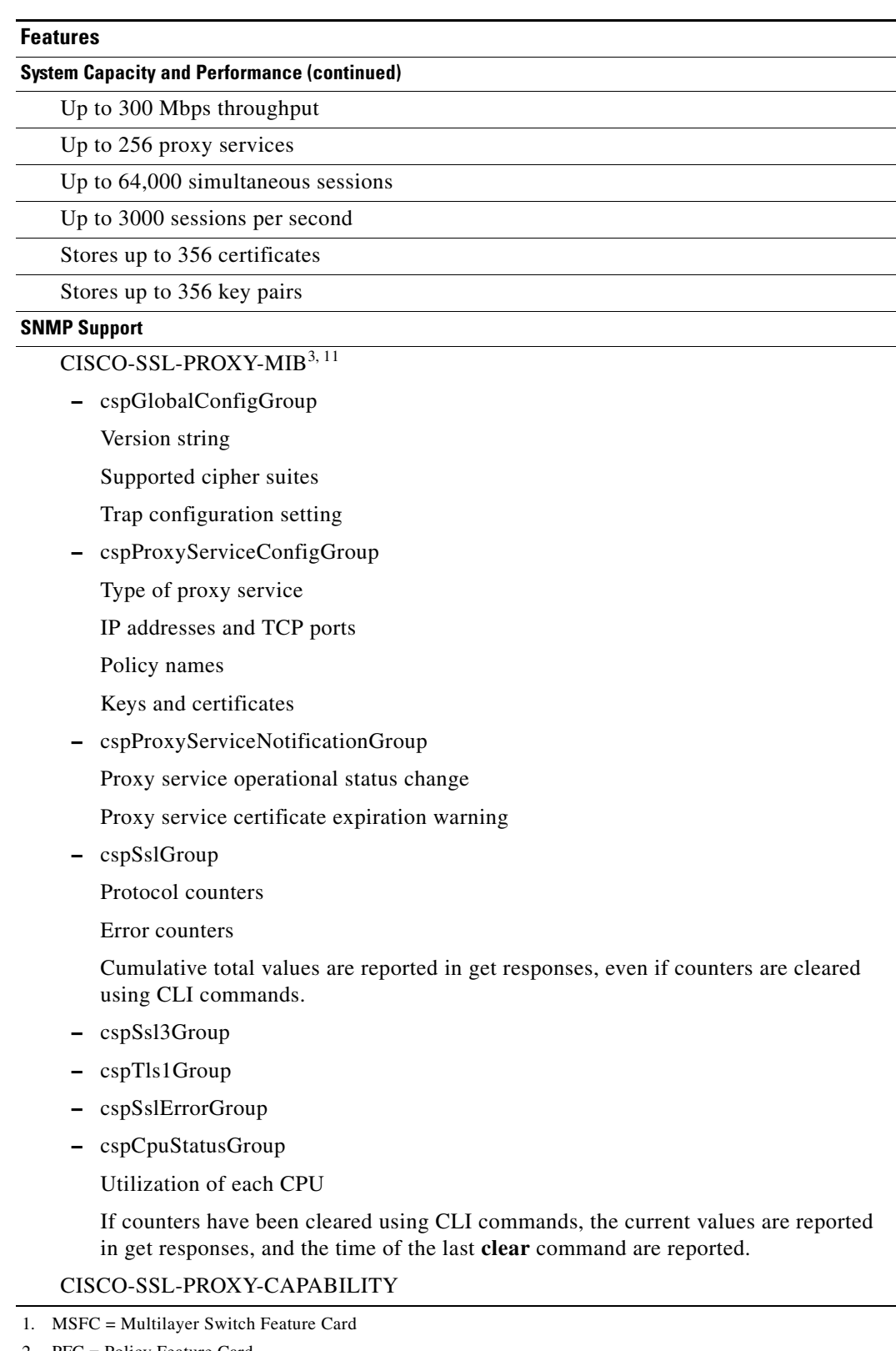

#### *Table 1-1 Feature Set Description (continued)*

- 2. PFC = Policy Feature Card
- <span id="page-22-0"></span>3. New feature in SSL software release 2.1(1)

 $\mathbf{r}$ 

- 4. MSL = Maximum Segment Lifetime
- 5. NAT = Network Address Translation
- 6. PAT = Port Address Translation
- 7. CSM = Content Switching Module
- 8. SLB = Server Load Balancing
- 9. HSRP = Hot Standby Router Protocol
- 10. OIR = Online Insertion and Removal
- 11. All objects are read-only

ш

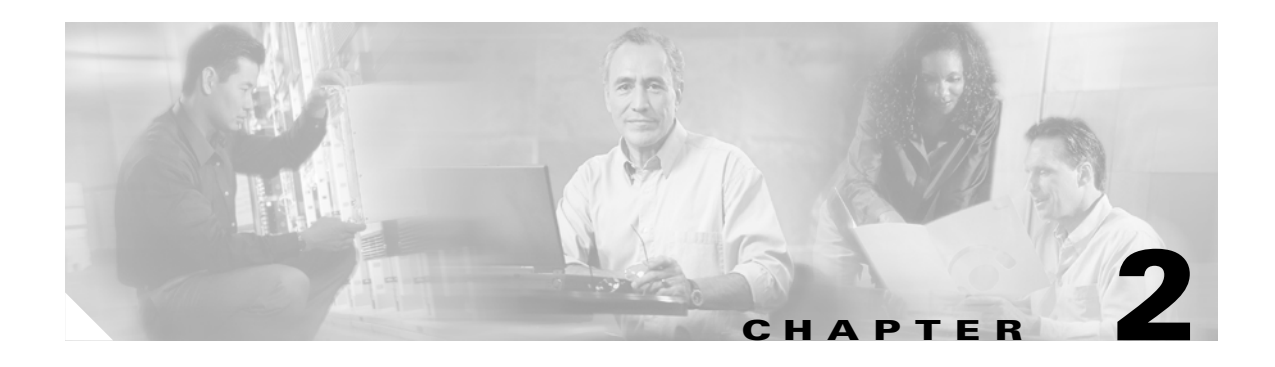

# <span id="page-24-3"></span><span id="page-24-1"></span><span id="page-24-0"></span>**Initial Configurations**

This chapter describes how to initially configure the SSL Services Module and has these sections:

- **•** [Using the CLI, page 2-1](#page-24-2)
- [Initial SSL Services Module Configuration, page 2-2](#page-25-0)
- **•** [Initial Catalyst 6500 Series Switch Configuration, page 2-7](#page-30-0)
- **•** [Recovering a Lost Password, page 2-14](#page-37-0)

## <span id="page-24-2"></span>**Using the CLI**

The software interface for the SSL Services Module is the Cisco IOS CLI. To understand the Cisco IOS CLI and Cisco IOS command modes, refer to Chapter 2, "Command-Line Interfaces," in the *Catalyst 6500 Series Switch Cisco IOS Software Configuration Guide*.

Unless your switch is located in a fully trusted environment, we recommend that you configure the SSL Services Module through a direct connection to the module's console port or through an encrypted session using Secure Shell (SSH). See the ["Configuring SSH" section on page 2-4](#page-27-1) for information on configuring SSH on the module.

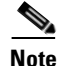

**Note** The initial SSL Services Module configuration must be made through a direct connection to the console port on the module.

# <span id="page-25-0"></span>**Initial SSL Services Module Configuration**

**Note** You are required to make the following initial SSL Services Module configurations through a direct connection to the SSL Services Module console port. After the initial configurations, you can make an SSH or Telnet connection to the module to further configure the module.

The initial SSL Services Module configuration consists of the following tasks:

- **•** [Configuring VLANs on the SSL Services Module, page 2-2](#page-25-1)
- **•** [Configuring Telnet Remote Access, page 2-3](#page-26-0)
- **•** [Configuring the Fully Qualified Domain Name, page 2-4](#page-27-0)
- **•** [Configuring SSH, page 2-4](#page-27-1)

## <span id="page-25-1"></span>**Configuring VLANs on the SSL Services Module**

When you configure VLANs on the SSL Services Module, configure one of the VLANs as an administrative VLAN. The administrative VLAN is used for all management traffic, including SSH, public key infrastructure (PKI), secure file transfer (SCP), and TFTP operations. The system adds the default route through the gateway of the administrative VLAN.

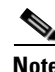

**Note** Configure only one VLAN on the SSL Services Module as the admin VLAN.

**Note** VLAN IDs must be the same for the switch and the module. Refer to the "Configuring VLANs" chapter in the *Catalyst 6500 Series Switch Software Configuration Guide* for details.

**Note** The SSL software supports only the normal-range VLANs (2 through 1005). Limit the SSL Services Module configuration to the normal-range VLANs.

To configure VLANs on the SSL Services Module, perform this task:

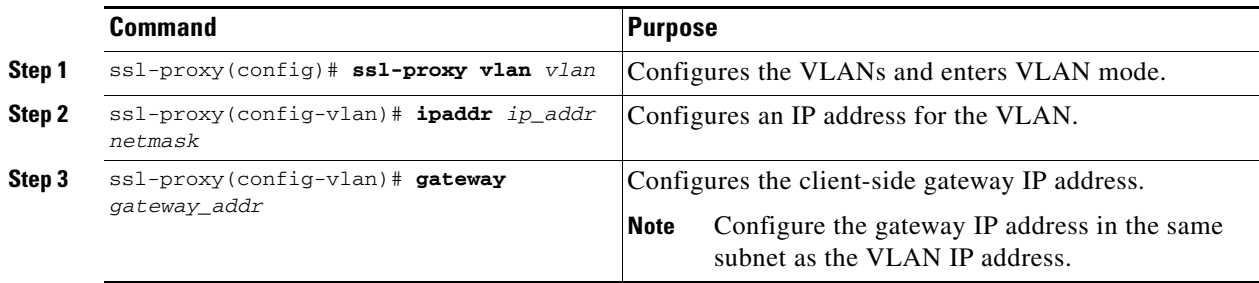

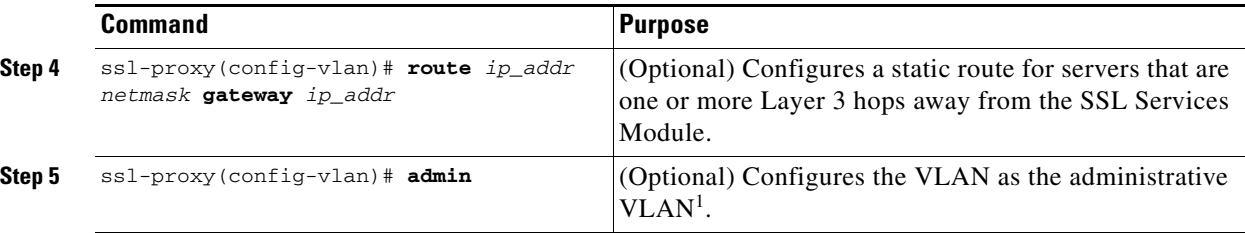

1. The administrative VLAN is for management traffic (PKI, SSH, SCP and TFTP). Specify only one VLAN as the admin VLAN.

This example shows how to configure the VLAN and specify the IP address, the subnet mask, and the global gateway, and also specifies the VLAN as the administrative VLAN:

```
ssl-proxy(config)# ssl-proxy vlan 100
ssl-proxy(config-vlan)# ipaddr 10.1.0.20 255.255.255.0
ssl-proxy(config-vlan)# gateway 10.1.0.1
ssl-proxy(config-vlan)# admin
ssl-proxy(config-vlan)# ^Z
ssl-proxy#
```
### <span id="page-26-0"></span>**Configuring Telnet Remote Access**

To configure the SSL Services Module for Telnet remote access, perform this task:

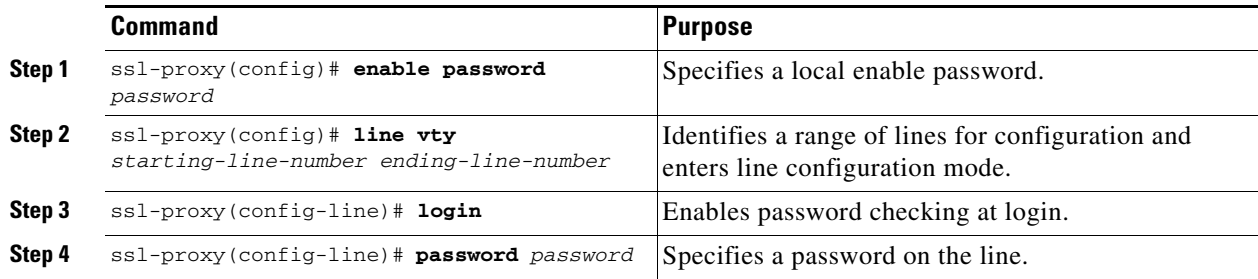

This example shows how to configure the SSL Services Module for remote access:

```
ssl-proxy(config)# enable password cisco
ssl-proxy(config)#line vty 0 4
ssl-proxy(config-line)#login
ssl-proxy(config-line)#password cisco
ssl-proxy(config-line)#end
ssl-proxy#
```
**Note** In addition to the standard Telnet TCP port 23, other legacy Telnet variant ports will appear as open, but are only used for VTS debugging. These ports are TCP/2001-2003 (VTY virtual terminal), TCP/4001-4003 (raw TCP), and TCP/6001-6003 (binary mode Telnet).

## <span id="page-27-0"></span>**Configuring the Fully Qualified Domain Name**

If you are using the SSL Services Module to enroll for certificates from a certificate authority, you must configure the Fully Qualified Domain Name (FQFDN) on the module. The FQDN is the hostname and domain name of the module.

To configure the FQDN, perform this task:

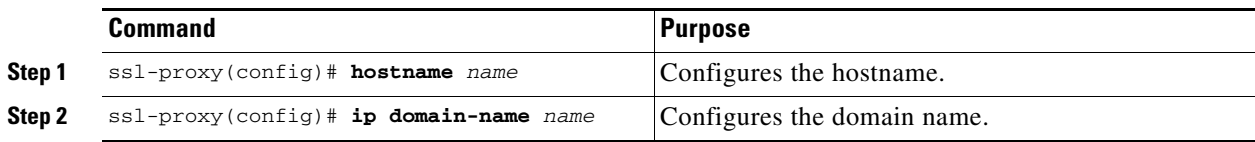

This example shows how to configure the FQDN on the SSL Services Module:

```
ssl-proxy(config)# hostname ssl-proxy2
ssl-proxy2(config)# ip domain-name example.com
ssl-proxy2(config)# end
ssl-proxy2(config)#
```
## <span id="page-27-1"></span>**Configuring SSH**

After you complete the initial configuration for the module, enable SSH on the module, and then configure the user name and password for the SSH connection using either a simple user name and password or using an authentication, authorization, and accounting (AAA) server.

These sections describe how to enable and configure SSH:

- **•** [Enabling SSH on the Module, page 2-4](#page-27-2)
- **•** [Configuring the User Name and Password for SSH, page 2-5](#page-28-0)
- **•** [Configuring Authentication, Authorization, and Accounting for SSH, page 2-6](#page-29-0)

#### <span id="page-27-2"></span>**Enabling SSH on the Module**

SSH uses the first key pair generated on the module. In the following task, you generate a key pair used specifically for SSH.

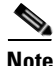

Note If you generate a general-purpose key pair (as described in the "Generating RSA Key Pairs" section [on page 3-5\)](#page-44-0) without specifying the SSH key pair first, SSH is enabled and uses the general-purpose key pair. If this key pair is later removed, SSH is disabled. To reenable SSH, generate a new SSH key pair.

Ш

To generate an SSH key pair and enable SSH, perform this task:

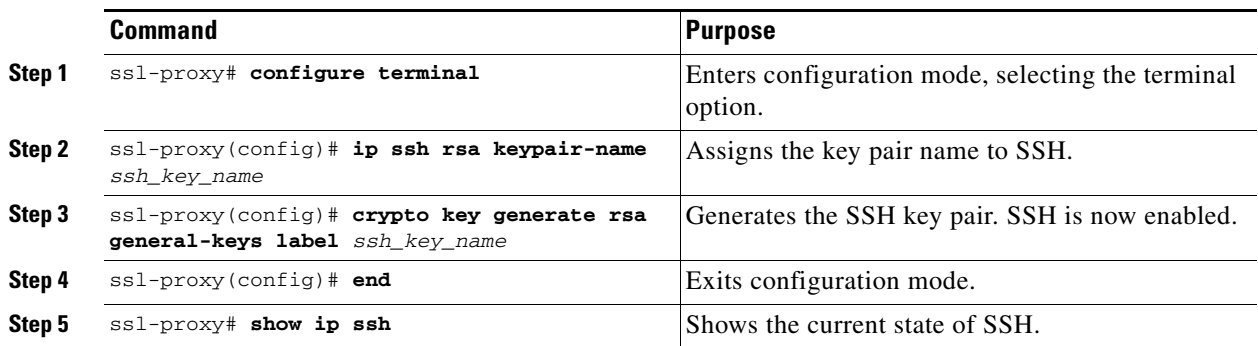

This example shows how to enable SSH on the module, and how to verify that SSH is enabled:

```
ssl-proxy(config)# ip ssh rsa keypair-name ssh-key
Please create RSA keys to enable SSH.
ssl-proxy(config)# crypto key generate rsa general-keys label ssh-key
The name for the keys will be: ssh-key
Choose the size of the key modulus in the range of 360 to 2048 for your
   General Purpose Keys. Choosing a key modulus greater than 512 may take
   a few minutes.
How many bits in the modulus [512]: 1024
% Generating 1024 bit RSA keys ...[OK]
ssl-proxy(config)#
*Aug 28 11:07:54.051: %SSH-5-ENABLED: SSH 1.5 has been enabled
ssl-proxy(config)# end
ssl-proxy# show ip ssh
SSH Enabled - version 1.5
Authentication timeout: 120 secs; Authentication retries: 3
ssl-proxy#
```
#### <span id="page-28-0"></span>**Configuring the User Name and Password for SSH**

To configure the user name and password for the SSH connection, perform this task:

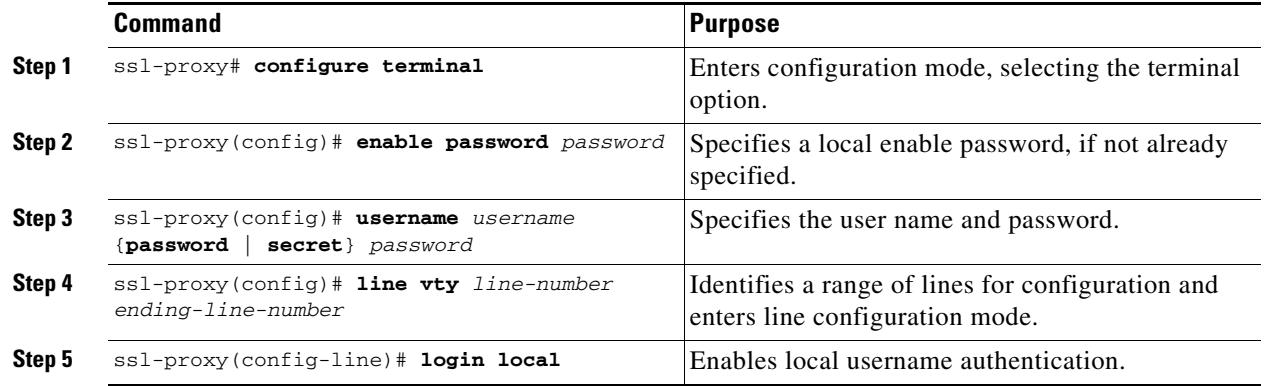

This example shows how to configure the user name and password for the SSH connection to the SSL Services Module:

```
ssl-proxy# configure terminal
ssl-proxy(config)# enable password cisco
ssl-proxy(config)# username admin password admin-pass
ssl-proxy(config)# line vty 0 4
ssl-proxy(config-line)# login local
ssl-proxy(config-line)# end
```
After you configure the user name and password, see the ["Initial Catalyst 6500 Series Switch](#page-30-0)  [Configuration" section on page 2-7](#page-30-0) to configure the switch.

#### <span id="page-29-0"></span>**Configuring Authentication, Authorization, and Accounting for SSH**

To configure authentication, authorization, and accounting (AAA) for SSH, perform this task:

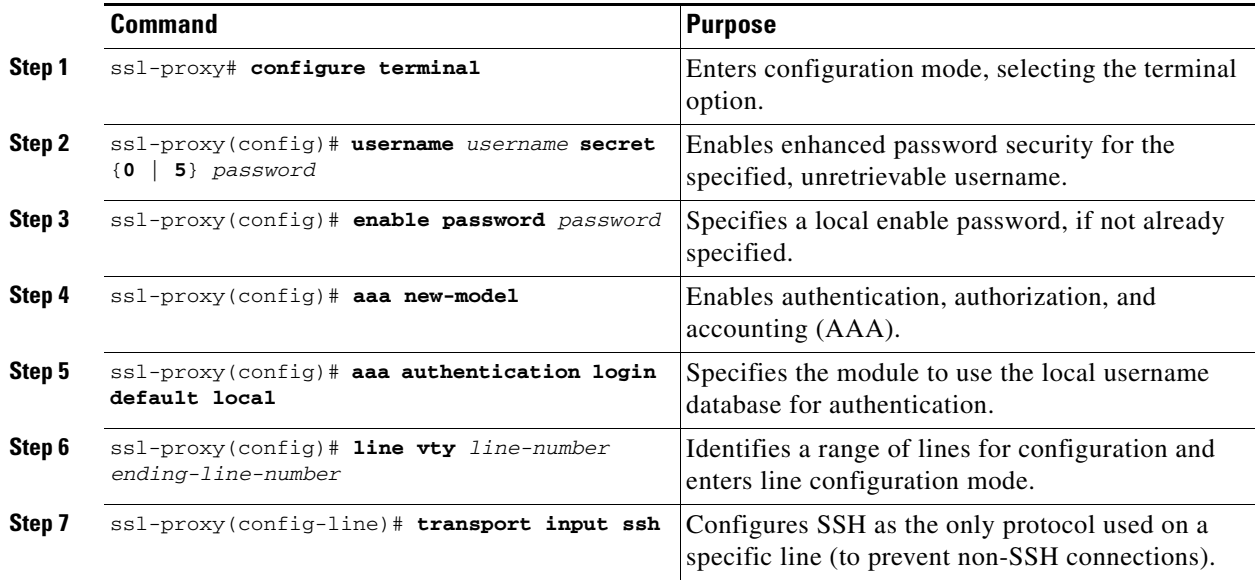

This example shows how to configure AAA for the SSH connection to the SSL Services Module:

```
ssl-proxy# configure terminal
ssl-proxy(config)# username admin secret admin-pass
ssl-proxy(config)# enable password enable-pass
ssl-proxy(config)# aaa new-model
ssl-proxy(config)# aaa authentication login default local
ssl-proxy(config)# line vty 0 4
ssl-proxy(config-line)# transport input ssh
ssl-proxy(config-line)# end
ssl-proxy#
```
After you configure AAA, see the ["Initial Catalyst 6500 Series Switch Configuration" section on](#page-30-0)  [page 2-7](#page-30-0) to configure the switch.

# <span id="page-30-0"></span>**Initial Catalyst 6500 Series Switch Configuration**

How you configure the Catalyst 6500 series switch depends on whether you are using Cisco IOS software or the Catalyst operating system software.

The following sections describe how to configure the switch from the CLI for each switch operating system:

- **•** [Cisco IOS Software, page 2-7](#page-30-1)
- **•** [Catalyst Operating System Software, page 2-10](#page-33-0)

## <span id="page-30-1"></span>**Cisco IOS Software**

The initial Catalyst 6500 series switch configuration consists of the following:

- **•** [Configuring VLANs on the Switch, page 2-7](#page-30-2)
- **•** [Configuring Layer 3 Interfaces, page 2-8](#page-31-0)
- **•** [Configuring a LAN Port for Layer 2 Switching, page 2-8](#page-31-1)
- [Adding the SSL Services Module to the Corresponding VLAN, page 2-9](#page-32-0)
- **•** [Verifying the Initial Configuration, page 2-9](#page-32-1)

### <span id="page-30-2"></span>**Configuring VLANs on the Switch**

**Note** VLAN IDs must be the same for the switch and the module. Refer to the "Configuring VLANs" chapter in the *Catalyst 6500 Series Switch Software Configuration Guide* for details.

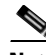

**Note** The SSL software supports only the normal-range VLANs (2 through 1005). Limit the SSL Services Module configuration to the normal-range VLANs.

To configure VLANs on the switch, perform this task:

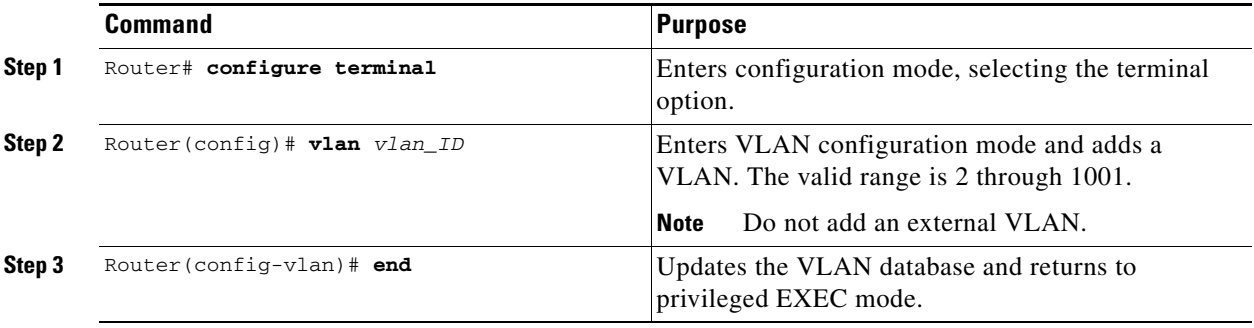

This example shows how to configure VLANs on the switch:

```
Router> enable
Router# configure terminal
Router(config)# vlan 100
VLAN 100 added:
     Name: VLAN100
```
Router(config-vlan)# **end**

### <span id="page-31-0"></span>**Configuring Layer 3 Interfaces**

To configure the corresponding Layer 3 VLAN interface, perform this task:

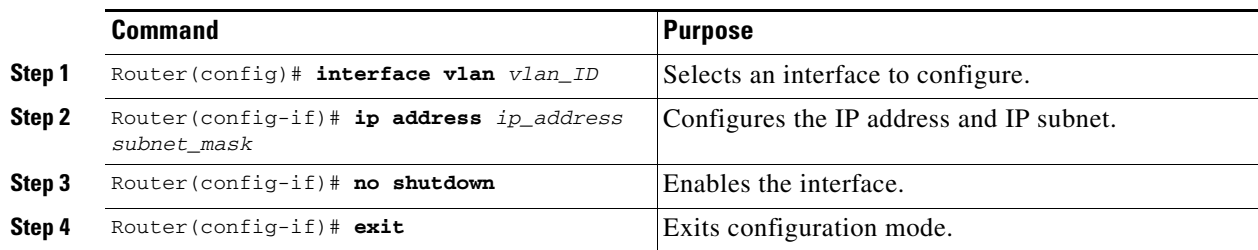

This example shows how to configure the Layer 3 VLAN interface:

```
Router# configure terminal 
Router(config)# interface vlan 100 
Router(config-if)# ip address 10.10.1.10 255.255.255.0
Router(config-if)# no shutdown
Router(config-if)# exit
```
### <span id="page-31-1"></span>**Configuring a LAN Port for Layer 2 Switching**

To place physical interfaces that connect to the servers or the clients in the corresponding VLAN, perform this task:

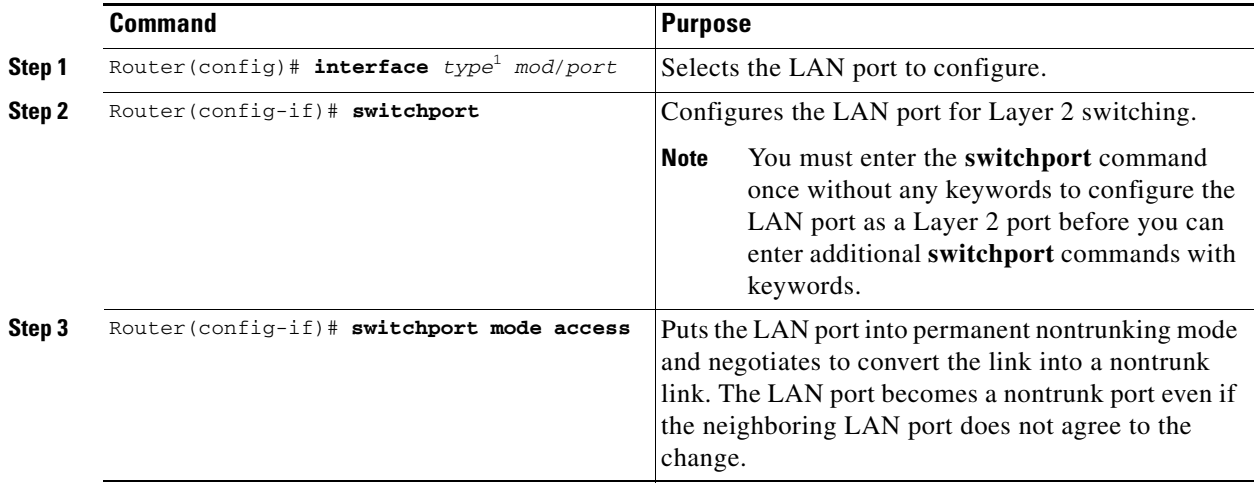

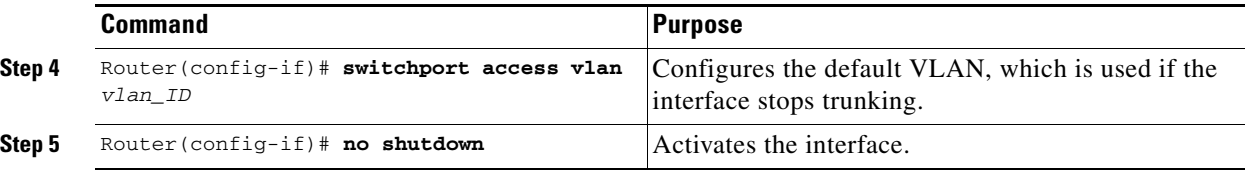

1. *type* = **ethernet**, **fastethernet**, **gigabitethernet**, or **tengigabitethernet**

This example shows how to configure a physical interface as a Layer 2 interface and assign it to a VLAN:

```
Router(config)# interface gigabitethernet 1/1
Router(config-if)# switchport 
Router(config-if)# switchport mode access
Router(config-if)# switchport access vlan 100
Router(config-if)# no shutdown
Router(config-if)# exit
```
#### <span id="page-32-0"></span>**Adding the SSL Services Module to the Corresponding VLAN**

**Note** By default, the SSL Services Module is in trunking mode with native VLAN 1.

To add the SSL Services Module to the corresponding VLAN, enter this command:

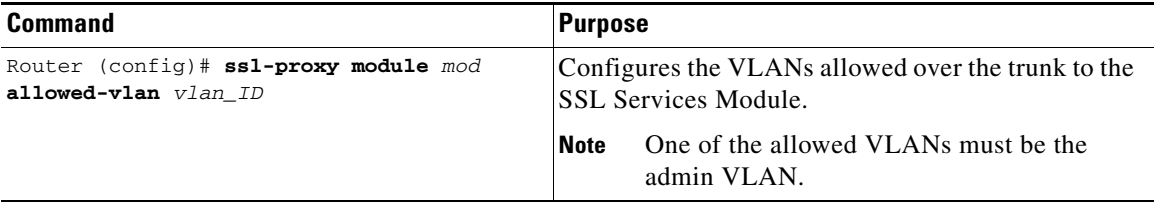

This example shows how to add an SSL Services Module installed in slot 6 to a specific VLAN:

```
Router>
Router> enable
Router# configure terminal
Router (config)# ssl-proxy module 6 allowed-vlan 100
Router (config)# end
```
#### <span id="page-32-1"></span>**Verifying the Initial Configuration**

To verify the configuration, enter these commands:

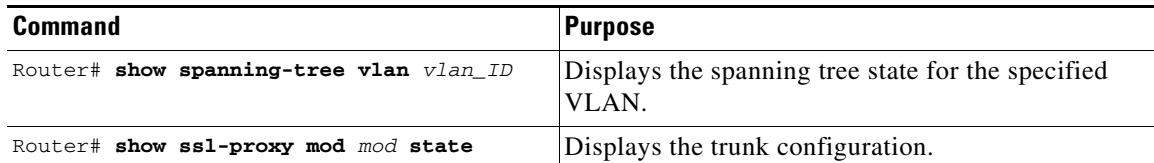

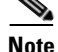

**Note** In the following examples, the SSL Services Module is installed in slot 4 (Gi4/1).

This example shows how to verify that the module is in forwarding (FWD) state:

Router# **show spanning-tree vlan 100**

```
VLAN0100
  Spanning tree enabled protocol ieee
  Root ID Priority 32768
            Address 0009.e9b2.b864
            This bridge is the root
            Hello Time 2 sec Max Age 20 sec Forward Delay 15 sec
  Bridge ID Priority 32768
            Address 0009.e9b2.b864
            Hello Time 2 sec Max Age 20 sec Forward Delay 15 sec
            Aging Time 15 
Interface Role Sts Cost Prio.Nbr Type
---------------- ---- --- --------- -------- --------------------------------
Gi3/1 Desg FWD 4 128.129 P2p
Gi4/1 Desg FWD 4 128.193 P2p
Po261 Desg FWD 3 128.833 P2p 
Router
```
This example shows how to verify that the VLAN information displayed matches the VLAN configuration:

```
Router# show ssl-proxy mod 6 state
SSL-services module 6 data-port:
 Switchport:Enabled
Administrative Mode:trunk
Operational Mode:trunk
Administrative Trunking Encapsulation:dot1q
Operational Trunking Encapsulation:dot1q
Negotiation of Trunking:Off
Access Mode VLAN:1 (default)
Trunking Native Mode VLAN:1 (default)
Trunking VLANs Enabled:100
Pruning VLANs Enabled:2-1001
Vlans allowed on trunk:100
Vlans allowed and active in management domain:100
Vlans in spanning tree forwarding state and not pruned:
100
Allowed-vlan :100
```
### <span id="page-33-0"></span>**Catalyst Operating System Software**

The initial Catalyst 6500 series switch configuration consists of the following:

- **•** [Configuring VLANs on the Switch, page 2-11](#page-34-0)
- **•** [Configuring Layer 3 Interfaces on the MSFC, page 2-11](#page-34-1)
- [Adding the SSL Services Module to the Corresponding VLAN, page 2-12](#page-35-0)
- [Verifying the Initial Configuration, page 2-12](#page-35-1)

#### <span id="page-34-0"></span>**Configuring VLANs on the Switch**

**Note** VLAN IDs must be the same for the switch and the module. Refer to the "Configuring VLANs" chapter in the *Catalyst 6500 Switch Series Software Configuration Guide* for details.

**Note** The SSL software supports only the normal-range VLANs (2 through 1005). Limit the SSL Services Module configuration to the normal-range VLANs.

To configure VLANs on the switch, perform this task:

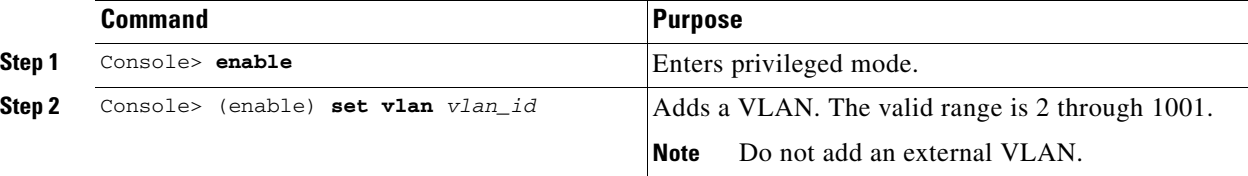

This example shows how to configure VLANs on the switch:

```
Console> enable
Enter Password: <password>
Console> (enable) set vlan 100
Vlan 100 configuration successful
Console> (enable)
```
#### <span id="page-34-1"></span>**Configuring Layer 3 Interfaces on the MSFC**

To configure the corresponding Layer 3 VLAN interface on the multilayer switch feature card (MSFC), perform this task:

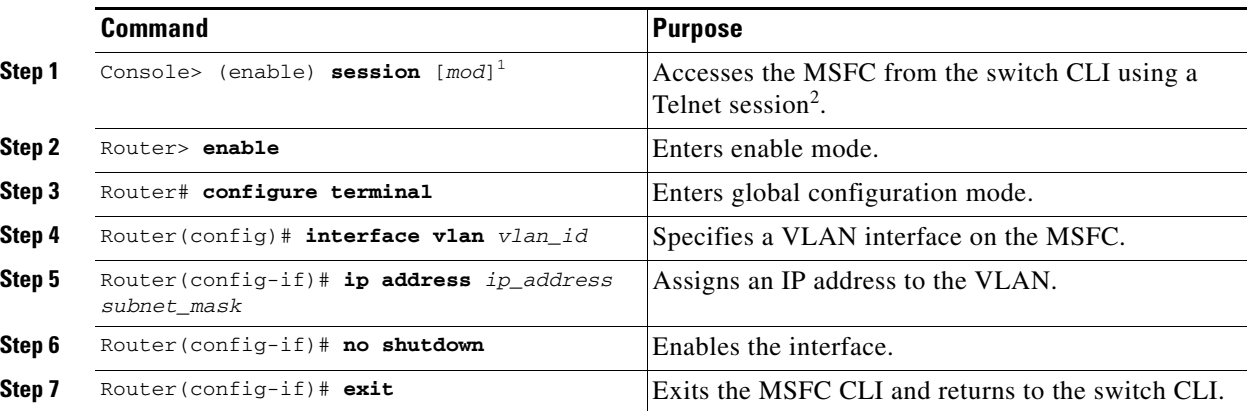

1. The *mod* keyword specifies the module number of the MSFC; either 15 (if the MSFC is installed on the supervisor engine in slot 1) or 16 (if the MSFC is installed on the supervisor engine in slot 2). If no module number is specified, the console will switch to the MSFC on the active supervisor engine.

2. To access the MSFC from the switch CLI directly connected to the supervisor engine console port, enter the **switch console** *mod* command. To exit from the MSFC CLI and return to the switch CLI, press Ctrl-C three times at the Router> prompt.

This example shows how to configure the Layer 3 VLAN interface on the MSFC:

```
Console> (enable) session 15 
Trying Router-15... 
Connected to Router-15. 
Type ^C^C^C to switch back...
Router> config t
Router(config)# interface vlan 100 
Router(config-if)# ip address 10.10.1.10 255.255.255.0
Router(config-if)# no shutdown
Router(config-if)# exit
Console> (enable)
```
#### <span id="page-35-0"></span>**Adding the SSL Services Module to the Corresponding VLAN**

```
\begin{picture}(20,20) \put(0,0){\line(1,0){10}} \put(15,0){\line(1,0){10}} \put(15,0){\line(1,0){10}} \put(15,0){\line(1,0){10}} \put(15,0){\line(1,0){10}} \put(15,0){\line(1,0){10}} \put(15,0){\line(1,0){10}} \put(15,0){\line(1,0){10}} \put(15,0){\line(1,0){10}} \put(15,0){\line(1,0){10}} \put(15,0){\line(1,0){10}} \put(15,0){\line(1
```
**Note** By default, the SSL Services Module is in trunking mode with native VLAN 1.

To add the SSL Services Module to the corresponding VLAN, enter this command:

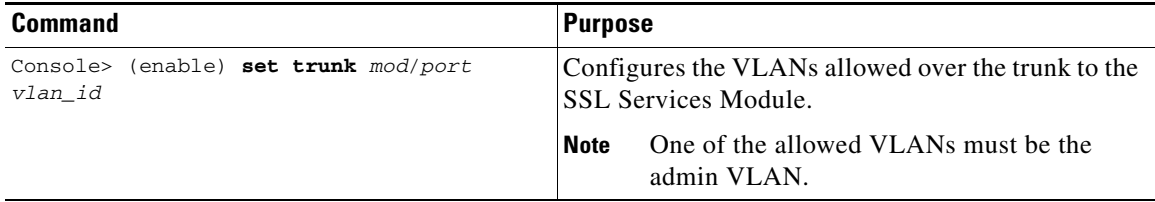

This example shows how to add an SSL Services Module installed in slot 6 to a specific VLAN:

Console> (enable) **set trunk 6/1 100** Adding vlans 100 to allowed list. Console> (enable)

#### <span id="page-35-1"></span>**Verifying the Initial Configuration**

To verify the configuration, enter one of these commands:

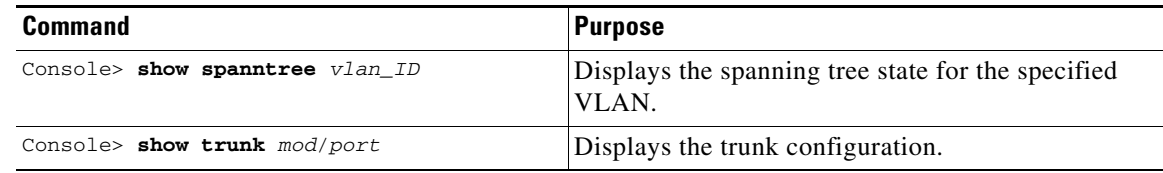

**Note** In the following examples, the SSL Services Module is installed in slot 6.

This example shows how to verify that the module is in forwarding (FWD) state:

```
Console> show spantree 100
VLAN 100
Spanning tree mode PVST+
Spanning tree type ieee
Spanning tree enabled
```
Ш

 $\sim$ 

```
Designated Root 00-06-2a-db-a5-01
Designated Root Priority 32768
Designated Root Cost 0
Designated Root Port 1/0
Root Max Age 20 sec Hello Time 2 sec Forward Delay 15 sec
Bridge ID MAC ADDR 00-06-2a-db-a5-01
Bridge ID Priority 32768
Bridge Max Age 20 sec Hello Time 2 sec Forward Delay 15 sec
Port Vlan Port-State Cost Prio Portfast Channel_id
------------------------ ---- ------------- --------- ---- -------- ----------
 6/1 100 forwarding 100 32 enabled 033
Console>
```
This example shows how to verify that the VLAN information displayed matches the VLAN configuration:

```
Console> show trunk 6/1
* - indicates vtp domain mismatch
# - indicates dot1q-all-tagged enabled on the port
Port Mode Encapsulation Status Native vlan
-------- ----------- ------------- ------------ -----------
6/1 nonegotiate dot1q trunking 1
Port Vlans allowed on trunk
-------- ---------------------------------------------------------------------
 6/1 100
Port Vlans allowed and active in management domain
-------- ---------------------------------------------------------------------
 6/1 100
Port Vlans in spanning tree forwarding state and not pruned
-------- ---------------------------------------------------------------------
 6/1 100
```
## **Recovering a Lost Password**

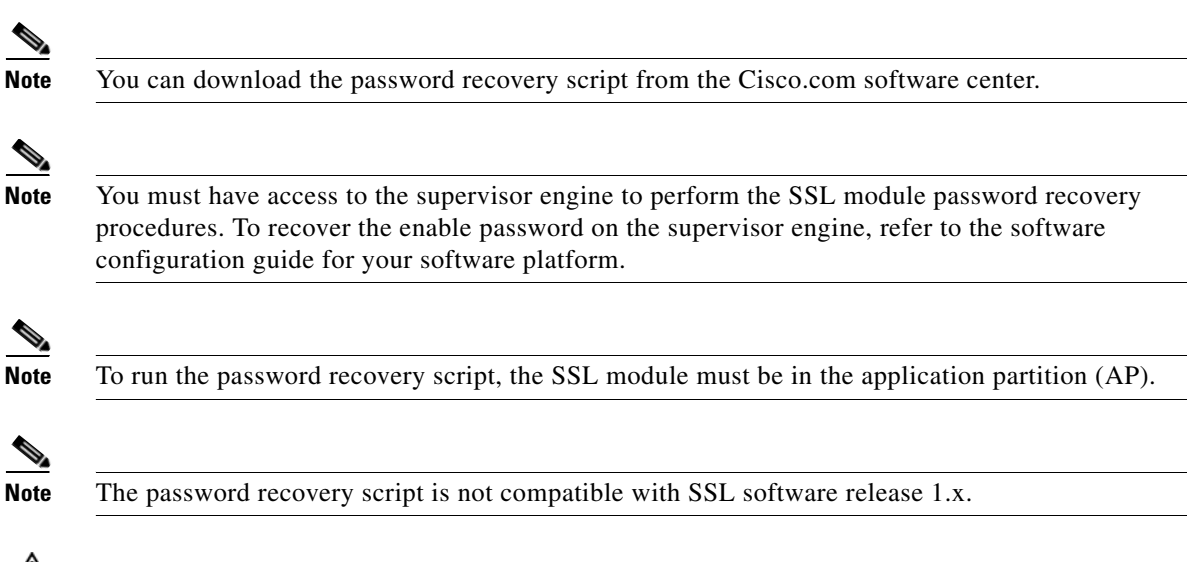

**Caution** For security reasons, all private keys are unusable after password recovery.

To recover a lost password on the SSL module, perform this task:

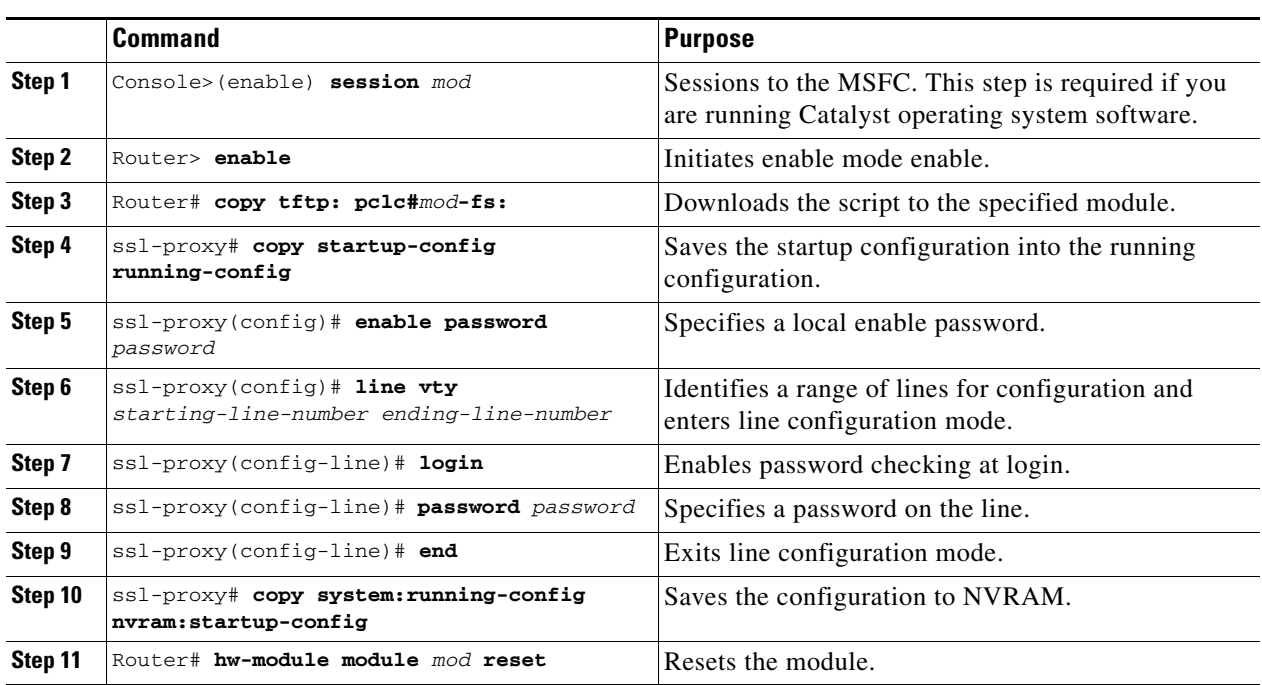

The following example shows how to recover a lost password on the SSL module installed in slot 4:

• From the supervisor engine:

```
Console> (enable) session 15 
Trying Router-15... 
Connected to Router-15. 
Type ^C^C^C to switch back...
Router> 
Router> enable
Password:
Router# copy tftp: pclc#4-fs:
Address or name of remote host []? 10.1.1.100
Source filename []? images/c6svc-ssl-pwr.2-1-1.bin
Destination filename [images/c6svc-ssl-pwr.2-1-1.bin]? 
Accessing tftp://10.1.1.100/images/c6svc-ssl-pwr.2-1-1.bin...
Loading images/c6svc-ssl-pwr.2-1-1.bin from 10.1.1.100(via Vlan999): !
[OK - 435 bytes]
435 bytes copied in 0.092 secs (4728 bytes/sec)
2003 Nov 10 21:53:25 %SYS-3-SUP_ERRMSGFROMPC:MP upgrade/Password Recovery started.
2003 Nov 10 21:53:25 %SYS-3-SUP_ERRMSGFROMPC:Uncompress of the file succeeded.
Continuing upgrade/recovery.
2003 Nov 10 21:53:25 %SYS-3-SUP_ERRMSGFROMPC:This file appears to be a
PasswordRecovery image. Continuing.
2003 Nov 10 21:53:25 %SYS-3-SUP_ERRMSGFROMPC:Extraction of password recovery image
succeeded.
2003 Nov 10 21:53:25 %SYS-3-SUP_ERRMSGFROMPC:Continuing with password recovery.
2003 Nov 10 21:55:03 %SYS-3-SUP_ERRMSGFROMPC:System in password recovery mode.
```
2003 Nov 10 21:55:03 %SYS-3-SUP\_ERRMSGFROMPC:Please recover configuration and reset

Router#

board.

**•** From the SSL module console port:

ssl-proxy# **copy system:startup-config nvram:running-config**

```
ssl-proxy(config)# enable password cisco
ssl-proxy(config)# line vty 0 4 
ssl-proxy(config-line)# login 
ssl-proxy(config-line)# password cisco
ssl-proxy(config-line)# end
ssl-proxy# copy system:running-config nvram:startup-config
```
• From the supervisor engine:

Router# **hw-module module 4 reset**

• From the SSL module console port, import the keys from backup or regenerate the keys.

See the ["Configuring Keys and Certificates" section on page 3-3](#page-42-0) for information on generating keys and importing keys.

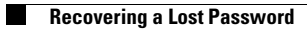

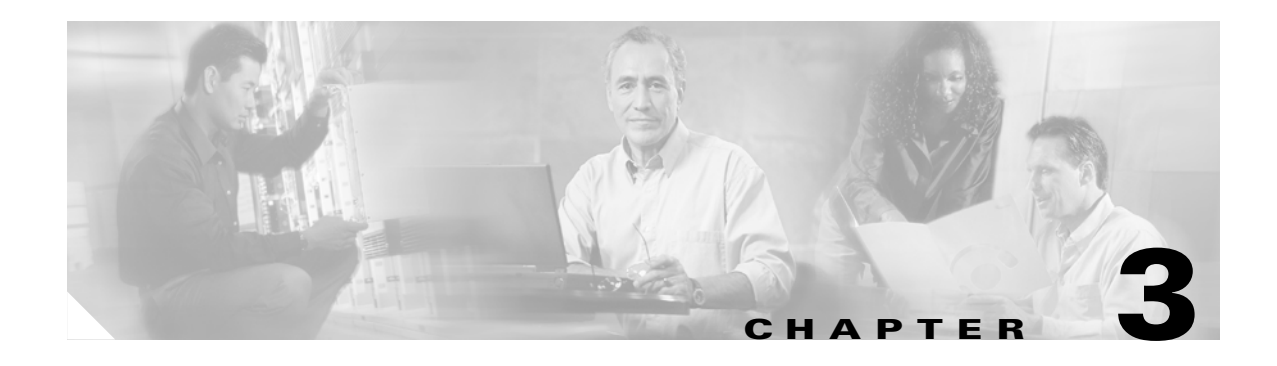

# **Configuring the SSL Services Module**

This chapter describes how to configure the SSL Services Module from the Command Line Interface (CLI) of the module:

- **•** [Configuring Public Key Infrastructure, page 3-1](#page-40-0)
- **•** [Configuring SSL Proxy Services, page 3-39](#page-78-0)
- **•** [Configuring Certificate Authentication, page 3-44](#page-83-0)

## <span id="page-40-0"></span>**Configuring Public Key Infrastructure**

The SSL Services Module uses the SSL protocol to enable secure transactions of data through privacy, authentication, and data integrity; the protocol relies upon certificates, public keys, and private keys.

The certificates, which are similar to digital ID cards, verify the identity of the server to the clients and the clients to the server. The certificates, which are issued by certificate authorities, include the name of the entity to which the certificate was issued, the entity's public key, and the time stamps that indicate the certificate's expiration date.

Public and private keys are the ciphers that are used to encrypt and decrypt information. The public key is shared without any restrictions, but the private key is never shared. Each public-private key pair works together; data that is encrypted with the public key can only be decrypted with the corresponding private key.

Each SSL module acts as an SSL proxy for up to 256 SSL clients and servers. You must configure a pair of keys for each client or server in order to apply for a certificate for authentication.

We recommend that the certificates be stored in NVRAM so the module does not need to query the certificate authority at startup to obtain the certificates or to automatically enroll. See the ["Saving Your](#page-67-0)  [Configuration" section on page 3-28](#page-67-0) for more information.

The SSL module authenticates certificates that it receives from external devices when you configure the SSL module as an SSL server and you configure the server proxy to authenticate the client certificate, or when you configure the SSL module as an SSL client. The SSL module validates the start time, end time, and the signature on the certificate received.

A valid certificate may have been revoked if the key pair has been compromised. If revocation check is necessary, the SSL module downloads the certificate revocation list (CRL) from the certificate authority and looks up the serial number of the certificate received. See the ["Certificate Revocation List" section](#page-90-0)  [on page 3-51](#page-90-0) for information on CRLs.

 $\mathbf{r}$ 

The certificate can also be filtered by matching certain certificate attribute values with access control list (ACL) maps. Only authenticated certificates that are issued by trusted certificate authorities are accepted. See the ["Certificate Security Attribute-Based Access Control" section on page 3-57](#page-96-0) for information on ACLs.

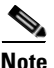

**Note** Only the certificate is authenticated, not the sender of the certificate. As part of the SSL handshake, the certificate sender is challenged for ownership of the private key that corresponds to the public key published in the certificate. If the challenge fails, the SSL handshake is aborted by the SSL module.

However, the SSL module cannot verify that the sender of the certificate is the expected end user or host of the communication session. To authenticate the end user or host, additional validation is necessary during the data phase, using a user name and password, bank account number, credit card number, or mother's maiden name.

If the certificate sender is an SSL client, the SSL module can extract attributes from the client certificate and insert these attributes into the HTTP header during the data phase. The server system that receives these headers can further examine the subject name of the certificate and other attributes and then determine the authenticity of the end user or host. See the ["HTTP Header Insertion" section on page 4-6](#page-103-0) for information on configuring HTTP header insertion. See the ["Client Certificate Authentication"](#page-84-0)  [section on page 3-45](#page-84-0) for information on configuring client certificate authentication.

These sections describe how to configure the public key infrastructure (PKI):

- **•** [Configuring Keys and Certificates, page 3-3](#page-42-1)
- **•** [Verifying Certificates and Trustpoints, page 3-27](#page-66-0)
- [Saving Your Configuration, page 3-28](#page-67-0)
- **•** [Backing Up Keys and Certificates, page 3-30](#page-69-0)
- **•** [Monitoring and Maintaining Keys and Certificates, page 3-30](#page-69-1)
- **•** [Assigning a Certificate to a Proxy Service, page 3-31](#page-70-0)
- **•** [Renewing a Certificate, page 3-33](#page-72-0)
- **•** [Automatic Certificate Renewal and Enrollment, page 3-35](#page-74-0)
- **•** [Enabling Key and Certificate History, page 3-36](#page-75-0)
- **•** [Caching Peer Certificates, page 3-37](#page-76-1)
- **•** [Configuring Certificate Expiration Warning, page 3-37](#page-76-0)

## <span id="page-42-1"></span><span id="page-42-0"></span>**Configuring Keys and Certificates**

You can configure keys and certificates using one of the following methods:

- **•** If you are using Simple Certificate Enrollment Protocol (SCEP), configure the keys and certificates by doing the following:
	- **–** Generate a key pair.
	- **–** Declare the trustpoint.
	- **–** Get the certificate authority certificate.
	- **–** Send an enrollment request to a certificate authority on behalf of the SSL server.

See the ["Configuring the Trustpoint Using SCEP" section on page 3-5](#page-44-0) for details.

- **•** If you are not using SCEP, configure the keys and certificates using the manual certificate enrollment (TFTP and cut-and-paste) feature by doing the following:
	- **–** Generate or import a key pair.
	- **–** Declare the trustpoint.
	- **–** Get the certificate authority certificate and enroll the trustpoint using TFTP or cut-and-paste to create a PKCS10 file.
	- **–** Request the SSL server certificate offline using the PKCS10 package.
	- **–** Import the SSL server certificate using TFTP or cut-and-paste.

See the ["Manual Certificate Enrollment" section on page 3-10](#page-49-0) for details.

- **•** If you are using an external PKI system, do the following:
	- **–** Generate PKCS12 or PEM files.
	- **–** Import this file to the module.

See the ["Importing and Exporting Key Pairs and Certificates" section on page 3-19](#page-58-0) for details.

An external PKI system is a server or a PKI administration system that generates key pairs and enrolls for certificates from a certificate authority or a key and certificate archival system. The Public-Key Cryptography Standards (PKCS) specifies the transfer syntax for personal identity information, including the private keys and certificates. This information is packaged into an encrypted file. To open the encrypted file, you must know a pass phrase. The encryption key is derived from the pass phrase.

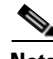

**Note** You do not need to configure a trustpoint before importing the PKCS12 or PEM files. If you import keys and certificates from PKCS12 or PEM files, the trustpoint is created automatically, if it does not already exist.

See [Figure 3-1](#page-43-0) for an overview on configuring keys and certificates.

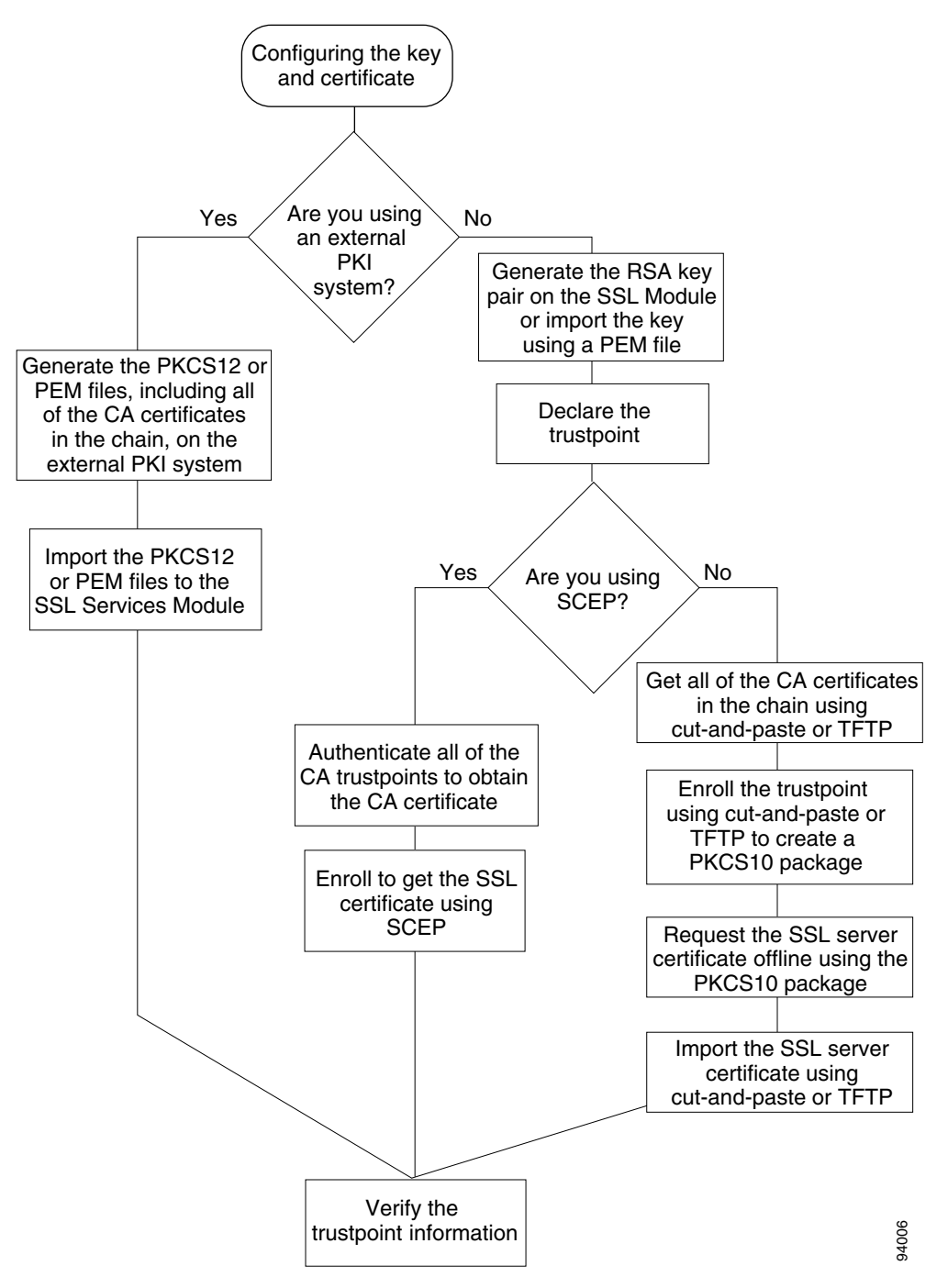

<span id="page-43-0"></span>*Figure 3-1 Key and Certificate Configuration Overview* 

## <span id="page-44-0"></span>**Configuring the Trustpoint Using SCEP**

**Chapter 3 Configuring the SSL Services Module**

To configure a trustpoint using SCEP, complete the following tasks:

- **•** [Generating RSA Key Pairs, page 3-5](#page-44-1)
- [Declaring the Trustpoint, page 3-7](#page-46-0)
- **•** [Obtaining the Certificate Authority Certificate, page 3-8](#page-47-0)
- **•** [Requesting a Certificate, page 3-8](#page-47-1)

### <span id="page-44-1"></span>**Generating RSA Key Pairs**

**Note** The first key pair generated enables SSH on the module. If you are using SSH, configure a key pair for SSH. See the ["Configuring SSH" section on page 2-4.](#page-27-0)

RSA is the public key cryptographic system developed by Ron Rivest, Adi Shamir, and Leonard Aldeman. RSA algorithm is widely used by certificate authorities and SSL servers to generate key pairs. Each certificate authority and each SSL server has its own RSA key pair. The SSL server sends its public key to the certificate authority when enrolling for a certificate. The SSL server uses the certificate to prove its identity to clients when setting up the SSL session.

The SSL server keeps the private key in a secure storage,and sends only the public key to the certificate authority, which uses its private key to sign the certificate that contains the server's public key and other identifying information about the server.

Each certificate authority keeps the private key secret and uses the private key to sign certificates for its subordinate certificate authorities and SSL servers. The certificate authority has a certificate that contains its public key.

The certificate authorities form a hierarchy of one or more levels. The top-level certificate authority is called the root certificate authority. The lower level certificate authorities are called intermediate or subordinate certificate authorities. The root certificate authority has a self-signed certificate, and it signs the certificate for the next level subordinate certificate authority, which in turn signs the certificate for the next lower level certificate authority, and so on. The lowest level certificate authority signs the certificate for the SSL server.

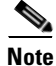

**Note** The SSL Services Module supports up to eight levels of certificate authority (one root certificate authority and up to seven subordinate certificate authorities). For an example of a three-level (3-tier) enrollment, see the ["Example of Three-Tier Certificate Authority Enrollment" section on page 3-9.](#page-48-0)

These certificates form a chain with the server certificate at the bottom and the root certificate authority's self-signed certificate at the top. Each signature is formed by using the private key of the issuing certificate authority to encrypt a hash digest of the certificate body. The signature is attached to the end of the certificate body to form the complete certificate.

When setting up an SSL session, the SSL server sends its certificate chain to the client. The client verifies the signature of each certificate up the chain by retrieving the public key from the next higher-level certificate to decrypt the signature attached to the certificate body. The decryption result is compared with the hash digest of the certificate body. Verification terminates when one of the certificate authority certificates in the chain matches one of the trusted certificate authority certificates stored in the client's own database.

If the top-level certificate authority certificate is reached in the chain, and there is no match of trusted self-signed certificates, the client may terminate the session or prompt the user to view the certificates and determine if they can be trusted.

After the SSL client authenticates the server, it uses the public key from the server certificate to encrypt a secret and send it over to the server. The SSL server uses its private key to decrypt the secret. Both sides use the secret and two random numbers they exchanged to generate the key material required for the rest of the SSL session for data encryption, decryption, and integrity checking.

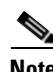

**Note** The SSL Services Module supports only general-purpose keys.

When you generate general-purpose keys, only one pair of RSA keys is generated. Named key pairs allow you to have multiple RSA key pairs, enabling the Cisco IOS software to maintain a different key pair for each identity certificate. We recommend that you specify a name for the key pairs.

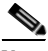

**Note** The generated key pair resides in system memory (RAM). Key pairs will be lost on power failure or module reset. You must enter the **copy system:running-config nvram:startup-config** command to save the running configuration, as well as save the key pairs to the private configuration file in the module NVRAM.

To generate RSA key pairs, perform this task:

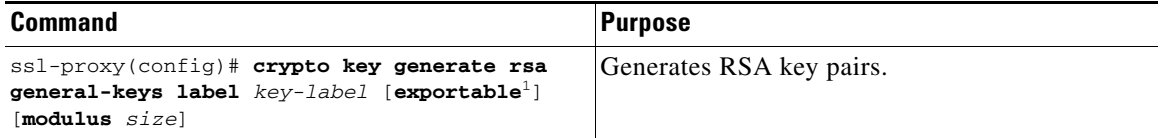

1. The **exportable** keyword specifies that the key is allowed to be exported. You can specify that a key is exportable during key generation. Once the key is generated as either exportable or not exportable, it cannot be modified for the life of the key.

**Note** When you generate RSA keys, you are prompted to enter a modulus length in bits. The SSL Services Module supports modulus lengths of 512, 768, 1024, 1536, and 2048 bits. Although you can specify 512 or 768, we recommend a minimum modulus length of 1024. A longer modulus takes longer to generate and takes longer to use, but it offers stronger security.

This example shows how to generate general-purpose RSA keys:

ssl-proxy(config)# **crypto key generate rsa general-keys label kp1 exportable** 

The name for the keys will be: kp1 Choose the size of the key modulus in the range of 360 to 2048 for your General Purpose Keys. Choosing a key modulus greater than 512 may take a few minutes. How many bits in the modulus [512]: **1024** Generating RSA keys.... [OK].

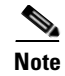

**Note** After you generate a key pair, you can test the SSL service by generating a self-signed certificate. To generate a self-signed certificate for testing, see the ["Generating a Self-Signed Certificate"](#page-186-0)  [section on page C-1](#page-186-0).

#### <span id="page-46-0"></span>**Declaring the Trustpoint**

You should declare one trustpoint to be used by the module for each certificate.

To declare the trustpoint that your module uses and specify characteristics for the trustpoint, perform this task beginning in global configuration mode:

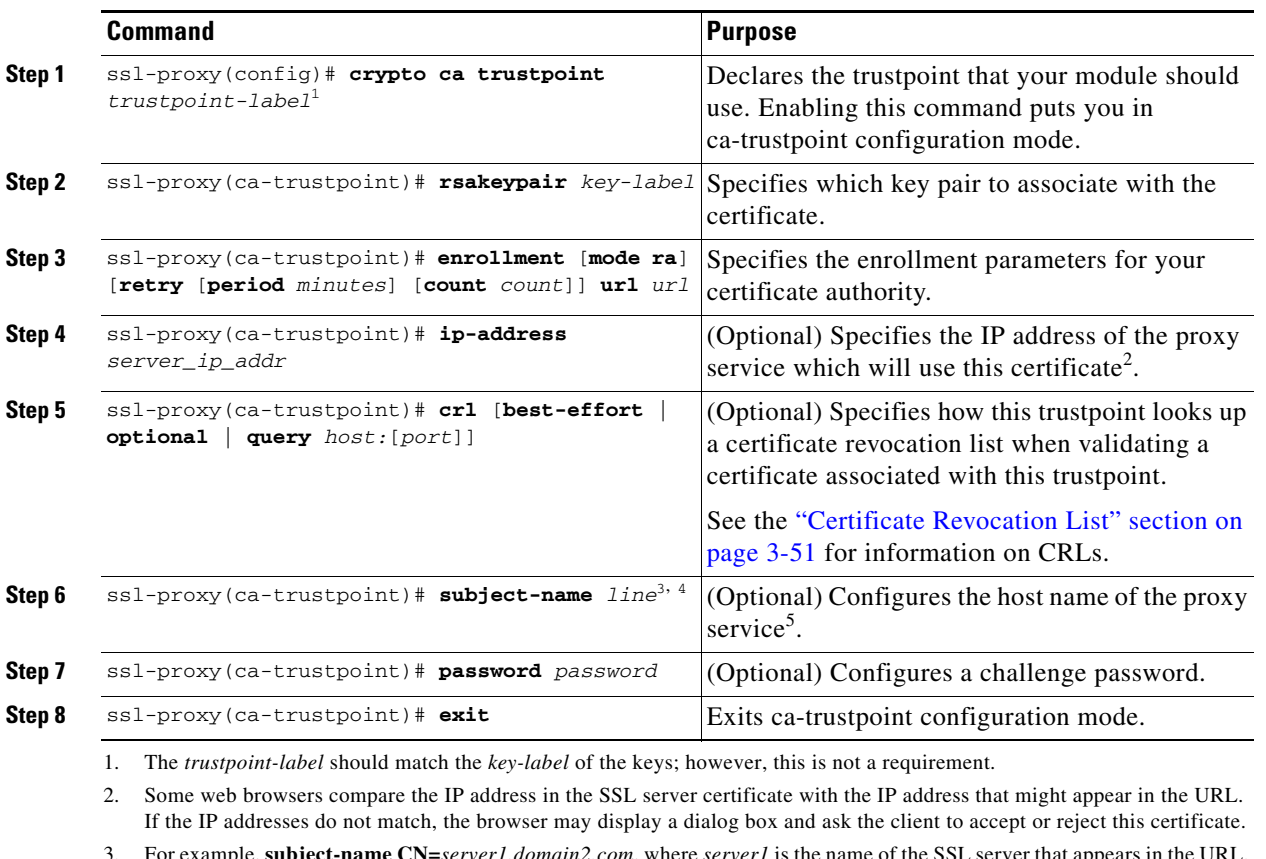

3. For example, **subject-name CN=***server1.domain2.com*, where *server1* is the name of the SSL server that appears in the URL. The **subject-name** command uses the Lightweight Directory Access Protocol (LDAP) format.

4. Arguments specified in the subject name must be enclosed in quotation marks if they contain a comma. For example, **O="Cisco, Inc."**

5. Some browsers compare the CN field of the subject name in the SSL server certificate with the hostname that might appear in the URL. If the names do not match, the browser may display a dialog box and ask the client to accept or reject the certificate. Also, some browsers will reject the SSL session setup and silently close the session if the CN field is not defined in the certificate.

This example shows how to declare the trustpoint PROXY1 and verify connectivity:

```
ssl-proxy(config)# crypto ca trustpoint PROXY1
ssl-proxy(ca-trustpoint)# rsakeypair PROXY1
ssl-proxy(ca-trustpoint)# enrollment url http://exampleCA.cisco.com
ssl-proxy(ca-trustpoint)# ip-address 10.0.0.1
ssl-proxy(ca-trustpoint)# password password
ssl-proxy(ca-trustpoint)# crl optional
```

```
ssl-proxy(ca-trustpoint)# serial-number
ssl-proxy(ca-trustpoint)# subject-name C=US; ST=California; L=San Jose; O=Cisco; OU=Lab;
CN=host1.cisco.com
ssl-proxy(ca-trustpoint)# end
ssl-proxy# ping example.cisco.com
Type escape sequence to abort.
Sending 5, 100-byte ICMP Echos to 20.0.0.1, timeout is 2 seconds:
!!!!!
Success rate is 100 percent (5/5), round-trip min/avg/max = 1/1/4 ms
ssl-proxy#
```
#### <span id="page-47-0"></span>**Obtaining the Certificate Authority Certificate**

For each trustpoint, you must obtain a certificate that contains the public key of the certificate authority; multiple trustpoints can use the same certificate authority.

**Note** Contact the certificate authority to obtain the correct fingerprint of the certificate and verify the fingerprint displayed on the console.

To obtain the certificate that contains the public key of the certificate authority, perform this task in global configuration mode:

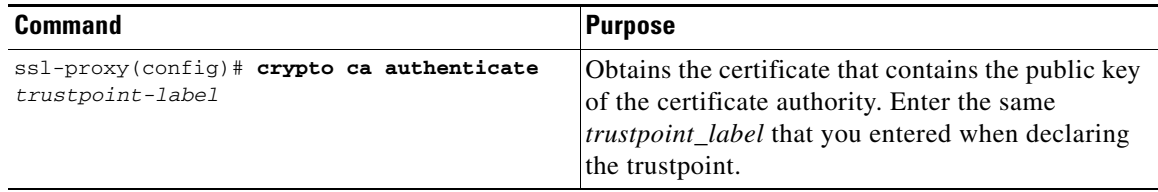

This example shows how to obtain the certificate of the certificate authority:

```
ssl-proxy(config)# crypto ca authenticate PROXY1
Certificate has the following attributes:
Fingerprint: A8D09689 74FB6587 02BFE0DC 2200B38A 
% Do you accept this certificate? [yes/no]: y
Trustpoint CA certificate accepted.
ssl-proxy(config)# end
ssl-proxy#
```
#### <span id="page-47-1"></span>**Requesting a Certificate**

You must obtain a signed certificate from the certificate authority for each trustpoint.

To request signed certificates from the certificate authority, perform this task in global configuration mode:

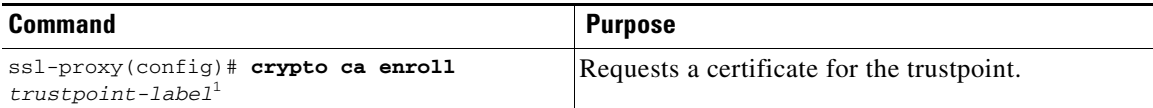

1. You have the option to create a challenge password that is not saved with the configuration. This password is required in the event that your certificate needs to be revoked, so you must remember this password.

**Note** If your module or switch reboots after you have entered the **crypto ca enroll** command but before you have received the certificates, you must reenter the command and notify the certificate authority administrator.

This example shows how to request a certificate:

```
ssl-proxy(config)# crypto ca enroll PROXY1
%
% Start certificate enrollment.. 
% The subject name in the certificate will be: C=US; ST=California; L=San Jose; O=Cisco; 
OU=Lab; CN=host1.cisco.com
% The subject name in the certificate will be: host.cisco.com
% The serial number in the certificate will be: 00000000
% The IP address in the certificate is 10.0.0.1
% Certificate request sent to Certificate Authority
% The certificate request fingerprint will be displayed.
% The 'show crypto ca certificate' command will also show the fingerprint.
Fingerprint: 470DE382 65D8156B 0F84C2AF 4538B913 
ssl-proxy(config)# end
```
After you configure the trustpoint, see the ["Verifying Certificates and Trustpoints" section on page 3-27](#page-66-0) to verify the certificate and trustpoint information.

#### <span id="page-48-0"></span>**Example of Three-Tier Certificate Authority Enrollment**

The SSL Services Module supports up to eight levels of certificate authority (one root certificate authority and up to seven subordinate certificate authorities).

The following example shows how to configure three levels of certificate authority:

#### **Generating the Keys**

```
ssl-proxy(onfig)# crypto key generate rsa general-keys label key1 exportable
The name for the keys will be:key1
Choose the size of the key modulus in the range of 360 to 2048 for your
  General Purpose Keys. Choosing a key modulus greater than 512 may take
   a few minutes.
How many bits in the modulus [512]:1024
% Generating 1024 bit RSA keys ...[OK]
```
#### **Defining the Trustpoints**

```
ssl-proxy(config)# crypto ca trustpoint 3tier-root
ssl-proxy(ca-trustpoint)# enrollment url tftp://10.1.1.1
ssl-proxy(ca-trustpoint)#
ssl-proxy(ca-trustpoint)# exit
ssl-proxy(config)# crypto ca trustpoint 3tier-sub1
ssl-proxy(ca-trustpoint)# enrollment url tftp://10.1.1.2
ssl-proxy(ca-trustpoint)#
ssl-proxy(ca-trustpoint)# exit
ssl-proxy(config)# crypto ca trustpoint tp-proxy1
ssl-proxy(ca-trustpoint)# enrollment url tftp://10.1.1.3
ssl-proxy(ca-trustpoint)# serial-number
ssl-proxy(ca-trustpoint)# password cisco
ssl-proxy(ca-trustpoint)# subject CN=ste.cisco.com
ssl-proxy(ca-trustpoint)# rsakeypair key1
```

```
ssl-proxy(ca-trustpoint)# show
enrollment url tftp://10.1.1.3
 serial-number
 password 7 02050D480809
 subject-name CN=ste.cisco.com
 rsakeypair key1
end
```
ssl-proxy(ca-trustpoint)# **exit**

#### **Authenticating the Three Certificate Authorities (One Root And Two Subordinate Certificate Authorities)**

```
ssl-proxy(config)# crypto ca authenticate 3tier-root
Certificate has the following attributes:
Fingerprint:84E470A2 38176CB1 AA0476B9 C0B4F478 
% Do you accept this certificate? [yes/no]:yes
Trustpoint CA certificate accepted.
ssl-proxy(config)#
ssl-proxy(config)# crypto ca authenticate 3tier-sub1
Certificate has the following attributes:
Fingerprint:FE89FB0D BF8450D7 9934C926 6C66708D 
Certificate validated - Signed by existing trustpoint CA certificate.
Trustpoint CA certificate accepted.
ssl-proxy(config)#
ssl-proxy(config)# crypto ca authenticate tp-proxy1
Certificate has the following attributes:
Fingerprint:6E53911B E29AE44C ACE773E7 26A098C3 
Certificate validated - Signed by existing trustpoint CA certificate.
Trustpoint CA certificate accepted.
```
#### **Enrolling with the Third Level Certificate Authority**

```
ssl-proxy(config)# crypto ca enroll tp-proxy1
%
% Start certificate enrollment .. 
% The fully-qualified domain name in the certificate will be:ste.
% The subject name in the certificate will be:ste.
% The serial number in the certificate will be:B0FFF0C2
% Include an IP address in the subject name? [no]:
Request certificate from CA? [yes/no]:yes
% Certificate request sent to Certificate Authority
% The certificate request fingerprint will be displayed.
% The 'show crypto ca certificate' command will also show the fingerprint.
ssl-proxy(config)# Fingerprint: 74390E57 26F89436 6FC52ABE 24E23CD9 
ssl-proxy(config)#
*Apr 18 05:10:20.963:%CRYPTO-6-CERTRET:Certificate received from Certificate Authority
```
### <span id="page-49-0"></span>**Manual Certificate Enrollment**

The Manual Certificate Enrollment (TFTP and Cut-and-Paste) feature allows you to generate a certificate request and accept certificate authority certificates as well as router certificates. These tasks are accomplished with a TFTP server or manual cut-and-paste operations. You may want to use TFTP or manual cut-and-paste enrollment in the following situations:

- **•** Your certificate authority does not support Simple Certificate Enrollment Protocol (SCEP) (which is the most commonly used method for sending and receiving requests and certificates).
- **•** A network connection between the router and certificate authority is not possible (which is how a router running Cisco IOS software obtains its certificate).

Configure the Manual Certificate Enrollment (TFTP and cut-and-paste) feature as described at this URL: <http://www.cisco.com/univercd/cc/td/doc/product/software/ios122/122newft/122t/122t13/ftmancrt.htm>

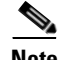

**Note** If the certificate revocation list (CRL) fails to download because the CRL server is unreachable or the CRL download path does not exist, the certificate might fail to import. You should make sure all trustpoints that are linked to the import process are able to download the CRL. If the CRL path does not exist, or if the CRL server is unreachable, then you should enter the **crl optional** command for all trustpoints that are linked to the import process. Enter the **show crypto ca certificates** command to display information for all certificates, and obtain a list of associated trustpoints from the display of the certificate authority certificate. Enter the **crl optional** command for all these trustpoints.

For example, in a three-tier certificate authority hierarchy (root CA, subordinate CA1, and subordinate CA2), when you import the subordinate CA1 certificate, enter the **crl optional** command for all the trustpoints associated with root CA. Similarly, when you import the subordinate CA2 certificate, enter the **crl optional** command for all the trustpoints associated with root CA and subordinate CA1.

After you successfully import the certificate, you can restore the original CRL options on the trustpoints.

### **Example 1: Configuring Certificate Enrollment Using TFTP (One-Tier Certificate Authority)**

**1.** Configure the trustpoint:

```
ssl-proxy# configure terminal
Enter configuration commands, one per line. End with CNTL/Z.
ssl-proxy(config)# crypto ca trustpoint tftp_example
ssl-proxy(ca-trustpoint)# enrollment url tftp://10.1.1.2/win2k
ssl-proxy(ca-trustpoint)# rsakeypair pair3
ssl-proxy(ca-trustpoint)# exit
```
**2.** Request a certificate for the trustpoint:

```
ssl-proxy(config)# crypto ca enroll tftp_example 
% Start certificate enrollment .. 
% The fully-qualified domain name in the certificate will be: ssl-proxy.cisco.com
% The subject name in the certificate will be: ssl-proxy.cisco.com
% Include the router serial number in the subject name? [yes/no]: yes
% The serial number in the certificate will be: 00000000
% Include an IP address in the subject name? [no]: 
Send Certificate Request to tftp server? [yes/no]: yes
% Certificate request sent to TFTP Server
% The certificate request fingerprint will be displayed.
% The 'show crypto ca certificate' command will also show the fingerprint.
ssl-proxy(config)# Fingerprint: D012D925 96F4B5C9 661FEC1E 207786B7 
!!
```
**3.** Obtain the certificate that contains the public key of the certificate authority:

```
ssl-proxy(config)# crypto ca auth tftp_example
Loading win2k.ca from 10.1.1.2 (via Ethernet0/0.168): !
[OK - 1436 bytes]
Certificate has the following attributes:
Fingerprint: 2732ED87 965F8FEB F89788D4 914B877D 
% Do you accept this certificate? [yes/no]: yes
Trustpoint CA certificate accepted.
```

```
ssl-proxy(config)#
```
#### **4.** Import the server certificate:

```
ssl-proxy(config)# crypto ca import tftp_example cert
% The fully-qualified domain name in the certificate will be: ssl-proxy.cisco.com
Retrieve Certificate from tftp server? [yes/no]: yes
% Request to retrieve Certificate queued
ssl-proxy(config)#
Loading win2k.crt from 10.1.1.2 (via Ethernet0/0.168): !
[OK - 2112 bytes]
ssl-proxy(config)#
*Apr 15 12:02:33.535: %CRYPTO-6-CERTRET: Certificate received from Certificate 
Authority
ssl-proxy(config)#
```
#### **Example 2: Configuring Certificate Enrollment Using Cut-and-Paste (One-Tier Certificate Authority)**

**1.** Generate the RSA key pair:

```
ssl-proxy(config)# crypto key generate rsa general-keys label CSR-key exportable
The name for the keys will be:CSR-key
Choose the size of the key modulus in the range of 360 to 2048 for your
   General Purpose Keys. Choosing a key modulus greater than 512 may take
   a few minutes.
How many bits in the modulus [512]:1024
% Generating 1024 bit RSA keys ...[OK]
```
**2.** Configure the trustpoints:

```
ssl-proxy(config)# crypto ca trustpoint CSR-TP
ssl-proxy(ca-trustpoint)# rsakeypair CSR-key
ssl-proxy(ca-trustpoint)# serial
ssl-proxy(ca-trustpoint)# subject-name CN=abc, OU=hss, O=cisco
ssl-proxy(ca-trustpoint)# enrollment terminal
ssl-proxy(ca-trustpoint)# exit
```
**3.** Request a certificate for the trustpoint:

```
ssl-proxy(config)# crypto ca enroll CSR-TP
% Start certificate enrollment ..
```

```
% The subject name in the certificate will be:CN=abc, OU=hss, O=cisco
% The fully-qualified domain name in the certificate will be:ssl-proxy.cisco.com
% The subject name in the certificate will be:ssl-proxy.cisco.com
% The serial number in the certificate will be:B0FFF22E
% Include an IP address in the subject name? [no]:no
Display Certificate Request to terminal? [yes/no]:yes
```
Certificate Request follows:

```
MIIBwjCCASsCAQAwYTEOMAwGA1UEChMFY2lzY28xDDAKBgNVBAsTA2hzczEMMAoG
A1UEAxMDYWJjMTMwDwYDVQQFEwhCMEZGRjIyRTAgBgkqhkiG9w0BCQIWE3NzbC1w
cm94eS5jaXNjby5jb20wgZ8wDQYJKoZIhvcNAQEBBQADgY0AMIGJAoGBALt7O6tt
30lBVVK1qAE/agsuzIaa15YZft3bDb9t3pPncKh0ivBTgVKpJiLPWGZPjdbtejxQ
tYSF77R1pmhK0WSKPuu7fJPYr/Cbo80OUzkRAgMBAAGgITAfBgkqhkiG9w0BCQ4x
EjAQMA4GA1UdDwEB/wQEAwIFoDANBgkqhkiG9w0BAQQFAAOBgQC2GIX06/hihXHA
DA5sOpxgLsO1rMP8PF4bZDdlpWLVBSOrp4S1L7hH9P2NY9rgZAJhDTRfGGm179JY
GOtUuCyPYPkpb0S5VGTUrHvvUWekleKq2d91kfgbkRmJmHBaB2Ev5DNBcV11SIMX
RULG7oUafU6sxnDWqbMseToF4WrLPg==
```
---End - This line not part of the certificate request---

Redisplay enrollment request? [yes/no]:**no 4.** Import the certificate authority certificate:

ssl-proxy(config)# **crypto ca authenticate CSR-TP**

Enter the base 64 encoded CA certificate. End with a blank line or the word "quit" on a line by itself

#### -----BEGIN CERTIFICATE-----

MIICxzCCAjCgAwIBAgIBADANBgkqhkiG9w0BAQQFADBSMQswCQYDVQQGEwJBVTET MBEGA1UECBMKU29tZS1TdGF0ZTEhMB8GA1UEChMYSW50ZXJuZXQgV2lkZ2l0cyBQ dHkgTHRkMQswCQYDVQQDEwJjYTAeFw0wMzA2MjYyMjM4MDlaFw0wODEyMTYyMjM4 MDlaMFIxCzAJBgNVBAYTAkFVMRMwEQYDVQQIEwpTb21lLVN0YXRlMSEwHwYDVQQK ExhJbnRlcm5ldCBXaWRnaXRzIFB0eSBMdGQxCzAJBgNVBAMTAmNhMIGfMA0GCSqG SIb3DQEBAQUAA4GNADCBiQKBgQCcG9ObqOLmf0cASkF48jz8X7ZQxT1H68OQKNC3 ks95vkGbOAa/1/R4ACQ3s9iPkcGQVqi4Dv8/iNG/1mQo8HBwtR9VgG0l8IGBbuiZ dlarYnQHUz6Bm/HzE1RXVOY/VmyPOVevYy8/cYhwx/xOE9BYQOyP15Chi8nhIS5F +WWoHQIDAQABo4GsMIGpMB0GA1UdDgQWBBS4Y+/lSXKDrw5N5m/tgCzu/W81PDB6 BgNVHSMEczBxgBS4Y+/lSXKDrw5N5m/tgCzu/W81PKFWpFQwUjELMAkGA1UEBhMC QVUxEzARBgNVBAgTClNvbWUtU3RhdGUxITAfBgNVBAoTGEludGVybmV0IFdpZGdp dHMgUHR5IEx0ZDELMAkGA1UEAxMCY2GCAQAwDAYDVR0TBAUwAwEB/zANBgkqhkiG 9w0BAQQFAAOBgQB/rPdLFVuycbaJQucdFQG7kl/XBNI7aY3IL3Lkeumt/nXD+eCn RpYE5WWY8X1Aizqnj4bqFdqPqYdD7Lg8viwqm2tQmU6zCsdaKhL1J7FCWbfs2+Z5 oNV2Vsqx0Ftnf8en/+HtyS2AdXHreThfgkXz3euXD0ISMFVKRy81o4EdzA== -----END CERTIFICATE-----

Certificate has the following attributes: Fingerprint:B8B35B00 095573D0 D3B8FA03 B6CA8934 % Do you accept this certificate? [yes/no]:**yes** Trustpoint CA certificate accepted. % Certificate successfully imported

ssl-proxy(config)#

**5.** Import the server certificate (the server certificate is issued by the certificate authority whose certificate is imported in Step 4):

```
ssl-proxy(config)# crypto ca import CSR-TP certificate
% The fully-qualified domain name in the certificate will be:ssl-proxy.cisco.com
```
Enter the base 64 encoded certificate. End with a blank line or the word "quit" on a line by itself

```
-----BEGIN CERTIFICATE-----
MIIB7TCCAVYCAQQwDQYJKoZIhvcNAQEEBQAwUjELMAkGA1UEBhMCQVUxEzARBgNV
```
BAgTClNvbWUtU3RhdGUxITAfBgNVBAoTGEludGVybmV0IFdpZGdpdHMgUHR5IEx0 ZDELMAkGA1UEAxMCY2EwHhcNMDMxMTIwMDAxMzE2WhcNMDQxMTE5MDAxMzE2WjAs MQ4wDAYDVQQKEwVjaXNjbzEMMAoGA1UECxMDaHNzMQwwCgYDVQQDEwNhYmMwgZ8w DQYJKoZIhvcNAQEBBQADgY0AMIGJAoGBALt7O6tt30lBVVK1qAE/agsuzIaa15YZ ft3bDb9t3pPncKh0ivBTgVKpJiLPWGZPjdbtejxQksuSY589V+GMDrO9B4Sxn+5N

```
p2bQmd745NvI4gorNRvXcdjmE+/SzE+bBSBcKAwNtYSF77R1pmhK0WSKPuu7fJPY
r/Cbo80OUzkRAgMBAAEwDQYJKoZIhvcNAQEEBQADgYEAjqJ9378P6Gz69Ykplw06
Powp+2rbe2iFBrE1xE09BL6G6vzcBQgb5W4uwqxe7SIHrHsS0/7Be3zeJnlOseWx
/KVj7I02iPgrwUa9DLavwrTyaa0KtTpti/i5nIwTNh5xkp2bBJQikD4TEK7HAvXf
HQ9SyB3YZJk/Bjp6/eFHEfU=
-----END CERTIFICATE-----
% Router Certificate successfully imported
ssl-proxy(config)#^Z
```
### **Example 3: Configuring Certificate Enrollment Using TFTP (Three-Tier Certificate Authority)**

**1.** Generate the RSA key pair:

```
ssl-proxy(config)# crypto key generate rsa general-keys label test-3tier exportable
The name for the keys will be:test-3tier
Choose the size of the key modulus in the range of 360 to 2048 for your
   General Purpose Keys. Choosing a key modulus greater than 512 may take
   a few minutes.
How many bits in the modulus [512]:1024
% Generating 1024 bit RSA keys ...[OK]
```
**2.** Configure the trustpoint:

```
ssl-proxy(config)# crypto ca trustpoint test-3tier 
ssl-proxy(ca-trustpoint)# serial-number 
ssl-proxy(ca-trustpoint)# password cisco
ssl-proxy(ca-trustpoint)# subject CN=test-3tier, OU=hss, O=Cisco
ssl-proxy(ca-trustpoint)# rsakeypair test-3tier 
ssl-proxy(ca-trustpoint)# enrollment url tftp://10.1.1.3/test-3tier
ssl-proxy(ca-trustpoint)# exit
```
**3.** Generate the certificate signing request (CSR) and send it to the TFTP server:

```
ssl-proxy(config)# crypto ca enroll test-3tier
\approx% Start certificate enrollment .. 
% The subject name in the certificate will be:CN=test-3tier, OU=hss, O=Cisco
% The fully-qualified domain name in the certificate will be:ssl-proxy.cisco.com
% The subject name in the certificate will be:ssl-proxy.cisco.com
% The serial number in the certificate will be:B0FFF22E
% Include an IP address in the subject name? [no]:
Send Certificate Request to tftp server? [yes/no]:yes
% Certificate request sent to TFTP Server
% The certificate request fingerprint will be displayed.
% The 'show crypto ca certificate' command will also show the fingerprint.
ssl-proxy(config)# Fingerprint: 19B07392 319B2ACF F8FABE5C 52798971 
ssl-proxy(config)#
!!
```
**4.** Use the CSR to acquire the SSL certificate offline from the third-level certificate authority.

**5.** Authenticate the three certificate authorities (one root and two subordinate certificate authorities):

```
ssl-proxy(config)# crypto ca trustpoint test-1tier
   ssl-proxy(ca-trustpoint)# enrollment url tftp://10.1.1.3/test-1tier 
   ssl-proxy(ca-trustpoint)# crl optional
   ssl-proxy(ca-trustpoint)# exit
   ssl-proxy(config)# crypto ca authenticate test-1tier 
   Loading test-1tier.ca from 10.1.1.3 (via Ethernet0/0.172):!
   [OK - 1046 bytes]
   Certificate has the following attributes:
   Fingerprint:AC6FC55E CC29E891 0DC3FAAA B4747C10 
   % Do you accept this certificate? [yes/no]:yes
   Trustpoint CA certificate accepted.
   ssl-proxy(config)# crypto ca trustpoint test-2tier
   ssl-proxy(ca-trustpoint)# enrollment url tftp://10.1.1.3/test-2tier
   ssl-proxy(ca-trustpoint)# crl optional
   ssl-proxy(ca-trustpoint)# exit
   ssl-proxy(config)# crypto ca authenticate test-2tier
   Loading test-2tier.ca from 10.1.1.3 (via Ethernet0/0.172):!
   [OK - 1554 bytes]
   Certificate has the following attributes:
   Fingerprint:50A986F6 B471B82D E11B71FE 436A9BE6 
   Certificate validated - Signed by existing trustpoint CA certificate.
   Trustpoint CA certificate accepted.
   ssl-proxy(config)# crypto ca authenticate test-3tier
   Loading test-3tier.ca from 10.1.1.3 (via Ethernet0/0.172):!
   [OK - 1545 bytes]
   Certificate has the following attributes:
   Fingerprint:2F2E44AC 609644FA 5B4B6B26 FDBFE569 
   Certificate validated - Signed by existing trustpoint CA certificate.
   Trustpoint CA certificate accepted.
6. Import the server certificate:
   ssl-proxy(config)# crypto ca import test-3tier certificate 
   % The fully-qualified domain name in the certificate will be:ssl-proxy.cisco.com
   Retrieve Certificate from tftp server? [yes/no]:yes
   % Request to retrieve Certificate queued
```

```
ssl-proxy(config)#
Loading test-3tier.crt from 10.1.1.3 (via Ethernet0/0.172):!
[OK - 1608 bytes]
```
ssl-proxy(config)# \*Nov 25 21:52:36.299:%CRYPTO-6-CERTRET:Certificate received from Certificate Authority ssl-proxy(config)# **^Z**

#### **Example 4: Configuring Certificate Enrollment Using Cut-and-Paste (Three-Tier Certificate Authority)**

**1.** Generate the RSA key pair:

```
ssl-proxy(config)# crypto key generate rsa general-keys label tp-proxy1 exportable
The name for the keys will be:tp-proxy1
Choose the size of the key modulus in the range of 360 to 2048 for your
   General Purpose Keys. Choosing a key modulus greater than 512 may take
   a few minutes.
How many bits in the modulus [512]:1024
% Generating 1024 bit RSA keys ...[OK]
```
**2.** Configure the trustpoint:

```
ssl-proxy(config)# crypto ca trustpoint tp-proxy1
ssl-proxy(ca-trustpoint)# enrollment ter
ssl-proxy(ca-trustpoint)# rsakeypair tp-proxy1
ssl-proxy(ca-trustpoint)# serial
ssl-proxy(ca-trustpoint)# subject-name CN=test
ssl-proxy(ca-trustpoint)# exit
```
**3.** Request a certificate for the trustpoint:

```
ssl-proxy(config)# crypto ca enroll tp-proxy1
% Start certificate enrollment ..
```

```
% The subject name in the certificate will be:CN=test
% The fully-qualified domain name in the certificate will be:ssl-proxy.
% The subject name in the certificate will be:ssl-proxy.
% The serial number in the certificate will be:B0FFF14D
% Include an IP address in the subject name? [no]:no
Display Certificate Request to terminal? [yes/no]:yes
Certificate Request follows:
```

```
MIIBnDCCAQUCAQAwOzENMAsGA1UEAxMEdGVzdDEqMA8GA1UEBRMIQjBGRkYxNEQw
FwYJKoZIhvcNAQkCFgpzc2wtcHJveHkuMIGfMA0GCSqGSIb3DQEBAQUAA4GNADCB
iQKBgQDFx1ol9IXoAx4fyUhaXH6s4p5t9soIZ1gvLtVX6Fp6zfuX47os5TGJH/IX
zV9B4e5Kv+wlMD0AvTh+/tvyAP3TMpCdpHYosd2VaTIgExpHf4M5Ruh8IebVKV25
rraIpNiS0PvPLFcrw4UfJVNpsc2XBxBhpT+FS9y67LqlhfSN4wIDAQABoCEwHwYJ
KoZIhvcNAQkOMRIwEDAOBgNVHQ8BAf8EBAMCBaAwDQYJKoZIhvcNAQEEBQADgYEA
kOIjd1KNJdKLMf33YELRd3MW/ujJIuiT1J8RYVbw1eE8JQf68TTdKiYqzQcoMgsp
ez3vSPxXFZ/c6naXdVyrTikTX3GZ1mu+UOvV6/Jaf5QcXa9tAi3fgyguV7jQMPjk
Qj2GrwhXjcqZGOMBh6Kq6s5UPsIDgrL036I42B6B3EQ=
```
---End - This line not part of the certificate request---

Redisplay enrollment request? [yes/no]:**no**

- **4.** Get the certificate request from Step 3 signed by a third-level certificate authority.
- **5.** Define and import all certificate authorities (one root and two subordinate certificate authorities).

**a.** Define two truspoints for root certificate authority and subordinate 1 certificate authority.

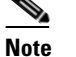

**Note** We will use **tp-proxy1** to import the subordinate 2 certificate authority certificate.

```
ssl-proxy(config)# crypto ca trustpoint 3tier-root
ssl-proxy(ca-trustpoint)# enrollment terminal
ssl-proxy(ca-trustpoint)# crl op
ssl-proxy(ca-trustpoint)# exit
ssl-proxy(config)# crypto ca trustpoint 3tier-sub1
ssl-proxy(ca-trustpoint)# enrollment terminal
ssl-proxy(ca-trustpoint)# crl op
ssl-proxy(ca-trustpoint)# exit
```
**b.** Import the root certificate authority certificate:

ssl-proxy(config)# **crypto ca authenticate 3tier-root**

```
Enter the base 64 encoded CA certificate.
End with a blank line or the word "quit" on a line by itself
```

```
-----BEGIN CERTIFICATE-----
MIIC1zCCAoGgAwIBAgIQadUxzU/i97hDmZRYJ1bBcDANBgkqhkiG9w0BAQUFADB1
MQswCQYDVQQGEwJVUzETMBEGA1UECBMKY2FsaWZvcm5pYTERMA8GA1UEBxMIc2Fu
```
IGpvc2UxDjAMBgNVBAoTBWNpc2NvMQwwCgYDVQQLEwNoc3MxIDAeBgNVBAMTF3Np bXBzb24tZGV2dGVzdC1yb290LUNBMB4XDTAzMTExMTIxNDgwMloXDTEzMTExMTIx NTczOVowdTELMAkGA1UEBhMCVVMxEzARBgNVBAgTCmNhbGlmb3JuaWExETAPBgNV BAcTCHNhbiBqb3NlMQ4wDAYDVQQKEwVjaXNjbzEMMAoGA1UECxMDaHNzMSAwHgYD VQQDExdzaW1wc29uLWRldnRlc3Qtcm9vdC1DQTBcMA0GCSqGSIb3DQEBAQUAA0sA MEgCQQCWEibAnUlVqQNUn0Wb94qnHi8FKjmVhibLHGRl6J+V7gHgzmF2MTz5WP5l VQ2/1NVu0HjUORRdeCm1/raKJ/7ZAgMBAAGjgewwgekwCwYDVR0PBAQDAgHGMA8G A1UdEwEB/wQFMAMBAf8wHQYDVR0OBBYEFCYGLUBTKNd9EgUonHnoSvbHg0axMIGX BgNVHR8EgY8wgYwwQ6BBoD+GPWh0dHA6Ly9jaXNjby1sOGo2b2hwbnIvQ2VydEVu cm9sbC9zaW1wc29uLWRldnRlc3Qtcm9vdC1DQS5jcmwwRaBDoEGGP2ZpbGU6Ly9c XGNpc2NvLWw4ajZvaHBuclxDZXJ0RW5yb2xsXHNpbXBzb24tZGV2dGVzdC1yb290 LUNBLmNybDAQBgkrBgEEAYI3FQEEAwIBADANBgkqhkiG9w0BAQUFAANBACBqe1wy YjalelGZqLVu4bDVMFo6ELCV2AMBgi41K3ix+Z/03PJd7ct2BIAF4lktv9pCe6IO EoBcmZteA+TQcKg=

-----END CERTIFICATE-----

Certificate has the following attributes: Fingerprint:AC6FC55E CC29E891 0DC3FAAA B4747C10 % Do you accept this certificate? [yes/no]:**yes** Trustpoint CA certificate accepted. % Certificate successfully imported

#### **c.** Import subordinate 1 certificate authority certificate:

ssl-proxy(config)# **crypto ca authenticate 3tier-sub1**

Enter the base 64 encoded CA certificate. End with a blank line or the word "quit" on a line by itself

#### -----BEGIN CERTIFICATE-----

MIIETzCCA/mgAwIBAgIKGj0cBwAAAAAADjANBgkqhkiG9w0BAQUFADB1MQswCQYD VQQGEwJVUzETMBEGA1UECBMKY2FsaWZvcm5pYTERMA8GA1UEBxMIc2FuIGpvc2Ux DjAMBgNVBAoTBWNpc2NvMQwwCgYDVQQLEwNoc3MxIDAeBgNVBAMTF3NpbXBzb24t ZGV2dGVzdC1yb290LUNBMB4XDTAzMTExMzIyMDQyMVoXDTA0MTExMzIyMTQyMVow dTELMAkGA1UEBhMCVVMxEzARBgNVBAgTCmNhbGlmb3JuaWExETAPBgNVBAcTCHNh biBqb3NlMQ4wDAYDVQQKEwVjaXNjbzEMMAoGA1UECxMDaHNzMSAwHgYDVQQDExdz aW1wc29uLWRldnRlc3Qtc3ViMS1jYTBcMA0GCSqGSIb3DQEBAQUAA0sAMEgCQQDc vV48nC2uukoSyGJ/GymCIEXZzMSzpbkYS7eWPaZYyiJDhCIKuUsMgFDRNfMQmUSA rcWmPizFZc9PFumDa03vAgMBAAGjggJpMIICZTAQBgkrBgEEAYI3FQEEAwIBADAd BgNVHQ4EFgQUWaaNN2U14BaBoU9mY+ncuHpP920wCwYDVR0PBAQDAgHGMA8GA1Ud EwEB/wQFMAMBAf8wga4GA1UdIwSBpjCBo4AUJgYtQFMo130SBSiceehK9seDRrGh eaR3MHUxCzAJBgNVBAYTAlVTMRMwEQYDVQQIEwpjYWxpZm9ybmlhMREwDwYDVQQH EwhzYW4gam9zZTEOMAwGA1UEChMFY2lzY28xDDAKBgNVBAsTA2hzczEgMB4GA1UE AxMXc2ltcHNvbi1kZXZ0ZXN0LXJvb3QtQ0GCEGnVMc1P4ve4Q5mUWCdWwXAwgZcG A1UdHwSBjzCBjDBDoEGgP4Y9aHR0cDovL2Npc2NvLWw4ajZvaHBuci9DZXJ0RW5y b2xsL3NpbXBzb24tZGV2dGVzdC1yb290LUNBLmNybDBFoEOgQYY/ZmlsZTovL1xc Y2lzY28tbDhqNm9ocG5yXENlcnRFbnJvbGxcc2ltcHNvbi1kZXZ0ZXN0LXJvb3Qt Q0EuY3JsMIHIBggrBgEFBQcBAQSBuzCBuDBZBggrBgEFBQcwAoZNaHR0cDovL2Np c2NvLWw4ajZvaHBuci9DZXJ0RW5yb2xsL2Npc2NvLWw4ajZvaHBucl9zaW1wc29u LWRldnRlc3Qtcm9vdC1DQS5jcnQwWwYIKwYBBQUHMAKGT2ZpbGU6Ly9cXGNpc2Nv LWw4ajZvaHBuclxDZXJ0RW5yb2xsXGNpc2NvLWw4ajZvaHBucl9zaW1wc29uLWRl dnRlc3Qtcm9vdC1DQS5jcnQwDQYJKoZIhvcNAQEFBQADQQA6kAV3Jx/BOr2hlSp9 ER36ZkDJNIW93gNt2MkpcA07RmcrHln6q5RJ9WbvTxFnONdgpsag1EcOwn97XErH Z2ow

-----END CERTIFICATE-----

Certificate has the following attributes: Fingerprint:50A986F6 B471B82D E11B71FE 436A9BE6 Certificate validated - Signed by existing trustpoint CA certificate. Trustpoint CA certificate accepted. % Certificate successfully imported

**d.** Import the subordinate 2 certificate authority certificate:

ssl-proxy(config)# **crypto ca authenticate tp-proxy1**

Enter the base 64 encoded CA certificate. End with a blank line or the word "quit" on a line by itself

-----BEGIN CERTIFICATE-----

MIIESTCCA/OgAwIBAgIKHyiFxAAAAAAABjANBgkqhkiG9w0BAQUFADB1MQswCQYD VQQGEwJVUzETMBEGA1UECBMKY2FsaWZvcm5pYTERMA8GA1UEBxMIc2FuIGpvc2Ux DjAMBgNVBAoTBWNpc2NvMQwwCgYDVQQLEwNoc3MxIDAeBgNVBAMTF3NpbXBzb24t ZGV2dGVzdC1zdWIxLWNhMB4XDTAzMTExMzIyMjI1MloXDTA0MTExMzIyMTQyMVow dTELMAkGA1UEBhMCVVMxEzARBgNVBAgTCmNhbGlmb3JuaWExETAPBgNVBAcTCHNh biBqb3NlMQ4wDAYDVQQKEwVjaXNjbzEMMAoGA1UECxMDaHNzMSAwHgYDVQQDExdz aW1wc29uLWRldnRlc3Qtc3ViMi1jYTBcMA0GCSqGSIb3DQEBAQUAA0sAMEgCQQC7 ChZc0NYLBHf1sr/3Z4y6w5WoeioIpCOCSydhnbd5wnwuethoyStVt9lr6i61jWKl d68Z8EoTg71daiV/WR/HAgMBAAGjggJjMIICXzAQBgkrBgEEAYI3FQEEAwIBADAd BgNVHQ4EFgQU6FmJopqqzpbFMj6TaB2/wjlWlqEwCwYDVR0PBAQDAgHGMA8GA1Ud EwEB/wQFMAMBAf8wgagGA1UdIwSBoDCBnYAUWaaNN2U14BaBoU9mY+ncuHpP922h eaR3MHUxCzAJBgNVBAYTAlVTMRMwEQYDVQQIEwpjYWxpZm9ybmlhMREwDwYDVQQH EwhzYW4gam9zZTEOMAwGA1UEChMFY2lzY28xDDAKBgNVBAsTA2hzczEgMB4GA1UE AxMXc2ltcHNvbi1kZXZ0ZXN0LXJvb3QtQ0GCCho9HAcAAAAAAA4wgZcGA1UdHwSB jzCBjDBDoEGgP4Y9aHR0cDovL2Npc2NvLWcyNXVhNm80ZS9DZXJ0RW5yb2xsL3Np bXBzb24tZGV2dGVzdC1zdWIxLWNhLmNybDBFoEOgQYY/ZmlsZTovL1xcY2lzY28t ZzI1dWE2bzRlXENlcnRFbnJvbGxcc2ltcHNvbi1kZXZ0ZXN0LXN1YjEtY2EuY3Js MIHIBggrBgEFBQcBAQSBuzCBuDBZBggrBgEFBQcwAoZNaHR0cDovL2Npc2NvLWcy NXVhNm80ZS9DZXJ0RW5yb2xsL2Npc2NvLWcyNXVhNm80ZV9zaW1wc29uLWRldnRl c3Qtc3ViMS1jYS5jcnQwWwYIKwYBBQUHMAKGT2ZpbGU6Ly9cXGNpc2NvLWcyNXVh Nm80ZVxDZXJ0RW5yb2xsXGNpc2NvLWcyNXVhNm80ZV9zaW1wc29uLWRldnRlc3Qt c3ViMS1jYS5jcnQwDQYJKoZIhvcNAQEFBQADQQCieB8rvVCqVF2cFw9/v51jGn7L Q6pUGT3bMRbOrgQKytTz/Yx09156nYZHrvVuLzmzz5CriI2saVx+q1Tarwil -----END CERTIFICATE-----

Certificate has the following attributes: Fingerprint:2F2E44AC 609644FA 5B4B6B26 FDBFE569 Certificate validated - Signed by existing trustpoint CA certificate. Trustpoint CA certificate accepted. % Certificate successfully imported

#### **e.** Import the server certificate:

ssl-proxy(config)# **crypto ca import tp-proxy1 certificate** % The fully-qualified domain name in the certificate will be:ssl-proxy.

Enter the base 64 encoded certificate. End with a blank line or the word "quit" on a line by itself

#### -----BEGIN CERTIFICATE-----

MIIENTCCA9+gAwIBAgIKLmibDwAAAAAACDANBgkqhkiG9w0BAQUFADB1MQswCQYD VQQGEwJVUzETMBEGA1UECBMKY2FsaWZvcm5pYTERMA8GA1UEBxMIc2FuIGpvc2Ux DjAMBgNVBAoTBWNpc2NvMQwwCgYDVQQLEwNoc3MxIDAeBgNVBAMTF3NpbXBzb24t ZGV2dGVzdC1zdWIyLWNhMB4XDTAzMTExOTIzNDUzNVoXDTA0MTExMzIyMTQyMVow PTERMA8GA1UEBRMIQjBGRkYxNEQxGTAXBgkqhkiG9w0BCQITCnNzbC1wcm94eS4x DTALBgNVBAMTBHRlc3QwgZ8wDQYJKoZIhvcNAQEBBQADgY0AMIGJAoGBAMXHWiX0 hegDHh/JSFpcfqzinm32yghnWC8u1VfoWnrN+5fjuizlMYkf8hfNX0Hh7kq/7CUw Af8EBAMCBaAwHQYDVR0OBBYEFCXlzcYHyo1PNbfubnivi8d2VO22MIGoBgNVHSME gaAwgZ2AFOhZiaKaqs6WxTI+k2gdv8I5VpahoXmkdzB1MQswCQYDVQQGEwJVUzET MBEGA1UECBMKY2FsaWZvcm5pYTERMA8GA1UEBxMIc2FuIGpvc2UxDjAMBgNVBAoT BWNpc2NvMQwwCgYDVQQLEwNoc3MxIDAeBgNVBAMTF3NpbXBzb24tZGV2dGVzdC1z dWIxLWNhggofKIXEAAAAAAAGMIGXBgNVHR8EgY8wgYwwQ6BBoD+GPWh0dHA6Ly9j aXNjby1vam14Y25jenYvQ2VydEVucm9sbC9zaW1wc29uLWRldnRlc3Qtc3ViMi1j YS5jcmwwRaBDoEGGP2ZpbGU6Ly9cXGNpc2NvLW9qbXhjbmN6dlxDZXJ0RW5yb2xs XHNpbXBzb24tZGV2dGVzdC1zdWIyLWNhLmNybDCByAYIKwYBBQUHAQEEgbswgbgw WQYIKwYBBQUHMAKGTWh0dHA6Ly9jaXNjby1vam14Y25jenYvQ2VydEVucm9sbC9j

```
aXNjby1vam14Y25jenZfc2ltcHNvbi1kZXZ0ZXN0LXN1YjItY2EuY3J0MFsGCCsG
AQUFBzAChk9maWxlOi8vXFxjaXNjby1vam14Y25jenZcQ2VydEVucm9sbFxjaXNj
by1vam14Y25jenZfc2ltcHNvbi1kZXZ0ZXN0LXN1YjItY2EuY3J0MA0GCSqGSIb3
DQEBBQUAA0EAtbxmUBOxZ/hcrCc3hY7pa6q/LmLonXSL8cjAbV2I7A5QGYaNi5k9
8FlEz1WOxW0J2C3/YsvIf4dYpsQWdKRJbQ==
-----END CERTIFICATE-----
% Router Certificate successfully imported
ssl-proxy(config)#^Z
```
## <span id="page-58-0"></span>**Importing and Exporting Key Pairs and Certificates**

You can import and export key pairs and certificates using either the PKCS12 file format or privacy-enhanced mail (PEM) file format.

To import or export key pairs and certificates, see one of these sections:

- **•** [Importing and Exporting a PKCS12 File, page 3-20](#page-59-0)
- **•** [Importing and Exporting PEM Files, page 3-21](#page-60-0)

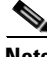

**Note** A test PKCS12 file (test/testssl.p12) is embedded in the SSL software on the module. You can install the file into NVRAM for testing purposes and for proof of concept. After the PKCS12 file is installed, you can import it to a trustpoint and then assign it to a proxy service configured for testing. For information on installing the test PKCS12 file, see the ["Importing the Embedded Test Certificate"](#page-189-0)  [section on page C-4](#page-189-0).

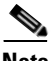

**Note** If the certificate revocation list (CRL) fails to download because the CRL server is unreachable or the CRL download path does not exist, the certificate might fail to import. You should make sure all trustpoints that are linked to the import process are able to download the CRL. If the CRL path does not exist, or if the CRL server is unreachable, then you should enter the **crl optional** command for all trustpoints that are linked to the import process. Enter the **show crypto ca certificates** command to display information for all certificates, and obtain a list of associated trustpoints from the display of the certificate authority certificate. Enter the **crl optional** command for all these trustpoints.

For example, in a three-tier certificate authority hierarchy (root CA, subordinate CA1, and subordinate CA2), when you import the subordinate CA1 certificate, enter the **crl optional** command for all the trustpoints associated with root CA. Similarly, when you import the subordinate CA2 certificate, enter the **crl optional** command for all the trustpoints associated with root CA and subordinate CA1.

After you successfully import the certificate, you can restore the original CRL options on the trustpoints.

Г

### <span id="page-59-0"></span>**Importing and Exporting a PKCS12 File**

You can use an external PKI system to generate a PKCS12 file and then import this file to the module.

**Note** When creating a PKCS12 file, include the entire certificate chain, from server certificate to root certificate, and public and private keys. You can also generate a PKCS12 file from the module and export it.

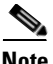

**Note** Imported key pairs cannot be exported.

**Note** If you are using SSH, we recommend using SCP (secure file transfer) when importing or exporting a PKCS12 file. SCP authenticates the host and encrypts the transfer session.

To import or export a PKCS12 file, perform this task:

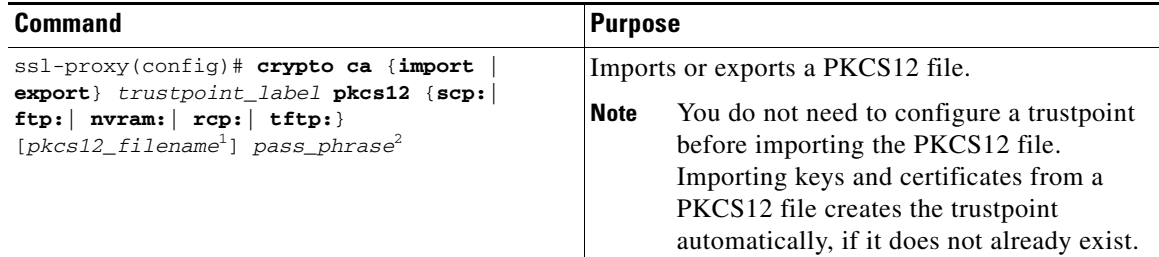

1. If you do not specify the *pkcs12\_filename* value, you will be prompted to accept the default filename (the default filename is the *trustpoint\_label* value) or enter the filename. For **ftp:** or **tftp:**, include the full path in the *pkcs12\_filename* value.

2. You will receive an error if you enter the pass phrase incorrectly.

This example shows how to import a PKCS12 file using SCP:

```
ssl-proxy(config)# crypto ca import TP2 pkcs12 scp: sky is blue
Address or name of remote host []? 10.1.1.1
Source username [ssl-proxy]? admin-1
Source filename [TP2]? /users/admin-1/pkcs12/TP2.p12
Password:password
Sending file modes:C0644 4379 TP2.p12
!
ssl-proxy(config)#
*Aug 22 12:30:00.531:%CRYPTO-6-PKCS12IMPORT_SUCCESS:PKCS #12 Successfully Imported.
```
ssl-proxy(config)#

This example shows how to export a PKCS12 file using SCP:

```
ssl-proxy(config)# crypto ca export TP1 pkcs12 scp: sky is blue
Address or name of remote host []? 10.1.1.1
Destination username [ssl-proxy]? admin-1
Destination filename [TP1]? TP1.p12
```
Password:

Writing TP1.p12 Writing pkcs12 file to scp://admin-1@10.1.1.1/TP1.p12

Password:

! CRYPTO\_PKI:Exported PKCS12 file successfully. ssl-proxy(config)#

This example shows how to import a PKCS12 file using FTP:

```
ssl-proxy(config)# crypto ca import TP2 pkcs12 ftp: sky is blue
Address or name of remote host []? 10.1.1.1
Source filename [TP2]? /admin-1/pkcs12/PK-1024
Loading /admin-1/pkcs12/PK-1024 !
[OK - 4339/4096 bytes]
ssl-proxy(config)#
```
This example shows how to export a PKCS12 file using FTP:

```
ssl-proxy(config)# crypto ca export TP1 pkcs12 ftp: sky is blue
Address or name of remote host []? 10.1.1.1
Destination filename [TP1]? /admin-1/pkcs12/PK-1024
Writing pkcs12 file to ftp://10.1.1.1//admin-1/pkcs12/PK-1024
```

```
Writing /admin-1/pkcs12/PK-1024 !!
CRYPTO_PKI:Exported PKCS12 file successfully.
ssl-proxy(config)#
```
After you import the PKCS12 file, see the ["Verifying Certificates and Trustpoints" section on page 3-27](#page-66-0) to verify the certificate and trustpoint information.

#### <span id="page-60-0"></span>**Importing and Exporting PEM Files**

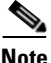

**Note** The **crypto ca import pem** command imports only the private key (.prv), the server certificate (.crt), and the issuer certificate authority certificate (.ca). If you have more than one level of certificate authority in the certificate chain, you need to import the root and subordinate certificate authority certificates before this command is issued for authentication. Use cut-and-paste or TFTP to import the root and subordinate certificate authority certificates.

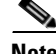

**Note** Imported key pairs cannot be exported.

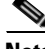

**Note** If you are using SSH, we recommend using SCP (secure file transfer) when importing or exporting PEM files. SCP authenticates the host and encrypts the transfer session.

To import or export PEM files, perform one of these tasks:

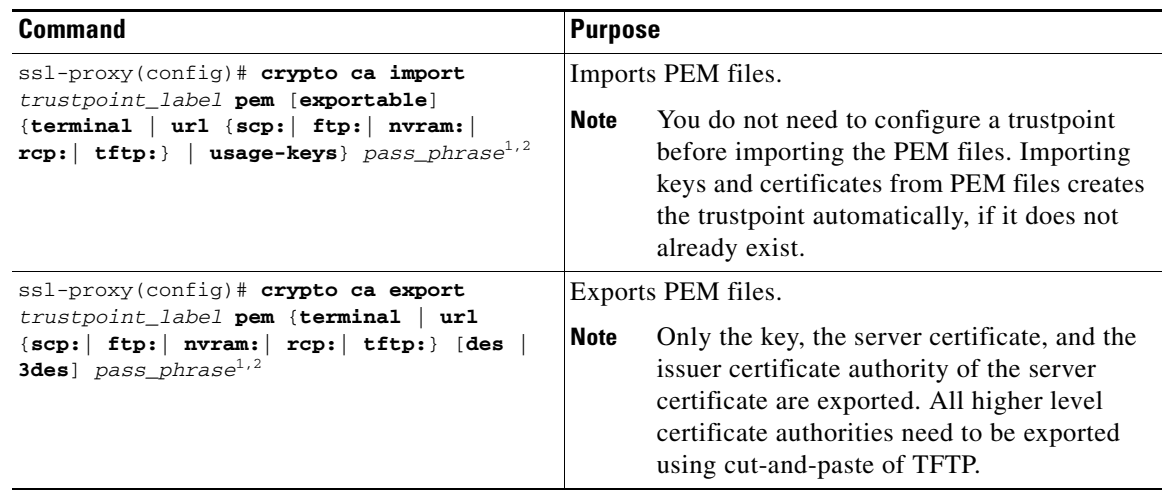

<span id="page-61-0"></span>1. You will receive an error if you enter the pass phrase incorrectly.

<span id="page-61-1"></span>2. A pass phrase protects a PEM file that contains a private key. The PEM file is encrypted by DES or 3DES. The encryption key is derived from the pass phrase. A PEM file containing a certificate is not encrypted and is not protected by a pass phrase.

This example shows how to import PEM files using TFTP:

**Note** The TP5.ca, TP5.prv, and TP5.crt files should be present on the server.

```
ssl-proxy(config)# crypto ca import TP5 pem url tftp://10.1.1.1/TP5 password
% Importing CA certificate...
Address or name of remote host [10.1.1.1]? 
Destination filename [TP5.ca]? 
Reading file from tftp://10.1.1.1/TP5.ca
Loading TP5.ca from 10.1.1.1 (via Ethernet0/0.168): !
[OK - 1976 bytes]
% Importing private key PEM file...
Address or name of remote host [10.1.1.1]? 
Destination filename [TP5.prv]? 
Reading file from tftp://10.1.1.1/TP5.prv
Loading TP5.prv from 10.1.1.1 (via Ethernet0/0.168): !
[OK - 963 bytes]
% Importing certificate PEM file...
Address or name of remote host [10.1.1.1]? 
Destination filename [TP5.crt]? 
Reading file from tftp://10.1.1.1/TP5.crt
Loading TP5.crt from 10.1.1.1 (via Ethernet0/0.168): !
[OK - 1692 bytes]
% PEM files import succeeded.
ssl-proxy(config)#end
ssl-proxy#
*Apr 11 15:11:29.901: %SYS-5-CONFIG_I: Configured from console by console
```
This example shows how to export PEM files using TFTP:

```
ssl-proxy(config)# crypto ca export TP5 pem url tftp://10.1.1.1/tp99 3des password
% Exporting CA certificate...
Address or name of remote host [10.1.1.1]? 
Destination filename [tp99.ca]? 
% File 'tp99.ca' already exists.
% Do you really want to overwrite it? [yes/no]: yes
!Writing file to tftp://10.1.1.1/tp99.ca!
% Key name: key1
     Usage: General Purpose Key
% Exporting private key...
Address or name of remote host [10.1.1.1]? 
Destination filename [tp99.prv]? 
% File 'tp99.prv' already exists.
% Do you really want to overwrite it? [yes/no]: yes
!Writing file to tftp://10.1.1.1/tp99.prv!
% Exporting router certificate...
Address or name of remote host [10.1.1.1]? 
Destination filename [tp99.crt]? 
% File 'tp99.crt' already exists.
% Do you really want to overwrite it? [yes/no]: yes
!Writing file to tftp://10.1.1.1/tp99.crt!
ssl-proxy(config)#
```
After you import the PEM files, see the ["Verifying Certificates and Trustpoints" section on page 3-27](#page-66-0) to verify the certificate and trustpoint information.

### **Example of Importing PEM Files for Three Levels of Certificate Authority**

In this section, the root certificate authority certificate (Tier 1) and intermediate certificate authority certificate (Tier 2) are obtained using the cut-and-paste option of offline enrollment. The intermediate certificate authority certificate (Tier 3), private keys, and router certificate are obtained by importing PEM files.

**1.** Use cut-and-paste to obtain the root certificate authority-tier 1 certificate:

```
ssl-proxy(config)# crypto ca trustpoint 3tier-root
ssl-proxy(ca-trustpoint)# enrollment terminal
ssl-proxy(ca-trustpoint)# crl optional
ssl-proxy(ca-trustpoint)# exit
ssl-proxy(config)# crypto ca authenticate 3tier-root
Enter the base 64 encoded CA certificate.
End with a blank line or the word "quit" on a line by itself
-----BEGIN CERTIFICATE-----
MIIC1zCCAoGgAwIBAgIQadUxzU/i97hDmZRYJ1bBcDANBgkqhkiG9w0BAQUFADB1
MQswCQYDVQQGEwJVUzETMBEGA1UECBMKY2FsaWZvcm5pYTERMA8GA1UEBxMIc2Fu
IGpvc2UxDjAMBgNVBAoTBWNpc2NvMQwwCgYDVQQLEwNoc3MxIDAeBgNVBAMTF3Np
bXBzb24tZGV2dGVzdC1yb290LUNBMB4XDTAzMTExMTIxNDgwMloXDTEzMTExMTIx
NTczOVowdTELMAkGA1UEBhMCVVMxEzARBgNVBAgTCmNhbGlmb3JuaWExETAPBgNV
BAcTCHNhbiBqb3NlMQ4wDAYDVQQKEwVjaXNjbzEMMAoGA1UECxMDaHNzMSAwHgYD
VQQDExdzaW1wc29uLWRldnRlc3Qtcm9vdC1DQTBcMA0GCSqGSIb3DQEBAQUAA0sA
MEgCQQCWEibAnUlVqQNUn0Wb94qnHi8FKjmVhibLHGRl6J+V7gHgzmF2MTz5WP5l
VQ2/1NVu0HjUORRdeCm1/raKJ/7ZAgMBAAGjgewwgekwCwYDVR0PBAQDAgHGMA8G
A1UdEwEB/wQFMAMBAf8wHQYDVR0OBBYEFCYGLUBTKNd9EgUonHnoSvbHg0axMIGX
BgNVHR8EgY8wgYwwQ6BBoD+GPWh0dHA6Ly9jaXNjby1sOGo2b2hwbnIvQ2VydEVu
cm9sbC9zaW1wc29uLWRldnRlc3Qtcm9vdC1DQS5jcmwwRaBDoEGGP2ZpbGU6Ly9c
XGNpc2NvLWw4ajZvaHBuclxDZXJ0RW5yb2xsXHNpbXBzb24tZGV2dGVzdC1yb290
LUNBLmNybDAQBgkrBgEEAYI3FQEEAwIBADANBgkqhkiG9w0BAQUFAANBACBqe1wy
YjalelGZqLVu4bDVMFo6ELCV2AMBgi41K3ix+Z/03PJd7ct2BIAF4lktv9pCe6IO
```

```
EoBcmZteA+TQcKg=
-----END CERTIFICATE-----
Certificate has the following attributes:
Fingerprint:AC6FC55E CC29E891 0DC3FAAA B4747C10 
% Do you accept this certificate? [yes/no]:yes
Trustpoint CA certificate accepted.
% Certificate successfully imported
```
**2.** Use cut-and-paste to obtain the subordinate certificate authority 1 certificate:

```
ssl-proxy(config)# crypto ca trustpoint 3tier-subca1
ssl-proxy(ca-trustpoint)# enroll terminal
ssl-proxy(ca-trustpoint)# crl optional
ssl-proxy(ca-trustpoint)# exit
ssl-proxy(config)# crypto ca authenticate 3tier-subca1
```
Enter the base 64 encoded CA certificate. End with a blank line or the word "quit" on a line by itself

#### -----BEGIN CERTIFICATE-----

```
MIIETzCCA/mgAwIBAgIKGj0cBwAAAAAADjANBgkqhkiG9w0BAQUFADB1MQswCQYD
VQQGEwJVUzETMBEGA1UECBMKY2FsaWZvcm5pYTERMA8GA1UEBxMIc2FuIGpvc2Ux
DjAMBgNVBAoTBWNpc2NvMQwwCgYDVQQLEwNoc3MxIDAeBgNVBAMTF3NpbXBzb24t
ZGV2dGVzdC1yb290LUNBMB4XDTAzMTExMzIyMDQyMVoXDTA0MTExMzIyMTQyMVow
dTELMAkGA1UEBhMCVVMxEzARBgNVBAgTCmNhbGlmb3JuaWExETAPBgNVBAcTCHNh
biBqb3NlMQ4wDAYDVQQKEwVjaXNjbzEMMAoGA1UECxMDaHNzMSAwHgYDVQQDExdz
aW1wc29uLWRldnRlc3Qtc3ViMS1jYTBcMA0GCSqGSIb3DQEBAQUAA0sAMEgCQQDc
vV48nC2uukoSyGJ/GymCIEXZzMSzpbkYS7eWPaZYyiJDhCIKuUsMgFDRNfMQmUSA
rcWmPizFZc9PFumDa03vAgMBAAGjggJpMIICZTAQBgkrBgEEAYI3FQEEAwIBADAd
BgNVHQ4EFgQUWaaNN2U14BaBoU9mY+ncuHpP920wCwYDVR0PBAQDAgHGMA8GA1Ud
EwEB/wQFMAMBAf8wga4GA1UdIwSBpjCBo4AUJgYtQFMo130SBSiceehK9seDRrGh
eaR3MHUxCzAJBgNVBAYTAlVTMRMwEQYDVQQIEwpjYWxpZm9ybmlhMREwDwYDVQQH
EwhzYW4gam9zZTEOMAwGA1UEChMFY2lzY28xDDAKBgNVBAsTA2hzczEgMB4GA1UE
AxMXc2ltcHNvbi1kZXZ0ZXN0LXJvb3QtQ0GCEGnVMc1P4ve4Q5mUWCdWwXAwgZcG
A1UdHwSBjzCBjDBDoEGgP4Y9aHR0cDovL2Npc2NvLWw4ajZvaHBuci9DZXJ0RW5y
b2xsL3NpbXBzb24tZGV2dGVzdC1yb290LUNBLmNybDBFoEOgQYY/ZmlsZTovL1xc
Y2lzY28tbDhqNm9ocG5yXENlcnRFbnJvbGxcc2ltcHNvbi1kZXZ0ZXN0LXJvb3Qt
Q0EuY3JsMIHIBggrBgEFBQcBAQSBuzCBuDBZBggrBgEFBQcwAoZNaHR0cDovL2Np
c2NvLWw4ajZvaHBuci9DZXJ0RW5yb2xsL2Npc2NvLWw4ajZvaHBucl9zaW1wc29u
LWRldnRlc3Qtcm9vdC1DQS5jcnQwWwYIKwYBBQUHMAKGT2ZpbGU6Ly9cXGNpc2Nv
LWw4ajZvaHBuclxDZXJ0RW5yb2xsXGNpc2NvLWw4ajZvaHBucl9zaW1wc29uLWRl
dnRlc3Qtcm9vdC1DQS5jcnQwDQYJKoZIhvcNAQEFBQADQQA6kAV3Jx/BOr2hlSp9
ER36ZkDJNIW93gNt2MkpcA07RmcrHln6q5RJ9WbvTxFnONdgpsag1EcOwn97XErH
Z2ow
```
-----END CERTIFICATE-----

```
Certificate has the following attributes:
Fingerprint:50A986F6 B471B82D E11B71FE 436A9BE6 
Certificate validated - Signed by existing trustpoint CA certificate.
Trustpoint CA certificate accepted.
% Certificate successfully imported
```
**3.** Import the subordinate certificate authority 2 certificate, the RSA key pair, and router certificate. The router certificate should be signed by subordinate certificate authority 2.

ssl-proxy(config)# **crypto ca import tp-proxy1 pem terminal cisco**

```
% Enter PEM-formatted CA certificate.
% End with a blank line or "quit" on a line by itself.
-----BEGIN CERTIFICATE-----
MIIESTCCA/OgAwIBAgIKHyiFxAAAAAAABjANBgkqhkiG9w0BAQUFADB1MQswCQYD
VQQGEwJVUzETMBEGA1UECBMKY2FsaWZvcm5pYTERMA8GA1UEBxMIc2FuIGpvc2Ux
DjAMBgNVBAoTBWNpc2NvMQwwCgYDVQQLEwNoc3MxIDAeBgNVBAMTF3NpbXBzb24t
ZGV2dGVzdC1zdWIxLWNhMB4XDTAzMTExMzIyMjI1MloXDTA0MTExMzIyMTQyMVow
```
dTELMAkGA1UEBhMCVVMxEzARBgNVBAgTCmNhbGlmb3JuaWExETAPBgNVBAcTCHNh biBqb3NlMQ4wDAYDVQQKEwVjaXNjbzEMMAoGA1UECxMDaHNzMSAwHgYDVQQDExdz aW1wc29uLWRldnRlc3Qtc3ViMi1jYTBcMA0GCSqGSIb3DQEBAQUAA0sAMEgCQQC7 ChZc0NYLBHf1sr/3Z4y6w5WoeioIpCOCSydhnbd5wnwuethoyStVt9lr6i61jWKl d68Z8EoTg71daiV/WR/HAgMBAAGjggJjMIICXzAQBgkrBgEEAYI3FQEEAwIBADAd BgNVHQ4EFgQU6FmJopqqzpbFMj6TaB2/wjlWlqEwCwYDVR0PBAQDAgHGMA8GA1Ud EwEB/wQFMAMBAf8wgagGA1UdIwSBoDCBnYAUWaaNN2U14BaBoU9mY+ncuHpP922h eaR3MHUxCzAJBgNVBAYTAlVTMRMwEQYDVQQIEwpjYWxpZm9ybmlhMREwDwYDVQQH EwhzYW4gam9zZTEOMAwGA1UEChMFY2lzY28xDDAKBgNVBAsTA2hzczEgMB4GA1UE AxMXc2ltcHNvbi1kZXZ0ZXN0LXJvb3QtQ0GCCho9HAcAAAAAAA4wgZcGA1UdHwSB jzCBjDBDoEGgP4Y9aHR0cDovL2Npc2NvLWcyNXVhNm80ZS9DZXJ0RW5yb2xsL3Np bXBzb24tZGV2dGVzdC1zdWIxLWNhLmNybDBFoEOgQYY/ZmlsZTovL1xcY2lzY28t ZzI1dWE2bzRlXENlcnRFbnJvbGxcc2ltcHNvbi1kZXZ0ZXN0LXN1YjEtY2EuY3Js MIHIBggrBgEFBQcBAQSBuzCBuDBZBggrBgEFBQcwAoZNaHR0cDovL2Npc2NvLWcy NXVhNm80ZS9DZXJ0RW5yb2xsL2Npc2NvLWcyNXVhNm80ZV9zaW1wc29uLWRldnRl c3Qtc3ViMS1jYS5jcnQwWwYIKwYBBQUHMAKGT2ZpbGU6Ly9cXGNpc2NvLWcyNXVh Nm80ZVxDZXJ0RW5yb2xsXGNpc2NvLWcyNXVhNm80ZV9zaW1wc29uLWRldnRlc3Qt c3ViMS1jYS5jcnQwDQYJKoZIhvcNAQEFBQADQQCieB8rvVCqVF2cFw9/v51jGn7L Q6pUGT3bMRbOrgQKytTz/Yx09156nYZHrvVuLzmzz5CriI2saVx+q1Tarwil -----END CERTIFICATE-----

% Enter PEM-formatted encrypted private key. % End with "quit" on a line by itself. -----BEGIN RSA PRIVATE KEY----- Proc-Type:4,ENCRYPTED DEK-Info:DES-EDE3-CBC,F0D3269840071CF8

gQb9JMplIE5AEdhumLuBFWT53k+L/EGLhFfQn/roPlEOiIGEB6y3DeYNN/xZSiy3 JOHN0kh8Wjw3pshrdNVcoQj2X7BPI+YOipok40WOk5J/+dnRLwMjv+rl0tr+LcCk nBdR8zIOkOJObULLUOXFBM7oB3Dsk4Y3FBv8EAR3AdQiZjevau4FIyQn+JfVZy+J wctmvZnX0c0fevPsgID4dCPkeY6+I0DkxMyRiuyn+wIrJw1xVA2VIOrRJojBNlRu 6/APef8JwpfnNcgpcLYt/4Q+3Yjl9EfRLjgiL6eSRki/6K5lrV3eKbwOTyjvXq5h G0Q6dtNEoIvOg1Vad0CXeL+TxJ4ySq4E63OxIHkclDBsusGoUGLoZ+OtaxApAZ+5 WbKqR+ND1LlPmS8/ZL9LMPhUh9eOqZJjJTe6NbxY7jeNHjAmpP7/WpB2f2kV/LZg n2AV4GALBZtqXtreGiayZzXpEA5J00lbzRZWf9JHA1diz/unW00/GH9LvCqA9O15 YJGCrRMI9US7MWm8kIkiJqNgLtbPad5cOaieQe+Kncgcm18Hc7pfhDwXGG4RS40x TSV/kIR4Gi7h8Lu71wZKTaWYHBPTUyTIpNsFUEdvItHXOSBw2LWNWzdYgpGoMT/t ryuu0lAC9YdBalAxY0DaqqpuXKzxfiw5QDbqZWVq3qAxXfLAtTgu/gFCuFQvbBGl 87H1C+nOQUq2nkpMpHZLsl3V0w/2yqg+q6rUydANFF+a5vRaLgX/PGms92ZkZUdP Z5qeKJmoURSlMYxDuhQDl93RYxXJxOYIYrCrI/QaBpIH6QvUH60wWA== -----END RSA PRIVATE KEY-----

quit

% Enter PEM-formatted certificate.

% End with a blank line or "quit" on a line by itself.

-----BEGIN CERTIFICATE-----

MIIEXTCCBAegAwIBAgIKTJOcWgAAAAAACTANBgkqhkiG9w0BAQUFADB1MQswCQYD VQQGEwJVUzETMBEGA1UECBMKY2FsaWZvcm5pYTERMA8GA1UEBxMIc2FuIGpvc2Ux DjAMBgNVBAoTBWNpc2NvMQwwCgYDVQQLEwNoc3MxIDAeBgNVBAMTF3NpbXBzb24t ZGV2dGVzdC1zdWIyLWNhMB4XDTAzMTEyNTIwMjExMFoXDTA0MTExMzIyMTQyMVow PjERMA8GA1UEBRMIQjBGRkYyMkUxKTAnBgkqhkiG9w0BCQITGnNpbXBzb24tNjUw OS1zdGUuY2lzY28uY29tMIGfMA0GCSqGSIb3DQEBAQUAA4GNADCBiQKBgQCkhRKm 38hSF7l0WXlYm8ixs2Hz/yjNw7tchtRPIp0qCTJKW00gzZpp8dqaNi3s2GVVWb+t Cgsol0MZLIkyoj/9vT9MC7Zo3LOxYy9kD+6M9peUWMT4JLSD4Exzxsd87JpP1bo0 o8WhYjvMor/bL30sW8ly2RH2vppEMn9eLEN0vwIDAQABo4ICajCCAmYwCwYDVR0P BAQDAgWgMB0GA1UdDgQWBBSx6uQ2sARlcjzhBSiMu7xeu1n6AjCBqAYDVR0jBIGg MIGdgBToWYmimqrOlsUyPpNoHb/COVaWoaF5pHcwdTELMAkGA1UEBhMCVVMxEzAR BgNVBAgTCmNhbGlmb3JuaWExETAPBgNVBAcTCHNhbiBqb3NlMQ4wDAYDVQQKEwVj aXNjbzEMMAoGA1UECxMDaHNzMSAwHgYDVQQDExdzaW1wc29uLWRldnRlc3Qtc3Vi MS1jYYIKHyiFxAAAAAAABjAoBgNVHREBAf8EHjAcghpzaW1wc29uLTY1MDktc3Rl LmNpc2NvLmNvbTCBlwYDVR0fBIGPMIGMMEOgQaA/hj1odHRwOi8vY2lzY28tb2pt eGNuY3p2L0NlcnRFbnJvbGwvc2ltcHNvbi1kZXZ0ZXN0LXN1YjItY2EuY3JsMEWg Q6BBhj9maWxlOi8vXFxjaXNjby1vam14Y25jenZcQ2VydEVucm9sbFxzaW1wc29u LWRldnRlc3Qtc3ViMi1jYS5jcmwwgcgGCCsGAQUFBwEBBIG7MIG4MFkGCCsGAQUF BzAChk1odHRwOi8vY2lzY28tb2pteGNuY3p2L0NlcnRFbnJvbGwvY2lzY28tb2pt

```
eGNuY3p2X3NpbXBzb24tZGV2dGVzdC1zdWIyLWNhLmNydDBbBggrBgEFBQcwAoZP
ZmlsZTovL1xcY2lzY28tb2pteGNuY3p2XENlcnRFbnJvbGxcY2lzY28tb2pteGNu
Y3p2X3NpbXBzb24tZGV2dGVzdC1zdWIyLWNhLmNydDANBgkqhkiG9w0BAQUFAANB
ABFh7XeLwvfBtjAR+e5OaUH5KTGJDbeJppOmMFXnFakpgWop9Qg4cHRCQq7V0pAW
iA6VtJOmpYgEIVNTAzAAHR4=
-----END CERTIFICATE-----
% PEM files import succeeded.
ssl-proxy(config)# ^Z
ssl-proxy#
*Dec 4 18:11:49.850:%SYS-5-CONFIG_I:Configured from console by console
```
**4.** Display the certificate information (optional):

ssl-proxy#

```
ssl-proxy# show crypto ca certificates tp-proxy1
Certificate
   Status:Available
   Certificate Serial Number:04A0147B00000000010E
   Certificate Usage:General Purpose
   Issuer:
    CN = sub3caC = USSubject:
    Name:ssl-proxy.
     Serial Number:B0FFF0C2
    OID.1.2.840.113549.1.9.2 = ssl-proxy.
     OID.2.5.4.5 = B0FFF0C2
   CRL Distribution Point:
    http://sample.cisco.com/sub3ca.crl
   Validity Date:
     start date:18:04:09 UTC Jan 23 2003
     end date:21:05:17 UTC Dec 12 2003
     renew date:00:00:00 UTC Apr 1 2003
   Associated Trustpoints:tp-proxy1 
CA Certificate
   Status:Available
   Certificate Serial Number:6D1E6B0F000000000007
   Certificate Usage:Signature
   Issuer:
    CN = subtest
    C = USSubject:
   CN = sub3caC = USCRL Distribution Point:
    http://sample.cisco.com/subtest.crl
   Validity Date:
     start date:22:22:52 UTC Mar 28 2003
     end date:21:05:17 UTC Dec 12 2003
   Associated Trustpoints:tp-proxy1 
ssl-proxy# show crypto ca certificates 3tier-subca1
CA Certificate
   Status:Available
   Certificate Serial Number:29A47DEF0000000004E9
   Certificate Usage:Signature
   Issuer:
    CN = 6ebf9b3e-9a6d-4400-893c-dd85dcfe911b
    C = USSubject:
    CN = subtest
     C = US
```

```
CRL Distribution Point:
    http://sample.cisco.com/6ebf9b3e-9a6d-4400-893c-dd85dcfe911b.crl
   Validity Date:
     start date:20:55:17 UTC Dec 12 2002
     end date:21:05:17 UTC Dec 12 2003
   Associated Trustpoints:3tier-sub1 
ssl-proxy# show crypto ca certificates 3tier-root
CA Certificate
   Status:Available
   Certificate Serial Number:7FD5B209B5C2448C47F77F140625D265
   Certificate Usage:Signature
   Issuer:
    CN = 6ebf9b3e-9a6d-4400-893c-dd85dcfe911b
    C = USSubject:
    CN = 6ebf9b3e-9a6d-4400-893c-dd85dcfe911b
     C = USCRL Distribution Point:
     http://sample.cisco.com/6ebf9b3e-9a6d-4400-893c-dd85dcfe911b.crl
   Validity Date:
     start date:00:05:32 UTC Jun 13 2002
     end date:00:11:58 UTC Jun 13 2004
   Associated Trustpoints:3tier-root
```
## <span id="page-66-0"></span>**Verifying Certificates and Trustpoints**

To verify information about your certificates and trustpoints, perform this task in EXEC mode:

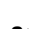

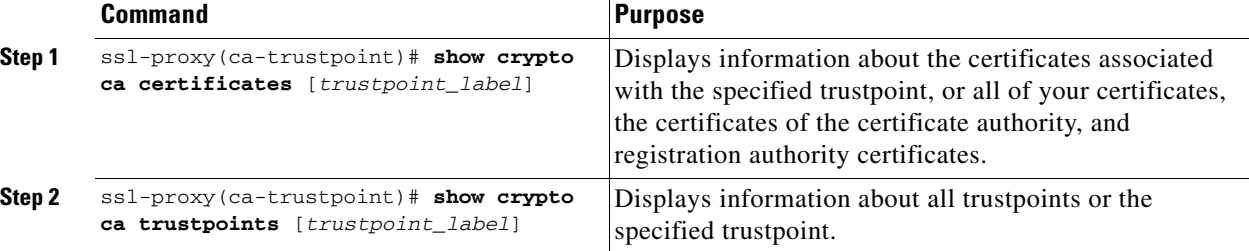

## **Sharing Keys and Certificates**

The SSL Services Module supports the sharing of the same key pair by multiple certificates. However, this is not a good practice because if one key pair is compromised, all the certificates must be revoked and replaced.

Because proxy services are added and removed at different times, the certificates also expire at different times. Some certificate authorities require you to refresh the key pair at the time of renewal. If certificates share one key pair, you need to renew the certificates at the same time. In general, it is easier to manage certificates if each certificate has its own key pair.

The SSL Module does not impose any restrictions on sharing certificates among multiple proxy services and multiple SSL Services Modules. The same trustpoint can be assigned to multiple proxy services.

From a business point of view, the certificate authority may impose restrictions (for example, on the number of servers in a server farm that can use the same certificate). There may be contractual or licensing agreements regarding certificate sharing. Consult with the certificate authority or the legal staff regarding business contractual aspects.

In practice, some web browsers compare the subject name of the server certificate with the hostname or the IP address that appears on the URL. In case the subject name does not match the hostname or IP address, a dialog box appears, prompting the user to verify and accept the certificate. To avoid this step, limit the sharing of certificates based on the hostname or IP address.

## <span id="page-67-0"></span>**Saving Your Configuration**

ΛŊ

**Caution** RSA key pairs are saved only to NVRAM. RSA keys are *not* saved with your configuration when you specify any other file system with the **copy system:running-config** *file\_system***:** command.

Always remember to save your work when you make configuration changes.

To save your configuration to NVRAM, perform this task:

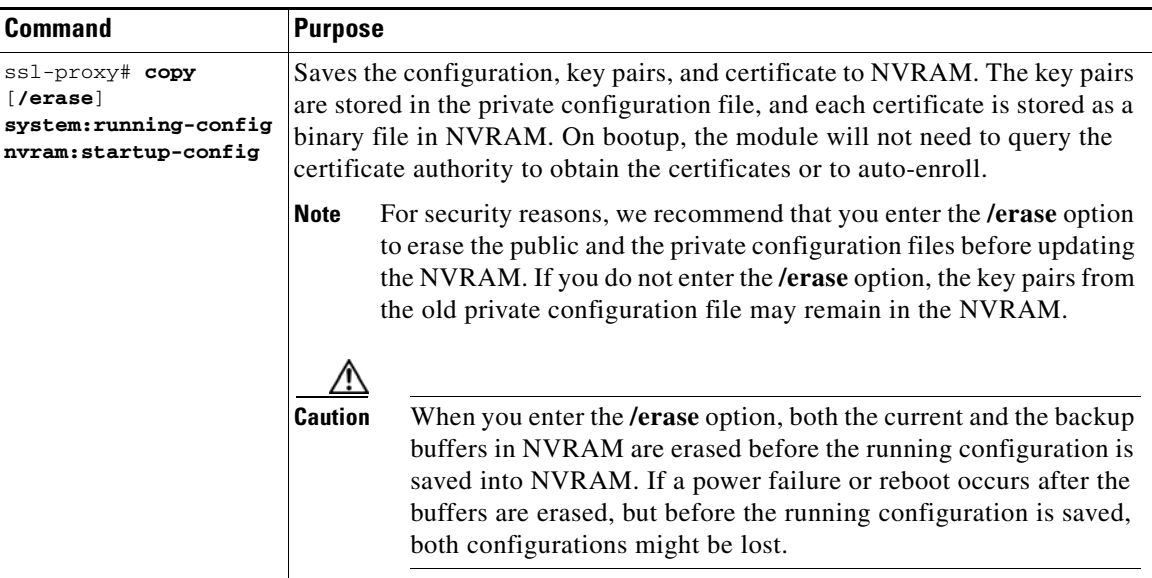

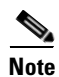

**Note** If you have a large number of files in NVRAM, this task may take up to 2 minutes to finish.

The automatic backup of the configuration to NVRAM feature automatically backs up the last saved configuration. If the current write process fails, the configuration is restored to the previous configuration automatically.

## **Oversized Configuration**

If you save an oversized configuration with more than 256 proxy services and 356 certificates, you might encounter a situation where you could corrupt the contents in the NVRAM.

We recommend that you always copy to running-config before saving to NVRAM. When you save the running-config file to a remote server, each certificate is saved as a hex dump in the file. If you copy the running-config file back to running-config and then save it to NVRAM, the certificates are saved again, but as binary files. However, if you copy the running-config file directly from the remote server to startup-config, the certificates saved as hex dumps are also saved, resulting in two copies of the same certificate: one in hex dump and one as a binary file. This action is unnecessary, and if the remote file is very large, it may overwrite part of the contents in the NVRAM, which could corrupt the contents.

### **Verifying the Saved Configuration**

To verify the saved configuration, perform this task:

**Command Purpose**

**Step 1** ssl-proxy# show startup-config Displays the startup configuration.

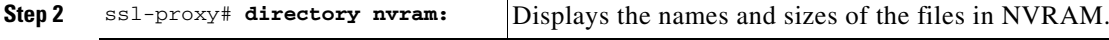

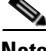

**Note** With the maximum number or proxy services (256) and certificates (356) configured, the output takes up to seven minutes to display.

### **Erasing the Saved Configuration**

To erase a saved configuration, perform this task:

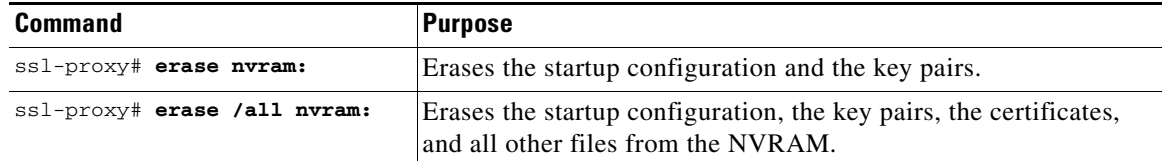

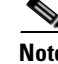

**Note** If you have a large number of files in NVRAM, this task may take up to 2 minutes to finish.

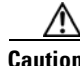

**Caution** If you erase the saved configuration, the automatic backup configuration in NVRAM is also erased.

Г

## <span id="page-69-0"></span>**Backing Up Keys and Certificates**

If an event occurs that interrupts the process of saving the keys and certificates to NVRAM (for example, a power failure), you could lose the keys and certificates that are being saved. You can obtain public keys and certificates from the certificate authority. However, you cannot recover private keys.

If a secure server is available, back up key pairs and the associated certificate chain by exporting each trustpoint to a PKCS12 file. You can then import the PKCS12 files to recover the keys and certificates.

## **Security Guidelines**

When backing up keys and certificates, observe the following guidelines:

- For each PKCS12, you must select a pass phrase that cannot be easily guessed and keep the pass phrase well protected. Do not store the PKCS12 file in clear form.
- The backup server must be secure. Allow only authorized personnel to access the backup server.
- When importing or exporting the PKCS12 file (in which you are required to enter a pass phrase), connect directly to the module console or use an SSH session.
- **•** Use SCP for file transfer.

## <span id="page-69-1"></span>**Monitoring and Maintaining Keys and Certificates**

The following tasks in this section are optional:

- [Deleting RSA Keys from the Module, page 3-30](#page-69-2)
- **•** [Viewing Keys and Certificates, page 3-31](#page-70-2)
- **•** [Deleting Certificates from the Configuration, page 3-31](#page-70-1)

## <span id="page-69-2"></span>**Deleting RSA Keys from the Module**

**Caution** Deleting the SSH key will disable SSH on the module. If you delete the SSH key, generate a new key. See the ["Configuring SSH" section on page 2-4](#page-27-0).

Under certain circumstances you might want to delete the RSA keys from a module. For example, if you believe the RSA keys were compromised in some way and should no longer be used, you should delete the keys.

To delete all RSA keys from the module, perform this task in global configuration mode:

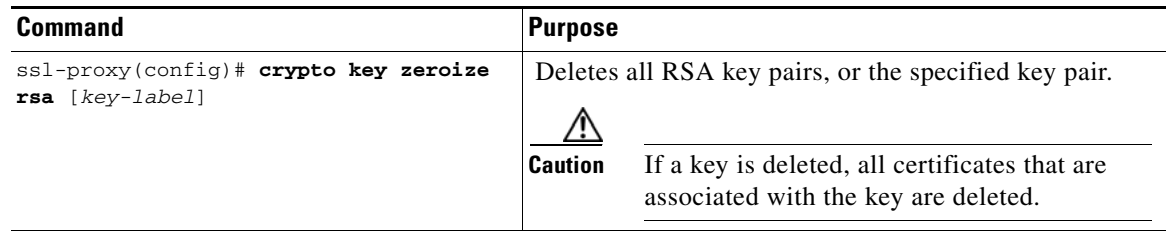

After you delete the RSA keys from a module, complete these two additional tasks:

- **•** Ask the certificate authority administrator to revoke the certificates for your module at the certificate authority; you must supply the challenge password that you created for that module with the **crypto ca enroll** command when you originally obtained the certificates.
- Manually remove the trustpoint from the configuration, as described in the "Deleting Certificates" [from the Configuration" section on page 3-31](#page-70-1).

### <span id="page-70-2"></span>**Viewing Keys and Certificates**

To view keys and certificates, enter these commands in EXEC mode:

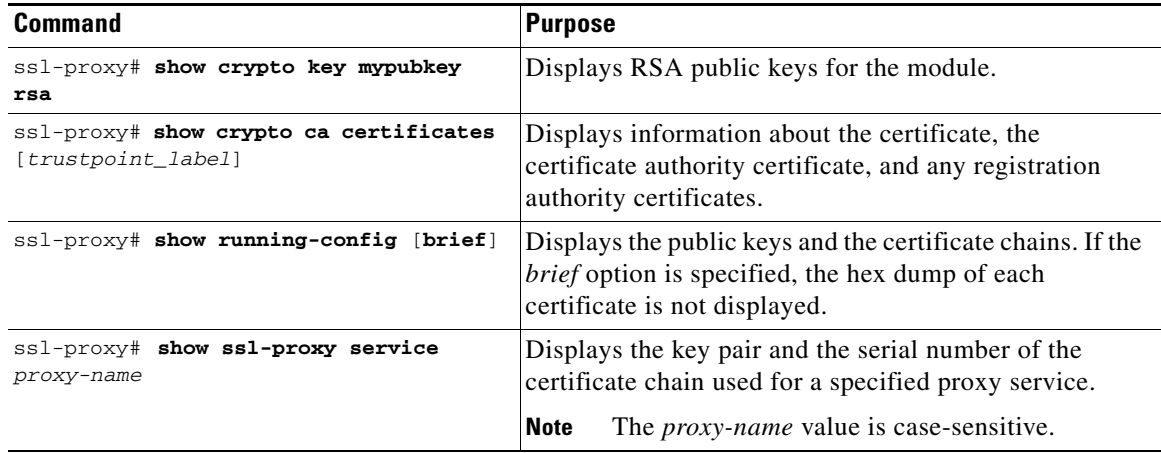

### <span id="page-70-1"></span>**Deleting Certificates from the Configuration**

The module saves its own certificates and the certificate of the certificate authority. You can delete certificates that are saved on the module.

To delete the certificate from the module configuration, perform this task in global configuration mode:

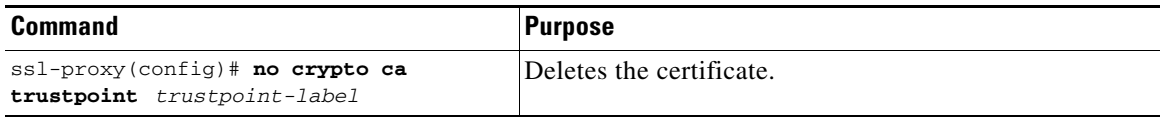

## <span id="page-70-0"></span>**Assigning a Certificate to a Proxy Service**

When you enter the **certificate rsa general-purpose trustpoint** *trustpoint\_label* subcommand (under the **ssl-proxy service** *proxy\_service* command), you assign a certificate to the specified proxy service. You can enter the **certificate rsa general-purpose trustpoint** subcommand multiple times for the proxy service.

If the trustpoint label is modified, the proxy service is momentarily taken out of service during the transition. Existing connections continue to use the old certificate until the connections are closed or cleared. New connections use the certificate from the new trustpoint, and the service is available again.

However, if the new trustpoint does not have a certificate yet, the operational status of the service remains down. New connections are not established until the new certificate is available. If the certificate is deleted by entering the **no certificate rsa general-purpose trustpoint** subcommand, the existing connections continue to use the certificate until the connections are closed or cleared. Although the certificate is obsolete, it is not removed from the proxy service until all connections are closed or cleared.

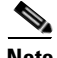

**Note** You can assign a generated self-signed certificate to a proxy service, but you cannot assign an imported self-signed certificate to a proxy service, because you cannot import the key pair of the certificate authority that signed the imported certificate. See the ["Generating a Self-Signed Certificate" section on](#page-186-0)  [page C-1](#page-186-0) for more information on self-signed certificates.

The following example shows how to assign a trustpoint to a proxy service:

```
ssl-proxy# configure terminal
ssl-proxy(config)# ssl-proxy service s2
ssl-proxy(config-ssl-proxy)# virtual ip 10.1.1.2 p tcp p 443
ssl-proxy(config-ssl-proxy)# server ip 20.0.0.3 p tcp p 80
ssl-proxy(config-ssl-proxy)# inservice
ssl-proxy(config-ssl-proxy)# certficate rsa general trustpoint tp-1
ssl-proxy(config-ssl-proxy)# end
ssl-proxy#
ssl-proxy# show ssl-proxy service s2
Service id:6, bound_service_id:262
Virtual IP:10.1.1.2, port:443 
Server IP:20.0.0.3, port:80
rsa-general-purpose certificate trustpoint:tp-1 
   Certificate chain in use for new connections:
     Server Certificate:
        Key Label:tp-1
        Serial Number:3C2CD2330001000000DB
     Root CA Certificate:
        Serial Number:313AD6510D25ABAE4626E96305511AC4
   Certificate chain complete 
Admin Status:up
Operation Status:up
ssl-proxy#
```
The following example shows how to change a trustpoint for a proxy service:

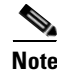

**Note** The existing connections continue to use the old certificate until the connections are closed. The operational status of the service changes from up to down, and then up again. New connections use the new certificate.

```
ssl-proxy# configure terminal
ssl-proxy(config)# ssl-proxy service s2
ssl-proxy(config-ssl-proxy)# certificate rsa general trustpoint tp-2
ssl-proxy(config-ssl-proxy)# end
ssl-proxy#
ssl-proxy# show ssl-proxy service s2
Service id:6, bound_service_id:262
Virtual IP:10.1.1.2, port:443 
Server IP:20.0.0.3, port:80
rsa-general-purpose certificate trustpoint:tp-2 
   Certificate chain in use for new connections:
     Server Certificate:
        Key Label:k2
        Serial Number:70FCBFEC000100000D65
     Root CA Certificate:
```
```
 Serial Number:313AD6510D25ABAE4626E96305511AC4
   Obsolete certificate chain in use for old connections:
     Server Certificate:
        Key Label:tp-1
        Serial Number:3C2CD2330001000000DB
     Root CA Certificate:
        Serial Number:313AD6510D25ABAE4626E96305511AC4
   Certificate chain complete 
Admin Status:up
Operation Status:up
ssl-proxy#
```
### **Renewing a Certificate**

Some certificate authorities require you to generate a new key pair to renew a certificate, while other certificate authorities allow you to use the key pair of the expiring certificate to renew a certificate. Both cases are supported on the SSL Services Module.

The SSL server certificates usually expire in one or two years. Graceful rollover of certificates avoids sudden loss of services.

In the following example, proxy service s2 is assigned trustpoint t2:

```
ssl-proxy# configure terminal
Enter configuration commands, one per line. End with CNTL/Z.
ssl-proxy(config)# ssl-proxy service s2
ssl-proxy(config-ssl-proxy)# certificate rsa general-purpose trustpoint t2
ssl-proxy(config-ssl-proxy)# end
ssl-proxy#
ssl-proxy# show ssl-proxy service s2
Service id:0, bound_service_id:256
Virtual IP:10.1.1.1, port:443
Server IP:10.1.1.10, port:80
Nat pool:pool2
rsa-general-purpose certificate trustpoint:t2
   Certificate chain in use for new connections:
     Server Certificate:
        Key Label:k2
        Serial Number:1DFBB1FD000100000D48
     Root CA Certificate:
       Serial Number:313AD6510D25ABAE4626E96305511AC4
   Certificate chain complete
Admin Status:up
Operation Status:up
```
In the following example, the key pair for trustpoint t2 is refreshed, and the old certificate is deleted from the Cisco IOS database. Graceful rollover starts automatically for proxy service s2.

```
ssl-proxy# configure terminal
Enter configuration commands, one per line. End with CNTL/Z.
ssl-proxy(config)# crypto key generate rsa general-key k2 exportable
% You already have RSA keys defined named k2.
% Do you really want to replace them? [yes/no]:yes
Choose the size of the key modulus in the range of 360 to 2048 for your
   General Purpose Keys. Choosing a key modulus greater than 512 may take
   a few minutes.
```

```
How many bits in the modulus [512]:1024
% Generating 1024 bit RSA keys ...[OK]
ssl-proxy(config)#end
ssl-proxy# show ssl-proxy service s2
Service id:0, bound_service_id:256
Virtual IP:10.1.1.1, port:443
Server IP:10.1.1.10, port:80
Nat pool:pool2
rsa-general-purpose certificate trustpoint:t2
   Certificate chain in graceful rollover, being renewed:
     Server Certificate:
        Key Label:k2
        Serial Number:1DFBB1FD000100000D48
     Root CA Certificate:
       Serial Number:313AD6510D25ABAE4626E96305511AC4
   Server certificate in graceful rollover
Admin Status:up
Operation Status:up
```
In the following example, existing and new connections use the old certificate until trustpoint t2 reenrolls. After trustpoint t2 reenrolls, new connections use the new certificate; existing connections continue to use the old certificate until the connections are closed.

```
ssl-proxy# configure terminal
Enter configuration commands, one per line. End with CNTL/Z.
ssl-proxy(config)# crypto ca enroll t2
%
% Start certificate enrollment ..
% The subject name in the certificate will be:CN=host1.cisco.com
% The subject name in the certificate will be:ssl-proxy.cisco.com
% The serial number in the certificate will be:00000000
% The IP address in the certificate is 10.1.1.1
% Certificate request sent to Certificate Authority
% The certificate request fingerprint will be displayed.
% The 'show crypto ca certificate' command will also show the fingerprint.
     Fingerprint: 6518C579 A0498063 C5795057 A6170 075
ssl-proxy(config)# end
*Sep 24 15:19:34.339:%CRYPTO-6-CERTRET:Certificate received from Certificate Authority
ssl-proxy# show ssl-proxy service s2
Service id:0, bound_service_id:256
Virtual IP:10.1.1.1, port:443
Server IP:10.1.1.10, port:80
Nat pool:pool2
rsa-general-purpose certificate trustpoint:t2
   Certificate chain in use for new connections:
     Server Certificate:
        Key Label:k2
        Serial Number:2475A2FC000100000D4D
     Root CA Certificate:
       Serial Number:313AD6510D25ABAE4626E96305511AC4
   Obsolete certificate chain in use for old connections:
     Server Certificate:
        Key Label:k2
        Serial Number:1DFBB1FD000100000D48
     Root CA Certificate:
       Serial Number:313AD6510D25ABAE4626E96305511AC4
   Certificate chain complete
Admin Status:up
Operation Status:up
```
In the following example, the obsolete certificate is removed after all of the existing connections are closed.

```
ssl-proxy# show ssl-proxy service s2
Service id:0, bound_service_id:256
Virtual IP:10.1.1.1, port:443
Server IP:10.1.1.10, port:80
Nat pool:pool2
rsa-general-purpose certificate trustpoint:t2
   Certificate chain in use for new connections:
     Server Certificate:
        Key Label:k2
        Serial Number:2475A2FC000100000D4D
     Root CA Certificate:
       Serial Number:313AD6510D25ABAE4626E96305511AC4
   Certificate chain complete
Admin Status:up
Operation Status:up
```
# **Automatic Certificate Renewal and Enrollment**

When you configure automatic enrollment, the module automatically requests a certificate from the certificate authority that is using the parameters in the configuration.

You can configure the certificate to automatically renew after a specified percentage of the validity time has passed. For example, if the certificate is valid for 300 days, and you specify *renewal\_percent* as 80, the certificate automatically renews after 240 days have passed since the start validity time of the certificate.

**Note** The certificate authority certificate needs to be in the database prior to auto enrollment or renewal. Authenticate the trustpoint prior to configuring automatic enrollment. Also, configure a SCEP enrollment URL for the trustpoint.

To enable automatic enrollment and renewal and to display timer information, perform this task:

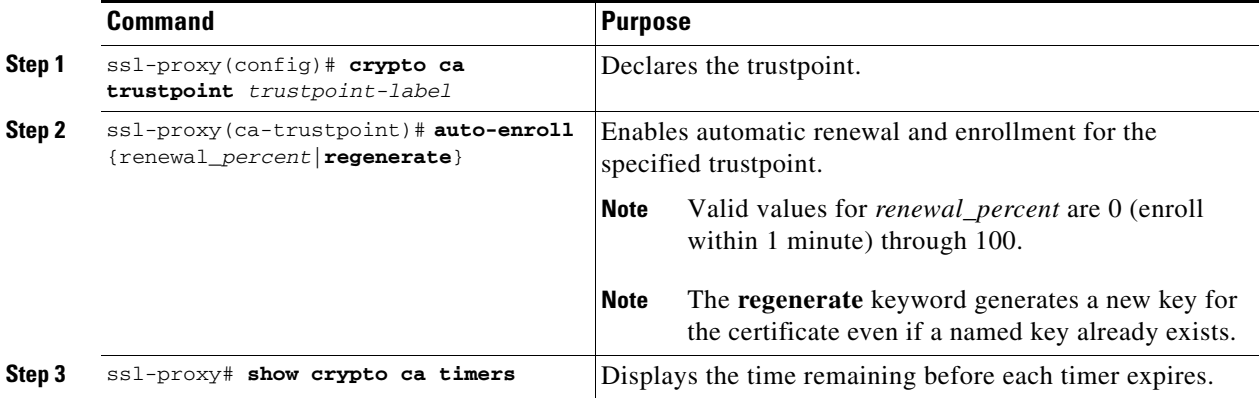

This example shows how to enable auto enrollment and auto renewal:

```
ssl-proxy# configure terminal
Enter configuration commands, one per line. End with CNTL/Z.
ssl-proxy(config)# crypto ca trustpoint tk21
ssl-proxy(ca-trustpoint)# auto-enroll 90
ssl-proxy(ca-trustpoint)# end
ssl-proxy# show crypto ca timers
PKI Timers
| 44.306 
           | 44.306 RENEW tp-new
 |255d 5:28:32.348 RENEW tk21
ssl-proxy#
```
# **Enabling Key and Certificate History**

When you enter the **ssl-proxy pki history** command, you enable the SSL proxy services key and certificate history. This history creates a record for each addition or deletion of the key pair and certificate chain for a proxy service.

When you enter the show **ssl-proxy certificate-history** command, the records are displayed. Each record logs the service name, key pair name, time of generation or import, trustpoint name, certificate subject name and issuer name, serial number, and date.

You can store up to 512 records in memory. For each record, a syslog message is generated. The oldest records are deleted after the limit of 512 records is reached.

To enable key and certificate history and display the records, perform this task:

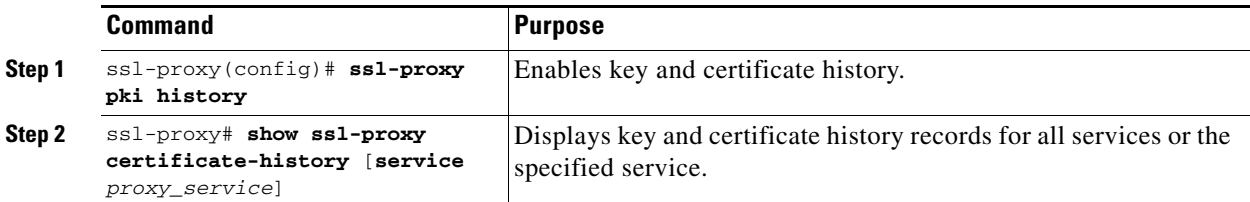

This example shows how to enable the key and certificate history and display the records for a specified proxy service:

```
ssl-proxy# configure terminal
Enter configuration commands, one per line. End with CNTL/Z.
ssl-proxy(config)#ssl-proxy pki history
ssl-proxy(config)#end
ssl-proxy# show ssl-proxy certificate-history service s2
   Record 1, Timestamp:00:00:22, 17:44:18 UTC Sep 29 2002
     Installed Server Certificate, Index 0
     Proxy Service:s2, Trust Point:t2
    Key Pair Name:k2, Key Usage:RSA General Purpose, Not Exportable
    Time of Key Generation:06:29:08 UTC Sep 28 2002
     Subject Name:CN = host1.cisco.com, OID.1.2.840.113549.1.9.2 = ssl-proxy.cisco.com,
OID.1.2.840.113549.1.9.8 = 10.1.1.1
    Issuer Name:CN = TestCA, OU = Lab, O = Cisco Systems, L = San Jose, ST = CA, C = US,
EA =<16> simpson-pki@cisco.com
     Serial Number:3728ADCD000100000D4F
    Validity Start Time:15:56:55 UTC Sep 28 2002
     End Time:16:06:55 UTC Sep 28 2003
    Renew Time:00:00:00 UTC Jan 1 1970
   End of Certificate Record
Total number of certificate history records displayed = 1
```
# **Caching Peer Certificates**

You can configure the SSL module to cache authenticated server and client (peer) certificates. Caching authenticated peer certificates saves time by not requiring the SSL module to authenticate the same certificate again. The SSL module uses the cached certificate information when it receives the same peer certificate within a specified timeout interval and the verify option (signature-only or all) matches.

**Note** When specifying **verifying all**, the CRL lookup or an ACL filtering result could change within the specified timeout interval, causing the SSL module to incorrectly accept a certificate that should be denied. For instance, the SSL module could cache a peer certificate, then, within the specified timeout, download an updated CRL in which the certificate is listed.

In an environment where the SSL module repeatedly receives a number of certificates and the risk is acceptable, caching authenticated peer certificates can reduce the overhead.

For example, in a site-to-site VPN environment, where two SSL modules authenticate each other's certificates during full handshakes, caching is applicable. A combination of verifying signature-only and caching authenticated peer certificates gives the best performance.

Peer certificates that expire within the specified time interval are not cached. The SSL module uses separate cache entries for signature-only and verify-all options. Matching the verify options is one of the criteria for a cache hit.

Since the same peer certificate can be received on different proxy services at different time, and each proxy service has its own certificate authority pool, the issuer of the peer certificate may be in the certificate authority pool of the previous proxy service and not in the certificate authority pool of the current proxy service. This is considered a cache miss, and the peer certificate is verified.

To cache authenticated peer certificates, perform this task:

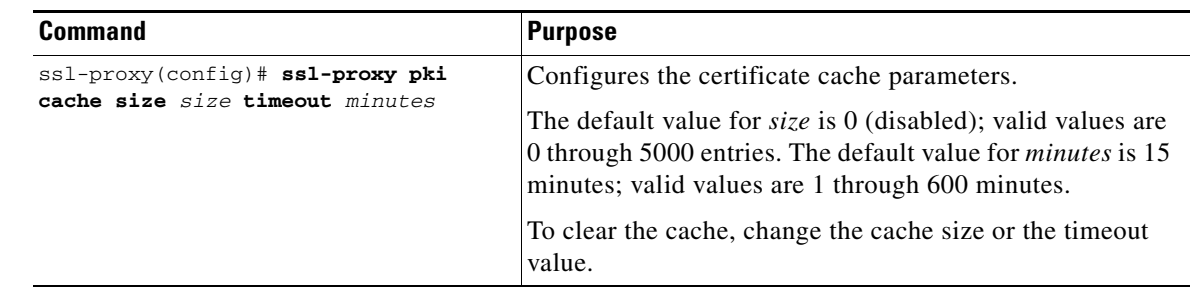

# **Configuring Certificate Expiration Warning**

You can configure the SSL module to log warning messages when certificates have expired or will expire within a specified amount of time. When you enable certificate expiration warnings, the SSL module checks every 30 minutes for the expiration information for the following:

- all the proxy services
- **•** the certificate authority certificates associated with the proxy services
- all of the certificate authority trustpoints that are assigned to the trusted certificate authority pools

You can specify a time interval between 1 and 720 hours.

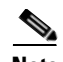

**Note** The SSL module stores information about which certificates have been logged. Specifying 0 disables the warnings and clears the internal memory of any previously logged warning message. Specifying a time interval between 1 and 720 hours restarts the logging process. Log messages may not be displayed immediately after you restart logging. You may have to wait up to 30 minutes to see the first log message.

If a certificate will expire within the specified interval, or has already expired, the SSL module logs a single warning message for the certificate.

In addition, you can enable the CISCO-SSL-PROXY-MIB certificate expiration trap to issue a trap each time a proxy service certificate expiration warning is logged. For more information on configuring SNMP traps, see the ["Configuring SNMP Traps" section on page 4-13](#page-110-0).

To enable the certificate expiration warning and configure the warning interval, perform this task:

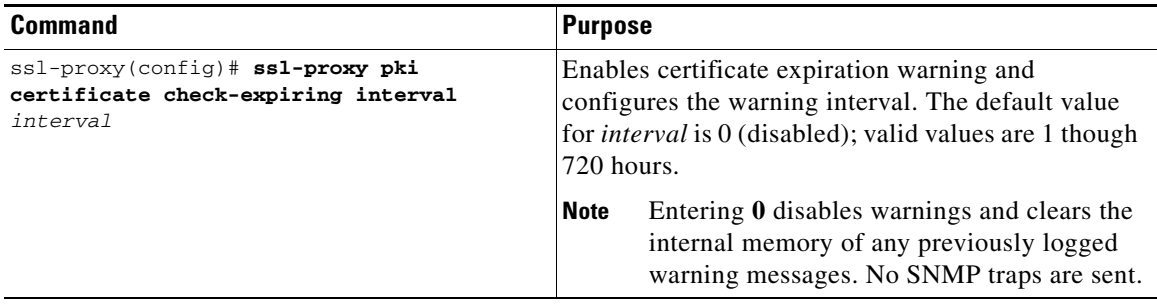

This example shows how to enable the certificate expiration warning and configure the warning interval:

```
ssl-proxy# configure terminal
```

```
Enter configuration commands, one per line. End with CNTL/Z.
ssl-proxy(config)# ssl-proxy pki certificate check-expiring interval 36
*Nov 27 03:44:05.207:%STE-6-PKI_CERT_EXP_WARN_ENABLED:Proxy service certificate expiration
warning has been enabled. Time interval is set to 36 hours.
ssl-proxy(config)# end
```
This example shows how to clear the internal memory of any previously logged warning messages and restart the logging process:

```
ssl-proxy# configure terminal
Enter configuration commands, one per line. End with CNTL/Z.
ssl-proxy(config)# ssl-proxy pki certificate check-expiring interval 0
*Nov 27 03:44:15.207:%STE-6-PKI_CERT_EXP_WARN_DISABLED:Checking of certificate expiration 
has been disabled.
ssl-proxy(config)# ssl-proxy pki certificate check-expiring interval 1
*Nov 27 03:44:16.207:%STE-6-PKI_CERT_EXP_WARN_ENABLED:Proxy service certificate expiration
warning has been enabled. Time interval is set to 36 hours.
ssl-proxy(config)# end
```
#### This example shows a syslog message for a proxy service certificate that will expire or has expired:

Jan 1 00:00:18.971:%STE-4-PKI\_PROXY\_SERVICE\_CERT\_EXPIRING:A proxy service certificate is going to expire or has expired at this time:20:16:26 UTC Sep 5 2004, proxy service:s7, trustpoint:tk21.

This example shows a syslog message for a certificate authority certificate that is associated with one or more proxy services that will expire or has expired:

Jan 1 00:00:18.971:%STE-4-PKI\_PROXY\_SERVICE\_CA\_CERT\_EXPIRING:A CA certificate is going to expire or has expired at this time:22:19:38 UTC Mar 4 2004, subject name:CN = ExampleCA, OU = Example Lab, O = Cisco Systems, L = San Jose, ST = CA, C = US, EA = example@cisco.com, serial number:313AD6510D25ABAE4626E96305511AC4.

This example shows a syslog message for a certificate authority certificate assigned to a trusted certificate authority pool that will expire or has expired:

```
Jan 1 00:00:18.971:%STE-4-PKI_CA_POOL_CERT_EXPIRING:A CA certificate in a CApool is going
to expire or has expired at this time:22:19:38 UTC Mar 4 2004, CA pool:pool2,
trustpoint:tp1-root.
```
# <span id="page-78-1"></span>**Configuring SSL Proxy Services**

You define SSL proxy services using the **ssl-proxy service** *ssl\_proxy\_name* command. You can configure the virtual IP address and port associated with the proxy service, and the associated target IP address and port.

You define TCP and SSL policies for both client (**virtual**) and server (**server**) sides of the proxy.

The following sections describe how to configure proxy services:

- **•** [SSL Server Proxy Services, page 3-39](#page-78-0)
- **•** [SSL Client Proxy Services, page 3-42](#page-81-0)

### <span id="page-78-0"></span>**SSL Server Proxy Services**

To configure SSL server proxy services, perform this task:

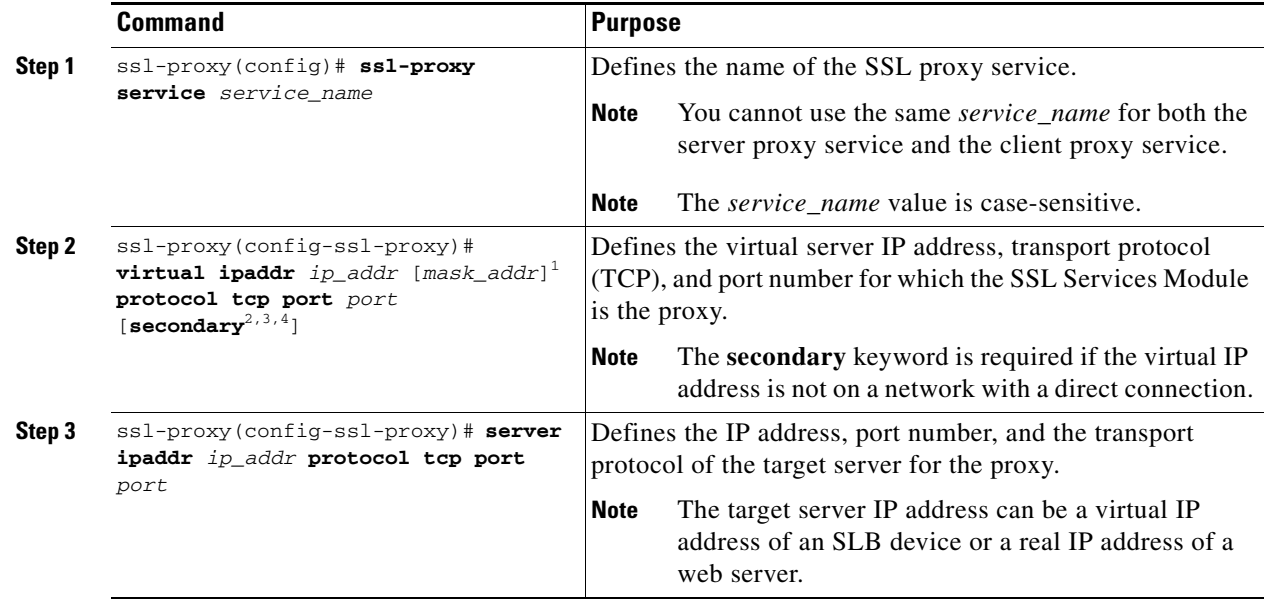

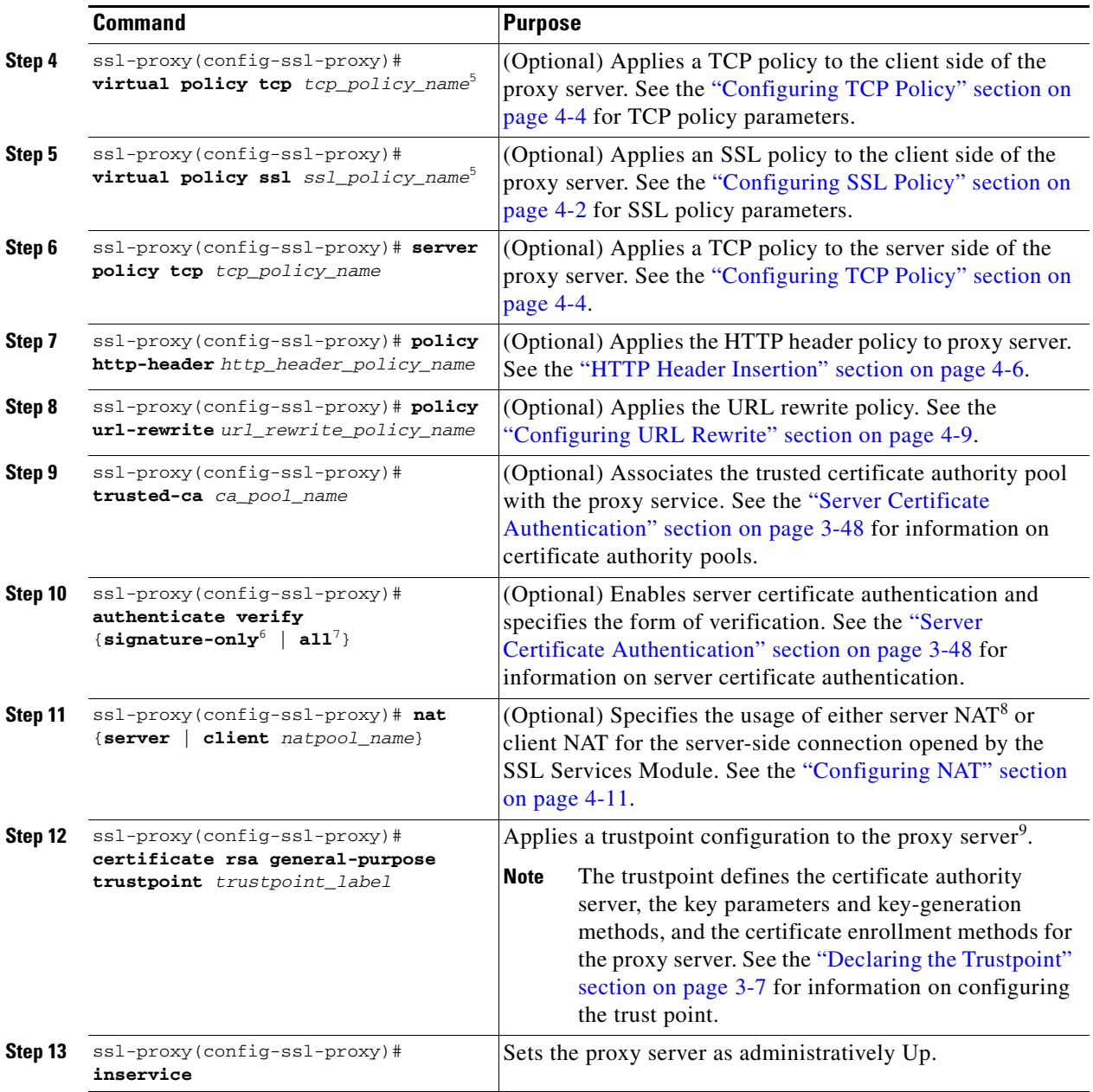

<span id="page-79-1"></span>1. Configure the mask address to specify a wildcard proxy service. You must enter the **secondary** keyword to configure a wildcard proxy service.

2. When you enter the **secondary** keyword, the SSL Services Module does not respond to ARP requests of the virtual IP address.

3. You can enter the **secondary** keyword when the SSL Services Module is used in a standalone configuration or when the SSL Services Module is used as a real server on a load balancer (like the CSM) configured in dispatch mode (MAC address rewrite). See [Chapter 5, "Configuring Different Modes of Operation,"](#page-120-0) for information on configuring the SSL Services Module with the CSM.

- 4. You can enter the **secondary** keyword if you configure multiple devices using the same virtual IP address. The virtual IP address can be any legal IP address, and does not have to be in the VLAN (subnet) connected to the SSL Services Module.
- <span id="page-79-0"></span>5. If you create a policy without specifying any parameters, the policy is created using the default values.
- 6. When you verify signature-only, authentication stops at the level corresponding to one of the trusted certificate authority trustpoints in the trusted certificate authority pool.
- 7. When you verify all, the highest level issuer in the certificate chain must be configured as a trusted certificate authority trustpoint. The SSL module authenticates all the certificates in the peer certificate chain and stops only at the highest level certificate authority. There must be a certificate authority trustpoint for the highest level certificate authority, and this trustpoint should be authenticated.
- 8. NAT = network address translation
- 9. If the key (modulus) size is other than 512, 768, 1024, 1536, or 2048, you will receive an error and the trustpoint configuration is not applied. Replace the key by generating a key (using the same *key\_label*) and specifying a supported modulus size, then repeat [Step 12](#page-79-1).

This example shows how to configure SSL proxy services:

```
ssl-proxy(config)# ssl-proxy service proxy1
ssl-proxy(config-ssl-proxy)# virtual ipaddr 10.1.1.100 protocol tcp port 443 
ssl-proxy(config-ssl-proxy)# server ipaddr 10.1.1.1 protocol tcp port 80
ssl-proxy(config-ssl-proxy)# virtual policy tcp tcp2
ssl-proxy(config-ssl-proxy)# server policy tcp tcp2
ssl-proxy(config-ssl-proxy)# virtual policy ssl ssl1
ssl-proxy(config-ssl-proxy)# nat client t2
ssl-proxy(config-ssl-proxy)# certificate rsa general-purpose trustpoint tp1
ssl-proxy(config-ssl-proxy)# inservice
ssl-proxy(config-ssl-proxy)# end
```
If you have many virtual and server IP addresses to manage and configure, you can configure a wildcard proxy service.

This example shows how to configure a wildcard SSL proxy service, so that **proxy1** accepts virtual IP addresses 10.0.0.1 through 10.25.255.254:

```
ssl-proxy(config)# ssl-proxy service proxy1 
ssl-proxy(config-ssl-proxy)# virtual ipaddr 10.0.0.0 255.0.0.0 protocol tcp port 443 
secondary
ssl-proxy(config-ssl-proxy)# server ipaddr 20.1.2.3 protocol tcp port 80
ssl-proxy(config-ssl-proxy)# virtual policy tcp tcp2
ssl-proxy(config-ssl-proxy)# server policy tcp tcp2
ssl-proxy(config-ssl-proxy)# virtual policy ssl ssl1
ssl-proxy(config-ssl-proxy)# inservice
ssl-proxy(config-ssl-proxy)# end
```
#### **SSL Version 2.0 Forwarding**

The SSL module is not able to terminate SSL version 2.0 (SSLv2) connections. However, you can configure the SSL module to forward SSLv2 connections to another server by entering the **sslv2** keyword at the **server** command. When you configure the SSLv2 server IP address, the SSL module transparently forwards all SSLv2 connections to that server. If you require SSLv2 forwarding, you need to configure the SSLv2 server IP address in addition to the IP address of the server that is used for offloading SSL version 3.0 or Transport Layer Security (TLS) version 1.0 connections.

To configure SSLv2 forwarding, enter this command:

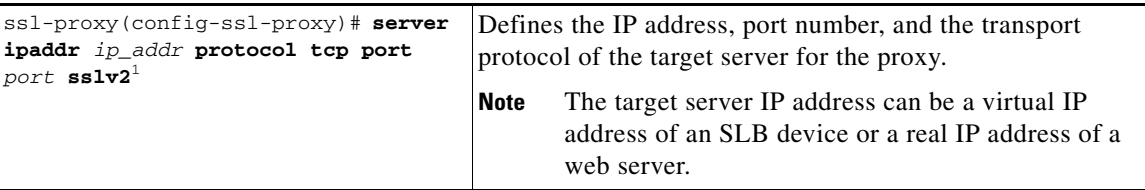

1. Enter the **sslv2** keyword to forward SSL version 2.0 client connections to a SSL v2.0 server. When you enter **sslv2**, configure another server IP address to offload SSL version 3.0 or Transport Layer Security (TLS) version 1.0 connections.

This example shows how to configure SSL proxy services to forward SSL v2.0 connections:

```
ssl-proxy(config)# ssl-proxy service frontend 
ssl-proxy(config-ssl-proxy)# virtual ipaddr 35.200.200.102 protocol tcp port 443 
ssl-proxy(config-ssl-proxy)# server ipaddr 26.51.51.1 protocol tcp port 80
ssl-proxy(config-ssl-proxy)# server ipaddr 26.51.51.2 protocol tcp port 443 sslv2
ssl-proxy(config-ssl-proxy)# certificate rsa general-purpose trustpoint test-cert
ssl-proxy(config-ssl-proxy)# inservice
ssl-proxy(config-ssl-proxy)# end
```
# <span id="page-81-0"></span>**SSL Client Proxy Services**

You configure SSL client proxy services to specify that the proxy service accepts clear text traffic, encrypts the traffic into SSL traffic, and forwards the traffic to the backend SSL server.

While you are required to configure a certificate for the SSL server proxy, you are not required to configure a certificate for SSL client proxy. If you configure the certificate for the SSL client proxy, that certificate is sent in response to the CertificateRequest message that is sent by the server during the client authentication phase of the handshake protocol.

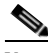

**Note** SSL policies are configured at the **server** subcommand for SSL client proxy services; SSL policies are configured at the **virtual** subcommand for SSL server proxy services.

To configure SSL client proxy services, perform this task:

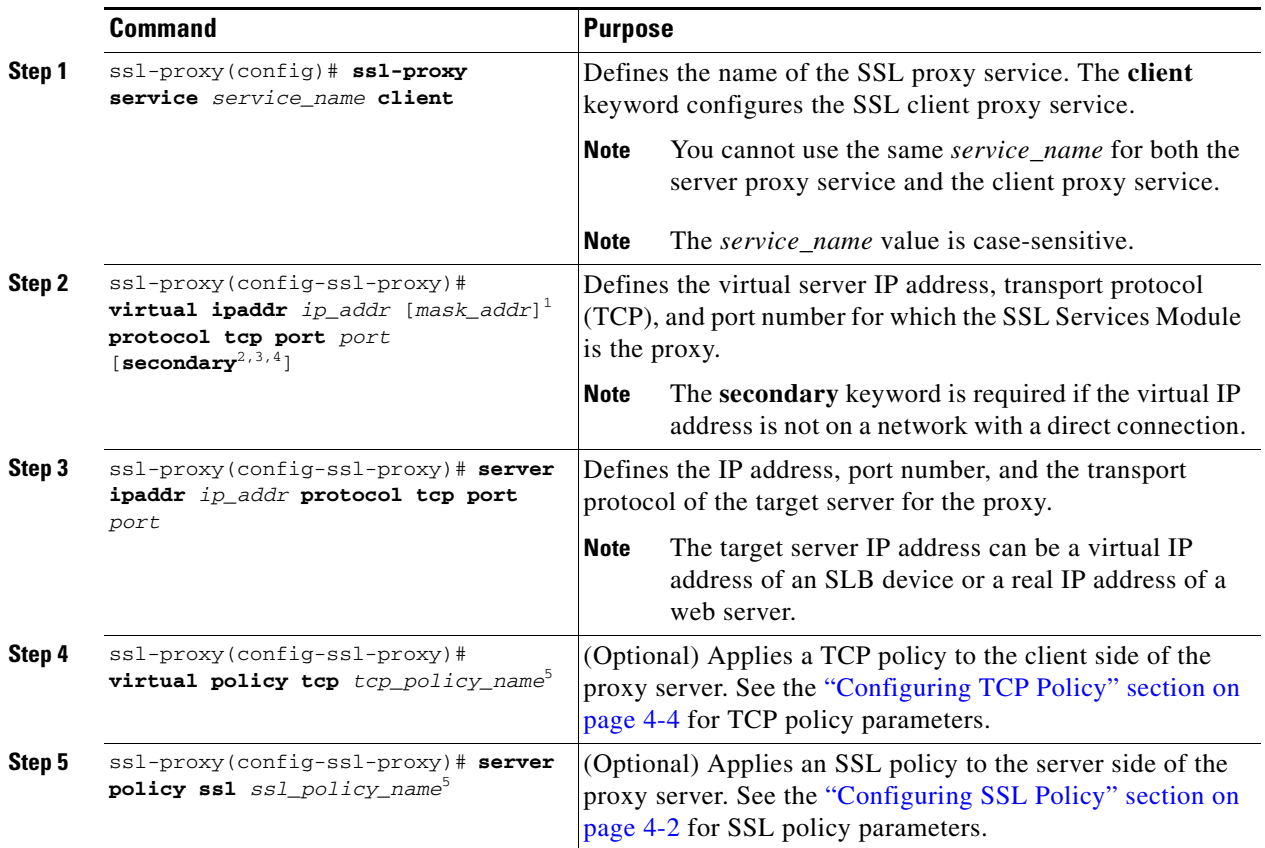

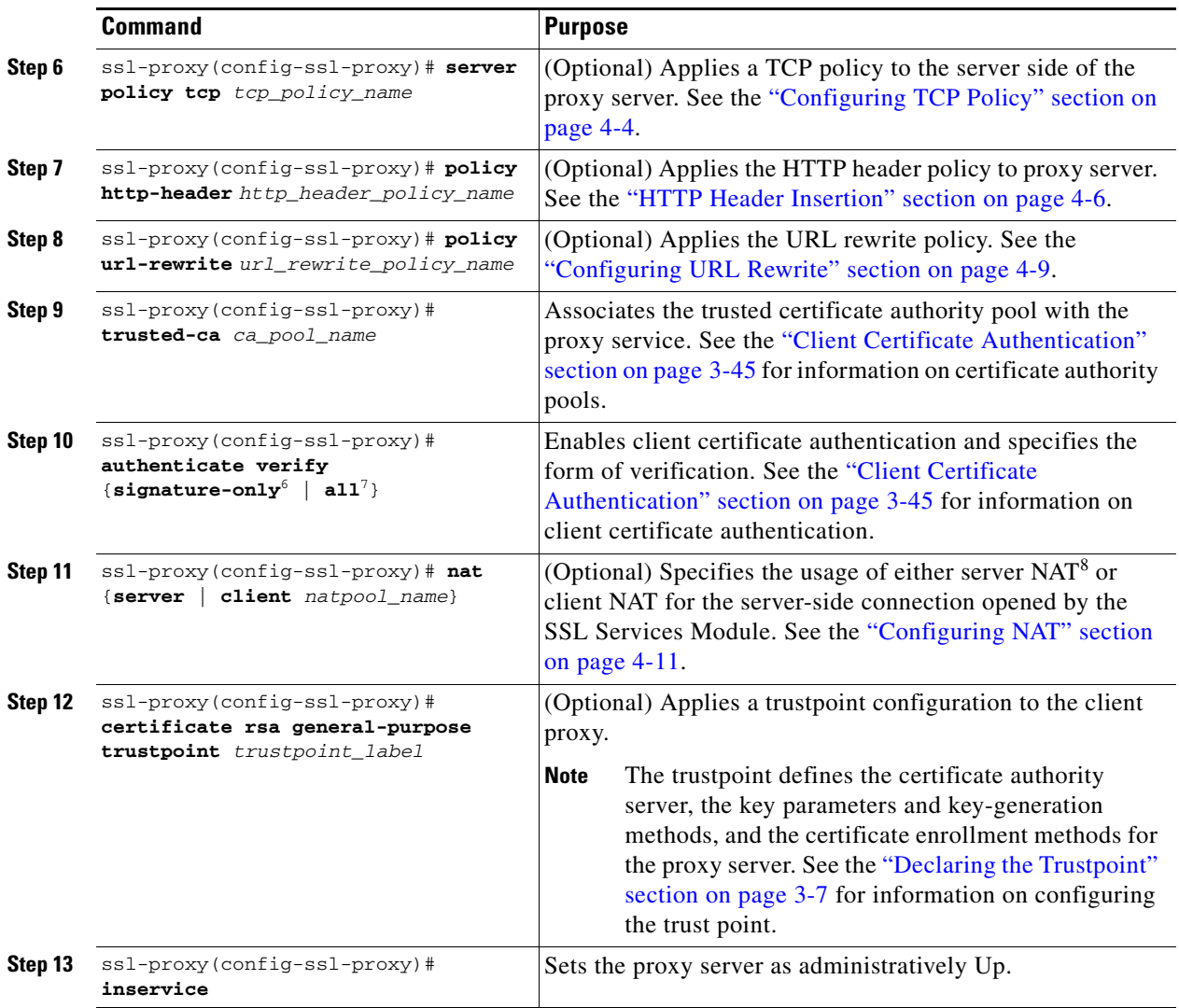

1. Configure the mask address to specify a wildcard proxy service. You must enter the **secondary** keyword to configure a wildcard proxy service.

- 2. When you enter the **secondary** keyword, the SSL Services Module does not respond to ARP requests of the virtual IP address.
- 3. You can enter the **secondary** keyword when the SSL Services Module is used in a standalone configuration or when the SSL Services Module is used as a real server on a load balancer (like the CSM) configured in dispatch mode (MAC address rewrite). See [Chapter 5, "Configuring Different Modes of Operation"](#page-120-0) for information on configuring the SSL Services Module with the CSM.
- 4. You can enter the **secondary** keyword if you configure multiple devices using the same virtual IP address. The virtual IP address can be any legal IP address, and does not have to be in the VLAN (subnet) connected to the SSL Services Module.
- <span id="page-82-0"></span>5. If you create a policy without specifying any parameters, the policy is created using the default values.
- 6. When you verify signature-only, authentication stops at the level corresponding to one of the trusted certificate authority trustpoints in the trusted certificate authority pool.
- 7. When you verify all, the highest level issuer in the certificate chain must be configured as a trusted certificate authority trustpoint. The SSL module authenticates all the certificates in the peer certificate chain and stops only at the highest level certificate authority. There must be a certificate authority trustpoint for the highest level certificate authority, and this trustpoint should be authenticated.
- 8. NAT = network address translation

This example shows how to configure SSL client proxy services:

```
ssl-proxy(config)# ssl-proxy service proxy1 client
ssl-proxy(config-ssl-proxy)# virtual ipaddr 10.1.1.100 protocol tcp port 80
ssl-proxy(config-ssl-proxy)# virtual policy tcp tcp2
ssl-proxy(config-ssl-proxy)# server ipaddr 10.1.1.1 protocol tcp port 443
ssl-proxy(config-ssl-proxy)# server policy tcp tcp2
ssl-proxy(config-ssl-proxy)# server policy ssl ssl1
ssl-proxy(config-ssl-proxy)# inservice
ssl-proxy(config-ssl-proxy)# end
```
# **Configuring Certificate Authentication**

This section describes how to configure client and server authentication:

- [Client Certificate Authentication, page 3-45](#page-84-0)
- [Server Certificate Authentication, page 3-48](#page-87-0)
- **•** [Certificate Revocation List, page 3-51](#page-90-0)
- **•** [Certificate Security Attribute-Based Access Control, page 3-57](#page-96-0)

When you configure client or server certificate authentication, you need to specify the form of verification as **signature-only** or **all**. Both options check the validity start time and validity end time of each certificate being authenticated. If the start time is in the future or the end time has passed, the SSL module does not accept the certificate.

When you enter the **verify signature-only** command, the SSL module verifies the certificate chain from the peer certificate to the next certificate (which should be the issuer of the previous certificate), then to the next certificate, and so on until one of the following conditions is met:

- **•** The certificate is issued by a trusted certificate authority, or the certificate itself matches a trusted certificate authority certificate, and the trusted certificate authority is in the certificate authority pool assigned to the proxy service. In this case, the chain is accepted, and the rest of the chain does not need to be verified.
- The end of the chain is reached, and the last certificate in the chain is not issued by a trusted certificate authority. In this case, the chain is rejected.

When you enter the **verify all** command, the SSL module sorts the certificate chain in order, ignoring any unrelated or redundant certificates. The SSL module determines if the top-most certificate in the sorted chain is issued by a trusted certificate authority or if it matches a trusted certificate authority certificate.

If the SSL module cannot trust the top-most certificate, the chain is rejected.

If the SSL module trusts the top-most certificate, then the SSL module performs the following for each certificate in the chain:

- **•** Verifies the signature of each certificate.
- **•** If the certificate is associated with one or more trustpoints, the SSL module selects one of these trustpoints. Depending on the CRL and ACL map configuration for this trustpoint, the SSL module perfoms revocation and certificate attribute filtering. If the CRL or ACL checking denies the certificate, the SSL module rejects the chain.
- If the certificate is a X509 version 3 certificate authority certificate, the SSL module verifies that the Basic Constraints extension is present and valid. If the Basic Constraints extension is not present or valid, the chain is rejected.

If you verify only the signature, that verification process checks only the validity and signature of a minimum number of certificates in the chain. Verifying all performs more checking and validates all the certificates received, but takes longer and uses more CPU time.

You can download and update CRLs by entering CLI commands to reduce real-time delay. However, CRL lookup is a slow process. See the ["Certificate Revocation List" section on page 3-51](#page-90-0) for infomation about CRLs.

# <span id="page-84-0"></span>**Client Certificate Authentication**

When you configure the SSL module as an SSL server, you can configure the SSL module to authenticate the SSL client. In this case, the SSL module requests a certificate from the SSL client for authentication.

To authenticate the SSL client, the SSL module verifies the following:

- **•** The certificate at one level is properly signed by the issuer at the next level.
- **•** At least one of the issuer certificates in the certificate chain is trusted by the SSL proxy service.
- None of the certificates in the certificate chain is in the certificate revocation list (CRL) and rejected by any access control list (ACL).

For verifying the SSL client certificates, the SSL module is configured with a list of trusted certificate authorities (certificate authority pool). A trusted certificate authority pool is a subset of the trusted certificate authorities in the database. The SSL module trusts only the certificates issued by the certificate authorities that you configure in the certificate authority pool.

When you configure the SSL module as an SSL server, and it needs to authenticate the client's certificate,

**Note** For a proxy service to be operationally up, the certificate authority pool must have at least one trustpoint that has a certificate. If none of the trustpoints in the certificate authority pool has a certificate, the proxy service will go down automatically.

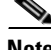

**Note** Authentication may fail if a particular level of certificate authority in the hierarchy is not included in the certificate authority pool. To avoid this type of failure and to improve efficiency when verifying signature-only for authentication, add all levels of subordinate certificate authorities together with the root certificate authority into a certificate authority pool.

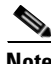

**Note** If a certificate authority trustpoint is deleted, you should remove the corresponding trustpoint from the trusted certificate authority pool.

To configure client authentication, perform this task:

**Command Purpose Step 1** ssl-proxy(config)# **ssl-proxy pool** *ca\_pool\_name* Creates the certificate authority pool. **Note** You can create up to eight pools. **Step 2** ssl-proxy(config-ssl-proxy)# ca<br> **trustpoint** *ca\_trustpoint\_label<sup>1</sup>* Adds a trusted certificate authority to the pool.<br>**Note** You can add up to 16 trusted certificate You can add up to 16 trusted certificate authorities per pool.

Г

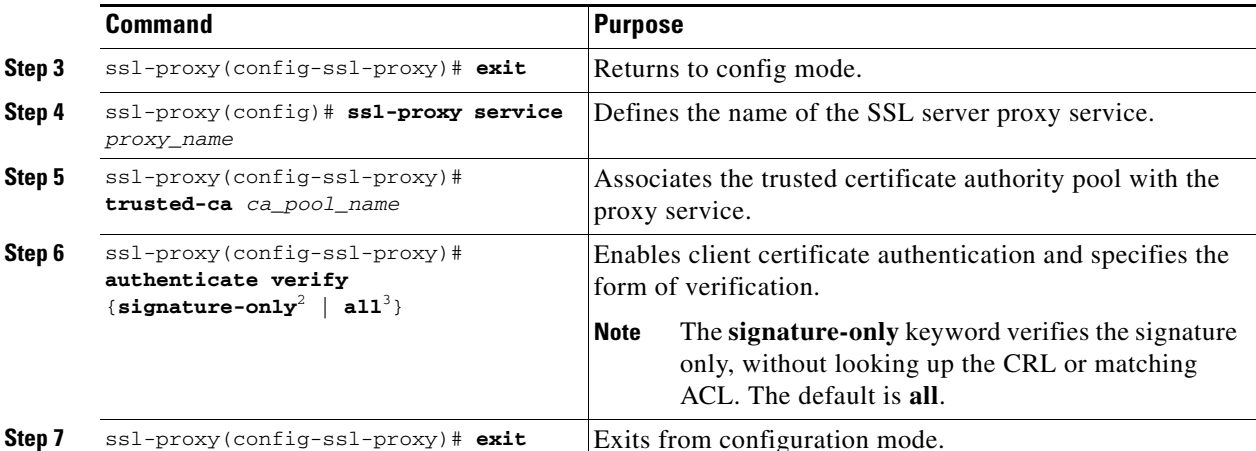

1. The SSL module supports up to eight levels of certificate authority. We recommend that you add all levels of certificate authority, or at least the root certificate authority, to the certificate authority pool.

2. When you verify signature-only, authentication stops at the level corresponding to one of the trusted certificate authority trustpoints in the trusted certificate authority pool.

3. When you verify all, the highest level issuer in the certificate chain must be configured as a trusted certificate authority trustpoint. The SSL module authenticates all the certificates in the peer certificate chain and stops only at the highest level certificate authority. There must be a certificate authority trustpoint for the highest level certificate authority, and this trustpoint should be authenticated.

This example shows how to configure client certificate authentication verifying signature only:

```
ssl-proxy(config)# crypto ca trustpoint rootca
ssl-proxy(ca-trustpoint)# enrollment terminal
ssl-proxy(ca-trustpoint)# exit
ssl-proxy(config)#
ssl-proxy(config)# crypto ca authenticate rootca
Enter the base 64 encoded CA certificate.
End with a blank line or the word "quit" on a line by itself
-----BEGIN CERTIFICATE-----
MIIC1zCCAoGgAwIBAgIQadUxzU/i97hDmZRYJ1bBcDANBgkqhkiG9w0BAQUFADB1
MQswCQYDVQQGEwJVUzETMBEGA1UECBMKY2FsaWZvcm5pYTERMA8GA1UEBxMIc2Fu
IGpvc2UxDjAMBgNVBAoTBWNpc2NvMQwwCgYDVQQLEwNoc3MxIDAeBgNVBAMTF3Np
bXBzb24tZGV2dGVzdC1yb290LUNBMB4XDTAzMTExMTIxNDgwMloXDTEzMTExMTIx
NTczOVowdTELMAkGA1UEBhMCVVMxEzARBgNVBAgTCmNhbGlmb3JuaWExETAPBgNV
BAcTCHNhbiBqb3NlMQ4wDAYDVQQKEwVjaXNjbzEMMAoGA1UECxMDaHNzMSAwHgYD
VQQDExdzaW1wc29uLWRldnRlc3Qtcm9vdC1DQTBcMA0GCSqGSIb3DQEBAQUAA0sA
MEgCQQCWEibAnUlVqQNUn0Wb94qnHi8FKjmVhibLHGRl6J+V7gHgzmF2MTz5WP5l
VQ2/1NVu0HjUORRdeCm1/raKJ/7ZAgMBAAGjgewwgekwCwYDVR0PBAQDAgHGMA8G
A1UdEwEB/wQFMAMBAf8wHQYDVR0OBBYEFCYGLUBTKNd9EgUonHnoSvbHg0axMIGX
BgNVHR8EgY8wgYwwQ6BBoD+GPWh0dHA6Ly9jaXNjby1sOGo2b2hwbnIvQ2VydEVu
cm9sbC9zaW1wc29uLWRldnRlc3Qtcm9vdC1DQS5jcmwwRaBDoEGGP2ZpbGU6Ly9c
XGNpc2NvLWw4ajZvaHBuclxDZXJ0RW5yb2xsXHNpbXBzb24tZGV2dGVzdC1yb290
LUNBLmNybDAQBgkrBgEEAYI3FQEEAwIBADANBgkqhkiG9w0BAQUFAANBACBqe1wy
YjalelGZqLVu4bDVMFo6ELCV2AMBgi41K3ix+Z/03PJd7ct2BIAF4lktv9pCe6IO
EoBcmZteA+TQcKg=
-----END CERTIFICATE-----
```

```
Certificate has the following attributes:
Fingerprint:AC6FC55E CC29E891 0DC3FAAA B4747C10 
% Do you accept this certificate? [yes/no]:yes
Trustpoint CA certificate accepted.
% Certificate successfully imported
```

```
ssl-proxy(config)#
ssl-proxy(config)# ssl-proxy pool ca rootca
ssl-proxy(config-ca-pool)# ca trustpoint rootca
ssl-proxy(config-ca-pool)# ^Z
ssl-proxy(config)# ssl-proxy service client-auth-sig-only 
ssl-proxy(config-ssl-proxy)# virtual ipaddr 14.0.0.1 protocol tcp port 443 
ssl-proxy(config-ssl-proxy)# server ipaddr 24.0.0.1 protocol tcp port 80
ssl-proxy(config-ssl-proxy)# certificate rsa general-purpose trustpoint test-cert
ssl-proxy(config-ssl-proxy)# trusted-ca rootca
ssl-proxy(config-ssl-proxy)# authenticate verify signature-only
ssl-proxy(config-ssl-proxy)# inservice
ssl-proxy(config-ssl-proxy)# !
```
This example shows how to configure client certificate authentication verifying all:

```
ssl-proxy(config)# crypto ca trustpoint rootca
ssl-proxy(ca-trustpoint)# enrollment terminal
ssl-proxy(ca-trustpoint)# exit
ssl-proxy(config)#
ssl-proxy(config)# crypto ca authenticate rootca
```
Enter the base 64 encoded CA certificate. End with a blank line or the word "quit" on a line by itself

#### -----BEGIN CERTIFICATE-----

```
MIIC1zCCAoGgAwIBAgIQadUxzU/i97hDmZRYJ1bBcDANBgkqhkiG9w0BAQUFADB1
MQswCQYDVQQGEwJVUzETMBEGA1UECBMKY2FsaWZvcm5pYTERMA8GA1UEBxMIc2Fu
IGpvc2UxDjAMBgNVBAoTBWNpc2NvMQwwCgYDVQQLEwNoc3MxIDAeBgNVBAMTF3Np
bXBzb24tZGV2dGVzdC1yb290LUNBMB4XDTAzMTExMTIxNDgwMloXDTEzMTExMTIx
NTczOVowdTELMAkGA1UEBhMCVVMxEzARBgNVBAgTCmNhbGlmb3JuaWExETAPBgNV
BAcTCHNhbiBqb3NlMQ4wDAYDVQQKEwVjaXNjbzEMMAoGA1UECxMDaHNzMSAwHgYD
VQQDExdzaW1wc29uLWRldnRlc3Qtcm9vdC1DQTBcMA0GCSqGSIb3DQEBAQUAA0sA
MEgCQQCWEibAnUlVqQNUn0Wb94qnHi8FKjmVhibLHGRl6J+V7gHgzmF2MTz5WP5l
VQ2/1NVu0HjUORRdeCm1/raKJ/7ZAgMBAAGjgewwgekwCwYDVR0PBAQDAgHGMA8G
A1UdEwEB/wQFMAMBAf8wHQYDVR0OBBYEFCYGLUBTKNd9EgUonHnoSvbHg0axMIGX
BgNVHR8EgY8wgYwwQ6BBoD+GPWh0dHA6Ly9jaXNjby1sOGo2b2hwbnIvQ2VydEVu
cm9sbC9zaW1wc29uLWRldnRlc3Qtcm9vdC1DQS5jcmwwRaBDoEGGP2ZpbGU6Ly9c
XGNpc2NvLWw4ajZvaHBuclxDZXJ0RW5yb2xsXHNpbXBzb24tZGV2dGVzdC1yb290
LUNBLmNybDAQBgkrBgEEAYI3FQEEAwIBADANBgkqhkiG9w0BAQUFAANBACBqe1wy
YjalelGZqLVu4bDVMFo6ELCV2AMBgi41K3ix+Z/03PJd7ct2BIAF4lktv9pCe6IO
EoBcmZteA+TQcKg=
```
-----END CERTIFICATE-----

```
Certificate has the following attributes:
Fingerprint:AC6FC55E CC29E891 0DC3FAAA B4747C10 
% Do you accept this certificate? [yes/no]:yes
Trustpoint CA certificate accepted.
% Certificate successfully imported
```

```
ssl-proxy(config)#
ssl-proxy(config)# ssl-proxy pool ca rootca
ssl-proxy(config-ca-pool)# ca trustpoint rootca
ssl-proxy(config-ca-pool)# ^Z
ssl-proxy(config)# ssl-proxy service client-auth-verify-all 
ssl-proxy(config-ssl-proxy)# virtual ipaddr 14.0.0.2 protocol tcp port 443 
ssl-proxy(config-ssl-proxy)# server ipaddr 24.0.0.1 protocol tcp port 80
ssl-proxy(config-ssl-proxy)# certificate rsa general-purpose trustpoint test-cert
ssl-proxy(config-ssl-proxy)# trusted-ca rootca
ssl-proxy(config-ssl-proxy)# authenticate verify all
ssl-proxy(config-ssl-proxy)# inservice
ssl-proxy(config-ssl-proxy)# !
```
# <span id="page-87-0"></span>**Server Certificate Authentication**

When you configure the SSL module as an SSL client (for example, for backend encryption), the SSL module always authenticates the SSL server.

To authenticate the SSL server, the SSL module verifies the following:

- **•** The certificate at one level is properly signed by the issuer at the next level.
- **•** At least one of the issuer certificates in the certificate chain is trusted by the SSL proxy service.
- None of the certificates in the certificate chain is in the certificate revocation list (CRL) and rejected by any access control list (ACL).

By default, the SSL module accepts any certificate issued by any certificate authority trustpoint that has a certificate, is not listed in the CRL, and is not rejected by an ACL.

Optionally, you can create a trusted certificate authority pool and associate it with the proxy service. A In this case, the SSL module accepts only certificates issued by the certificate authorities in the pool.

You can also select to verify only the signature by entering the **authenticate verify signature-only**  command. Verifying the signature skips CRL and ACL checking. You must configure a trusted certificate authorities pool in order to specify the signature-only option.

To configure server certificate authentication, perform this task:

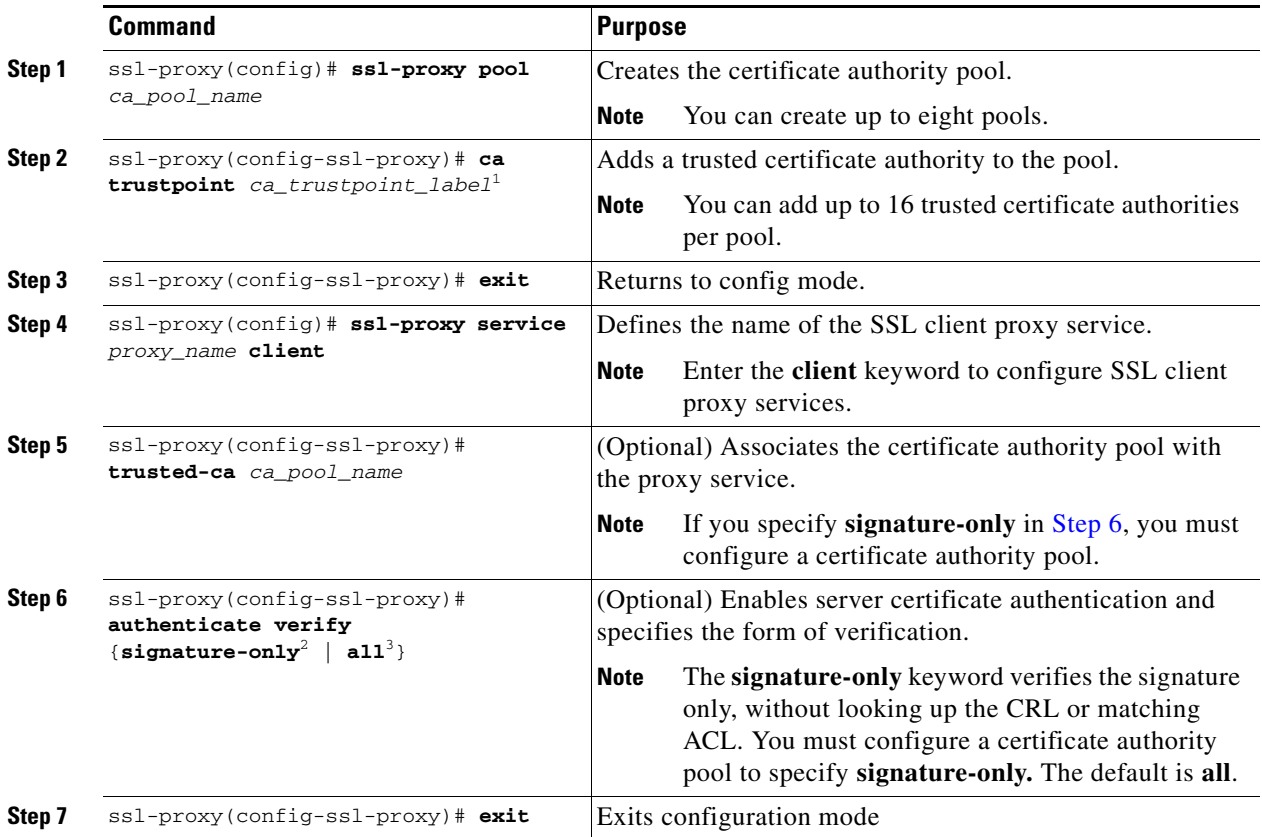

<span id="page-87-1"></span>1. The SSL module supports up to eight levels of certificate authority. We recommend that you add all levels of certificate authority, or at least the root certificate authority, to the certificate authority pool.

2. When you verify signature-only, authentication stops at the level corresponding to one of the trusted certificate authority trustpoints in the trusted certificate authority pool.

3. When you verify all, the highest level issuer in the certificate chain must be configured as a trusted certificate authority trustpoint. The SSL module authenticates all the certificates in the peer certificate chain and stops only at the highest level certificate authority. There must be a certificate authority trustpoint for the highest level certificate authority, and this trustpoint should be authenticated.

This example shows how to configure server certificate authentication verifying signature only:

```
ssl-proxy(config)# crypto ca trustpoint rootca
ssl-proxy(ca-trustpoint)# enrollment terminal
ssl-proxy(ca-trustpoint)# exit
ssl-proxy(config)#
ssl-proxy(config)# crypto ca authenticate rootca
Enter the base 64 encoded CA certificate.
End with a blank line or the word "quit" on a line by itself
-----BEGIN CERTIFICATE-----
MIIC1zCCAoGgAwIBAgIQadUxzU/i97hDmZRYJ1bBcDANBgkqhkiG9w0BAQUFADB1
MQswCQYDVQQGEwJVUzETMBEGA1UECBMKY2FsaWZvcm5pYTERMA8GA1UEBxMIc2Fu
IGpvc2UxDjAMBgNVBAoTBWNpc2NvMQwwCgYDVQQLEwNoc3MxIDAeBgNVBAMTF3Np
bXBzb24tZGV2dGVzdC1yb290LUNBMB4XDTAzMTExMTIxNDgwMloXDTEzMTExMTIx
NTczOVowdTELMAkGA1UEBhMCVVMxEzARBgNVBAgTCmNhbGlmb3JuaWExETAPBgNV
BAcTCHNhbiBqb3NlMQ4wDAYDVQQKEwVjaXNjbzEMMAoGA1UECxMDaHNzMSAwHgYD
VQQDExdzaW1wc29uLWRldnRlc3Qtcm9vdC1DQTBcMA0GCSqGSIb3DQEBAQUAA0sA
MEgCQQCWEibAnUlVqQNUn0Wb94qnHi8FKjmVhibLHGRl6J+V7gHgzmF2MTz5WP5l
VQ2/1NVu0HjUORRdeCm1/raKJ/7ZAgMBAAGjgewwgekwCwYDVR0PBAQDAgHGMA8G
A1UdEwEB/wQFMAMBAf8wHQYDVR0OBBYEFCYGLUBTKNd9EgUonHnoSvbHg0axMIGX
BgNVHR8EgY8wgYwwQ6BBoD+GPWh0dHA6Ly9jaXNjby1sOGo2b2hwbnIvQ2VydEVu
cm9sbC9zaW1wc29uLWRldnRlc3Qtcm9vdC1DQS5jcmwwRaBDoEGGP2ZpbGU6Ly9c
XGNpc2NvLWw4ajZvaHBuclxDZXJ0RW5yb2xsXHNpbXBzb24tZGV2dGVzdC1yb290
LUNBLmNybDAQBgkrBgEEAYI3FQEEAwIBADANBgkqhkiG9w0BAQUFAANBACBqe1wy
YjalelGZqLVu4bDVMFo6ELCV2AMBgi41K3ix+Z/03PJd7ct2BIAF4lktv9pCe6IO
EoBcmZteA+TQcKg=
-----END CERTIFICATE-----
Certificate has the following attributes:
Fingerprint:AC6FC55E CC29E891 0DC3FAAA B4747C10 
% Do you accept this certificate? [yes/no]:yes
Trustpoint CA certificate accepted.
% Certificate successfully imported
ssl-proxy(config)#
ssl-proxy(config)# ssl-proxy pool ca rootca
ssl-proxy(config-ca-pool)# ca trustpoint rootca
ssl-proxy(config-ca-pool)# ^Z
ssl-proxy(config)# ssl-proxy service client-proxy-sig-only client
ssl-proxy(config-ssl-proxy)# virtual ipaddr 14.0.0.3 protocol tcp port 81 
ssl-proxy(config-ssl-proxy)# server ipaddr 24.0.0.2 protocol tcp port 443
ssl-proxy(config-ssl-proxy)# trusted-ca rootca
ssl-proxy(config-ssl-proxy)# authenticate verify signature-only
ssl-proxy(config-ssl-proxy)# inservice
ssl-proxy(config-ssl-proxy)# !
```
This example shows how to configure server certificate authentication verifying all:

```
ssl-proxy(config)# crypto ca trustpoint rootca
ssl-proxy(ca-trustpoint)# enrollment terminal
ssl-proxy(ca-trustpoint)# exit
ssl-proxy(config)#
ssl-proxy(config)# crypto ca authenticate rootca
```
Enter the base 64 encoded CA certificate. End with a blank line or the word "quit" on a line by itself -----BEGIN CERTIFICATE-----

```
MIIC1zCCAoGgAwIBAgIQadUxzU/i97hDmZRYJ1bBcDANBgkqhkiG9w0BAQUFADB1
MQswCQYDVQQGEwJVUzETMBEGA1UECBMKY2FsaWZvcm5pYTERMA8GA1UEBxMIc2Fu
IGpvc2UxDjAMBgNVBAoTBWNpc2NvMQwwCgYDVQQLEwNoc3MxIDAeBgNVBAMTF3Np
bXBzb24tZGV2dGVzdC1yb290LUNBMB4XDTAzMTExMTIxNDgwMloXDTEzMTExMTIx
NTczOVowdTELMAkGA1UEBhMCVVMxEzARBgNVBAgTCmNhbGlmb3JuaWExETAPBgNV
BAcTCHNhbiBqb3NlMQ4wDAYDVQQKEwVjaXNjbzEMMAoGA1UECxMDaHNzMSAwHgYD
VQQDExdzaW1wc29uLWRldnRlc3Qtcm9vdC1DQTBcMA0GCSqGSIb3DQEBAQUAA0sA
MEgCQQCWEibAnUlVqQNUn0Wb94qnHi8FKjmVhibLHGRl6J+V7gHgzmF2MTz5WP5l
VQ2/1NVu0HjUORRdeCm1/raKJ/7ZAgMBAAGjgewwgekwCwYDVR0PBAQDAgHGMA8G
A1UdEwEB/wQFMAMBAf8wHQYDVR0OBBYEFCYGLUBTKNd9EgUonHnoSvbHg0axMIGX
BgNVHR8EgY8wgYwwQ6BBoD+GPWh0dHA6Ly9jaXNjby1sOGo2b2hwbnIvQ2VydEVu
cm9sbC9zaW1wc29uLWRldnRlc3Qtcm9vdC1DQS5jcmwwRaBDoEGGP2ZpbGU6Ly9c
XGNpc2NvLWw4ajZvaHBuclxDZXJ0RW5yb2xsXHNpbXBzb24tZGV2dGVzdC1yb290
LUNBLmNybDAQBgkrBgEEAYI3FQEEAwIBADANBgkqhkiG9w0BAQUFAANBACBqe1wy
YjalelGZqLVu4bDVMFo6ELCV2AMBgi41K3ix+Z/03PJd7ct2BIAF4lktv9pCe6IO
EoBcmZteA+TQcKg=
 -----END CERTIFICATE-----
Certificate has the following attributes:
Fingerprint:AC6FC55E CC29E891 0DC3FAAA B4747C10 
% Do you accept this certificate? [yes/no]:yes
Trustpoint CA certificate accepted.
% Certificate successfully imported
```

```
ssl-proxy(config)#
ssl-proxy(config)# ssl-proxy pool ca rootca
ssl-proxy(config-ca-pool)# ca trustpoint rootca
ssl-proxy(config-ca-pool)# ^Z
ssl-proxy(config)# ssl-proxy service client-proxy-verify-all client
ssl-proxy(config-ssl-proxy)# virtual ipaddr 14.0.0.4 protocol tcp port 81 
ssl-proxy(config-ssl-proxy)# server ipaddr 24.0.0.2 protocol tcp port 443
ssl-proxy(config-ssl-proxy)# trusted-ca rootca
ssl-proxy(config-ssl-proxy)# authenticate verify all
ssl-proxy(config-ssl-proxy)# inservice
ssl-proxy(config-ssl-proxy)# ^Z
```
This example shows how to configure server certificate authentication verifying all; the SSL module is configured as a client and sends its certificate to the SSL server if it is requested.

```
ssl-proxy(config)# crypto ca trustpoint rootca
ssl-proxy(ca-trustpoint)# enrollment terminal
ssl-proxy(ca-trustpoint)# crl optional
ssl-proxy(ca-trustpoint)# exit
ssl-proxy(config)#
ssl-proxy(config)# crypto ca authenticate rootca
```
Enter the base 64 encoded CA certificate. End with a blank line or the word "quit" on a line by itself

#### -----BEGIN CERTIFICATE-----

MIIC1zCCAoGgAwIBAgIQadUxzU/i97hDmZRYJ1bBcDANBgkqhkiG9w0BAQUFADB1 MQswCQYDVQQGEwJVUzETMBEGA1UECBMKY2FsaWZvcm5pYTERMA8GA1UEBxMIc2Fu IGpvc2UxDjAMBgNVBAoTBWNpc2NvMQwwCgYDVQQLEwNoc3MxIDAeBgNVBAMTF3Np bXBzb24tZGV2dGVzdC1yb290LUNBMB4XDTAzMTExMTIxNDgwMloXDTEzMTExMTIx NTczOVowdTELMAkGA1UEBhMCVVMxEzARBgNVBAgTCmNhbGlmb3JuaWExETAPBgNV BAcTCHNhbiBqb3NlMQ4wDAYDVQQKEwVjaXNjbzEMMAoGA1UECxMDaHNzMSAwHgYD VQQDExdzaW1wc29uLWRldnRlc3Qtcm9vdC1DQTBcMA0GCSqGSIb3DQEBAQUAA0sA MEgCQQCWEibAnUlVqQNUn0Wb94qnHi8FKjmVhibLHGRl6J+V7gHgzmF2MTz5WP5l VQ2/1NVu0HjUORRdeCm1/raKJ/7ZAgMBAAGjgewwgekwCwYDVR0PBAQDAgHGMA8G A1UdEwEB/wQFMAMBAf8wHQYDVR0OBBYEFCYGLUBTKNd9EgUonHnoSvbHg0axMIGX BgNVHR8EgY8wgYwwQ6BBoD+GPWh0dHA6Ly9jaXNjby1sOGo2b2hwbnIvQ2VydEVu cm9sbC9zaW1wc29uLWRldnRlc3Qtcm9vdC1DQS5jcmwwRaBDoEGGP2ZpbGU6Ly9c

```
XGNpc2NvLWw4ajZvaHBuclxDZXJ0RW5yb2xsXHNpbXBzb24tZGV2dGVzdC1yb290
LUNBLmNybDAQBgkrBgEEAYI3FQEEAwIBADANBgkqhkiG9w0BAQUFAANBACBqe1wy
YjalelGZqLVu4bDVMFo6ELCV2AMBgi41K3ix+Z/03PJd7ct2BIAF4lktv9pCe6IO
EoBcmZteA+TQcKg=
-----END CERTIFICATE-----
Certificate has the following attributes:
Fingerprint:AC6FC55E CC29E891 0DC3FAAA B4747C10 
% Do you accept this certificate? [yes/no]:yes
Trustpoint CA certificate accepted.
% Certificate successfully imported
ssl-proxy(config)#
ssl-proxy(config)# ssl-proxy pool ca rootca
ssl-proxy(config-ca-pool)# ca trustpoint rootca
ssl-proxy(config-ca-pool)# ^Z
ssl-proxy(config)# ssl-proxy service client-proxy-sending-client-cert client
ssl-proxy(config-ssl-proxy)# virtual ipaddr 14.0.0.5 protocol tcp port 81 
ssl-proxy(config-ssl-proxy)# server ipaddr 24.0.0.3 protocol tcp port 443
ssl-proxy(config-ssl-proxy)# certificate rsa general-purpose trustpoint test-cert
ssl-proxy(config-ssl-proxy)# trusted-ca rootca
ssl-proxy(config-ssl-proxy)# authenticate verify all
ssl-proxy(config-ssl-proxy)# inservice
ssl-proxy(config-ssl-proxy)# !
```
# <span id="page-90-0"></span>**Certificate Revocation List**

A certificate revocation list (CRL) is a time-stamped list that identifies certificates that should no longer be trusted. Each revoked certificate is identified in a CRL by its certificate serial number. When a participating peer device uses a certificate, that device not only checks the certificate signature and validity but also checks that the certificate serial number is not on that CRL.

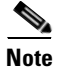

**Note** Downloading and using CRLs are time-consuming and CPU-intensive operations.

This section describes how to download and configure CRLs:

- [Downloading the CRL, page 3-52](#page-91-0)
- **•** [Configuring CRL Options, page 3-53](#page-92-0)
- **•** [Updating a CRL, page 3-53](#page-92-1)
- **•** [Entering X.500 CDP Information, page 3-54](#page-93-0)
- **•** [Entering a CRL Manually, page 3-54](#page-93-1)
- **•** [Displaying CRL Information, page 3-55](#page-94-1)
- [Deleting a CRL, page 3-55](#page-94-0)

### <span id="page-91-0"></span>**Downloading the CRL**

If the certificate being validated contains a CRL distribution point (CDP) extension field, the module uses the CDP as the download path. The SSL module supports three types of CDPs:

**•** HTTP URL

For example, http://hostname/file.crl

**•** X.500 distinguished name (DN)

For example, CN=CRL,O=cisco,C=us

**•** Lightweight Directory Access Protocol (LDAP) URL

For example, ldap://hostname/CN=CRL,O=cisco,C=us

If the certificate does not have a CDP, the SSL module looks for a trustpoint that is associated with the certificate. If the SSL module finds one or more associated trustpoints, the SSL module uses the first configured trustpoint to determine the download path and protocol using the SCEP enrollment URL. If there is no SCEP enrollment URL, the validation fails.

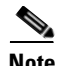

**Note** When the configuration contains multiple trustpoints using one common certificate chain, the CRL download information of only the first listed trustpoint is used. If this first trustpoint is not configured with a SCEP enrollment URL, the validation fails, regardless of the configuration of the other trustpoints.

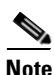

**Note** When using SCEP to request for a CRL, you need to associate a keypair with the trustpoint. You can assign any existing keypair for this purpose. The keypair is used for signing the CRL download request.

The SSL module does not perform a CRL lookup on the root certificate authority certificates because of the following reasons:

- Many root certificate authority certificates do not contain a CDP extension. If the certificate authority does not support SCEP for CRL request, the CRL download fails.
- CRLs are signed by the root certificate authority. If the root certificate authority has been revoked, its CRL will probably become invalid. All trustpoints associated with a revoked root certificate authority should be deleted from the database as soon as the revocation is made known.

If the download path is not known, or if the download operation fails, the peer certificate chain is rejected.

After the module downloads the CRL, the module checks to see if the serial number of the certificate appears on the CRL. If the serial number of the certificate being validated appears on the CRL, the peer certificate chain is rejected.

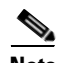

**Note** One or more certificates in the peer certificate chain can fail the CRL lookup, even though some of the certificate authority certificates are trusted (for example, a certificate authority certificate was revoked after it was imported, or the CRL that was downloaded for this certificate authority certificate has expired and the attempt to download a updated CRL has failed).

# <span id="page-92-0"></span>**Configuring CRL Options**

**Note** There can be more than one trustpoint associated with a root or subordinate certificate authority certificate. During certificate authentication, any of these trustpoints can be selected to determine CRL configuration. In order to obtain consistent authentication results, all of these trustpoints need to bear the same CRL configuation.

By default, the SSL module always performs a CRL lookup if the trustpoint has been selected to validate a certificate. If the CRL is not in the database or has expired, the SSL module dowloads a CRL and saves it to the database for later use. If the CRL download fails, the SSL module rejects the certificate being validated.

You can configure two options for CRL lookup:

**•** Best-effort

If the SSL module finds a CRL in the database and has not expired, then the SSL module performs a CRL lookup. If the SSL module does not find CRL, the SSL module attempts to download a CRL. However, if the CRL download fails, the SSL module accepts the certificate.

**•** Optional

If the SSL module finds a CRL in the database and has not expired, then the SSL module performs a CRL lookup. If the SSL module does not find CRL, the SSL module accepts the certificate. The SSL module makes no attempt to download a CRL.

To configure CRL options, perform this task:

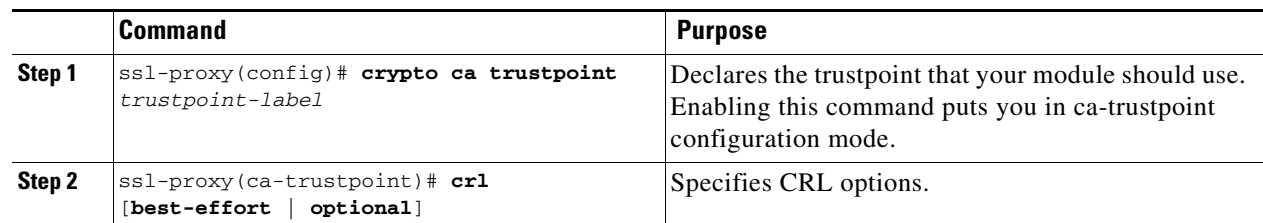

### <span id="page-92-1"></span>**Updating a CRL**

A CRL can be reused with subsequent certificates until the CRL expires.

If the specified NextUpdate time of the CRL is reached, the CRL is deleted. Enter the **show crypto ca timers** command to display the time remaining for the CRL.

If a CRL has not expired yet, but you suspect that the contents of the CRL are out of date, you can download the latest CRL immediately to replace the old CRL.

To request immediate download of the latest CRL, enter the following command:

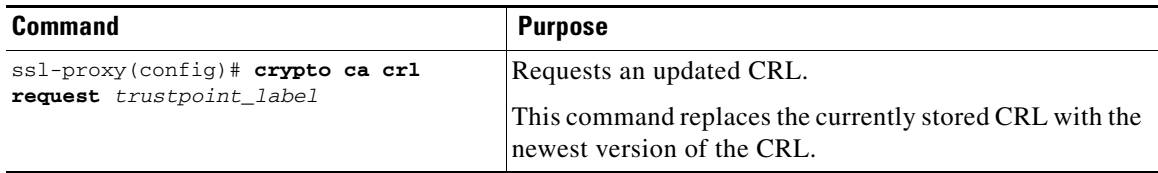

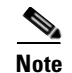

**Note** Downloading a new CRL overwrites any existing version.

The following example shows how to download the CRL associated with the trustpoint "tp-root:"

ssl-proxy(config)# **crypto ca crl request tp-root**

#### <span id="page-93-0"></span>**Entering X.500 CDP Information**

You can enter the hostname and port if the CDP is in X.500 DN format. The query takes the information in the following form: **ldap://***hostname*:[*port*]

For example, if a certficate being validated has the following:

- **•** the X.500 DN is configured with **CN=CRL,O=Cisco,C=US**
- the associated trustpoint is configured with **crl query ldap://10.1.1.1**

then the two parts are combined to form the complete URL as follows:

ldap://10.1.1.1/CN=CRL,O=Cisco,C=US

**Note** Note that the trustpoint should be associated with the issuer certificate authority certificate of the certificate being validated. If there is no such trustpoint in the database, the complete URL cannot be formed, and CRL download cannot be performed.

To query the CRL with the X.500 URL, enter this command:

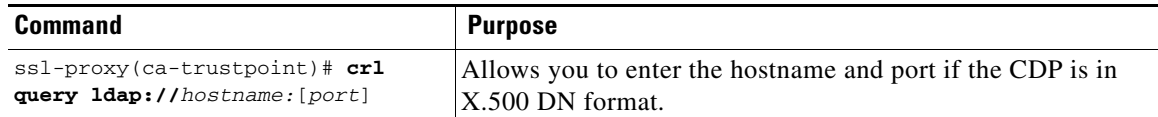

#### <span id="page-93-1"></span>**Entering a CRL Manually**

If the certificate authority server does not publish the CRL online (through HTTP, LDAP, or SCEP), you can get a hexdump of the CRL offline and enter it manually.

To manually enter the CRL, perform this task:

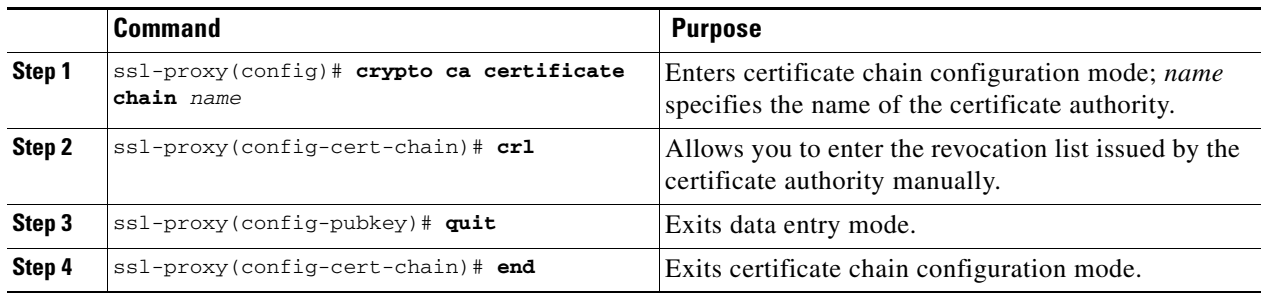

The following example shows how to manually enter a CRL:

```
ssl-proxy(config)# crypto ca certificate chain tp
ssl-proxy(config-cert-chain)# crl 
Enter the CRL in hexidecimal representation....
```

```
ssl-proxy(config-pubkey)# 30 82 01 7E 30 81 E8 30 0D 06 09 2A 86 48 86 F7
ssl-proxy(config-pubkey)# 0D 01 01 05 05 00 30 16 31 14 30 12 06 03 55 04
ssl-proxy(config-pubkey)# 03 13 0B 69 6F 73 2D 72 6F 6F 74 20 43 41 17 0D
ssl-proxy(config-pubkey)# 30 33 31 32 31 31 32 33 33 37 35 34 5A 17 0D 30
ssl-proxy(config-pubkey)# 33 31 32 31 38 32 33 33 37 35 34 5A 30 81 A0 30
ssl-proxy(config-pubkey)# 12 02 01 04 17 0D 30 33 31 30 31 34 32 32 32 35
ssl-proxy(config-pubkey)# 30 34 5A 30 12 02 01 03 17 0D 30 33 31 30 31 34
ssl-proxy(config-pubkey)# 32 32 32 35 33 30 5A 30 12 02 01 05 17 0D 30 33
ssl-proxy(config-pubkey)# 31 31 31 33 31 39 30 39 33 36 5A 30 12 02 01 06
ssl-proxy(config-pubkey)# 17 0D 30 33 31 31 31 33 31 39 32 30 34 32 5A 30
ssl-proxy(config-pubkey)# 12 02 01 07 17 0D 30 33 31 31 31 33 32 32 30 35
ssl-proxy(config-pubkey)# 35 32 5A 30 12 02 01 08 17 0D 30 33 31 31 31 33
ssl-proxy(config-pubkey)# 32 32 34 34 32 30 5A 30 12 02 01 2B 17 0D 30 33
ssl-proxy(config-pubkey)# 31 31 31 33 32 33 33 36 35 37 5A 30 12 02 01 09
ssl-proxy(config-pubkey)# 17 0D 30 33 31 31 31 33 32 33 33 37 34 38 5A 30
ssl-proxy(config-pubkey)# 0D 06 09 2A 86 48 86 F7 0D 01 01 05 05 00 03 81
ssl-proxy(config-pubkey)# 81 00 67 DE 12 99 9F C5 DF 4A F8 24 76 CE 98 4F
ssl-proxy(config-pubkey)# 7C 5C 72 1C E0 00 A9 CE 08 6E 46 8F 4D 1B FA 8E
ssl-proxy(config-pubkey)# C9 DE CF AC 13 7D 2F BF D4 A6 C2 7B E2 31 B1 EC
ssl-proxy(config-pubkey)# 99 83 54 B3 11 24 6F C3 C3 93 C4 53 38 B6 72 86
ssl-proxy(config-pubkey)# 0A 30 F2 95 71 AE 15 66 87 3E C1 7F 8B 46 6F A9
ssl-proxy(config-pubkey)# 77 D0 FF D4 FC 73 83 79 98 BD 40 DB C1 72 9D 95
ssl-proxy(config-pubkey)# 9B 57 D1 3C 2F EF B6 63 6B 5B E4 35 40 52 2D 3A
ssl-proxy(config-pubkey)# 19 1A 4E CA 70 C6 ED 49 7A 7C 01 88 B9 CA 14 7B
ssl-proxy(config-pubkey)# 0E 1F
ssl-proxy(config-pubkey)# quit
ssl-proxy(config-cert-chain)# end
```
#### <span id="page-94-1"></span>**Displaying CRL Information**

To display information about the CRLs, enter this command:

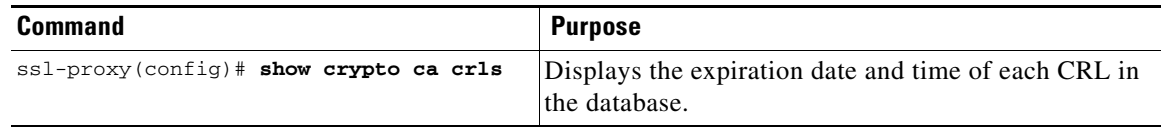

This example shows the expiration date and time of each CRL in the database:

```
ssl-proxy# show crypto ca crls
CRL Issuer Name:
    CN = test-root-CA, OU = lab, O = cisco, L = san jose, ST = california, C = US 
    LastUpdate:19:08:45 UTC Dec 3 2003 
    NextUpdate:20:13:45 UTC Dec 3 2003 
    Retrieved from CRL Distribution Point:
      http://test-ca/CertEnroll/test-root-CA.crl
```
#### <span id="page-94-0"></span>**Deleting a CRL**

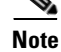

**Note** CRLs are deleted globally and not per trustpoint.

To delete a CRL, enter the **no crl** command for any certificate chain of a trustpoint.

This example shows how to delete the CRL:

```
ssl-proxy(config)# crypto ca certificate chain tp1
ssl-proxy(config-cert-chain)# no crl
```
ssl-proxy(config-cert-chain)# **end**

П

 $\sim$ 

# <span id="page-96-0"></span>**Certificate Security Attribute-Based Access Control**

The Certificate Security Attribute-Based Access Control feature adds fields to the certificate that allow specifying an access control list (ACL), to create a certificate-based ACL.

For information on configuring certificate security attribute-based access control, refer to *Certificate Security Attribute-Based Access Control* at this URL:

<http://www.cisco.com/univercd/cc/td/doc/product/software/ios122/122newft/122t/122t15/ftcrtacl.htm>

**3-57**

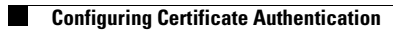

П

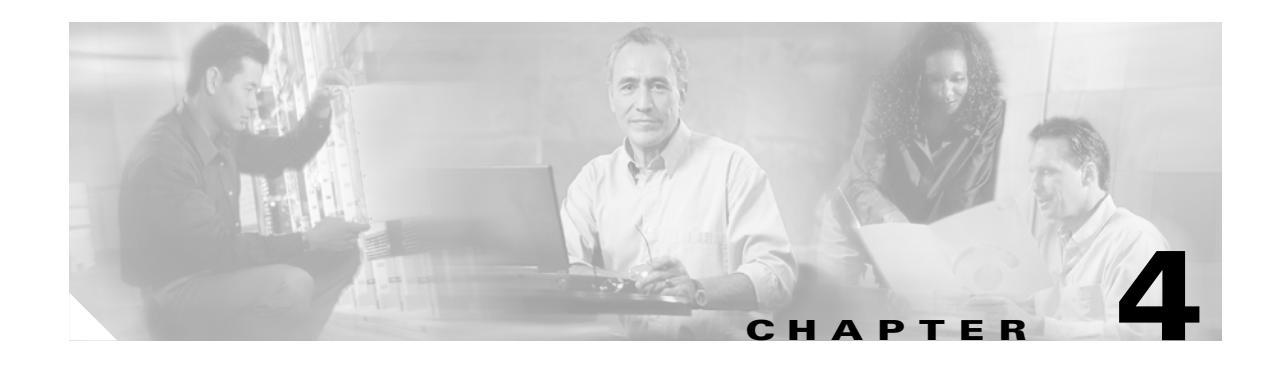

# **Advanced Configurations for the SSL Services Module**

This chapter describes the following advanced configurations:

- [Configuring Policies, page 4-1](#page-98-0)
- **•** [Configuring NAT, page 4-11](#page-108-1)
- **•** [Configuring Redundancy, page 4-12](#page-109-0)
- **•** [Configuring TACACS, TACACS+, and RADIUS, page 4-13](#page-110-1)
- **•** [Configuring SNMP Traps, page 4-13](#page-110-2)
- **•** [Enabling the Cryptographic Self-Test, page 4-15](#page-112-0)
- **•** [Collecting Crash Information, page 4-18](#page-115-0)
- **•** [Debugging FDU, PKI, SSL, and TCP Processors, page 4-21](#page-118-0)

# <span id="page-98-0"></span>**Configuring Policies**

See the ["Configuring SSL Proxy Services" section on page 3-39](#page-78-1) for procedures for applying policies to a proxy service.

This section describes how to configure SSL and TCP policies:

- **•** [Configuring SSL Policy, page 4-2](#page-99-1)
- **•** [Configuring TCP Policy, page 4-4](#page-101-1)
- **•** [HTTP Header Insertion, page 4-6](#page-103-1)
- **•** [Configuring URL Rewrite, page 4-9](#page-106-1)

# <span id="page-99-1"></span><span id="page-99-0"></span>**Configuring SSL Policy**

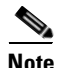

**Note** The SSL commands for the SSL Services Module apply either globally or to a particular proxy server.

The SSL policy template allows you to define parameters associated with the SSL stack.

One of the parameters you can configure is the SSL close-protocol behavior. The SSL close-protocol specifies that each of the SSL peers (client and server) should send a close-notify alert and receive a close-notify alert before closing the connection properly. If the SSL connection is not closed properly, the session is removed so that the peers cannot use same SSL session ID in future SSL connections.

However, many SSL implementations do not follow the SSL close-protocol strictly (for example, an SSL peer sends a close-notify alert but does not wait for the close-notify alert from the remote SSL peer before closing the connection).

When an SSL peer initiates the close connection sequence, the SSL module strictly expects a close-notify alert message. If an SSL peer does not send a close-notify alert, SSL module removes the session from the session cache so that the same session-id cannot be used for future ssl connections.

When the SSL module initiates the close connection sequence, you can configure the following close-protocol options:

- **strict—The SSL module sends a close-notify alert message to the SSL peer, and the SSL module** expects a close-notify alert message from the SSL peer. If the SSL module does not receive a close-notify alert, SSL resumption is not allowed for that session.
- **• none**—The SSL module does not send a close-notify alert message to the SSL peer, nor does the SSL module expect a close-notify alert message from the SSL peer. The SSL module preserves the session information so that SSL resumption can be used for future SSL connections.
- **•** disabled (default)—The SSL module sends a close-notify alert message to the SSL peer; however, the SSL peer does not expect a close-notify alert before removing the session. Whether SSL peer sends close-notify or not, the session information is preserved allowing session resumption for future SSL connections.

If you do not associate an SSL policy with a particular proxy server, the proxy server enables all the supported cipher suites and protocol versions by default.

To define an SSL policy template and associate an SSL policy with a particular proxy server, perform this task:

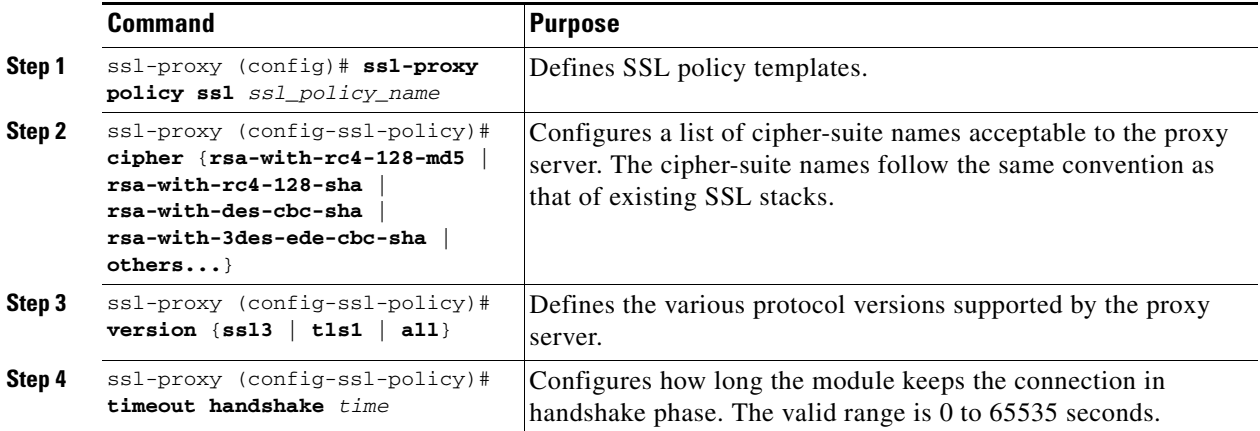

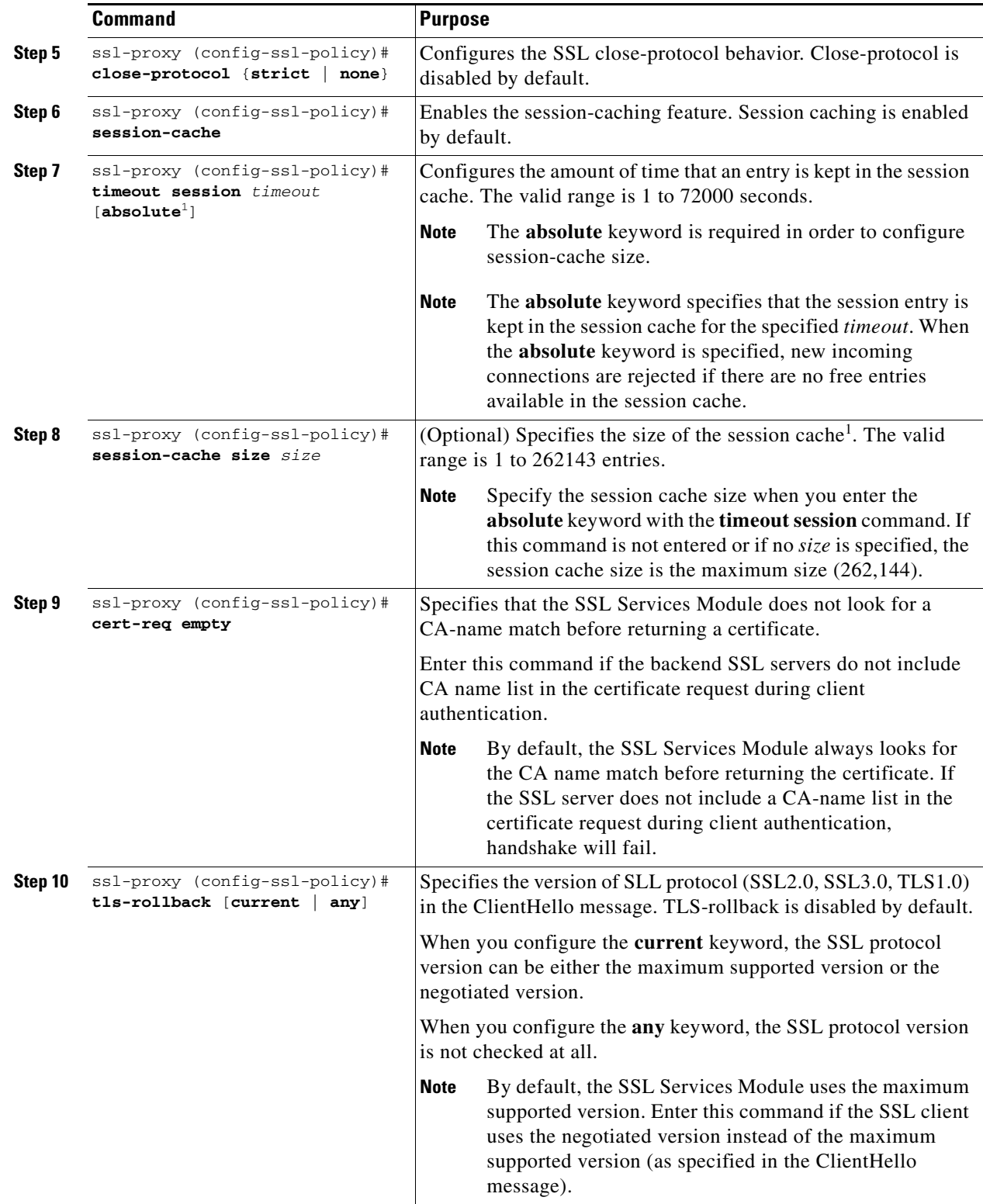

 $\blacksquare$ 

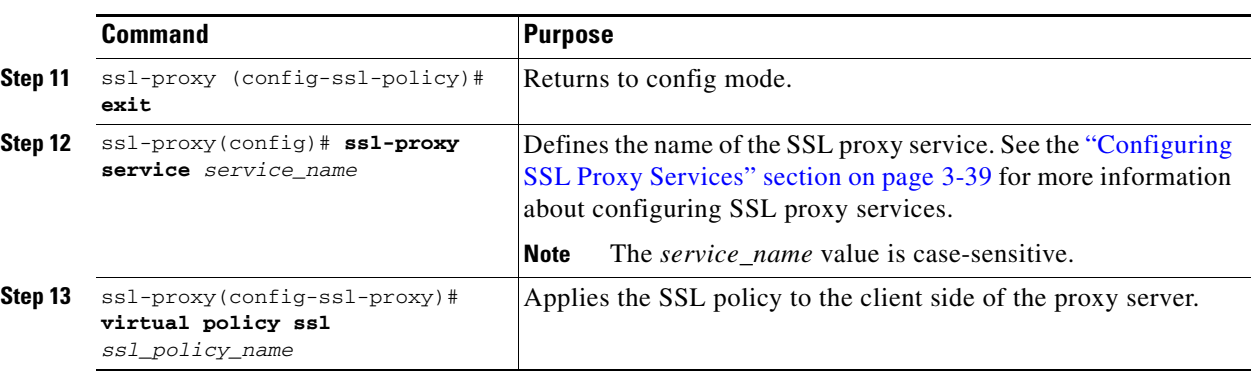

<span id="page-101-2"></span>1. When the **absolute** keyword is configured, the session entry is not reused until the configured session timeout expires. When **absolute** is configured, the number of session entries required is equal to (new\_connection\_rate \* absolute\_timeout). Depending on the timeout configuration and the new connection rate, the number of session entries might be very large. In this case, you can limit the number of session entries used by configuring the session-cache size.

# <span id="page-101-1"></span><span id="page-101-0"></span>**Configuring TCP Policy**

**Note** The TCP commands for the SSL Services Module apply either globally or to a particular proxy server.

The TCP policy template allows you to define parameters associated with the TCP stack.

To define an TCP policy template and associate an TCP policy with a particular proxy server, perform this task:

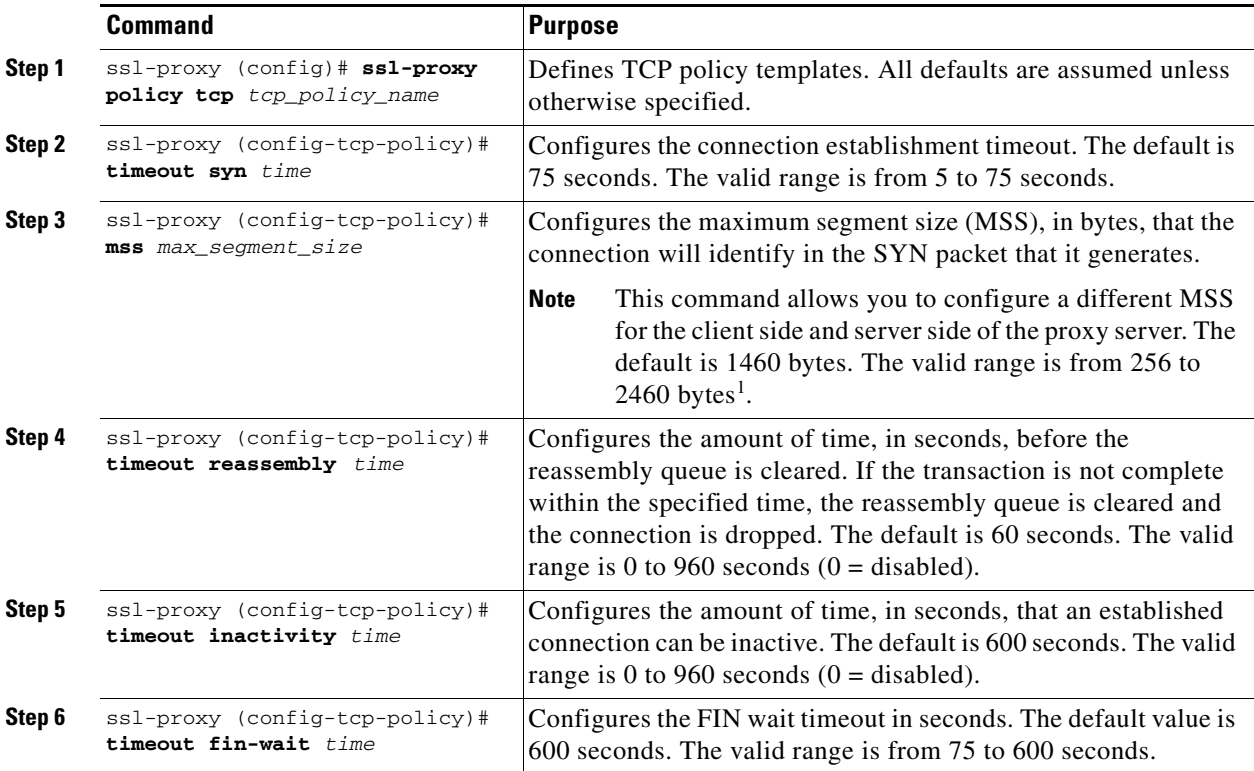

 $\sim$ 

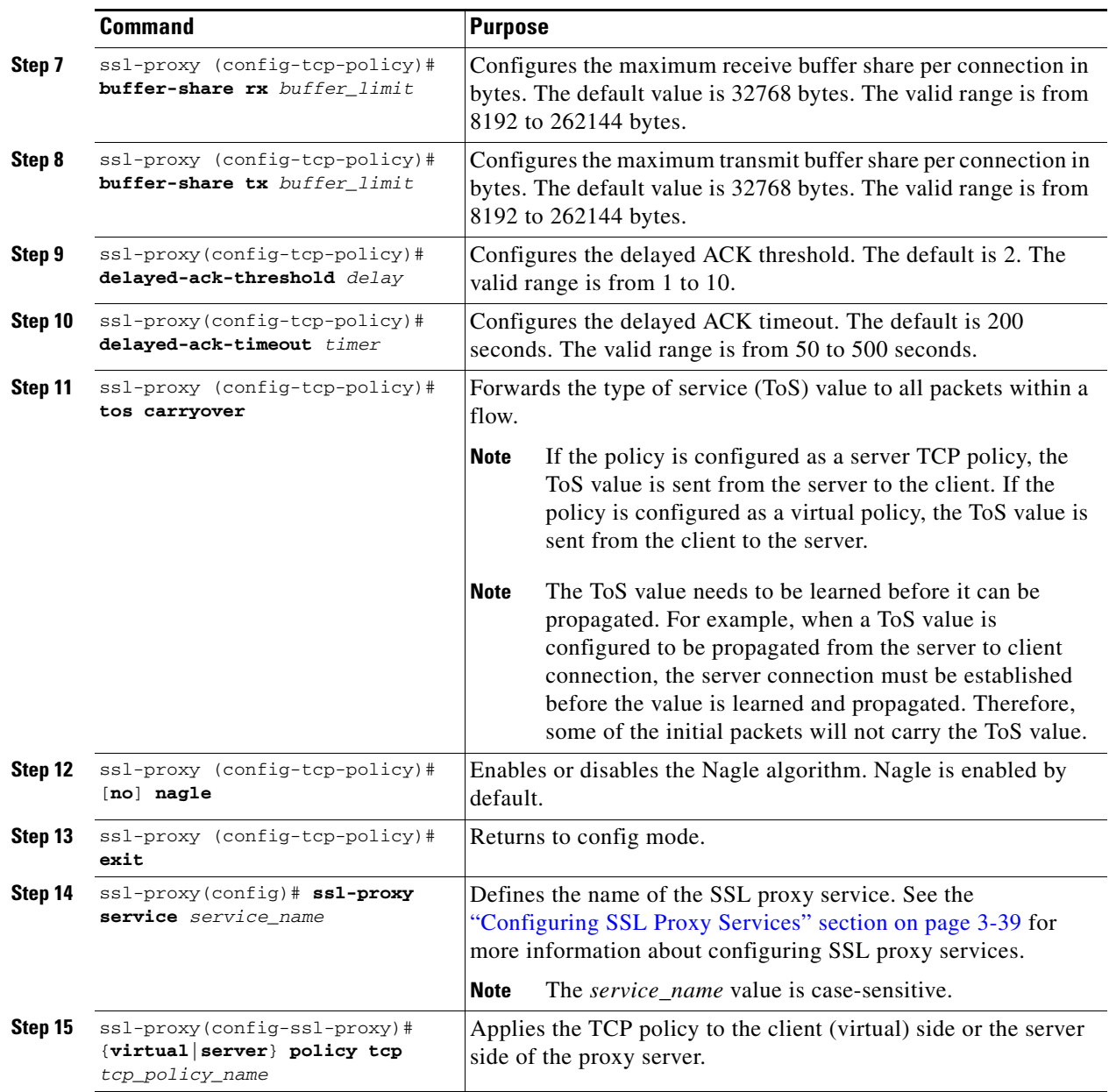

1. If fragmentation occurs, decrease the MSS value until there is no fragmentation.

 $\begin{picture}(120,20) \put(0,0){\line(1,0){10}} \put(15,0){\line(1,0){10}} \put(15,0){\line(1,0){10}} \put(15,0){\line(1,0){10}} \put(15,0){\line(1,0){10}} \put(15,0){\line(1,0){10}} \put(15,0){\line(1,0){10}} \put(15,0){\line(1,0){10}} \put(15,0){\line(1,0){10}} \put(15,0){\line(1,0){10}} \put(15,0){\line(1,0){10}} \put(15,0){\line($ 

**Note** When large encrypted files are transferred by the module, the transmit and receive buffer sizes must be at least the maximum SSL record size of 16384 bytes for reassembly of the SSL record. For the **buffer-share rx** and **buffer-share tx** commands, we recommend transmit and receive share sizes of at least 20000 bytes for optimal performance.

Examples of situations requiring this setting are:

- When a service is configured for backend server encryption and the server sends large files.

- When the client-side is encrypted and a client posts large files to the server.

# <span id="page-103-1"></span><span id="page-103-0"></span>**HTTP Header Insertion**

In a typical SSL offloading environment, an SSL offloader terminates secure client HTTP (HTTPS) connections, decrypts the SSL traffic into cleartext, and forwards the cleartext to a Web server through an HTTP connection. The HTTPS connections become non-secure HTTP connections at the backend server. The backend server does not know that the client connection came in as a secure connection.

Here are a few reasons to configure HTTP header insertion:

- **•** HTTP header insertion allows the SSL module to embed information into an HTTP header during a client connection. When the backend server recognizes this header, the server returns all the URLs as HTTPS.
- **•** You can have a backend application that logs information per connection by configuring an SSL offloader to insert the client certificate information into the HTTP header received from the client.
- When you use the SSL module in a site-to-site configuration to send traffic over a secured channel, the server end of the connection may need to know the client IP address and port information, which gets removed during NAT.

HTTP header insertion is performed for the following methods: GET, HEAD, PUT, TRACE, POST, DELETE. HTTP header insertion is not performed for the CONNECT method.

Custom headers and client IP and port headers are inserted in every HTTP request packet. Full session headers and decoded client certificate fields are inserted in the first HTTP request packets; only the session ID is inserted in subsequent HTTP requests that use the same session ID. Servers are expected to cache the session or client certificate headers based on the session ID and use the session ID in subsequent requests to get the session and client certificate headers.

You can configure up to 100 HTTP header insertion policies, each policy consisting of up to 32 prefixes or headers. Prefix and custom headers can include up to 239 characters.

The information that can be inserted in the HTTP header is described in the following sections:

- [Prefix, page 4-6](#page-103-2)
- **•** [Client Certificate Headers, page 4-6](#page-103-3)
- **•** [Client IP and Port Address Headers, page 4-7](#page-104-0)
- **•** [Custom Headers, page 4-7](#page-104-1)
- **[SSL Session Headers, page 4-8](#page-105-0)**

### <span id="page-103-2"></span>**Prefix**

When you specify **prefix** *prefix string*, the SSL module adds the specified prefix to every inserted HTTP header. Adding a prefix enables the server to identify connections as coming from the SSL module, and not from other appliances. A prefix is not added to standard HTTP headers from the client. The *prefix\_string* can be up to 240 characters.

#### <span id="page-103-3"></span>**Client Certificate Headers**

Client certificate header insertion allows the backend server to see the attributes of the client certificate that the SSL module has authenticated and approved. Client certificate headers are sent only once per session. The server is expected to cache these values using the session ID, which is also inserted with the headers. In subsequent requests, the server uses the session ID to look up the cached client certificate headers on the server itself.

П

**Note** If the client does not send a certificate, the SSL handshake fails. There is no data phase or header insertion.

When you specify **client-cert**, the SSL module passes the following headers to the backend server.

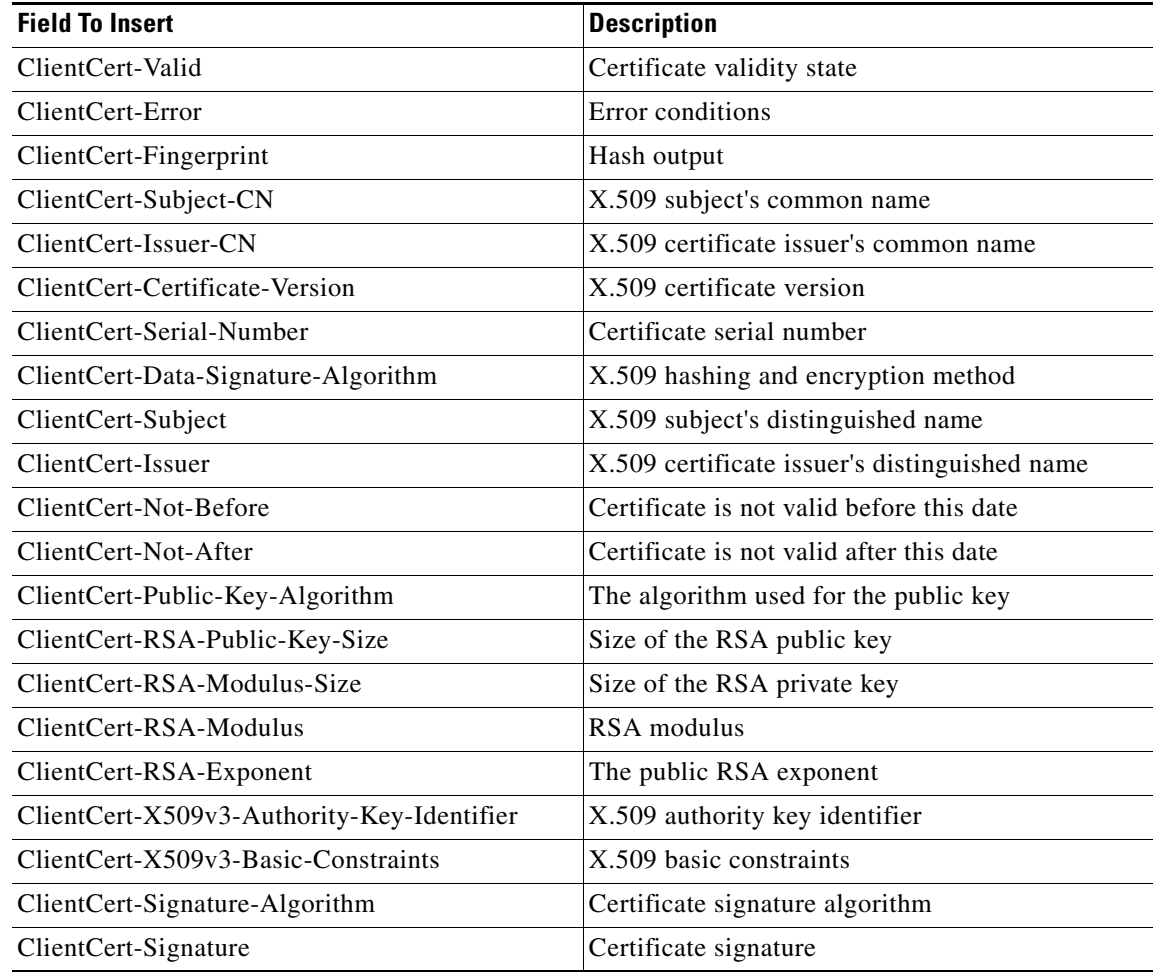

### <span id="page-104-0"></span>**Client IP and Port Address Headers**

Network address translation (NAT) changes the client IP address and destination TCP port number information. When you specify **client-ip-port,** the SSL module inserts the client IP address and TCP destination port information in the HTTP header, allowing the server to see the client IP address and destination port number.

#### <span id="page-104-1"></span>**Custom Headers**

When you specify **custom** *custom\_string*, the SSL module inserts the user-defined header verbatim in the HTTP header. You can configure up to 16 custom headers per HTTP header policy. The *custom\_string* can include up to 239 characters. If the string includes spaces, you must enclose it in quotes ("").

**Note** The syntax for *custom\_string* is in the form *name***:***value*. The *custom\_string* must be enclosed in quotation marks if it contains spaces. For example:

ssl-proxy(config-ctx-http-header-policy)# **custom "SOFTWARE VERSION:2.1(1)"**

#### <span id="page-105-0"></span>**Note** SSL Session Headers

Session headers, including the session ID, are used to cache client certificates based on the session ID. Session headers are also cached based on the session ID if the server wants to track connections based on a particular cipher suite. The SSL module inserts the full session headers in the HTTP request during full SSL handshake, but inserts only the session ID when the session resumes.

When you configure the SSL module as a client, the SSL module inserts the session ID of the connection between the module and the backend SSL server.

When you specify **session**, the SSL module passes information specific to an SSL connection to the backend server in the form of the following session headers.

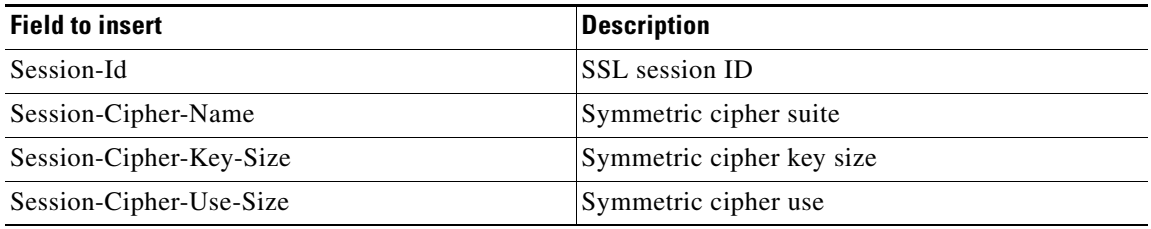

#### **Configuring HTTP Header Insertion**

To configure HTTP header insertion, perform this task:

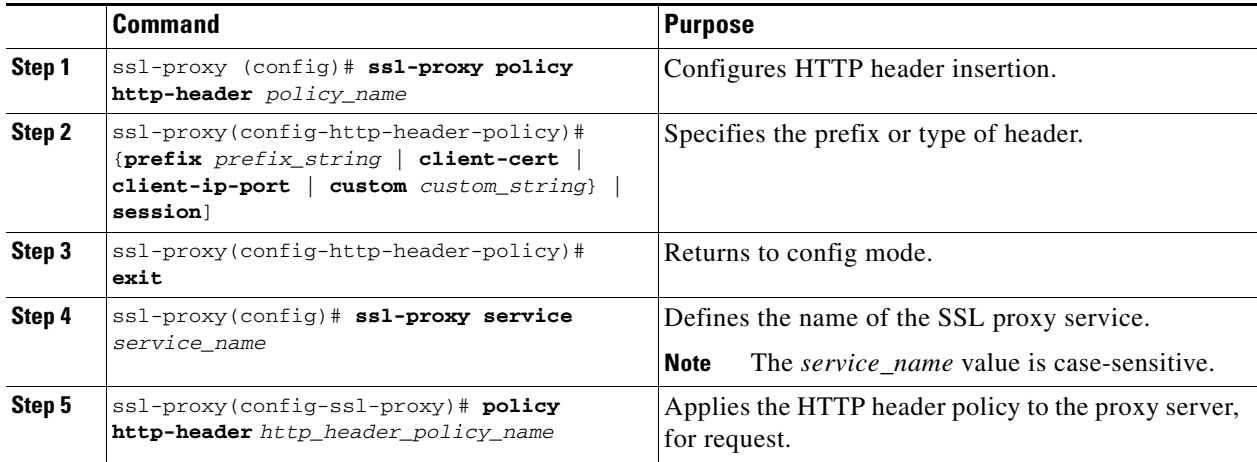

The following example shows how to configure the SSL module to insert a prefix and session headers:

```
ssl-proxy (config)# ssl-proxy policy http-header ssl-offload
ssl-proxy(config-http-header-policy)# prefix SSL-OFFLOAD
ssl-proxy(config-http-header-policy)# session
ssl-proxy(config-http-header-policy)# custom "SOFTWARE VERSION:2.1(1)"
```

```
ssl-proxy(config-http-header-policy)# custom "module:SSL MODULE - CATALYST 6500"
ssl-proxy(config-http-header-policy)# custom type-of-proxy:server_proxy_1024_bit_key_size
ssl-proxy(config-http-header-policy)# exitssl-proxy(config)# ssl-proxy service ssl-offload
ssl-proxy(config-ssl-proxy)# policy http-header ssl-offload
```
In addition to the standard HTTP headers, the following header information is inserted:

```
SSL-OFFLOAD-SOFTWARE VERSION:2.1(1)
SSL-OFFLOAD-module:SSL MODULE - CATALYST 6500
SSL-OFFLOAD-type-of-proxy:server_proxy_1024_bit_key_size
SSL-OFFLOAD-Session-Id:33:FF:2C:2D:25:15:3C:50:56:AB:FA:5A:81:0A:EC:E9:00:00:0A:03:00:60:
2F:30:9C:2F:CD:56:2B:91:F2:FF
SSL-OFFLOAD-Session-Cipher-Name:RC4-SHA
SSL-OFFLOAD-Session-Cipher-Key-Size:128
SSL-OFFLOAD-Session-Cipher-Use-Size:128
```
# <span id="page-106-1"></span><span id="page-106-0"></span>**Configuring URL Rewrite**

In a typical SSL offloading environment, an SSL offloader terminates secure client HTTP (HTTPS) connections, decrypts the SSL traffic into cleartext, and forwards the cleartext to a Web server through an HTTP connection. The HTTPS connections become non-secure HTTP connections at the backend server. The backend server doesn't know that the client connection came in as a secure connection.

If data returned to the client contains an HTTP redirection link, and the client follows this link, the client leaves the secure domain and no longer has a secure connection. The redirected link may not be available from the server using a clear text connection.

You can avoid problems with nonsecure HTTP redirects from the backend server by configuring one or more URL rewrite rules. Each rewrite rule is associated with a service in the SSL proxy list. URL rewrite rules resolve the problem of a web site redirecting you to a nonsecure HTTP URL by rewriting the domain from http:// to https://. By configuring URL rewrite, all client connections to the Web server are SSL connections, ensuring the secure delivery of HTTPS content back to the client.

**Note** The URL rewrite feature supports the rewriting of redirection links. The system scans only the "Location:" HTTP header field in the response from the server and rewrites the rules accordingly. The URL rewrite feature does not support embedded links.

The URL rewrite feature rewrites the protocol and the nondefault port (default ports are port 80 for cleartext and port 443 for SSL).

You can configure up to 100 URL rewrite policies, each policy consisting of up to 32 rewrite rules per SSL proxy service, up to 200 characters per rule.

Follow these guidelines for URL rewrite:

• An exact URL match takes precedence over a wildcard rule. A suffix wildcard rule takes precedence over a prefix wildcard rule.

For example, **www.cisco.com** takes precedence, then **www.cisco.\***, then **\*.cisco.com**.

- **•** Enter only one suffix or prefix wildcard rule at one time. For example, do not enter **www.cisco.\*** and **www.cisco.c\*** in the same policy. Similarly, do not enter **\*w.cisco.com** and **\*.cisco.com** in the same policy.
- **•** Do not enter two exact URL match rules in the same policy. For example, do not enter **www.cisco.com clearport 80 sslport 443** and **www.cisco.com clearport 81 sslport 444** in the same policy. In this case, the second rule entered overwrites the first rule.

**•** URL rewrite is performed for both offload and backend (HTTP-to-HTTPS, and HTTPS-to-HTTP). This includes port rewrites.

To configure URL rewrite, perform this task:

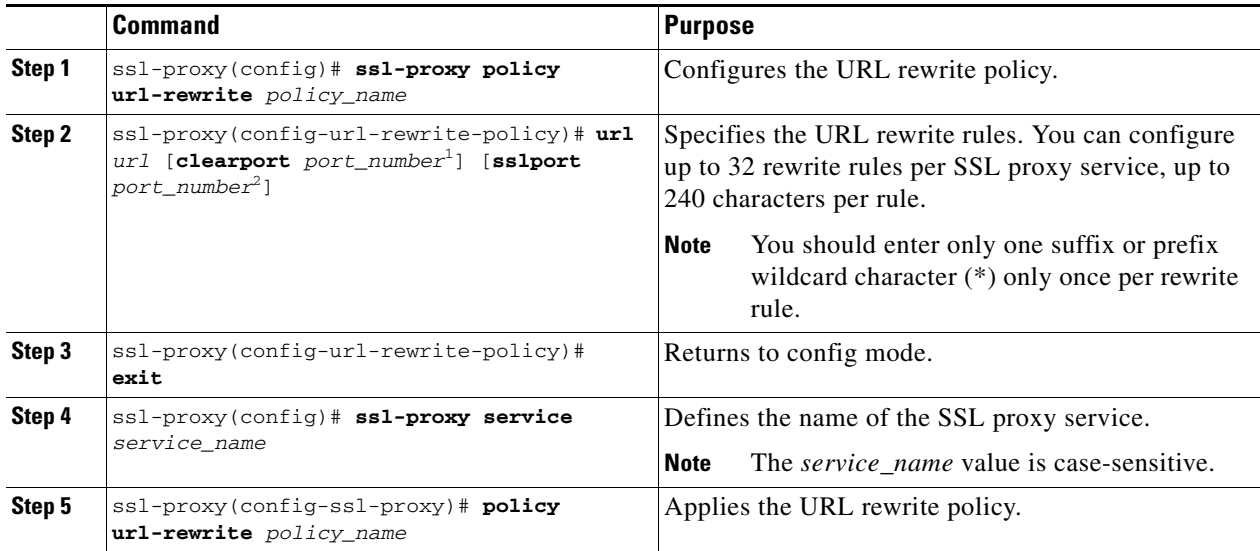

1. The **clearport** *port\_number* specifies the port portion of the URL to be rewritten. Specify the **cleartext** *port\_number* if it is not the default cleartext port 80.

2. The **sslport** *port\_number* specifies the port portion of the URL that should be rewritten. Specify the **ssltext** *port\_number* if it is not the default SSL port 443.

This example shows how to configure URL rewrite policy and apply the policy to a proxy service:

```
ssl-proxy(config)# ssl-proxy policy url-rewrite cisco_url
ssl-proxy(config-ssl-proxy)# url www.cisco.* 
ssl-proxy(config-ssl-proxy)# url www.cisco.com clearport 81 sslport 444
ssl-proxy(config-ssl-proxy)# url wwwin.cisco.com clearport 81 sslport 440
ssl-proxy(config-ssl-proxy)# url 10.1.1.10 clearport 81 sslport 444
ssl-proxy(config-ssl-proxy)# exit
ssl-proxy(config)# ssl-proxy service cisco_service
ssl-proxy(config-ssl-proxy)# policy url-rewrite cisco_url
```
See [Table 4-1](#page-107-0) for examples that show URL rewrite.

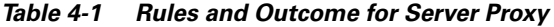

<span id="page-107-0"></span>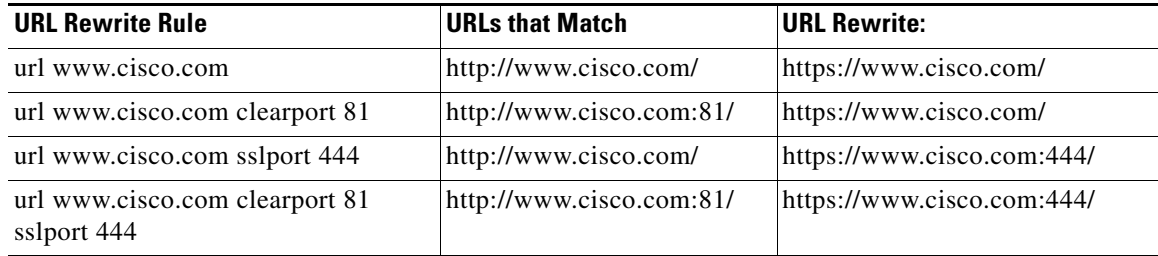
# **Configuring NAT**

Client connections originate from the client and are terminated on the SSL Services Module. Server connections originate from the SSL Services Module.

You can configure client NAT, server NAT, or both, on the server connection.

## **Server NAT**

The server IP address configured with the **ssl-proxy service** command specifies the IP address and port for the destination device, either the CSM or the real server for which the SSL Services Module acts as a proxy. If you configure server NAT, the server IP address is used as the destination IP address for the server connection. If the server NAT is not configured, the destination IP address for the server connection is the same as the **virtual ipaddress** for which SSL Services Module is a proxy. The SSL Services Module always performs the port translation by using the port number entered in the **server ipaddress** subcommand.

To configure server NAT, enter the **nat server** subcommand under the **ssl-proxy service** command:

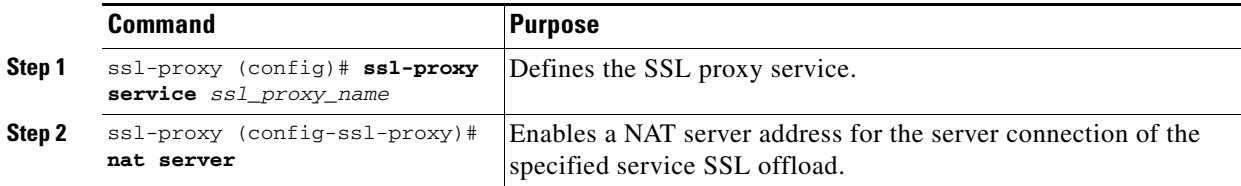

## <span id="page-108-0"></span>**Client NAT**

If you configure client NAT, the server connection source IP address and port are derived from a NAT pool. If client NAT is not configured, the server connection source IP address and port are derived from the source IP address and source port of the client connection.

Allocate enough IP addresses to satisfy the total number of connections supported by the SSL Services Module (256,000 connections). Assuming you have 32,000 ports per IP address, configure 8 IP addresses in the NAT pool. If you try to configure fewer IP addresses than required by the total connections supported by the SSL Services Module, the command is rejected.

To configure a NAT pool and assign the NAT pool to the proxy service, perform this task:

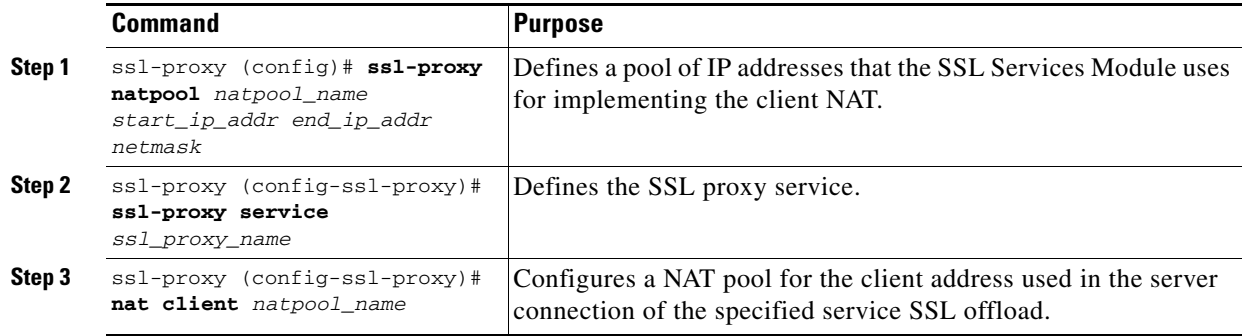

# **Configuring Redundancy**

In systems with an SSL Services Module and a Content Switching Module (CSM), the failover functionality on the CSM provides stateless redundancy on the SSL module. When the SSL module is used in a standalone configuration (using policy-based routing), you can configure HSRP to provide redundancy.

When configuring HSRP, note the following restrictions:

- **•** You can configure up to 16 HSRP groups per SSL module.
- **•** You can configure HSRP for an SSL module or for individual proxy services.
- **•** Configuration changes in one module do not automatically propagate to the redundant module. You must manually apply configuration changes to all SSL modules in the redundant system.
- **•** The SSL module software provides only stateless redundancy. When a standby module takes over the functionality of the active module, the existing connections are lost. New connections are established on the standby (now active) module using the same configuration available on the active module.

Before you configure HSRP on the SSL module, do the following:

**1.** Configure proxy services. Enter the **secondary** keyword when you specify the virtual IP address.

See the ["Configuring SSL Proxy Services" section on page 3-39](#page-78-0) for information on configuring proxy services.

**2.** Configure client NAT on the proxy service.

See the ["Client NAT" section on page 4-11](#page-108-0) for information on configuring client NAT.

**3.** Configure policy-based routing. The next hop IP address is the standby IP address specified below. See the ["Configuring Policy-Based Routing" section on page 5-2](#page-121-0) or information on configuring policy-based routing.

To configure HSRP on the SSL Services Module, perform this task:

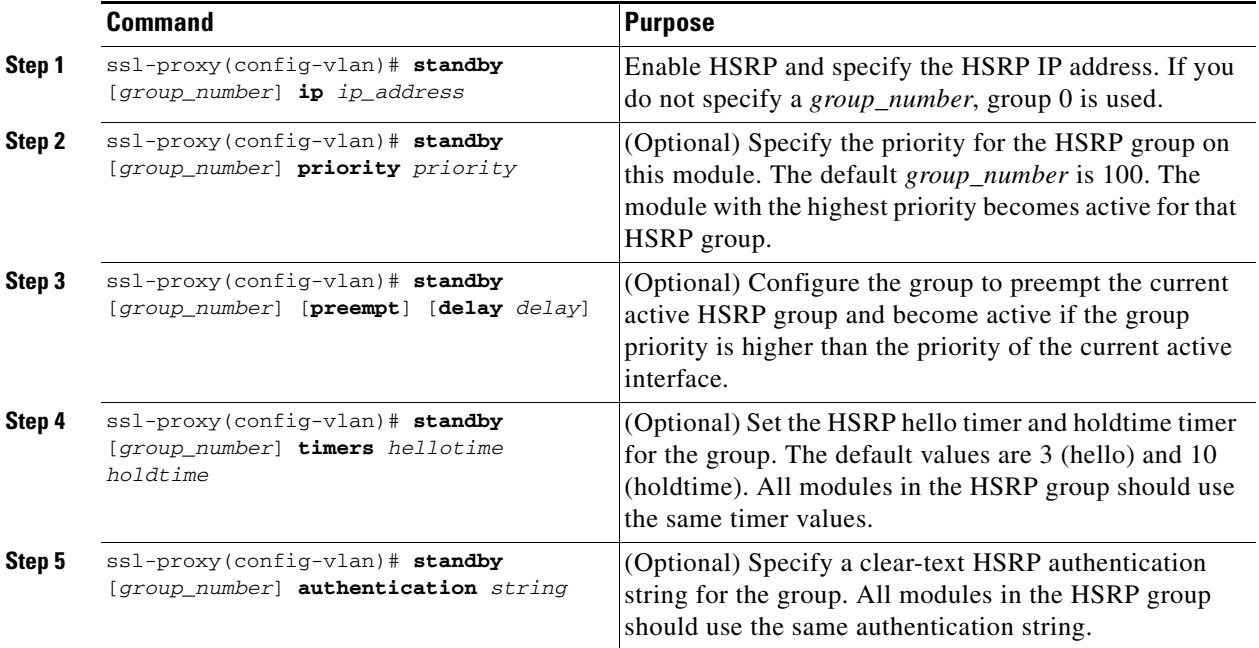

This example shows how to configure the HSRP on the SSL module:

```
ssl-proxy(config)# ssl-proxy vlan 100
ssl-proxy(config-vlan)# ipaddr 10.1.0.20 255.255.255.0
ssl-proxy(config-vlan)# gateway 10.1.0.1
ssl-proxy(config-vlan)# admin
ssl-proxy(config-vlan)# standby 1 ip 10.1.0.21
ssl-proxy(config-vlan)# standby 1 priority 110
ssl-proxy(config-vlan)# standby 1 preempt
ssl-proxy(config-vlan)# standby 2 ip 10.1.0.22
ssl-proxy(config-vlan)# standby 2 priority 100
ssl-proxy(config-vlan)# standby 2 preempt
ssl-proxy(config-vlan)# end
ssl-proxy#
```
# **Configuring TACACS, TACACS+, and RADIUS**

For information on configuring TACACS, TACACS+, and RADIUS, refer to following URLs:

- **•** "Configuring RADIUS" chapter in the *Cisco IOS Security Configuration Guide, Release 12.2*: [http://www.cisco.com/univercd/cc/td/doc/product/software/ios122/122cgcr/fsecur\\_c/fsecsp/scfrad.htm](http://www.cisco.com/univercd/cc/td/doc/product/software/ios122/122cgcr/fsecur_c/fsecsp/scfrad.htm)
- **•** "Configuring TACACS+" chapter in the *Cisco IOS Security Configuration Guide, Release 12.2*: [http://www.cisco.com/univercd/cc/td/doc/product/software/ios122/122cgcr/fsecur\\_c/fsecsp/scftplus.htm](http://www.cisco.com/univercd/cc/td/doc/product/software/ios122/122cgcr/fsecur_c/fsecsp/scftplus.htm)

# **Configuring SNMP Traps**

For a list of supported MIBs, see [Table 1-1 on page 1-2](#page-19-0).

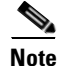

Note For more information on MIBs, refer to this URL:

<http://www.cisco.com/public/sw-center/netmgmt/cmtk/mibs.shtml>

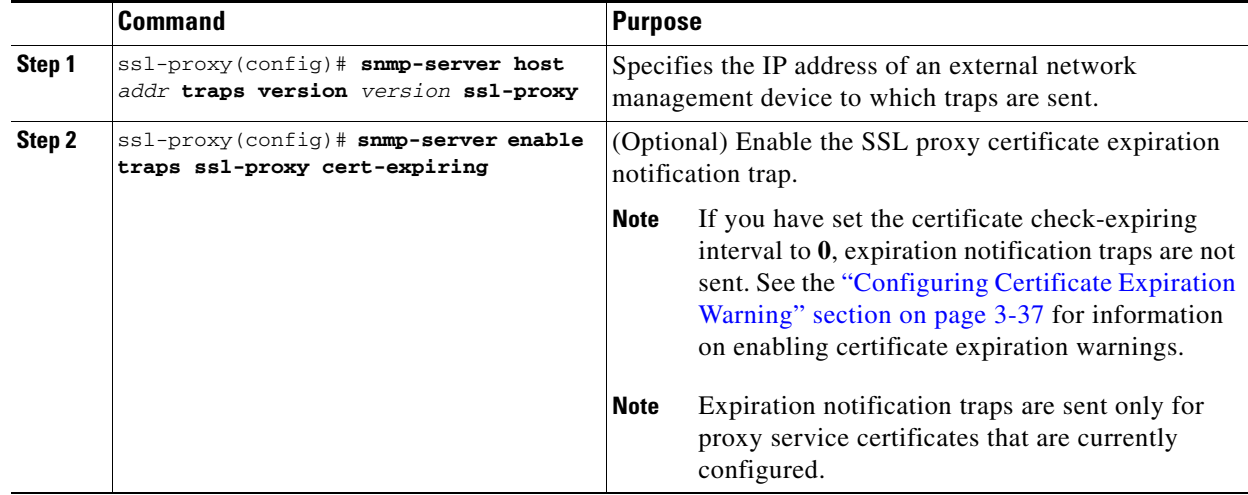

To enable SNMP traps, perform this task:

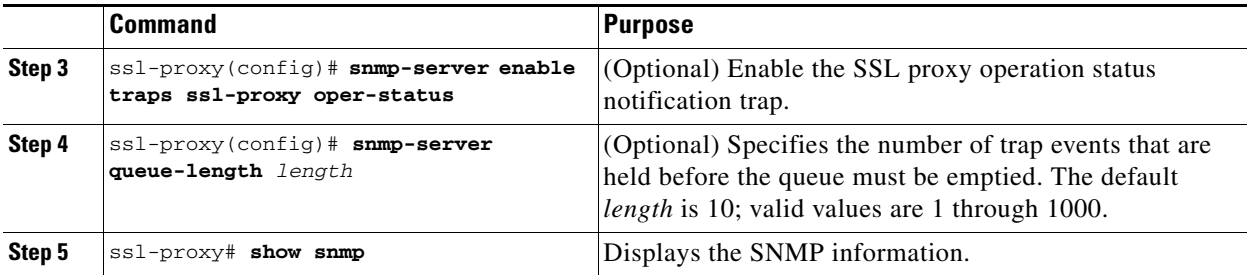

This example shows how to enable SNMP traps:

```
ssl-proxy# configure terminal
Enter configuration commands, one per line. End with CNTL/Z.
ssl-proxy(config)# snmp-server host 10.1.1.1 traps version 2c ssl-proxy
ssl-proxy(config)# snmp-server enable traps ssl-proxy cert-expiring
*Nov 27 03:47:10.739:%STE-6-PROXY_CERT_EXPIRING_TRAP_ENABLED:SNMP trap for proxy service
certificate expiration warning has been enabled.
ssl-proxy(config)# snmp-server enable traps ssl-proxy oper-status
*Nov 27 03:46:59.607:%STE-6-PROXY_OPER_STATUS_TRAP_ENABLED:SNMP trap for proxy service
operational status change has been enabled.
ssl-proxy(config)# snmp-server queue-length 256
ssl-proxy(config)# end
ssl-proxy# show snmp
0 SNMP packets input
     0 Bad SNMP version errors
     0 Unknown community name
     0 Illegal operation for community name supplied
     0 Encoding errors
     0 Number of requested variables
     0 Number of altered variables
     0 Get-request PDUs
     0 Get-next PDUs
     0 Set-request PDUs
8 SNMP packets output
     0 Too big errors (Maximum packet size 1500)
     0 No such name errors
     0 Bad values errors
     0 General errors
     0 Response PDUs
     8 Trap PDUs
SNMP logging:enabled
    Logging to 10.1.1.1.162, 0/256, 0 sent, 0 dropped.
ssl-proxy#
```
## **Enabling the Cryptographic Self-Test**

**Note** The power-on crypto chip self-test and key test are run only once at bootup.

```
\begin{picture}(20,20) \put(0,0){\line(1,0){10}} \put(15,0){\line(1,0){10}} \put(15,0){\line(1,0){10}} \put(15,0){\line(1,0){10}} \put(15,0){\line(1,0){10}} \put(15,0){\line(1,0){10}} \put(15,0){\line(1,0){10}} \put(15,0){\line(1,0){10}} \put(15,0){\line(1,0){10}} \put(15,0){\line(1,0){10}} \put(15,0){\line(1,0){10}} \put(15,0){\line(1
```
**Note** Use the self-test for troubleshooting only. Running this test will impact run-time performance.

To run the self-test, perform this task:

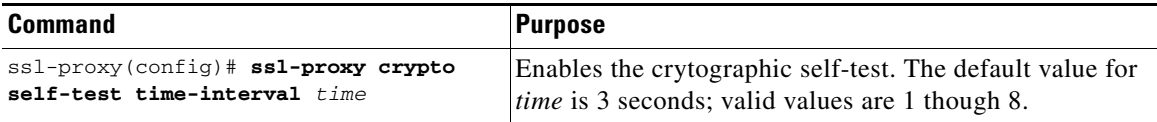

This example shows how to enable the cryptographic self-test and display cryptographic information:

```
ssl-proxy(config)# ssl-proxy crypto self-test time-interval 1
ssl-proxy(config)# end
```
## **Displaying Statistics Information**

To display statistics information, perform this task:

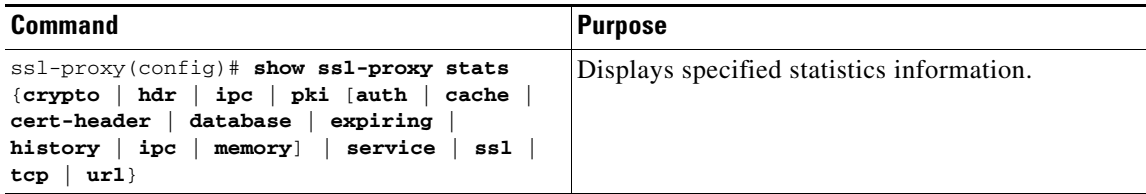

This example shows how to display header insertion information:

```
ssl-proxy# show ssl-proxy stats hdr
Header Insert Statistics:
    Session Headers Inserted :1 Custom Headers Inserted :0 
    Session Id's Inserted :2 Client Cert. Inserted :0 
    Client IP/Port Inserted :0 
    No End of Hdr Detected :0 Payload no HTTP header :0 
   Desc Alloc Failed :0 Buffer Alloc Failed :0
   Client Cert Errors : 0 0 No Service : 0 0 0 10
```
This example shows how to display crypto information:

```
ssl-proxy# show ssl-proxy stats crypto
Crypto Statistics from SSL Module:1
  Self-test is running
  Current device index is 1
  Time interval between tests is 1 seconds
  Device 0 statistics:
    Total Number of runs:50
    Runs all passed:50
    Number of timer error:0
    ---------------------------------------------------------
    Test Name Passed Failed Did-not-run
     ---------------------------------------------------------
     0 Power-on Crypto chip sel 1 0 0<br><sup>1</sup> Power-on Crypto chip key 1 0 0
     1 Power-on Crypto chip key 1 0 0
     2 Hash Test Case 1 50 0 0
     3 Hash Test Case 2 50 0 0
     1 Hash Test Case 3 50 0 0<br>5 Hash Test Case 4 50 0 0
     5 Hash Test Case 4 50 0 0<br>6 SSL3 MAC Test Case 1 50 0 0
     6 SSL3 MAC Test Case 1 50 0 0
      7 SSL3 MAC Test Case 2 50 0 0
     8 TLS1 MAC Test Case 1 50 0 0
     9 TLS1 MAC Test Case 2 50 0 0
    10 DES Server Test 50 0 0
    11 DES Encrypt Test 1 50 0 0
    12 DES Decrypt Test 1 50 0 0
    13 DES Encrypt Test 2 50 0 0
    14 DES Decrypt Test 2 50 0 0
    15 ARC4 Test Case 1 50 0 0
    16 ARC4 Test Case 2 50 0 0
    17 ARC4 Test Case 3 50 0 0
    18 ARC4 State Test Case 1 50 0 0
    19 ARC4 State Test Case 2 50 0 0
    20 ARC4 State Test Case 3 50 0 0
    21 ARC4 State Test Case 4 50 0 0
    22 HMAC Test Case 1 50 0 0
    23 HMAC Test Case 2 50 0 0
    24 Random Bytes Generation 50 0 0<br>25 RSA Encrypt/Decrypt Test 50 0 0
     25 RSA Encrypt/Decrypt Test 50 0 0
    26 Master Secret Generation 50 0 0
    27 Key Material Generation 50 0 0<br>28 SSL3 Handshake Hash Test 50 0 0
    28 SSL3 Handshake Hash Test 50 0 0<br>29 TLS1 Handshake Hash Test 50 0 0 0
     29 TLS1 Handshake Hash Test 50 0 0
  Device 1 statistics:
    Total Number of runs:49
    Runs all passed:49
    Number of timer error:0
          ---------------------------------------------------------
    Test Name Passed Failed Did-not-run
     ---------------------------------------------------------
    0 Power-on Crypto chip sel 1 0 0
     1 Power-on Crypto chip key 1 0 0
     2 Hash Test Case 1 50 0 0<br>3 Hash Test Case 2 50 0 0
     3 Hash Test Case 2 50 0 0
     1 Hash Test Case 3 50 0 0<br>5 Hash Test Case 4 50 0 0
     5 Hash Test Case 4 50 0 0<br>6 SSL3 MAC Test Case 1 50 0 0
     6 SSL3 MAC Test Case 1 50 0 0
     7 SSL3 MAC Test Case 2 50 0 0
     8 TLS1 MAC Test Case 1 50 0 0<br>9 TLS1 MAC Test Case 2 50 0 0
     9 TLS1 MAC Test Case 2 50 0 0
    10 DES Server Test 50 0 0<br>11 DES Encrypt Test 1 50 0 0
    11 DES Encrypt Test 1 50 0 0
```
 $\mathbf I$ 

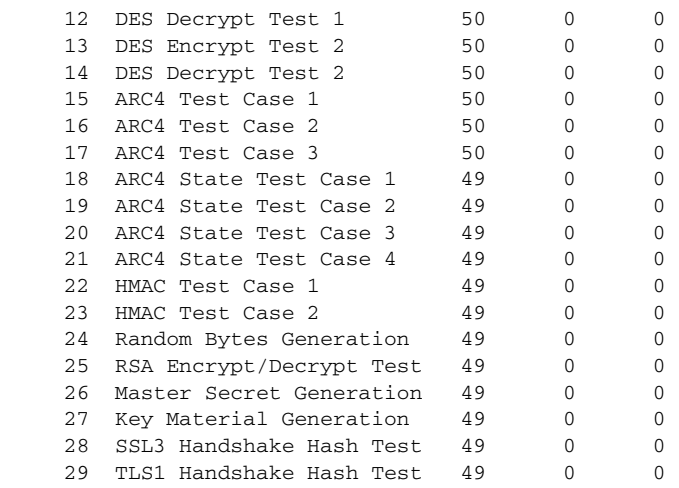

This example shows how to display PKI certificate authentication and authorization statistics:

ssl-proxy# **show ssl-proxy stats pki auth** Authentication request timeout:240 seconds Max in process:100 (requests) Max queued before dropping:0 (requests) Certificate Authentication & Authorization Statistics: Requests started:2 Requests finished:2 Requests pending to be processed:0 Requests waiting for CRL:0 Signature only requests:0 Valid signature:0 Invalid signature:0 Total number of invalid certificates:0 Approved with warning (no crl check):2 Number of times polling CRL:0 No certificates present:0 Failed to get CRL:0 Not authorized (e.g. denied by ACL):0 Root certificates not self-signed:0 Verify requests failed (e.g. expired or CRL operation failed):0 Unknown failure:0 Empty certificate chain:0 No memory to process requests:0 DER encoded certificates missing:0 Bad DER certificate length:0 Failed to get key from certificate:0 Issuer CA not in trusted CA pool:0 Issuer CA certificates not valid yet:0 Expired issuer CA certificates:0 Peer certificates not valid yet:0 Expired peer certificates:0

This example shows how to display PKI peer certificate cache statistics:

```
ssl-proxy# show ssl-proxy stats pki cache
Peer certificate cache size:0 (entries), aging timeout:30 (minutes)
Peer certificate cache statistics:
   In use:0 (entries)
  Cache hit:0
  Cache miss:0
  Cache allocated:0
  Cache freed:0
  Cache entries expired:0
  Cache error:0
   Cache full (wrapped around):0
   No memory for caching:0
```
## **Collecting Crash Information**

The crash-info feature collects information necessary for developers to fix software-forced resets. Enter the **show ssl-proxy crash-info** command to collect software-forced reset information. You can retrieve only the latest crash-info in case of multiple software-forced resets. The **show ssl-proxy crash-info** command takes 1 to 6 minutes to complete the information collection process.

**Note** The **show stack** command is not a supported command to collect software-forced reset information on the SSL Service Module.

The following example shows how to collect software-forced reset information:

ssl-proxy# **show ssl-proxy crash-info**

```
===== SSL SERVICE MODULE - START OF CRASHINFO COLLECTION =====
------------- COMPLEX 0 [FDU_IOS] ----------------------
NVRAM CHKSUM:0xEB28
NVRAM MAGIC:0xC8A514F0
NVRAM VERSION:1
++++++++++ CORE 0 (FDU) ++++++++++++++++++++++
   CTD \cdot 0 APPLICATION VERSION:2003.04.15 14:50:20 built for cantuc
    APPROXIMATE TIME WHEN CRASH HAPPENED:14:06:04 UTC Apr 16 2003
    THIS CORE DIDN'T CRASH
    TRACEBACK:222D48 216894
    CPU CONTEXT -----------------------------
$0 :00000000, AT :00240008, v0 :5A27E637, v1 :000F2BB1
a0 :00000001, a1 :0000003C, a2 :002331B0, a3 :00000000
t0 :00247834, t1 :02BFAAA0, t2 :02BF8BB0, t3 :02BF8BA0
t4 :02BF8BB0, t5 :00247834, t6 :00000000, t7 :00000001
s0 :00000000, s1 :0024783C, s2 :00000000, s3 :00000000
s4 :00000001, s5 :0000003C, s6 :00000019, s7 :0000000F
t8 :00000001, t9 :00000001, k0 :00400001, k1 :00000000
gp :0023AE80, sp :031FFF58, s8 :00000019, ra :00216894
LO :00000000, HI :0000000A, BADVADDR :828D641C
EPC :00222D48, ErrorEPC :BFC02308, SREG :34007E03
Cause 0000C000 (Code 0x0):Interrupt exception
```
a pro

```
CACHE ERROR registers -------------------
CacheErrI:00000000, CacheErrD:00000000
ErrCtl:00000000, CacheErrDPA:0000000000000000
    PROCESS STACK -----------------------------
      stack top:0x3200000
    Process stack in use:
    sp is close to stack top;
    printing 1024 bytes from stack top:
031FFC00:06405DE0 002706E0 0000002D 00000001 .@]`.'.`...-....
031FFC10:06405DE0 002706E0 00000001 0020B800 .@]`.'.`..... 8.
031FFC20:031FFC30 8FBF005C 14620010 24020004 ..|0.?.\.b..$...
...........
...........
...........
FFFFFFD0:00000000 00000000 00000000 00000000 ................
FFFFFFE0:00627E34 00000000 00000000 00000000 .b~4...........
FFFFFFF0:00000000 00000000 00000000 00000006 ................
= = SSI, SFRVICE MODULE = FND OF CRASHINFO COLLECTION ======
```
# **Enabling Debugging**

This sections describes how to debug PKI transactions and different module processors:

- **•** [Debugging PKI, page 4-19](#page-116-0)
- **•** [Debugging FDU, PKI, SSL, and TCP Processors, page 4-21](#page-118-0)

## <span id="page-116-0"></span>**Debugging PKI**

To display debug information about public key infrastructure (PKI) transactions, perform this task:

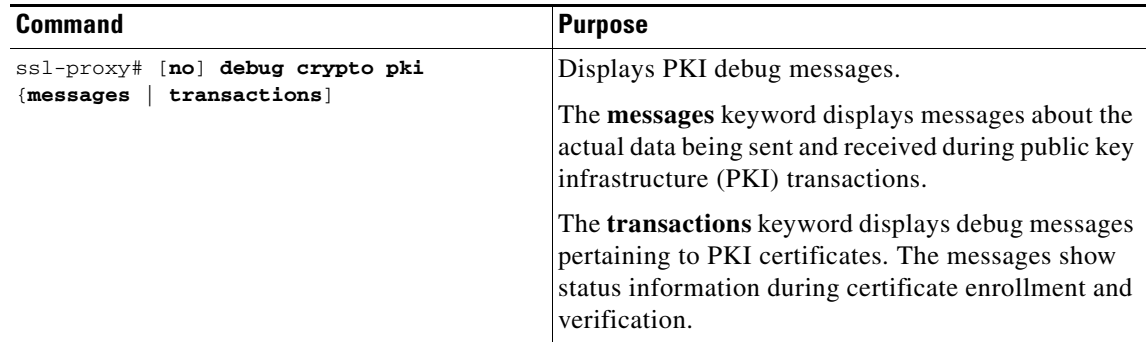

The following example, which authenticates and enrolls a CA, contains sample output for the **debug crypto pki transactions** command:

#### ssl-proxy(config)# **crypto ca authenticate msca**

Certificate has the following attributes: Fingerprint:A5DE3C51 AD8B0207 B60BED6D 9356FB00 % Do you accept this certificate? [yes/no]:y

#### ssl-proxy# **debug crypto pki transactions**

00:44:00:CRYPTO\_PKI:Sending CA Certificate Request: GET /certsrv/mscep/mscep.dll/pkiclient.exe?operation=GetCACert&message=msca HTTP/1.0

00:44:00:CRYPTO\_PKI:http connection opened 00:44:01:CRYPTO\_PKI:HTTP response header: HTTP/1.1 200 OK Server:Microsoft-IIS/5.0 Date:Fri, 17 Nov 2000 18:50:59 GMT Content-Length:2693 Content-Type:application/x-x509-ca-ra-cert

Content-Type indicates we have received CA and RA certificates.

00:44:01:CRYPTO\_PKI:WARNING:A certificate chain could not be constructed while selecting certificate status

00:44:01:CRYPTO\_PKI:WARNING:A certificate chain could not be constructed while selecting certificate status

```
00:44:01:CRYPTO_PKI:Name:CN = msca-rootRA, O = Cisco System, C = US
00:44:01:CRYPTO_PKI:Name:CN = msca-rootRA, O = Cisco System, C = US
00:44:01:CRYPTO_PKI:transaction GetCACert completed
00:44:01:CRYPTO_PKI:CA certificate received.
00:44:01:CRYPTO_PKI:CA certificate received.
ssl-proxy(config)# crypto ca enroll msca
%
% Start certificate enrollment .. 
% Create a challenge password. You will need to verbally provide this
  password to the CA Administrator in order to revoke your certificate.
   or security reasons your password will not be saved in the configuration.
```
Password: Re-enter password:

Please make a note of it.

```
% The subject name in the certificate will be:Router.cisco.com
% Include the router serial number in the subject name? [yes/no]:n
% Include an IP address in the subject name? [yes/no]:n
Request certificate from CA? [yes/no]:y
% Certificate request sent to Certificate Authority
% The certificate request fingerprint will be displayed.
% The 'show crypto ca certificate' command will also show the fingerprint.
Router(config)# 
00:44:29:CRYPTO_PKI:transaction PKCSReq completed
00:44:29:CRYPTO_PKI:status:
00:44:29:CRYPTO_PKI:http connection opened
00:44:29:CRYPTO_PKI: received msg of 1924 bytes
00:44:29:CRYPTO_PKI:HTTP response header:
HTTP/1.1 200 OK
Server:Microsoft-IIS/5.0
```
Date:Fri, 17 Nov 2000 18:51:28 GMT

```
Content-Length:1778
Content-Type:application/x-pki-message
00:44:29:CRYPTO_PKI:signed attr:pki-message-type: 
00:44:29:13 01 33 
00:44:29:CRYPTO_PKI:signed attr:pki-status: 
00:44:29:13 01 30 
00:44:29:CRYPTO_PKI:signed attr:pki-recipient-nonce: 
00:44:29:04 10 B4 C8 2A 12 9C 8A 2A 4A E1 E5 15 DE 22 C2 B4 FD 
00:44:29:CRYPTO_PKI:signed attr:pki-transaction-id: 
00:44:29:13 20 34 45 45 41 44 42 36 33 38 43 33 42 42 45 44 45 39 46 
00:44:29:34 38 44 33 45 36 39 33 45 33 43 37 45 39 
00:44:29:CRYPTO_PKI:status = 100:certificate is granted
00:44:29:CRYPTO__PKI:All enrollment requests completed.
00:44:29:%CRYPTO-6-CERTRET:Certificate received from Certificate Authority
```
### <span id="page-118-0"></span>**Debugging FDU, PKI, SSL, and TCP Processors**

A virtual terminal server (VTS) is built into the SSL Service Module for debugging different processors (FDU, PKI, SSL, TCP) on the module.

**Note** Use the TCP debug commands only to troubleshoot basic connectivity issues under little or no load conditions (for instance, when no connection is being established to the virtual server or real server).

If you use TCP debug commands, the TCP module displays large amounts of debug information on the console, which can significantly slow down module performance. Slow module performance can lead to delayed processing of TCP connection timers, packets, and state transitions.

From a workstation or PC, make a Telnet connection to one of the VLAN IP addresses on the module to reach the FDU (port 2001), TCP (port 2002), and SSL (port 2003) processor on the SSL Services Module.

To display debugging information for the different processors, perform this task:

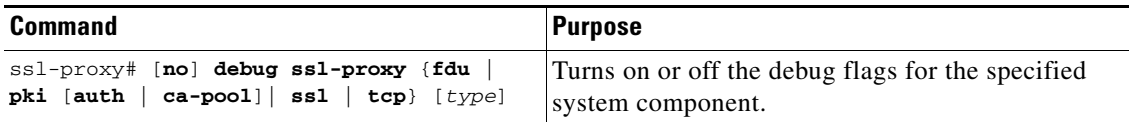

After you make the Telnet connection, enter the **debug ssl-proxy** {**fdu** | pki | **ssl | tcp**} command from the SSL Services Module console. One connection is sent from a client and displays the logs found in TCP console.

The following example shows how to display the log for TCP states for a connection and verify the debugging state:

```
ssl-proxy# debug ssl-proxy tcp state
ssl-proxy# show debugging
STE Mgr:
   STE TCP states debugging is on
```
The following example shows the output from the workstation or PC:

Conn 65066 state CLOSED --> state SYN\_RECEIVED Conn 65066 state SYN\_RECEIVED --> state ESTABLISHED Conn 14711 state CLOSED --> state SYN\_SENT Conn 14711 state SYN\_SENT --> state ESTABLISHED Conn 14711 state ESTABLISHED --> state CLOSE\_WAIT Conn 65066 state ESTABLISHED --> state FIN WAIT 1 Conn 65066 state FIN\_WAIT\_1 --> state FIN\_WAIT\_2 Conn 65066 state FIN\_WAIT\_2 --> state TIME\_WAIT Conn 14711 state CLOSE\_WAIT --> state LAST\_ACK Conn 14711 state LAST\_ACK --> state CLOSED ##############Conn 65066 state TIME\_WAIT --> state CLOSED

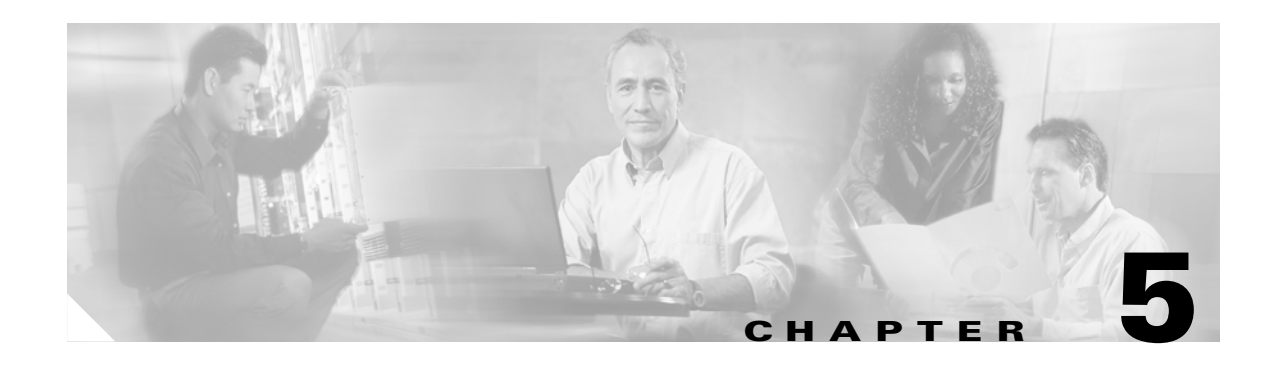

# **Configuring Different Modes of Operation**

The SSL Services Module operates either in a standalone configuration or with a Content Switching Module (CSM). In a standalone configuration, secure traffic is directed to the SSL Services Module using policy-based routing. When used with a CSM, only encrypted client traffic is forwarded to the SSL Services Module, while clear text traffic is forwarded to real servers.

The following sections describe how to configure the SSL Services Module in a standalone configuration or with a CSM:

- **•** [Configuring Policy-Based Routing, page 5-2](#page-121-1)
- **•** [Configuring the Content Switching Module, page 5-3](#page-122-0)

[Figure 5-1](#page-120-0) shows a sample network topology with an SSL Services Module and a CSM in a single Catalyst 6500 series switch.

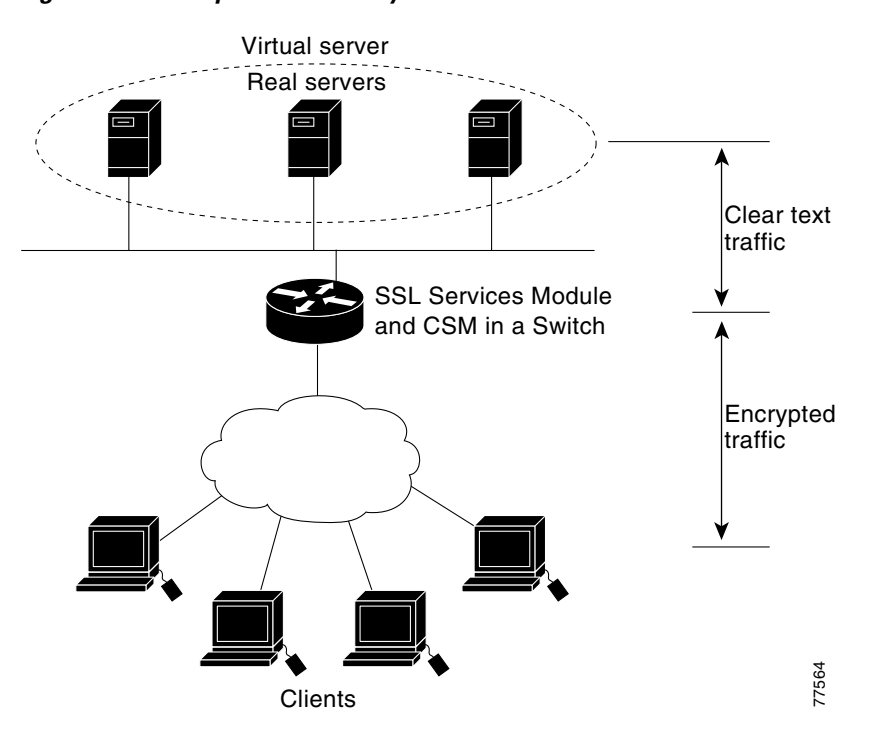

### <span id="page-120-0"></span>*Figure 5-1 Sample Network Layout—SSL Services Module with CSM*

# <span id="page-121-1"></span><span id="page-121-0"></span>**Configuring Policy-Based Routing**

In a standalone configuration, encrypted SSL traffic is directed to the SSL Services Module using policy-based routing.

When you configure policy-based routing on the SSL Services Module, use the following guidelines:

- **•** Configure clients and servers on separate subnets.
- **•** Configure two VLANs (one for each subnet) on the switch.
- **•** Configure IP interfaces on each VLAN.
- **•** Configure an IP interface on the server-side VLAN of the SSL Services Module.

Two flows exist for each direction of traffic. In the client-to-server direction, traffic flow originates from the client as either clear text or as encrypted data. (See [Figure 5-2.](#page-121-2)) In the server-to-client direction, all traffic originates from the server as clear text. However, depending on the source port, the traffic in the server-to-client direction may or may not be encrypted by the SSL Services Module before being forwarded to the client.

<span id="page-121-2"></span>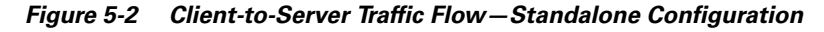

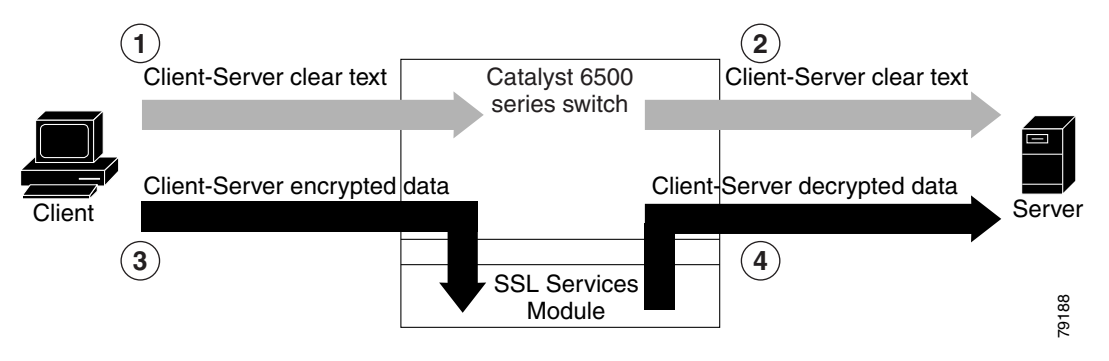

In [Figure 5-2,](#page-121-2) the client sends clear text traffic to the server (as shown in flow 1). The switch then forwards clear text traffic to the server (flow 2).

The client sends encrypted traffic to the server (port 443); policy-based routing intercepts the traffic and forwards it to the SSL Services Module (flow 3). The SSL Services Module decrypts the traffic and forwards the stream to a well known port (a port that has been configured on the server to expect decrypted traffic) (flow 4).

To enable policy-based routing, perform this task:

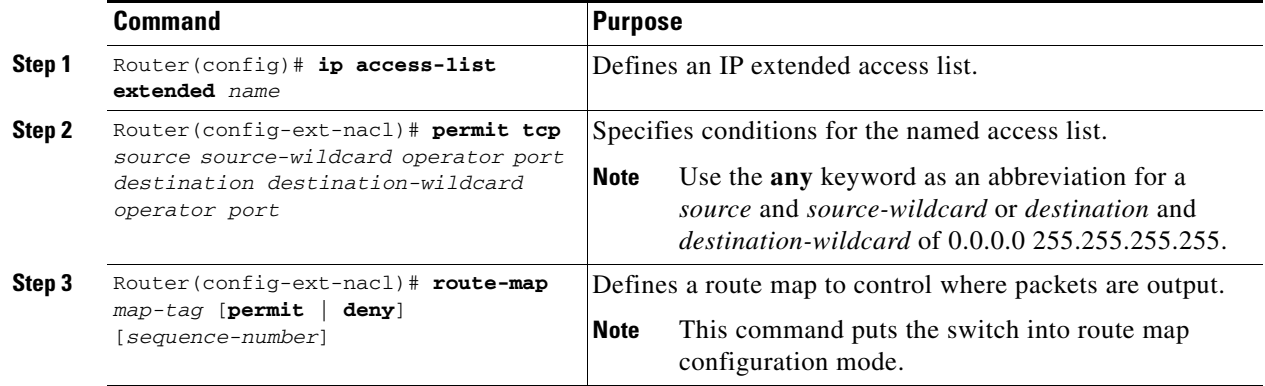

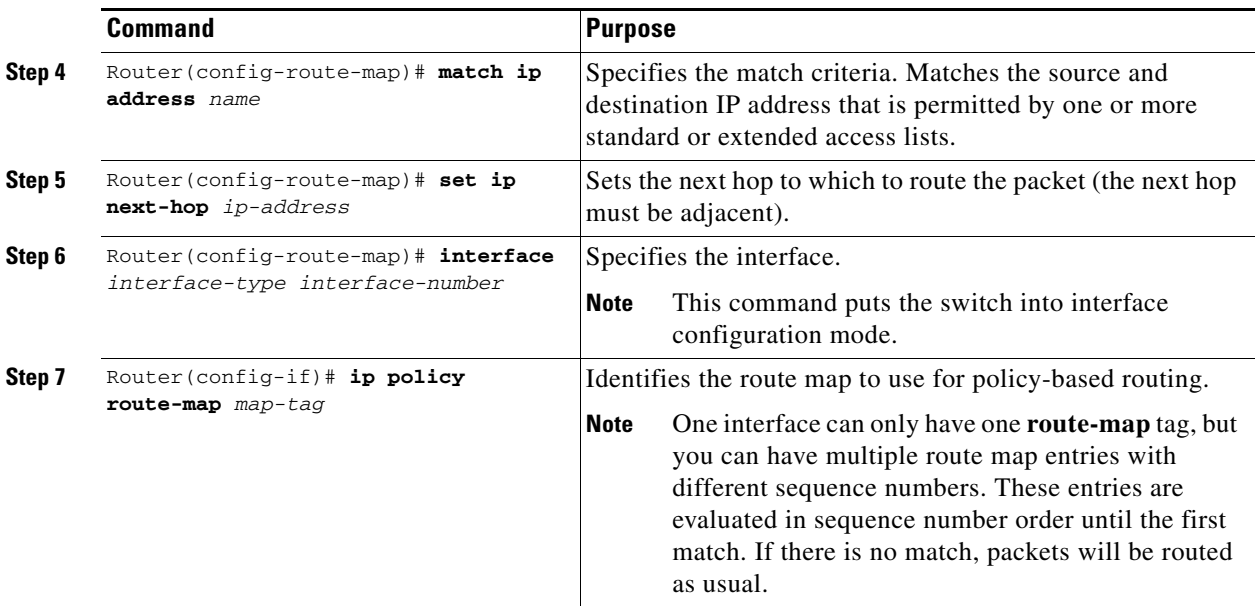

# <span id="page-122-0"></span>**Configuring the Content Switching Module**

 $\mathscr{P}$ 

**Note** For detailed information on configuring the CSM, refer to the *Catalyst 6500 Series Switch Content Switching Module Installation and Configuration Note,* Release 3.1, at this URL:

http://www.cisco.com/univercd/cc/td/doc/product/lan/cat6000/cfgnotes/csm\_3\_1/index.htm

The Content Switching Module (CSM) provides high-performance server load balancing (SLB) between network devices and server farms based on Layer 4 through Layer 7 packet information.

When you use the SSL Services Module with the CSM, only encrypted client traffic is forwarded to the SSL Services Module, while clear text traffic is forwarded to real servers.

The CSM parses for traffic destined to the server farm virtual IP address, port 443. The CSM forwards this traffic to the SSL Services Module without modifying the destination IP address. If there are multiple SSL Services Modules in the configuration, the CSM load balances the traffic across the SSL Services Modules. The SSL Services Module decrypts the traffic and forwards the new stream back to the CSM. The SSL Services Module does not change the destination IP address (the original server farm virtual IP address), but it does perform a port translation. With this new virtual IP address and port combination, the CSM balances the data across the servers in the server farm. (See [Figure 5-3](#page-123-0).)

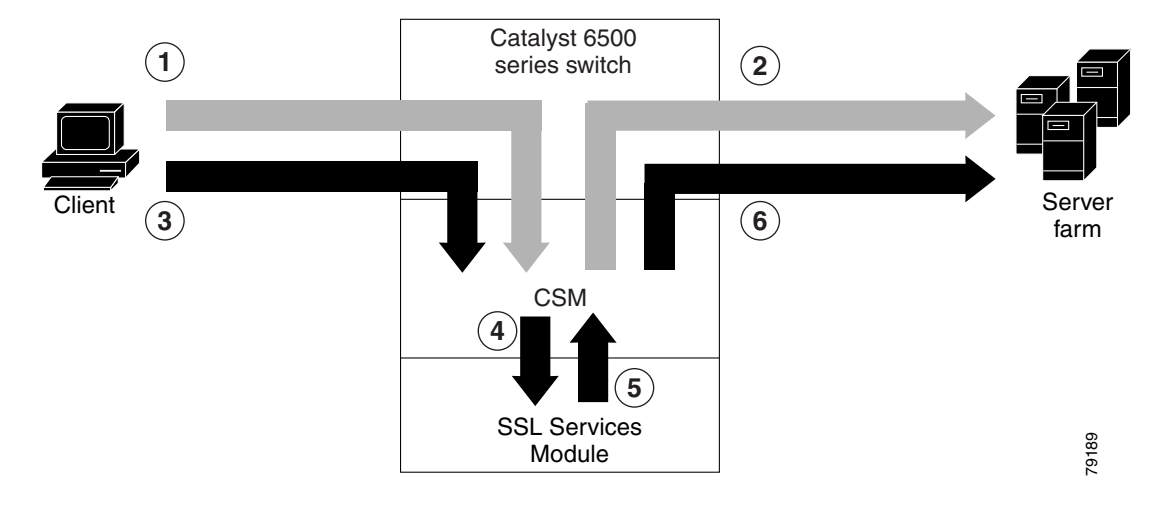

### <span id="page-123-0"></span>*Figure 5-3 Client-to-Server Traffic Flow—SSL Services Module and CSM*

In [Figure 5-3,](#page-123-0) clear text traffic is sent from the client to a virtual IP address, non-SSL port (for example, 80) (shown in flow 1). The CSM balances the clear text traffic across the servers in the server farm (flow 2).

Encrypted traffic is sent from the client to a virtual IP address, SSL port (443) (flow 3). The CSM forwards the encrypted traffic to the SSL Services Module (flow 4); if there is more than one SSL Services Module, the CSM balances the encrypted traffic across SSL Services Modules.

The SSL Services Module decrypts the traffic and forwards it to a virtual IP address and port on the CSM (flow 5).

The CSM balances the decrypted traffic across the servers in the server farm (flow 6).

On the return path, the CSM must monitor the port from which the server transmits data. If it is the standard clear text port (for example, 80), the data is forwarded back to the client unaltered, with the exception of the source address. If server NAT is configured on the clear text flow, the virtual IP address replaces the source IP address.

If traffic is destined to the virtual IP address and port 443, the CSM forwards this flow to the SSL Services Module. The SSL Services Module encrypts the traffic and performs port translation on the packet header. The SSL Services Module directs the traffic to the CSM with source port 443 (the SSL port to which the client originally directed encrypted traffic) so that the CSM can handle the reverse path traffic.

### **VLANs**

As with normal CSM operation, you are required to configure separate client and server VLANs. If the CSM client and server VLANs are not on the same subnet, the CSM acts as a switch between the client and server VLANs.

To allow traffic to pass between the CSM and the SSL Services Module, you need to configure a single VLAN between them (see [Figure 5-4](#page-124-0)); all flows between the CSM and the SSL Services Module are on that VLAN.

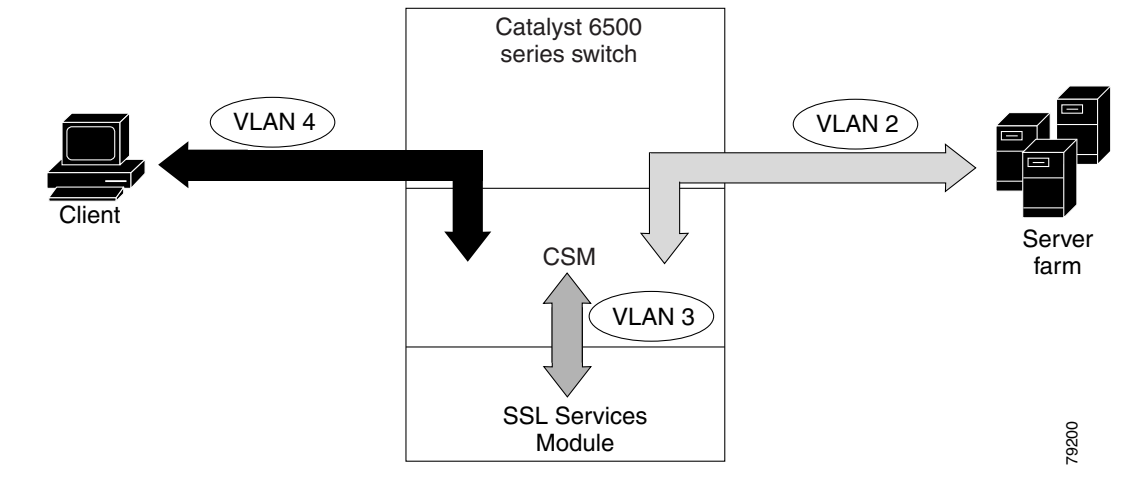

### <span id="page-124-0"></span>*Figure 5-4 SSL Services Module with CSM—3-VLAN Configuration*

In [Figure 5-4](#page-124-0), VLAN 4 involves clear text and encrypted traffic between the client and the CSM virtual IP address.

VLAN 2 involves the following types of traffic between the server and the client:

- **•** Clear text traffic between the client and the server
- **•** Traffic sent by the client that was decrypted by the SSL Services Module
- **•** Traffic sent by the server that needs to be encrypted by the SSL Services Module

VLAN 3 involves the following types of traffic between the CSM and the SSL Services Module:

- **•** Encrypted client traffic that needs to be decrypted
- **•** Decrypted client traffic that needs to be forwarded to the server farm
- **•** Unencrypted server traffic that needs to be encrypted
- **•** Encrypted server traffic that needs to be forwarded back to the client

To configure VLANs on the CSM, perform this task:

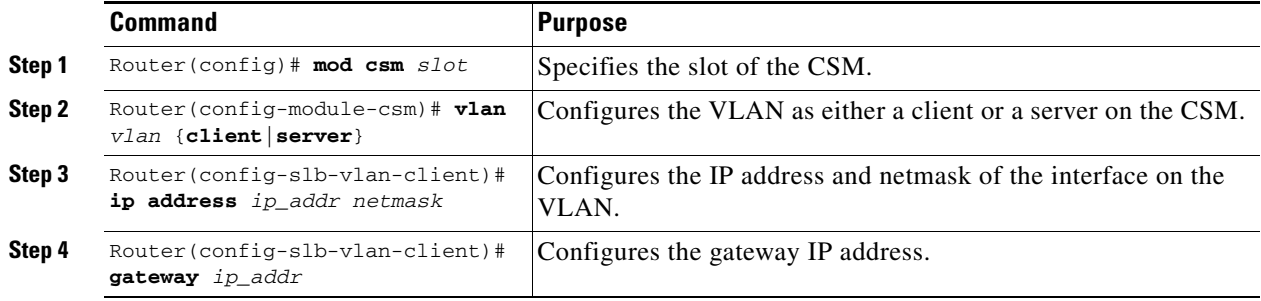

### **Server Farms**

When you use the SSL Services Module with a CSM, the CSM sees two types of server farms. The first server farm is the traditional farm consisting of a group of real servers and is mapped to one or more virtual server IP addresses. You may or may not choose to allow server or client NAT to act on traffic going to these servers.

The second type of server farm consists of the SSL Services Modules that are present in the chassis. The CSM views these SSL Services Modules as real servers and balances SSL traffic across the modules.

To configure a server farm on the CSM, perform this task:

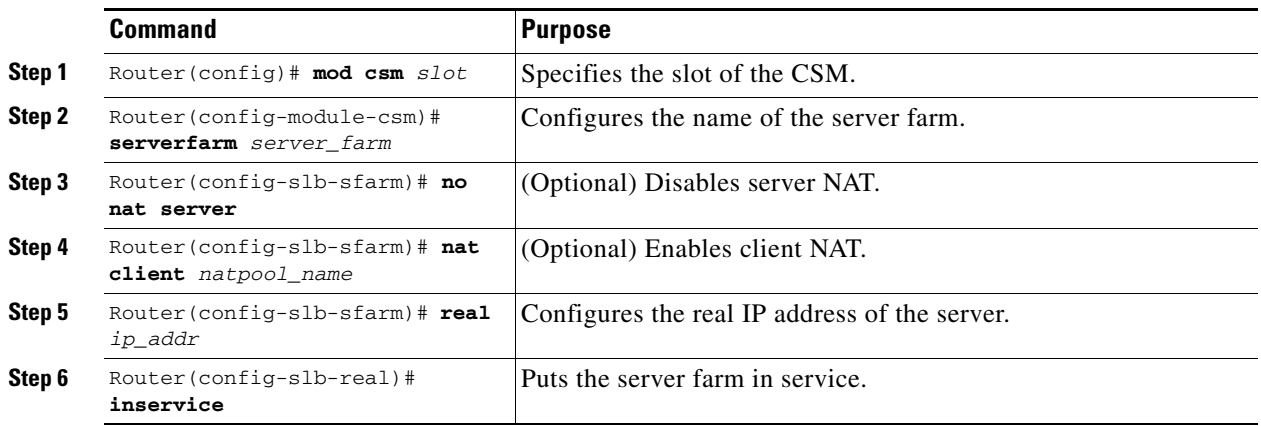

### **Virtual Servers**

Three types of virtual servers are required for every real server farm supported in a CSM and SSL Services Module configuration. The main distinction between the three types of virtual servers is the port number. The clear text virtual server and the SSL virtual server have the same virtual IP address. The decryption virtual server may or may not have the same virtual IP address. The three types of virtual servers are as follows:

- **•** Clear text virtual server—The clear text virtual server is the destination for any clear text traffic sent by the client. Typically, this traffic is destined to port 80. The CSM balances traffic sent to this virtual server directly to a real server in the server farm. The SSL Services Module is uninvolved.
- **•** SSL virtual server—The SSL virtual server should be the destination for any SSL-encrypted traffic from the client to the server. This traffic is destined to port 443. The CSM forwards this type of traffic to the SSL Services Module for decryption.
- Decryption virtual server—After the SSL Services Module decrypts SSL traffic from the client, it forwards it back to the CSM, destined for the decryption virtual server. The CSM balances the traffic to a real server in the server farm, similar to the action it took for traffic destined to the clear text virtual server. The port associated with this decryption virtual server should match the port from which the real server has been configured to expect traffic decrypted by the SSL Services Module.

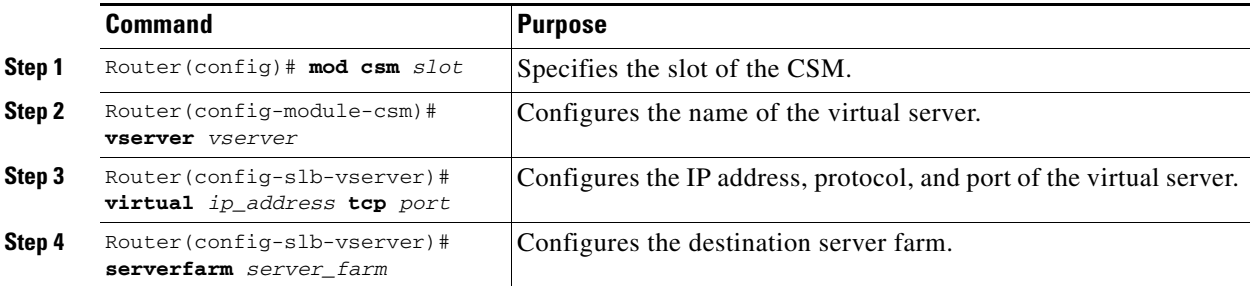

To configure a virtual server on the CSM, perform this task:

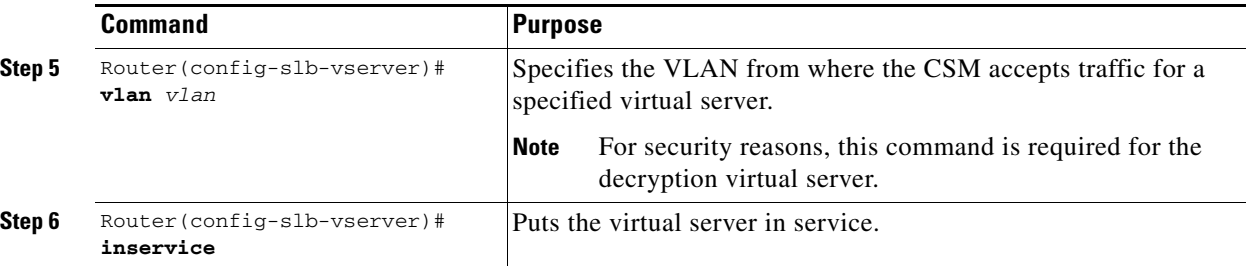

### **Sticky Connections**

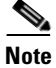

**Note** Configuring the SSL sticky feature requires CSM software release 3.1(1a) or later releases on the CSM.

If a CSM and SSL Services Module configuration consists of multiple SSL Services Modules connected to a single CSM, configure the SSL sticky feature on the CSM to ensure that the CSM always forwards traffic from a particular client to the same SSL Services Module.

A 32-byte SSL session ID is created for each connection between a client and an SSL Services Module. With the SSL sticky feature configured, the CSM looks at a specific portion of the SSL session ID (the MAC address of the SSL Services Module) and load balances SSL traffic among the SSL Services Modules.

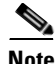

**Note** The MAC address of the SSL Services Module is always located at bytes 21 though 26 of the SSL session ID, even when the session ID is renegotiated.

To configure a sticky connection on the CSM, perform this task:

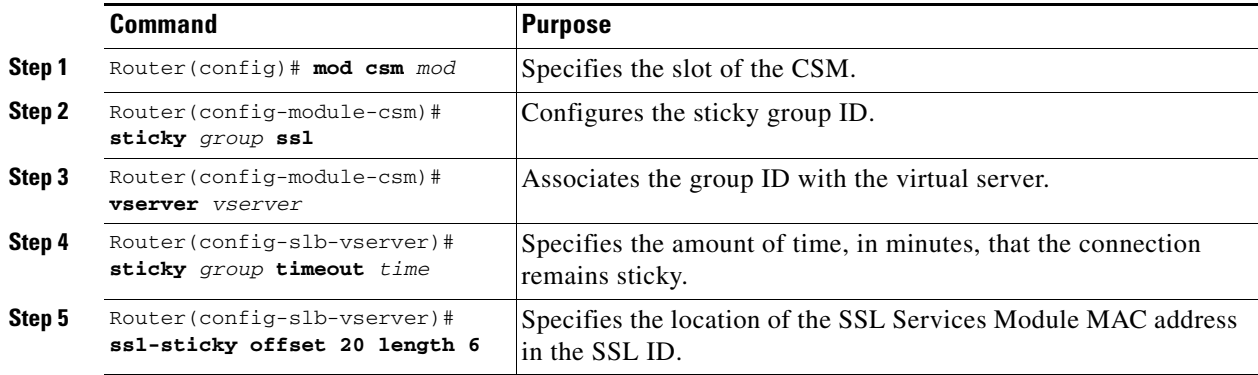

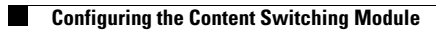

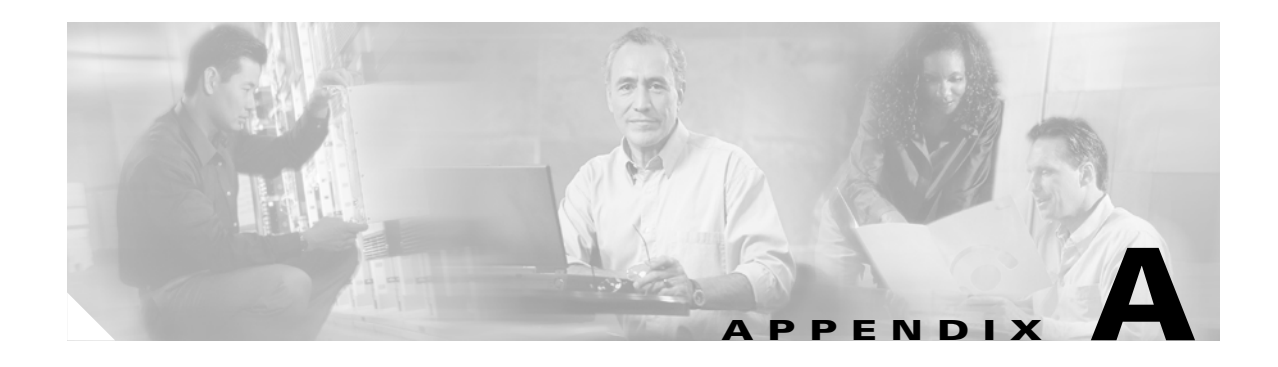

# **Example SSL Configurations**

This appendix has the following sections:

- **•** [Policy-Based Routing Configuration Example, page A-1](#page-128-0)
- [CSM and SSL Services Module Configuration Example \(Bridge Mode, No NAT\), page A-5](#page-132-0)
- [CSM and SSL Services Module Configuration Example \(Router Mode, Server NAT\), page A-10](#page-137-0)
- **•** [Basic Backend Encryption Example, page A-15](#page-142-0)
- **•** [Integrated Secure Content-Switching Service Example, page A-22](#page-149-0)
- **•** [Site-To-Site Transport Layer VPN Example, page A-25](#page-152-0)
- **•** [Certificate Security Attribute-Based Access Control Examples, page A-32](#page-159-0)
- **•** [HTTP Header Insertion Examples, page A-34](#page-161-0)
- **•** [URL Rewrite Examples, page A-39](#page-166-0)
- **•** [HSRP Examples, page A-41](#page-168-0)

## <span id="page-128-0"></span>**Policy-Based Routing Configuration Example**

This section shows a policy-based routing configuration example using a real client and a real server.

In [Figure A-1,](#page-129-0) the SSL Services Module and the real server both have the IP address 3.100.100.151. The IP address on the SSL Services Module is configured with the **secondary** keyword and will not reply to ARP requests for this address, which avoids the duplicate IP address issue.

The client (2.200.200.14) is attached to a VLAN 2 switchport (access mode). The client's default gateway is 2.100.100.100 (VLAN 2 IP address on the supervisor engine).

The real server is attached to a VLAN 3 switchport (access mode). The default gateway on the real server is 3.100.100.100 (VLAN 3 IP address on the supervisor engine). The real server has two addresses: 3.100.100.151 (primary) and 3.200.200.146 (alias).

Clear-text (HTTP) traffic destined for 3.100.100.151 port 80 is sent directly to the real server, which bypasses the SSL Services Module.

With policy-based routing, SSL traffic destined for 3.100.100.151 port 443 is redirected to the SSL Services Module for decryption. The decrypted traffic is sent to 3.200.200.146 port 81 (the alias IP address for the real server). The return traffic from the real server is forwarded to the SSL Services Module. The module encrypts the traffic and sends it to client.

<span id="page-129-0"></span>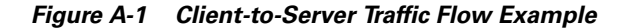

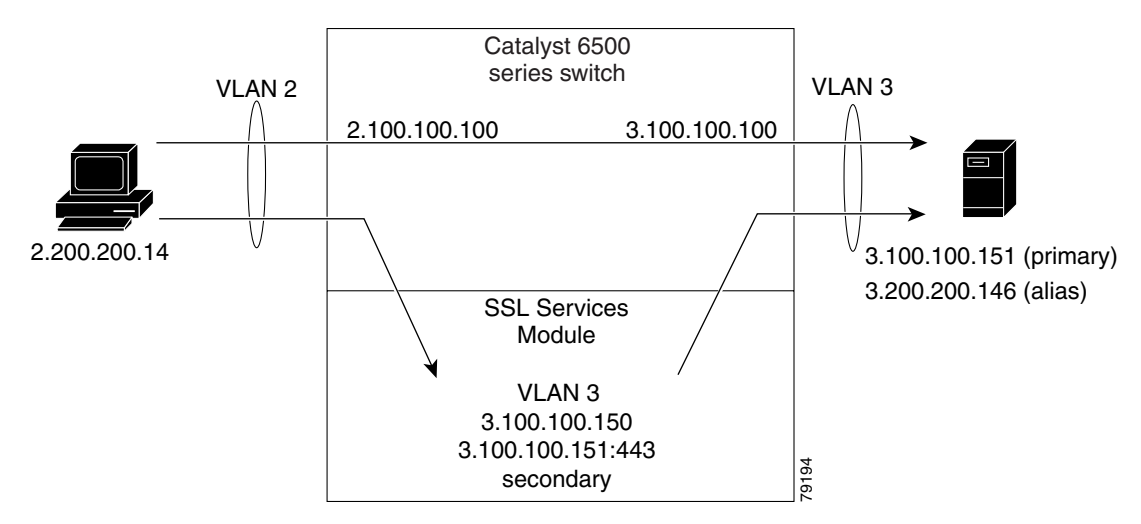

## **Configuring the Allowed VLANs**

These examples show how to allow VLAN 3 between the SSL Services Module and the supervisor engine:

### **Cisco IOS Software**

```
Router# configure terminal
Enter configuration commands, one per line. End with CNTL/Z.
Router(config)# ssl-proxy module 8 allowed-vlan 3
Router(config)# ^Z
Router#
Router# show ssl-proxy module 8 state 
SSL-proxy module 8 data-port:
 Switchport:Enabled
Administrative Mode:trunk
Operational Mode:trunk
Administrative Trunking Encapsulation:dot1q
Operational Trunking Encapsulation:dot1q
Negotiation of Trunking:Off
Access Mode VLAN:1 (default)
Trunking Native Mode VLAN:1 (default)
Trunking VLANs Enabled:3
Pruning VLANs Enabled:2-1001
Vlans allowed on trunk:3
Vlans allowed and active in management domain:3
Vlans in spanning tree forwarding state and not pruned:
    3
Allowed-vlan :3
```
Router#

#### **Catalyst Operating System Software**

```
Console> (enable) set trunk 8/1 3
Adding vlans 3 to allowed list. 
Console> (enable) show trunk 8/1
* - indicates vtp domain mismatch
# - indicates dot1q-all-tagged enabled on the port
Port Mode Encapsulation Status Native vlan
-------- ----------- ------------- ------------ -----------
 8/1 nonegotiate dot1q not-trunking 1
Port Vlans allowed on trunk
-------- ---------------------------------------------------------------------
  8/1 3
Port Vlans allowed and active in management domain
         -------- ---------------------------------------------------------------------
 8/1Port Vlans in spanning tree forwarding state and not pruned
-------- ---------------------------------------------------------------------
  8/1 3
```
### **Configuring the Access List and Route Map**

This example shows how to configure the access list and route map for redirecting SSL traffic from the client to the SSL Services Module and for redirecting clear text traffic from the real server to the SSL Services Module:

```
Router# configure terminal
Enter configuration commands, one per line. End with CNTL/Z.
Router(config)#
Router(config)# ip access-list extended redirect_ssl
Router(config-ext-nacl)# permit tcp any 3.0.0.0 0.255.255.255 eq 443
Router(config-ext-nacl)# !
Router(config-ext-nacl)# ip access-list extended reverse_traffic
Router(config-ext-nacl)# permit tcp 3.0.0.0 0.255.255.255 eq 81 any
Router(config-ext-nacl)# !
Router(config-ext-nacl)# route-map redirect_ssl permit
Router(config-route-map)# match ip address redirect_ssl
Router(config-route-map)# set ip next-hop 3.100.100.150
Router(config-route-map)# !
Router(config-route-map)# route-map reverse_traffic permit 
Router(config-route-map)# match ip address reverse_traffic
Router(config-route-map)# set ip next-hop 3.100.100.150
Router(config-route-map)# !
Router(config-route-map)# interface Vlan2
Router(config-if)# ip address 2.100.100.100 255.0.0.0
Router(config-if)# ip policy route-map redirect_ssl
Router(config-if)# !
Router(config-if)# interface Vlan3
Router(config-if)# ip address 3.100.100.100 255.0.0.0
Router(config-if)# ip policy route-map reverse_traffic
Router(config-if)# !
Router(config-if)#^Z
Router#
```
## **Importing a Test Certificate**

This example shows how to import the test certificate. For information on configuring a trustpoint and obtaining a certificate, see the ["Configuring Keys and Certificates" section on page 3-3](#page-42-0):

```
ssl-proxy# test ssl-proxy certificate install 
% Opening file, please wait ...
% Writing, please wait ............
% Please use the following config command to import the file.
   "crypto ca import <trustpoint-name> pkcs12 nvram:test/testssl.p12 cisco"
% Then you can assign the trustpoint to a proxy service for testing.
*Oct 9 19:49:17.570:%STE-6-PKI_TEST_CERT_INSTALL:Test key and certificate was installed 
into NVRAM in a PKCS#12 file.
ssl-proxy# configure terminal
ssl-proxy(config)# crypto ca import sample pkcs12 nvram: cisco
Source filename [sample]? test/testssl.p12
ssl-proxy(config)#
*Oct 9 19:51:04.674:%SSH-5-ENABLED:SSH 1.5 has been enabled
*Oct 9 19:51:04.678:%CRYPTO-6-PKCS12IMPORT_SUCCESS:PKCS #12 Successfully Imported.
ssl-proxy(config)# ^Z
ssl-proxy#
```
## **Configuring the SSL Proxy VLAN**

This example shows how to add an interface to VLAN 3 on the SSL Services Module:

```
ssl-proxy# configure terminal
Enter configuration commands, one per line. End with CNTL/Z.
ssl-proxy(config)# ssl-proxy vlan 3
ssl-proxy(config-vlan)# ipaddr 3.100.100.150 255.0.0.0
ssl-proxy(config-vlan)# gateway 3.100.100.100 
ssl-proxy(config-vlan)# admin
ssl-proxy(config-vlan)# ^Z
ssl-proxy#
```
## **Configuring the SSL Proxy Service**

This example shows how to add a specific proxy service that identifies a virtual IP address and a server IP address for each proxy:

```
ssl-proxy# configure terminal
Enter configuration commands, one per line. End with CNTL/Z.
ssl-proxy(config)# ssl-proxy service sample
ssl-proxy(config-ssl-proxy)# virtual ipaddr 3.100.100.151 protocol tcp port 443 secondary 
ssl-proxy(config-ssl-proxy)# server ipaddr 3.200.200.146 protocol tcp port 81
ssl-proxy(config-ssl-proxy)# cert rsa general-purpose trustpoint sample
ssl-proxy(config-ssl-proxy)# inservice
ssl-proxy(config-ssl-proxy)# ^Z
ssl-proxy#
```
## **Verifying Service and Connections**

This example shows how to verify the SSL proxy service and connections:

ssl-proxy# **show ssl-proxy service sample**

| Service id:3, bound service id:259<br>Virtual IP:3.100.100.151, port:443 |
|--------------------------------------------------------------------------|
| Server IP:3.200.200.146, port:81                                         |
| rsa-general-purpose certificate trustpoint:sample                        |
| Certificate chain in use for new connections:                            |
| Server Certificate:                                                      |
| Key Label: sample                                                        |
| Serial Number:01                                                         |
| Root CA Certificate:                                                     |
| Serial Number:00                                                         |
| Certificate chain complete                                               |
| Admin Status:up                                                          |
| Operation Status:up                                                      |
| ssl-proxy#                                                               |
| ssl-proxy# show ssl-proxy conn                                           |

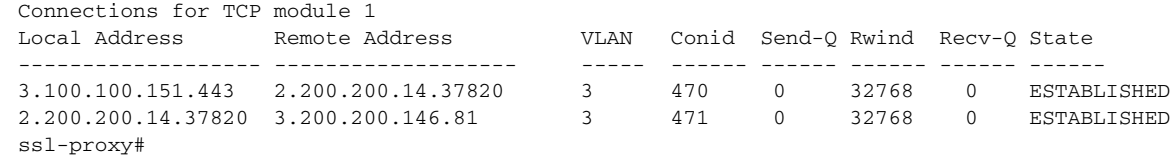

# <span id="page-132-0"></span>**CSM and SSL Services Module Configuration Example (Bridge Mode, No NAT)**

This section describes a CSM and SSL Services Module configuration that contains two SSL Services Modules, a CSM, a client network, and a server farm that has three web servers (IP addresses 10.20.105.10, 10.20.105.20, 10.20.105.30).

In this example, the CSM client VLAN and CSM server VLAN for the SSL Services Modules are configured in the same IP subnet (bridge mode), while the CSM server VLAN for the web servers is in a separate IP subnet. (See [Figure A-2](#page-133-0).)

The CSM is configured so that it does not perform NAT operations when it is load balancing encrypted traffic to the SSL Services Modules. The SSL Services Modules are also configured not to perform NAT operations when they are sending decrypted traffic back to the CSM. The CSM is then configured to perform NAT for the decrypted traffic to the selected destination server.

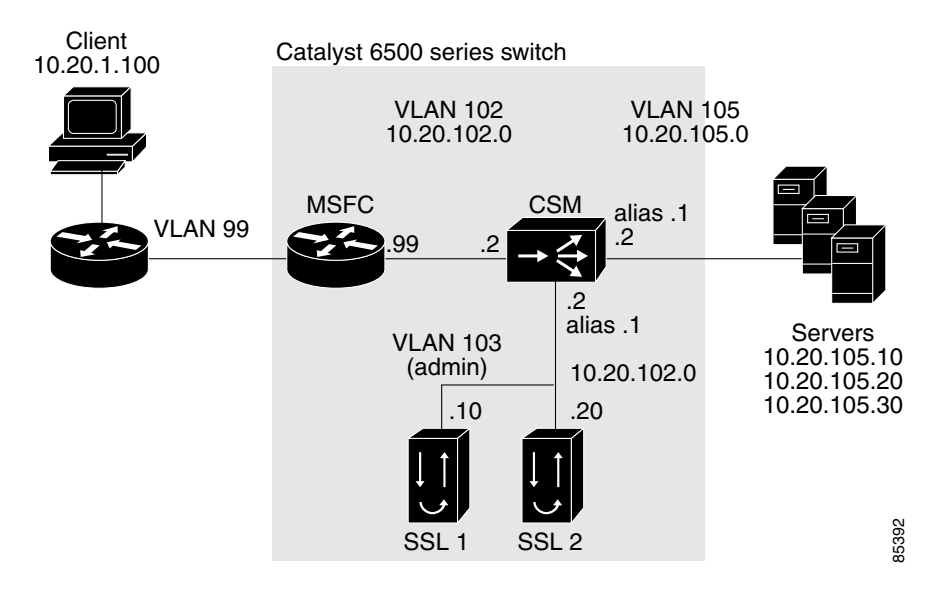

### <span id="page-133-0"></span>*Figure A-2 Bridge Mode, No NAT Configuration Example*

The following addresses are configured on the CSM virtual servers:

- **•** Client clear text traffic—10.20.102.100:80
- **•** Client SSL traffic—10.20.102.100:443
- **•** Decrypted traffic from SSL Services Modules—10.20.102.100:80

The following address is configured on the SSL virtual server:

**•** 10.20.103.100:443 (this IP address is configured with the **secondary** keyword)

[Figure A-2](#page-133-0) shows VLAN 102 and VLAN 103 in the same subnet and VLAN 105 in a separate subnet.

Add all the required VLANs to the VLAN database, and configure the IP interface for VLAN 102 on the MSFC. Configure VLAN 102, VLAN 103, and VLAN105 on the CSM. See the ["Initial SSL Services](#page-25-0)  [Module Configuration" section on page 2-2](#page-25-0) for information on how to configure VLANs and IP interfaces.

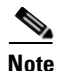

**Note** While VLAN 102 exists as Layer 3 interface on the MSFC, both VLAN 103 and VLAN 105 exist only as VLANs in the VLAN database and as CSM VLANs, but they do not have corresponding Layer 3 interfaces on the MSFC.

This example shows how to create the client and server VLANs on the CSM installed in slot number 5:

```
Router# configure terminal
Enter configuration commands, one per line. End with CNTL/Z.
Router(config)# module csm 5
Router(config-module-csm)# vlan 102 client
Router(config-slb-vlan-client)# ip address 10.20.102.2 255.255.255.0
Router(config-slb-vlan-client)# gateway 10.20.102.99
Router(config-slb-vlan-client)# exit
Router(config-module-csm)# vlan 103 server
Router(config-slb-vlan-server)# ip address 10.20.102.2 255.255.255.0
Router(config-slb-vlan-server)# alias 10.20.102.1 255.255.255.0
Router(config-slb-vlan-server)# exit
```

```
Router(config-module-csm)# vlan 105 server
Router(config-slb-vlan-server)# ip address 10.20.105.2 255.255.255.0
Router(config-slb-vlan-server)# alias 10.20.105.1 255.255.255.0
Router(config-slb-vlan-server)# end
```
This example shows how to allow VLAN 103 between the SSL Services Module and the CSM:

### **Cisco IOS Software**

```
Router(config)# ssl-proxy module 4 allowed-vlan 103
```
#### **Catalyst Operating System Software**

Console> (enable) **set trunk 4/1 103**

This example shows how to create the server farm of web servers (configured with server NAT) and the server farm of SSL Services Modules (configured with no server NAT):

```
Router# configure terminal
```

```
Enter configuration commands, one per line. End with CNTL/Z.
Router(config)# module csm 5
Router(config-module-csm)# serverfarm SSLFARM
Router(config-slb-sfarm)# no nat server
Router(config-slb-sfarm)# real 10.20.102.10
Router(config-slb-real)# inservice
Router(config-slb-real)# real 10.20.102.20
Router(config-slb-real)# inservice
Router(config-slb-real)# exit
Router(config-slb-sfarm)# exit
Router(config-module-csm)# serverfarm WEBSERVERS
Router(config-slb-sfarm)# nat server
Router(config-slb-sfarm)# real 10.20.105.10
Router(config-slb-real)# inservice
Router(config-slb-real)# real 10.20.105.20
Router(config-slb-real)# inservice
Router(config-slb-real)# real 10.20.105.30
Router(config-slb-real)# inservice
Router(config-slb-real)# end
```
This example shows how to configure the three virtual servers. In this example, the web servers are receiving traffic to port 80 only, either directly from the clients or as decrypted traffic from the SSL Services Modules (since no port translation is configured).

The CSM distinguishes between requests received directly from the clients and requests received from the SSL Services Modules based on the VLAN from where the connections are received.

A sticky group is also configured to maintain stickiness based on the SSL ID.

```
Router# configure terminal
Enter configuration commands, one per line. End with CNTL/Z.
Router(config)# module csm 5
Router(config-module-csm)# sticky 100 ssl timeout 30
Router(config-module-csm)# vserver CLEAR_VIP
Router(config-slb-vserver)# virtual 10.20.102.100 tcp www
Router(config-slb-vserver)# vlan 102
Router(config-slb-vserver)# serverfarm WEBSERVERS
Router(config-slb-vserver)# inservice
Router(config-slb-vserver)# exit
Router(config-module-csm)# vserver DECRYPT_VIP
Router(config-slb-vserver)# virtual 10.20.102.100 tcp www
Router(config-slb-vserver)# vlan 103
Router(config-slb-vserver)# serverfarm WEBSERVERS
Router(config-slb-vserver)# inservice
```

```
Router(config-slb-vserver)# exit
Router(config-module-csm)# vserver SSL_VIP
Router(config-slb-vserver)# virtual 10.20.102.100 tcp https
Router(config-slb-vserver)# vlan 102
Router(config-slb-vserver)# serverfarm SSLFARM
Router(config-slb-vserver)# sticky 30 group 100
Router(config-slb-vserver)# inservice
Router(config-slb-vserver)# end
```
This example shows how to configure the SSL Services Module to communicate with the CSM over VLAN 103, the admin VLAN:

```
ssl-proxy# configure terminal
Enter configuration commands, one per line. End with CNTL/Z.
ssl-proxy(config)# ssl-proxy vlan 103 
ssl-proxy(config-vlan)# ipaddr 10.20.102.10 255.255.255.0
ssl-proxy(config-vlan)# gateway 10.20.102.99 
ssl-proxy(config-vlan)# admin
ssl-proxy(config-vlan)# end
```
To complete the configuration, enter the **ssl-proxy service** command to create a new service on the SSL Services Module (**test1**). This example shows how to configure a virtual IP address that matches the virtual server created on the CSM. (This virtual IP address is configured with the **secondary** keyword so that the SSL Services Module does not reply to ARP requests for this IP address.) The service is configured to send decrypted traffic back to the CSM without performing NAT.

```
ssl-proxy# configure terminal
Enter configuration commands, one per line. End with CNTL/Z.
ssl-proxy(config)# ssl-proxy service test1
ssl-proxy(config-ssl-proxy)# virtual ipaddr 10.20.102.100 protocol tcp port 443 secondary 
ssl-proxy(config-ssl-proxy)# server ipaddr 10.20.102.1 protocol tcp port 80
ssl-proxy(config-ssl-proxy)# certificate rsa general-purpose trustpoint testtp 
ssl-proxy(config-ssl-proxy)# no nat server
ssl-proxy(config-ssl-proxy)# inservice
ssl-proxy(config-ssl-proxy)# end
```
The following examples show the output of the various **show** commands on the MSFC and CSM:

```
Router# show module csm 5 vlan detail
vlan IP address IP mask type
 ---------------------------------------------------
102 10.20.102.2 255.255.255.0 CLIENT
  GATEWAYS
  10.20.102.99 
103 10.20.102.2 255.255.255.0 SERVER
 ALIASES
  IP address IP mask
   --------------------------------
  10.20.102.1 255.255.255.0 
105 10.20.105.2 255.255.255.0 SERVER
 ALIASES
  IP address IP mask
   --------------------------------
  10.20.105.1 255.255.255.0
```

```
Router# show module csm 5 vserver detail
SSL_VIP, type = SLB, state = OPERATIONAL, v_index = 13
  virtual = 10.20.102.100/32:443, TCP, service = NONE, advertise = FALSE
   idle = 3600, replicate csrp = none, vlan = 102, pending = 30
  max parse len = 600, persist rebalance = TRUE
  cons = 0, total conns = 2
```

```
 Default policy:
   server farm = SSLFARM, backup = <not assigned>
   sticky: timer = 30, subnet = 0.0.0.0, group id = 100 Policy Tot Conn Client pkts Server pkts
   -----------------------------------------------------
  (default) 2 22 15
CLEAR_VIP, type = SLB, state = OPERATIONAL, v_index = 14
  virtual = 10.20.102.100/32:80, TCP, service = NONE, advertise = FALSE
  idle = 3600, replicate csrp = none, vlan = 102, pending = 30
  max parse len = 600, persist rebalance = TRUE
  conns = 0, total conns = 0
  Default policy:
   server farm = WEBSERVERS, backup = <not assigned>
   sticky: timer = 0, subnet = 0.0.0.0, group id = 0 Policy Tot Conn Client pkts Server pkts
   -----------------------------------------------------
  (default) 0 0 0
DECRYPT_VIP, type = SLB, state = OPERATIONAL, v_index = 15
  virtual = 10.20.102.100/32:80, TCP, service = NONE, advertise = FALSE
 idle = 3600, replicate csrp = none, vlan = 103, pending = 30 max parse len = 600, persist rebalance = TRUE
  conns = 0, total conns = 2
  Default policy:
   server farm = WEBSERVERS, backup = <not assigned>
   sticky: timer = 0, subnet = 0.0.0.0, group id = 0Policy Tot Conn Client pkts Server pkts
  -----------------------------------------------------
  (default) 2 11 7
```
The following examples show the output of the various **show** commands on the SSL Services Module:

```
ssl-proxy# show ssl-proxy service test1
Service id: 0, bound_service_id: 256
Virtual IP: 10.20.102.100, port: 443 (secondary configured)
Server IP: 10.20.102.1, port: 80
rsa-general-purpose certificate trustpoint: testtp 
  Certificate chain in use for new connections:
    Server Certificate:
       Key Label: testtp
       Serial Number: 01
    Root CA Certificate:
      Serial Number: 00
  Certificate chain complete 
Admin Status: up
Operation Status: up
ssl-proxy#
ssl-proxy# show ssl-proxy stats 
TCP Statistics:
    Conns initiated : 2 Conns accepted : 2 
    Conns established : 4 Conns dropped : 4 
   Conns closed : 4 SYN timeouts : 0
   Idle timeouts : 0 Total pkts sent : 26
   Data packets sent : 15 Data bytes sent : 8177
    Total Pkts rcvd : 27 Pkts rcvd in seq : 11
```
Bytes rcvd in seq : 5142

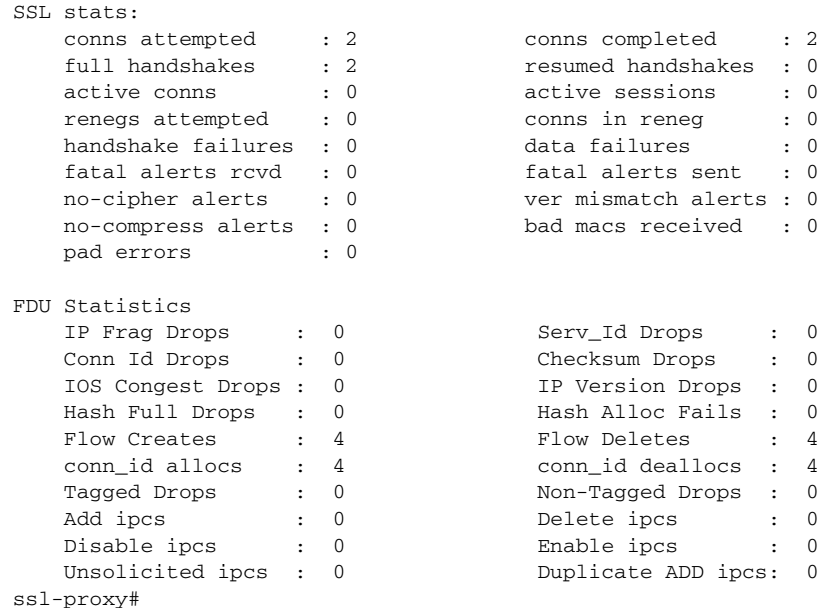

# <span id="page-137-0"></span>**CSM and SSL Services Module Configuration Example (Router Mode, Server NAT)**

This section describes a CSM and SSL Services Module configuration that contains two SSL Services Modules, a CSM, a client network, and a server farm that has three web servers (IP addresses 10.20.105.10, 10.20.105.20, 10.20.105.30).

In this example, the three CSM VLANs (client VLAN, server VLAN for the SSL Services Modules, and server VLAN for the web servers) are configured in distinct IP subnets (router mode). (See [Figure A-3](#page-138-0).)

The CSM is configured to perform server NAT operations when it is load balancing the encrypted traffic to the SSL Services Modules. The SSL Services Modules are also configured to perform server NAT operations when they are sending decrypted traffic back to the CSM. The CSM is then configured to perform NAT on the decrypted traffic to the selected destination server.

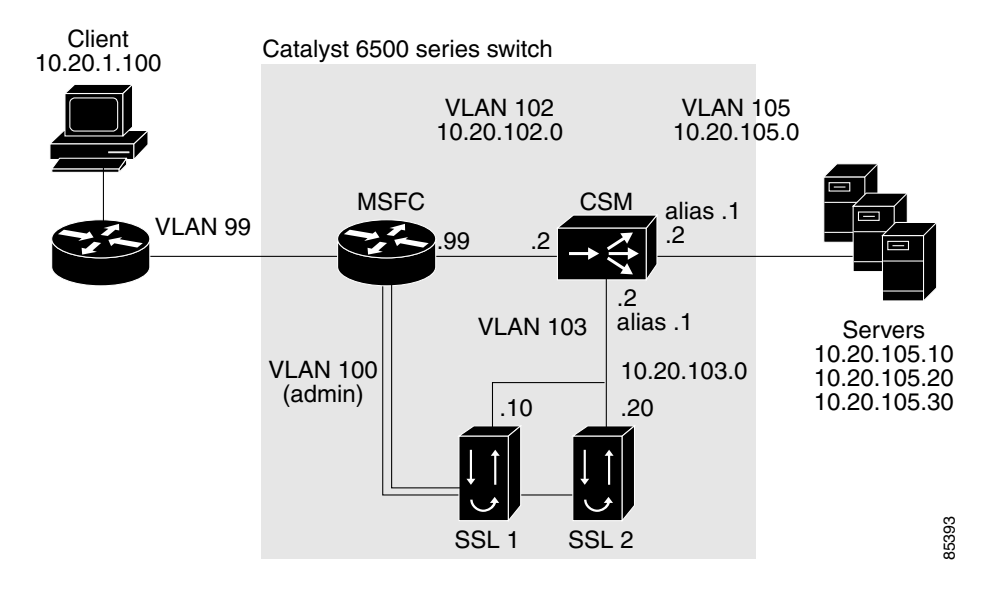

#### <span id="page-138-0"></span>*Figure A-3 Configuration Example—Router Mode, Server NAT*

The following addresses are configured on the CSM virtual servers:

- **•** Client clear text traffic—10.20.102.100:80
- **•** Client SSL traffic—10.20.102.100:443
- **•** Decrypted traffic from SSL Services Modules—10.20.103.100:81

The following addresses are configured on the SSL virtual server:

- **•** 10.20.103.110:443
- **•** 10.20.103.120:443

In [Figure A-3,](#page-138-0) VLAN 102, VLAN 103, and VLAN 105 are in separate subnets. VLAN 100 (admin) is set up as a separate VLAN for management purposes.

Add all the required VLANs to the VLAN database, and configure the IP interfaces for VLAN 100 and VLAN 102 on the MSFC. Configure VLAN 102, VLAN 103, and VLAN 105 on the CSM. See the ["Initial SSL Services Module Configuration" section on page 2-2](#page-25-0) for information on how to configure VLANs and IP interfaces.

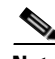

**Note** While VLAN 100 and VLAN 102 exist as Layer 3 interfaces on the MSFC, both VLAN 103 and VLAN 105 exist only as VLANs in the VLAN database and as CSM VLANs, but they do not have corresponding Layer 3 interfaces on the MSFC.

This example shows how to create the client and server VLANs on the CSM installed in slot number 5:

```
Router# configure terminal
Enter configuration commands, one per line. End with CNTL/Z.
Router(config)# module csm 5 
Router(config-module-csm)# vlan 102 client
Router(config-slb-vlan-client)# ip address 10.20.102.2 255.255.255.0
Router(config-slb-vlan-client)# alias 10.20.102.1 255.255.255.0
Router(config-slb-vlan-client)# gateway 10.20.102.99
Router(config-slb-vlan-client)# exit
Router(config-module-csm)# vlan 103 server
Router(config-slb-vlan-server)# ip address 10.20.103.2 255.255.255.0
Router(config-slb-vlan-server)# alias 10.20.103.1 255.255.255.0
```
Г

```
Router(config-slb-vlan-server)# exit
Router(config-module-csm)# vlan 105 server
Router(config-slb-vlan-server)# ip address 10.20.105.2 255.255.255.0
Router(config-slb-vlan-server)# alias 10.20.105.1 255.255.255.0
Router(config-slb-vlan-server)# end
```
This example shows how to allow VLAN 103 (client VLAN) between the SSL Services Module and the CSM, and VLAN 100 (admin VLAN) between the SSL Services Module and the MSFC:

### **Cisco IOS Software**

Router(config)# **ssl-proxy module 4 allowed-vlan 100,103**

#### **Catalyst Operating System Software**

Console> (enable) **set trunk 4/1 100,103**

This example shows how to create the server farm of web servers (configured with server NAT) and the server farm of SSL Services Modules (configured with server NAT):

```
Router# configure terminal
Enter configuration commands, one per line. End with CNTL/Z.
Router(config)# module csm 5
Router(config-module-csm)# serverfarm SSLFARM
Router(config-slb-sfarm)# nat server
Router(config-slb-sfarm)# real 10.20.103.110
Router(config-slb-real)# inservice
Router(config-slb-real)# real 10.20.103.120
Router(config-slb-real)# inservice
Router(config-slb-real)# exit
Router(config-slb-sfarm)# exit
Router(config-module-csm)# serverfarm WEBSERVERS
Router(config-slb-sfarm)# nat server 
Router(config-slb-sfarm)# real 10.20.105.10
Router(config-slb-real)# inservice
Router(config-slb-real)# real 10.20.105.20
Router(config-slb-real)# inservice
Router(config-slb-real)# real 10.20.105.30
Router(config-slb-real)# inservice
Router(config-slb-real)# end
```
This example shows how to configure the three virtual servers. In this example, the web servers receive requests to port 80 directly from the clients, and decrypted requests to port 81 from the SSL Services Modules (since IP and port translation are configured).

This example also shows how to configure a sticky group to maintain stickiness based on the SSL ID:

```
Router# configure terminal
Enter configuration commands, one per line. End with CNTL/Z.
Router(config)# module csm 5
Router(config-module-csm)# sticky 100 ssl timeout 30
Router(config-module-csm)# vserver CLEAR_VIP
Router(config-slb-vserver)# virtual 10.20.102.100 tcp www
Router(config-slb-vserver)# vlan 102
Router(config-slb-vserver)# serverfarm WEBSERVERS
Router(config-slb-vserver)# inservice
Router(config-slb-vserver)# exit
Router(config-module-csm)# vserver DECRYPT_VIP
Router(config-slb-vserver)# virtual 10.20.103.100 tcp 81
Router(config-slb-vserver)# vlan 103
Router(config-slb-vserver)# serverfarm WEBSERVERS
Router(config-slb-vserver)# inservice
Router(config-slb-vserver)# exit
```

```
Router(config-module-csm)# vserver SSL_VIP
Router(config-slb-vserver)# virtual 10.20.102.100 tcp https
Router(config-slb-vserver)# vlan 102
Router(config-slb-vserver)# serverfarm SSLFARM
Router(config-slb-vserver)# sticky 30 group 100
Router(config-slb-vserver)# inservice
Router(config-slb-vserver)# end
```
This example shows how to configure the SSL Services Module to communicate with the CSM over VLAN 103 and to communicate with the MSFC over VLAN 100 (admin VLAN):

```
ssl-proxy# configure terminal
Enter configuration commands, one per line. End with CNTL/Z.
ssl-proxy(config)# ssl-proxy vlan 103
ssl-proxy(config-vlan)# ipaddr 10.20.103.10 255.255.255.0
ssl-proxy(config-vlan)# gateway 10.20.103.1
ssl-proxy(config-vlan)# exit
ssl-proxy(config)# ssl-proxy vlan 100
ssl-proxy(config-vlan)# ipaddr 10.20.100.10 255.255.255.0
ssl-proxy(config-vlan)# gateway 10.20.100.99
ssl-proxy(config-vlan)# admin
ssl-proxy(config-vlan)# end
```
To complete the configuration, enter the **ssl-proxy service** command to create a new service on the SSL Services Module (**test1**). This example shows how to configure a virtual IP address, which acts as a real server for the CSM. (Since this virtual IP address is required to reply to ARP, the **secondary**  keyword is not entered.) The service is configured to send decrypted traffic back to the CSM and to perform NAT on both the destination IP address and the port:

```
ssl-proxy# configure terminal
```

```
Enter configuration commands, one per line. End with CNTL/Z.
ssl-proxy(config)# ssl-proxy service test1
ssl-proxy(config-ssl-proxy)# virtual ipaddr 10.20.103.110 protocol tcp port 443 
ssl-proxy(config-ssl-proxy)# server ipaddr 10.20.103.100 protocol tcp port 81
ssl-proxy(config-ssl-proxy)# certificate rsa general-purpose trustpoint testtp
ssl-proxy(config-ssl-proxy)# nat server
ssl-proxy(config-ssl-proxy)# inservice
ssl-proxy(config-ssl-proxy)# end
```
The following examples show the output of the various **show** commands on the MSFC and CSM:

```
Router# show mod csm 5 vlan detail
vlan IP address IP mask type
---------------------------------------------------
102 10.20.102.2 255.255.255.0 CLIENT
  GATEWAYS
  10.20.102.99 
  ALIASES
  IP address IP mask
  --------------------------------
  10.20.102.1 255.255.255.0 
103 10.20.103.2 255.255.255.0 SERVER
  ALIASES
  IP address IP mask
  --------------------------------
  10.20.103.1 255.255.255.0 
105 10.20.105.2 255.255.255.0 SERVER
  ALIASES
  IP address IP mask
  --------------------------------
  10.20.105.1 255.255.255.0
```

```
Router# show mod csm 5 vser detail
CLEAR_VIP, type = SLB, state = OPERATIONAL, v_index = 10
  virtual = 10.20.102.100/32:80, TCP, service = NONE, advertise = FALSE
  idle = 3600, replicate csrp = none, vlan = 102, pending = 30 max parse len = 600, persist rebalance = TRUE
 cons = 0, total conns = 1
  Default policy:
   server farm = WEBSERVERS, backup = <not assigned>
   sticky: timer = 0, subnet = 0.0.0.0, group id = 0 Policy Tot Conn Client pkts Server pkts
   -----------------------------------------------------
  (\text{default}) 1 6 4
DECRYPT_VIP, type = SLB, state = OPERATIONAL, v_index = 11
   virtual = 10.20.103.100/32:81, TCP, service = NONE, advertise = FALSE
   idle = 3600, replicate csrp = none, vlan = 103, pending = 30
  max parse len = 600, persist rebalance = TRUE
  cons = 0, total conns = 2
   Default policy:
   server farm = WEBSERVERS, backup = <not assigned>
   sticky: timer = 0, subnet = 0.0.0.0, group id = 0 Policy Tot Conn Client pkts Server pkts
                -----------------------------------------------------
  (default) 2 11 7
SSL VIP, type = SLB, state = OPERATIONAL, v index = 13
  virtual = 10.20.102.100/32:443, TCP, service = NONE, advertise = FALSE
  idle = 3600, replicate csrp = none, vlan = 102, pending = 30
  max parse len = 600, persist rebalance = TRUE
   conns = 0, total conns = 2
  Default policy:
   server farm = SSLFARM, backup = <not assigned>
   sticky: timer = 30, subnet = 0.0.0.0, group id = 100 Policy Tot Conn Client pkts Server pkts
   -----------------------------------------------------
  (default) 2 21 15
```
The following examples show the output of the various **show** commands on the SSL Services Module:

```
ssl-proxy# show ssl-proxy service test1
Service id: 0, bound service id: 256
Virtual IP: 10.20.103.110, port: 443 
Server IP: 10.20.103.100, port: 81
rsa-general-purpose certificate trustpoint: testtp 
  Certificate chain in use for new connections:
    Server Certificate:
       Key Label: testtp
       Serial Number: 01
    Root CA Certificate:
      Serial Number: 00
   Certificate chain complete 
Admin Status: up
Operation Status: up
ssl-proxy# show ssl-proxy stats
TCP Statistics:
    Conns initiated : 2 Conns accepted : 2 
    Conns established : 4 Conns dropped : 4 
   Conns closed : 4 SYN timeouts : 0
   Idle timeouts : 0 Total pkts sent : 26
   Data packets sent : 15 Data bytes sent : 8212
    Total Pkts rcvd : 26 Pkts rcvd in seq : 11 
    Bytes rcvd in seq : 5177
```
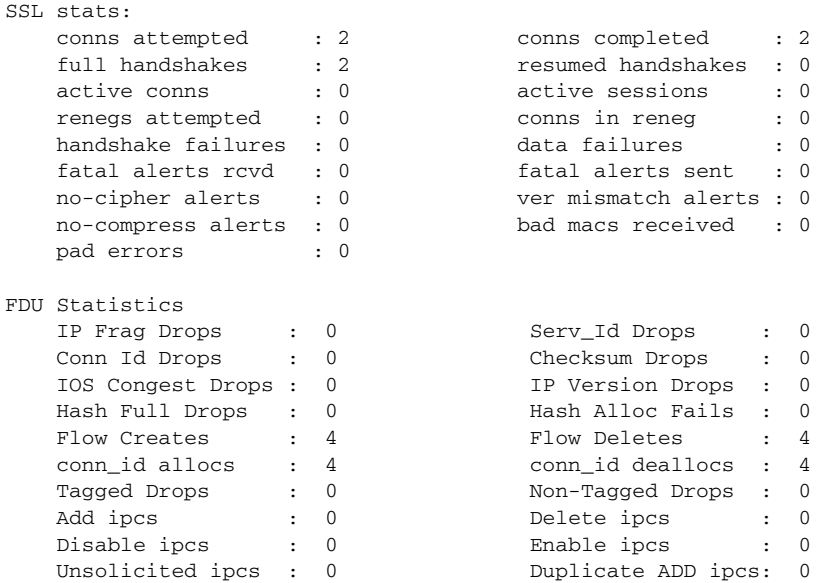

## <span id="page-142-0"></span>**Basic Backend Encryption Example**

Backend encryption allows you to create a secure end-to-end environment. This example shows a basic backend encryption configuration.

In [Figure A-4,](#page-143-0) the client (7.100.100.1) is connected to switchport 6/47 in access VLAN 7. The server (191.162.2.8) is connected to switchport 10/2 in access VLAN 190.

The SSL proxy VLAN 7 has the following configuration:

- **•** IP address—7.100.100.150
- **•** Static route and gateway:
	- **–** Route 191.0.0.0
	- **–** Gateway 7.100.100.100

The gateway IP address (the IP address of interface VLAN 7 on the MSFC) is configured so that the client-side traffic that is destined to an unknown network is forwarded to that IP address for further routing to the client.

- **•** Client-side gateway—7.100.100.100 (the IP address of VLAN 7 configured on the MSFC)
- **•** Virtual IP address of client proxy service—7.100.100.150:81
- **•** Server IP address—191.162.2.8

<span id="page-143-0"></span>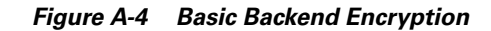

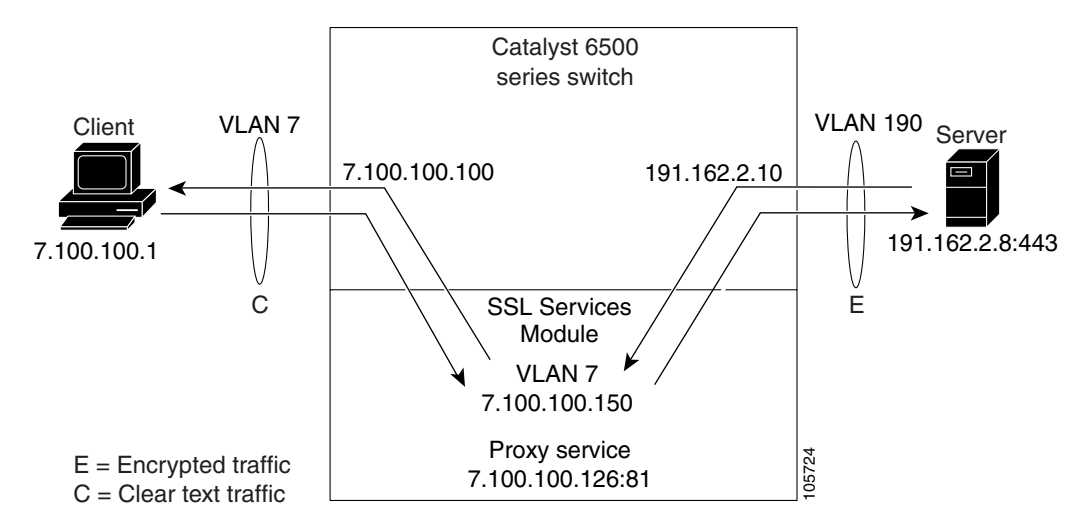

## **Configuring VLANS and Switchports**

These examples show how to create VLANs and assign ports to the respective VLANs:

### **Cisco IOS Software**

```
ssl-proxy# configure terminal
ssl-proxy(config)# vlan 7
ssl-proxy(config-vlan)# exit
ssl-proxy(config)# vlan 190
ssl-proxy(config-vlan)# exit
ssl-proxy(config)# interface FastEthernet6/47
ssl-proxy(config-if)# switchport
ssl-proxy(config-if)# switchport access vlan 7
ssl-proxy(config-if)# switchport mode access
ssl-proxy(config-if)# exit
ssl-proxy(config)#
ssl-proxy(config)# interface GigabitEthernet10/2
ssl-proxy(config-if)# switchport
ssl-proxy(config-if)# switchport access vlan 190
ssl-proxy(config-if)# switchport mode access
ssl-proxy(config-if)# exit
ssl-proxy(config)#
```
### **Catalyst Operating System**

```
Console> (enable) set vlan 7
VTP advertisements transmitting temporarily stopped,
and will resume after the command finishes.
Vlan 7 configuration successful
Console> (enable)
Console> (enable) set vlan 190
VTP advertisements transmitting temporarily stopped,
and will resume after the command finishes.
Vlan 190 configuration successful
Console> (enable)
```
```
Console> (enable) set vlan 7 6/47
VLAN Mod/Ports
---- -----------------------
7 6/47
Console> (enable) set vlan 190 10/2
VLAN Mod/Ports
---- -----------------------
190 10/2
Console> (enable)
```
### **Configuring the Allowed VLANs**

This example shows how to allow VLAN 7 between SSL module in slot 12 and the supervisor engine:

#### **Cisco IOS Software**

```
ssl-proxy# configure terminal
ssl-proxy(config)# ssl-proxy module 12 allowed-vlan 7
ssl-proxy(config)# exit
ssl-proxy#
ssl-proxy# show ssl-proxy mod 12 state
SSL-proxy module 12 data-port:
Switchport:Enabled
Administrative Mode:trunk
Operational Mode:trunk
Administrative Trunking Encapsulation:dot1q
Operational Trunking Encapsulation:dot1q
Negotiation of Trunking:Off
Access Mode VLAN:1 (default)
Trunking Native Mode VLAN:1 (default)
Trunking VLANs Enabled:7
Pruning VLANs Enabled:2-1001
Vlans allowed on trunk:7
Vlans allowed and active in management domain:7
Vlans in spanning tree forwarding state and not pruned:
    7
Allowed-vlan :7
```
ssl-proxy#

#### **Catalyst Operating System**

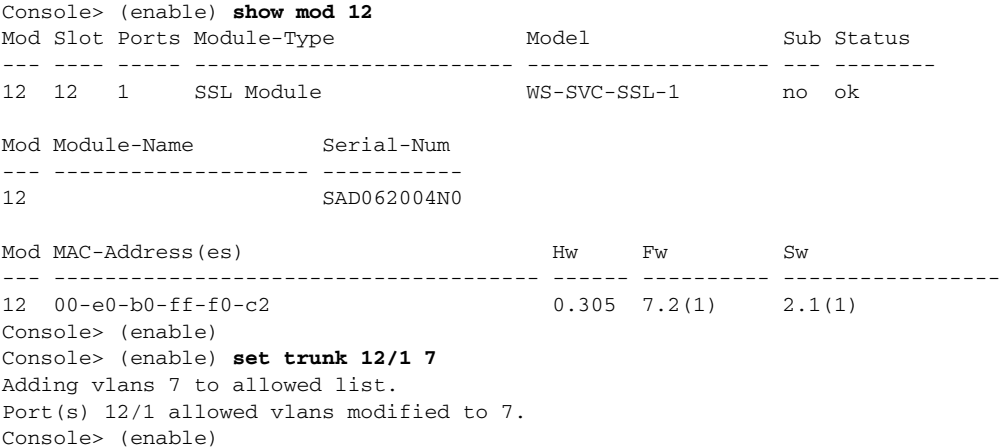

```
Console> (enable) show trunk 12/1
* - indicates vtp domain mismatch
# - indicates dot1q-all-tagged enabled on the port
$ - indicates non-default dot1q-ethertype value
Port Mode Encapsulation Status Native vlan
-------- ----------- ------------- ------------ -----------
12/1 nonegotiate dot1q trunking 1
Port Vlans allowed on trunk
-------- ---------------------------------------------------------------------
12/1 7,190
Port Vlans allowed and active in management domain
-------- ---------------------------------------------------------------------
12/1 7,190
Port Vlans in spanning tree forwarding state and not pruned
-------- ---------------------------------------------------------------------
12/1 7,190
Console> (enable)
```
## **Configuring the Access List and Route Map**

This example shows how to configure the access list and route map for redirecting SSL traffic from the server to the SSL Services Module and for redirecting clear text traffic from the client to the SSL Services Module:

```
ssl-proxy(config)# ip access-list extended client
ssl-proxy(config-ext-nacl)# permit tcp any host 7.100.100.126 eq 81
ssl-proxy(config-ext-nacl)# exit
ssl-proxy(config)#
ssl-proxy(config)# ip access-list extended server
ssl-proxy(config-ext-nacl)# permit tcp host 191.162.2.8 eq 443 any
ssl-proxy(config-ext-nacl)# exit
ssl-proxy(config)#
ssl-proxy(config)# route-map server permit 10
ssl-proxy(config-route-map)# match ip address server
ssl-proxy(config-route-map)# set ip next-hop 7.100.100.150
ssl-proxy(config-route-map)# exit
ssl-proxy(config)#
ssl-proxy(config)# route-map client permit 10
ssl-proxy(config-route-map)# match ip address client
ssl-proxy(config-route-map)# set ip next-hop 7.100.100.150
ssl-proxy(config-route-map)# exit
ssl-proxy(config)#
ssl-proxy(config)# interface Vlan7
ssl-proxy(config-if)# ip address 7.100.100.100 255.0.0.0
ssl-proxy(config-if)# ip policy route-map client
ssl-proxy(config-if)# end
ssl-proxy#
ssl-proxy# configure terminal
ssl-proxy(config)# interface Vlan190
ssl-proxy(config-if)# ip address 191.162.2.10 255.0.0.0
ssl-proxy(config-if)# ip policy route-map server
ssl-proxy(config-if)# end
```
## **Configuring the SSL Proxy VLAN**

This example shows how to add an interface to VLAN 7 on the SSL Services Module:

```
ssl-module# configure terminal
ssl-module(config)# ssl-proxy vlan 7
ssl-module(config-vlan)# ipaddr 7.100.100.150 255.0.0.0
ssl-module(config-vlan)# gateway 7.100.100.100 
ssl-module(config-vlan)# route 191.0.0.0 255.0.0.0 gateway 7.100.100.100
ssl-module(config-vlan)# exit
```
## **Configuring the Root Certificate Authority Trustpoint for Server Certificate Authentication**

This example shows how to configure root certificate authority trustpoint for authenticating server certificates. See the ["Server Certificate Authentication" section on page 3-48](#page-87-0) for information on configuring server certificate authentication.

```
ssl-proxy(config)# crypto ca trustpoint root
ssl-proxy(ca-trustpoint)# enrollment terminal
ssl-proxy(ca-trustpoint)# exit
ssl-proxy(config)# crypto ca auth root
Enter the base 64 encoded CA certificate.
End with a blank line or the word "quit" on a line by itself
-----BEGIN CERTIFICATE-----
MIICSTCCAfOgAwIBAgIBATANBgkqhkiG9w0BAQUFADBxMQswCQYDVQQGEwJVUzET
MBEGA1UECBMKQ2FsaWZvcm5pYTERMA8GA1UEBxMIU2FuIEpvc2UxDjAMBgNVBAoT
BUNpc2NvMQwwCgYDVQQLEwNIU1MxHDAaBgNVBAMTE0NlcnRpZmljYXRlIE1hbmFn
ZXIwHhcNMDIwNDI3MDcwMDAwWhcNMDYwNDI3MDcwMDAwWjBxMQswCQYDVQQGEwJV
UzETMBEGA1UECBMKQ2FsaWZvcm5pYTERMA8GA1UEBxMIU2FuIEpvc2UxDjAMBgNV
BAoTBUNpc2NvMQwwCgYDVQQLEwNIU1MxHDAaBgNVBAMTE0NlcnRpZmljYXRlIE1h
bmFnZXIwXDANBgkqhkiG9w0BAQEFAANLADBIAkEAvadjzN/Z3SEe7dBktvG6U1/W
hoe1/vJ6uIV/goS/fwYnr0+Gk1Lw2DGEMN9P1li5qcM2Rgq6E+6AQv2UYerBjQID
AQABo3YwdDARBglghkgBhvhCAQEEBAMCAAcwDwYDVR0TAQH/BAUwAwEB/zAdBgNV
HQ4EFgQU7u9bvU3N9Wtgnc9GwuoleyKlCAAwHwYDVR0jBBgwFoAU7u9bvU3N9Wtg
nc9GwuoleyKlCAAwDgYDVR0PAQH/BAQDAgGGMA0GCSqGSIb3DQEBBQUAA0EAhYZX
upIv+ZRo639io4ZLaiCWePHA+6Oz2n4B1kX9Jqx9fS3Zbyc712BP6lM2Apk5fhBs
6z/WrDRR0GZhlOoAvg==
-----END CERTIFICATE-----
quit
Certificate has the following attributes:
Fingerprint:683F909E 0B9F1651 7AAB8E36 14DBE45F 
% Do you accept this certificate? [yes/no]:yes
Trustpoint CA certificate accepted.
% Certificate successfully imported
ssl-proxy(config)#
ssl-proxy(config)# ssl-proxy pool ca root-ca
ssl-proxy(config-ca-pool)# ca trustpoint root
```
ssl-proxy(config-ca-pool)# **exit**

### **Configuring the SSL Proxy Service**

This example shows how to configure the SSL client proxy service to accept clear text connections to virtual IP address 7.100.100.126 with TCP port 81, and to initiate an SSL connection to the backend SSL server IP address 191.162.2.8 with destination TCP port 443. See the ["SSL Client Proxy Services"](#page-81-0)  [section on page 3-42](#page-81-0) for information on configuring client proxy services.

```
ssl-proxy(config)#
ssl-proxy(config)# ssl-proxy service backend-ssl client
ssl-proxy(config-ssl-proxy)# virtual ipaddr 7.100.100.126 protocol tcp port 81
ssl-proxy(config-ssl-proxy)# server ipaddr 191.162.2.8 protocol tcp port 443
ssl-proxy(config-ssl-proxy)# trusted-ca root-ca
ssl-proxy(config-ssl-proxy)# authenticate verify all
ssl-proxy(config-ssl-proxy)# inservice
ssl-proxy(config-ssl-proxy)# ^Z
ssl-proxy#
```
### **Verifying Service and Connections**

This example shows the successful initiation of the SSL connection to the backend SSL server:

```
ssl-proxy# show ssl-proxy stats ssl
SSL Statistics:
   conns attempted :5 conns completed :5<br>
conns in handshake :0 conns in data :0<br>
renegs attempted :0 conns in reneg :0
    conns in handshake :0 conns in data :0 
   renegs attempted :0 conns in reneg :0<br>active sessions :0 max handshake conns :1
                     % and shandshake conns :1<br>ached rand buf miss:0 cached rand buf miss:0
   rand bufs allocated :1
    current device q len:0 max device q len :1 
    sslv2 forwards :0 cert reqs processed :0 
    fatal alerts rcvd :0 fatal alerts sent :0 
   stale packet drops :0 service_id discards :0<br>session reuses :0 hs handle in use :0
   session reuses :0 hs handle in use :0
    SSL3 Statistics:
      full handshakes :0 resumed handshakes :0 
     handshake failures : 0 data failures : 0
     bad macs received :0 pad errors :0
      conns established with cipher rsa-with-rc4-128-md5 :0 
      conns established with cipher rsa-with-rc4-128-sha :0 
      conns established with cipher rsa-with-des-cbc-sha :0 
      conns established with cipher rsa-with-3des-ede-cbc-sha :0 
    TLS1 Statistics:
      full handshakes :3 resumed handshakes :2 
     handshake failures : 0 data failures : 0
     bad macs received :0 pad errors :0
      conns established with cipher rsa-with-rc4-128-md5 :5 
      conns established with cipher rsa-with-rc4-128-sha :0 
     conns established with cipher rsa-with-des-cbc-sha :0
      conns established with cipher rsa-with-3des-ede-cbc-sha :0 
SSL error statistics:
   session alloc fails : 0 session limit exceed: 0
   handshake init fails: 0 renegotiation fails : 0
    no-cipher alerts :0 ver mismatch alerts :0 
    no-compress alerts :0 multi buf rec errors:0 
    ssl peer closes :0 non-ssl peer closes :0 
   unexpected record : 0 rec formatting error: 0
    rsa pkcs pad errors :0 premaster errors :0 
    failed rsa reqs :0 failed random reqs :0
```
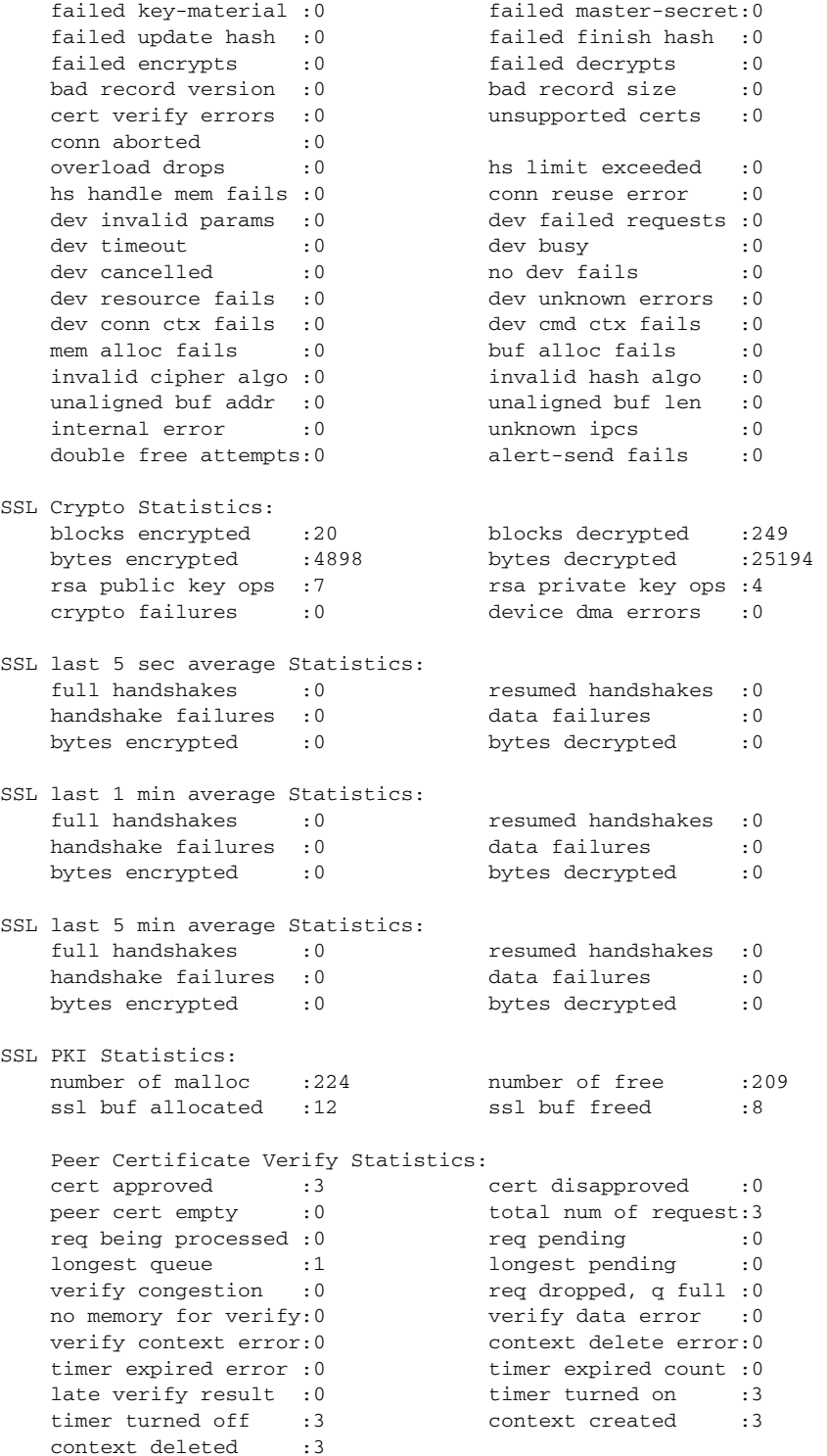

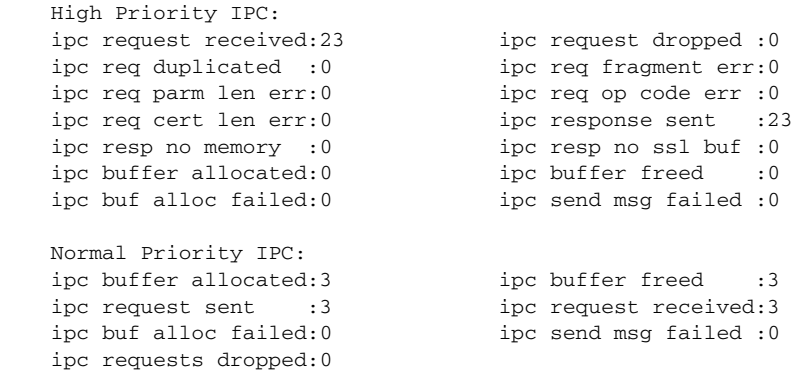

```
ssl-proxy#
```
# **Integrated Secure Content-Switching Service Example**

Configuring an integrated secure content-switching service (using a content switching module [CSM] as a server load balancer) with backend encryption has all the benefits of load-balancing and content switching, while securing data with full SSL coverage as it traverses paths of vulnerability.

As shown in [Figure A-5](#page-149-0), an integrated secure content-switching service configuration involves five processing steps:

- **1.** The CSM load-balances the SSL traffic, based on either load-balancing rules or using the SSL sticky feature (see the ["Sticky Connections" section on page 5-7](#page-126-0) for information on configuring sticky connections), to an SSL Services Module.
- **2.** The SSL Services Module terminates the SSL session, decrypts the SSL traffic into clear text traffic, and forwards the traffic back to the CSM.
- **3.** The CSM content-switches the clear text traffic to the SSL Services Module again for encryption to SSL traffic.
- **4.** The SSL Services Module forwards the encrypted SSL traffic to the CSM.
- **5.** The CSM forwards the SSL traffic to the HTTPS server.

<span id="page-149-0"></span>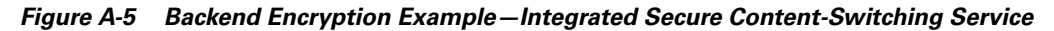

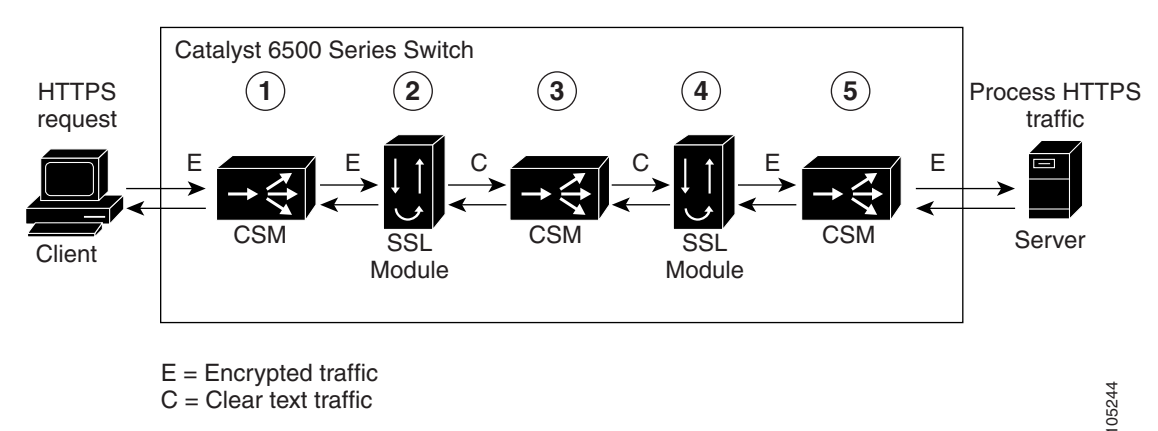

## **Configuring the CSM**

This example shows how to configure the VLANs on the CSM. VLAN 24 is the VLAN through which client traffic arrives. VLAN 35 is the VLAN between the SSL Services Module and the CSM.

```
Router# conf t
Enter configuration commands, one per line. End with CNTL/Z.
Router(config)# module ContentSwitchingModule 6
Router(config-module-csm)# vlan 24 client
Route(config-slb-vlan-client)# ip address 24.24.24.24 255.0.0.0
Route(config-slb-vlan-client)# vlan 35 server
Route(config-slb-vlan-server)# ip address 35.35.35.35 255.0.0.0
Route(config-slb-vlan-server)# route 36.0.0.0 255.0.0.0 gateway 35.200.200.3
```
This example shows how to configure the URL policy for Layer 7 parsing:

```
Route(config-slb-vlan-server)# map URL url
Router(config-slb-map-url)# match protocol http method GET url /*
```
This example shows how to create server farms:

```
Router(config-slb-map-url)# serverfarm SSLCARDS
Router(config-slb-sfarm)# real 35.200.200.101
Router(config-slb-real)# inservice
```

```
Router(config-slb-real)# serverfarm VLAN36REALS
Router(config-slb-sfarm)# real 36.200.200.14
Router(config-slb-real)# inservice
Router(config-slb-real)# real 36.200.200.5
Router(config-slb-real)# inservice
```
This example shows how to create the virtual servers:

```
Router(config-slb-real)# vserver LB-HTTP-SSLMODS
Router(config-slb-vserver)# virtual 35.35.35.25 tcp 81
Router(config-slb-vserver)# vlan 35
Router(config-slb-vserver)# slb-policy URL
Router(config-slb-vserver)# inservice
```

```
Router(config-slb-vserver)# vserver LB-SSL-SSLMODS
Router(config-slb-vserver)# virtual 24.24.24.25 tcp https
Router(config-slb-vserver)# serverfarm SSLCARDS
Router(config-slb-vserver)# inservice
```
This example shows how to display the status of the real servers and virtual servers:

Router# **sh module contentSwitchingModule all reals** 

---------------------- CSM in slot 6 ----------------------

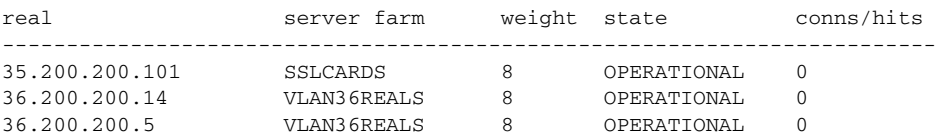

#### Router# **sh module contentSwitchingModule all vservers**

---------------------- CSM in slot 6 ----------------------

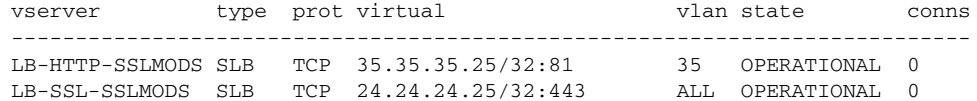

Router#

### **Configuring the SSL Services Module**

This example shows how to create the VLAN between the SSL Services Module and the CSM:

```
ssl-proxy(config)# ssl-proxy vlan 35
ssl-proxy(config-vlan)# ipaddr 35.200.200.3 255.0.0.0
ssl-proxy(config-vlan)# gateway 35.200.200.100 
ssl-proxy(config-vlan)# admin
```
This example shows how to configure a trusted certificate authority pool on the SSL Services Module:

```
ssl-proxy(config-vlan)# ssl-proxy pool ca net
ssl-proxy(config-ca-pool)# ca trustpoint keon-root
ssl-proxy(config-ca-pool)# ca trustpoint net-root
ssl-proxy(config-ca-pool)# ca trustpoint TP-1024-pcks12-root
```
This example shows how to configure a URL rewrite policy on the SSL Services Module:

```
ssl-proxy(config)# ssl-proxy policy url-rewrite frontend
ss(config-url-rewrite-policy)# url www.cisco.com clearport 80 sslport 443
ss(config-url-rewrite-policy)# url wwwin.cisco.com clearport 80 sslport 443
ss(config-url-rewrite-policy)# url wwwin.cisco.com clearport 81 sslport 443
```
This example shows how to configure the SSL server proxy that accepts client traffic coming through the CSM. This example also shows how to configure client authentication, SSL v2.0 forwarding, and URL rewrite policy.

**Note** For SSL V2.0 connections, the SSL Services Module directly opens a connection to SSL Services Module instead of giving it back to CSM.

```
ssl-proxy(config-ca-pool)# ssl-proxy service frontend 
ssl-proxy(config-ssl-proxy)# virtual ipaddr 35.200.200.101 protocol tcp port 443 
ssl-proxy(config-ssl-proxy)# server ipaddr 35.35.35.25 protocol tcp port 81
ssl-proxy(config-ssl-proxy)# server ipaddr 35.200.200.14 protocol tcp port 443 sslv2
ssl-proxy(config-ssl-proxy)# certificate rsa general-purpose trustpoint TP-1024-pkcs12
ssl-proxy(config-ssl-proxy)# policy url-rewrite frontend
ssl-proxy(config-ssl-proxy)# trusted-ca net
ssl-proxy(config-ssl-proxy)# authenticate verify all
ssl-proxy(config-ssl-proxy)# inservice
```
This example shows how to configure the SSL client proxy that accepts clear text traffic from the CSM after the traffic completes Layer 7 parsing and decides the real server. This example also shows how to configure client certificates and a wildcard proxy.

**Note** The gateway address (35.200.200.125) is the address through which the real servers (36.200.200.14 and 36.200.200.5) are reached.

```
ssl-proxy(config-ssl-proxy)# ssl-proxy service wildcard client
ssl-proxy(config-ssl-proxy)# virtual ipaddr 0.0.0.0 0.0.0.0 protocol tcp port 81 secondary
ssl-proxy(config-ssl-proxy)# server ipaddr 35.200.200.125 protocol tcp port 443
ssl-proxy(config-ssl-proxy)# certificate rsa general-purpose trustpoint client-cert
ssl-proxy(config-ssl-proxy)# no nat server
ssl-proxy(config-ssl-proxy)# trusted-ca net
ssl-proxy(config-ssl-proxy)# authenticate verify all
ssl-proxy(config-ssl-proxy)# inservice
ssl-proxy(config-ssl-proxy)# ^Z
```
This example shows how to display the status of the SSL server proxy service:

```
ssl-proxy# show ssl-proxy service frontend
Service id: 2, bound_service_id: 258
Virtual IP: 35.200.200.101, port: 443 
Server IP: 35.35.35.25, port: 81
SSLv2 IP: 35.200.200.14, port: 443
URL Rewrite Policy: frontend
Certificate authority pool: net 
   CA pool complete 
rsa-general-purpose certificate trustpoint: TP-1024-pkcs12 
  Certificate chain for new connections:
     Certificate:
        Key Label: TP-1024-pkcs12, 1024-bit, not exportable
        Key Timestamp: 22:53:16 UTC Mar 14 2003
        Serial Number: 3C2CD2330001000000DB
     Root CA Certificate:
        Serial Number: 313AD6510D25ABAE4626E96305511AC4
   Certificate chain complete 
Certificate authentication type: All attributes (like CRL) are verified
Admin Status: up
Operation Status: up
ssl-proxy#
```
This example shows how to display status of the SSL client proxy service:

```
ssl-proxy# show ssl-proxy service wildcard
Service id: 267, bound_service_id: 11
Virtual IP: 0.0.0.0, port: 81 (secondary configured)
Virtual IP mask: 0.0.0.0
Server IP: 35.200.200.125, port: 443
Certificate authority pool: net 
  CA pool complete 
rsa-general-purpose certificate trustpoint: client-cert 
   Certificate chain for new connections:
     Certificate:
        Key Label: client-cert, 1024-bit, not exportable
        Key Timestamp: 18:42:01 UTC Jul 14 2003
        Serial Number: 04
     Root CA Certificate:
        Serial Number: 01
   Certificate chain complete 
Certificate authentication type: All attributes (like CRL) are verified
Admin Status: up
Operation Status: up
ssl-proxy#
```
# **Site-To-Site Transport Layer VPN Example**

A site-to-site transport layer VPN configuration is used to connect two trusted sites to support TCP-based applications.

In [Figure A-6](#page-153-0), SSL module 1 is configured with a client proxy service. SSL module 1 encrypts the client clear text traffic into SSL traffic and forwards the encrypted SSL traffic to SSL module 2 on the remote site through a backend SSL session. SSL module 2 is configured with a standard SSL offload virtual service, which decrypts the received SSL traffic into clear text and forwards it to the servers on the remote site.

When you configure a proxy service as either clear text-to-encryption or encryption-to-clear text mode, the proxy service acts in an SSL client role while communicating with the secure backend server. You need to configure SSL policies to describe the SSL client and the backend SSL session. See the ["Configuring SSL Policy" section on page 4-2](#page-99-0) for information on configuring SSL policies.

This section gives an example of how to tunnel HTTP traffic from the client to the server and back to the client through an SSL VPN.

<span id="page-153-0"></span>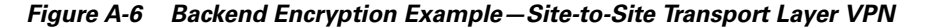

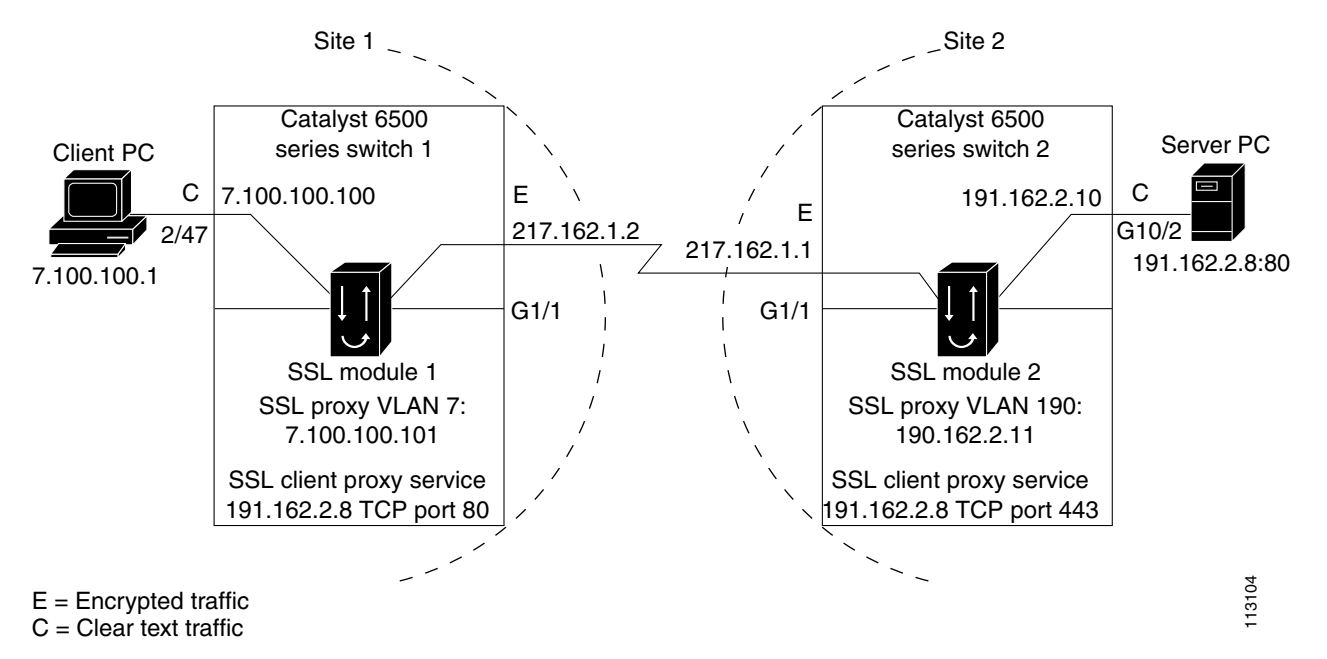

In [Figure A-6](#page-153-0), Site 1 and Site 2 are connected by Gigabit Ethernet; however, both sites could also be connected through the Internet.

The client PC (7.100.100.1) is connected to switchport 2/47 in access VLAN 7. The server (191.162.2.8) is connected to switchport 10/2 in access VLAN 190.

### **Site 1 Configuration**

Site 1 in [Figure A-6](#page-153-0) shows the SSL Services Module (SSL module 1) installed in slot 13 in Catalyst 6500 series switch 1.

The following example shows how to add a VLAN between the SSL Services Module and the supervisor engine:

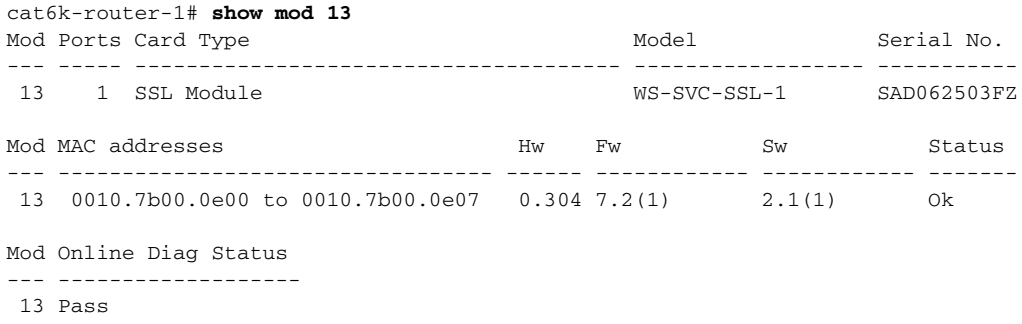

```
cat6k-router-1# config t
cat6k-router-1(config)# ssl-proxy module 13 allowed-vlan 7
cat6k-router-1(config)# exit
```
The following example shows to configure the VLAN, configure a port as a switchport, and assign the switchport to the access VLAN:

```
cat6k-router-1# config t
cat6k-router-1(config)# vlan 7
cat6k-router-1(config-vlan)# exit
cat6k-router-1(config)# interface FastEthernet2/47
cat6k-router-1(config-if)# switchport
cat6k-router-1(config-if)# switchport access vlan 7
cat6k-router-1(config-if)# switchport mode access
cat6k-router-1(config-if)# exit
cat6k-router-1(config)#
```
The following examples show how to configure extended access lists:

• Access list "client" is used to match any traffic going to IP address 191.162.2.8 with destination TCP port 80 (HTTP traffic).

```
cat6k-router-1(config)# ip access-list extended client
cat6k-router(config-ext-nacl)# permit tcp any host 191.162.2.8 eq www
cat6k-router(config-ext-nacl)# exit
```
• Access list "server" is used to match any traffic from IP address 191.162.2.8 with source TCP port 443 (encrypted traffic from site 2).

```
cat6k-router-1(config)# ip access-list extended server
cat6k-router(config-ext-nacl)# permit tcp host 191.162.2.8 eq 443 any
cat6k-router(config-ext-nacl)# exit
```
The following examples show how to configure route maps to redirect traffic to the SSL Services Module for encryption and decryption:

• Route map "client" redirects the traffic that matches access-list "client" to the next hop IP address 7.100.100.101 (the IP address of SSL proxy VLAN 7 on SSL-module-1).

```
cat6k-router-1(config)# route-map client permit 10
cat6k-route(config-route-map)# match ip address client
cat6k-route(config-route-map)# set ip next-hop 7.100.100.101
cat6k-route(config-route-map)# exit
```
• Route map "server" redirects the traffic that matches access-list "server" to the next hop IP address 7.100.100.101 (the IP address of the SSL proxy VLAN 7 on SSL-module-1).

```
cat6k-router-1(config)# route-map server permit 10
cat6k-route(config-route-map)# match ip address server
cat6k-route(config-route-map)# set ip next-hop 7.100.100.101
cat6k-route(config-route-map)# exit
```
The following example shows how to configure the routed interface and assign the route map:

```
cat6k-router-1(config)# interface Vlan7
cat6k-router-1(config-if)# ip address 7.100.100.100 255.0.0.0
cat6k-router-1(config-if)# ip policy route-map client
cat6k-router-1(config-if)# exit
cat6k-router-1(config)# interface GigabitEthernet1/1
cat6k-router-1(config-if)# ip address 217.162.1.2 255.255.255.0
cat6k-router-1(config-if)# ip policy route-map server
cat6k-router-1(config-if)# exit
```
### **SSL Module 1 Configuration**

The following examples show how to configure the SSL client proxy service. The client proxy service is configured with virtual IP address 191.162.2.8, TCP port 80. The server is configured with IP address 7.100.100.100 so that server-side traffic is sent to 7.100.100.100 for further routing without changing the server IP address. See the ["SSL Client Proxy Services" section on page 3-42](#page-81-0) for information on configuring client proxy services. See the ["Server Certificate Authentication" section on page 3-48](#page-87-0) for more information on authenticating server certificates.

```
ssl-module1# config t
ssl-module1(config)# ssl-proxy service encrypt-clear-text client
ssl-module1(config-ssl-proxy)# virtual ipaddr 191.162.2.8 protocol tcp port 80 secondary
ssl-module1(config-ssl-proxy)# server ipaddr 7.100.100.100 protocol tcp port 443
ssl-module1(config-ssl-proxy)# certificate rsa general-purpose trustpoint cert2048
ssl-module1(config-ssl-proxy)# no nat server
ssl-module1(config-ssl-proxy)# trusted-ca root-ca
ssl-module1(config-ssl-proxy)# authenticate verify all
ssl-module1(config-ssl-proxy)# inservice
ssl-module1(config-ssl-proxy)#
ssl-module1(config-ssl-proxy)# exit
```
The following example shows how to configure the SSL proxy VLAN on the SSL Services Module:

```
ssl-module1(config)#
ssl-module1(config)# ssl-proxy vlan 7
ssl-module1(config-vlan)# ipaddr 7.100.100.101 255.0.0.0
ssl-module1(config-vlan)# gateway 7.100.100.100
ssl-module1(config-vlan)#
```
The following example shows how to import the root-ca certificate to the SSL Services Module:

```
ssl-module1(config-vlan)# crypto ca trustpoint root-ca
ssl-module1(ca-trustpoint)# enroll ter
ssl-module1(ca-trustpoint)# exit
ssl-module1(config)# crypto ca auth root-ca
```

```
Enter the base 64 encoded CA certificate.
End with a blank line or the word "quit" on a line by itself
```
#### -----BEGIN CERTIFICATE-----

```
MIIC1zCCAoGgAwIBAgIQadUxzU/i97hDmZRYJ1bBcDANBgkqhkiG9w0BAQUFADB1
MQswCQYDVQQGEwJVUzETMBEGA1UECBMKY2FsaWZvcm5pYTERMA8GA1UEBxMIc2Fu
IGpvc2UxDjAMBgNVBAoTBWNpc2NvMQwwCgYDVQQLEwNoc3MxIDAeBgNVBAMTF3Np
bXBzb24tZGV2dGVzdC1yb290LUNBMB4XDTAzMTExMTIxNDgwMloXDTEzMTExMTIx
NTczOVowdTELMAkGA1UEBhMCVVMxEzARBgNVBAgTCmNhbGlmb3JuaWExETAPBgNV
BAcTCHNhbiBqb3NlMQ4wDAYDVQQKEwVjaXNjbzEMMAoGA1UECxMDaHNzMSAwHgYD
VQQDExdzaW1wc29uLWRldnRlc3Qtcm9vdC1DQTBcMA0GCSqGSIb3DQEBAQUAA0sA
MEgCQQCWEibAnUlVqQNUn0Wb94qnHi8FKjmVhibLHGRl6J+V7gHgzmF2MTz5WP5l
VQ2/1NVu0HjUORRdeCm1/raKJ/7ZAgMBAAGjgewwgekwCwYDVR0PBAQDAgHGMA8G
A1UdEwEB/wQFMAMBAf8wHQYDVR0OBBYEFCYGLUBTKNd9EgUonHnoSvbHg0axMIGX
BgNVHR8EgY8wgYwwQ6BBoD+GPWh0dHA6Ly9jaXNjby1sOGo2b2hwbnIvQ2VydEVu
cm9sbC9zaW1wc29uLWRldnRlc3Qtcm9vdC1DQS5jcmwwRaBDoEGGP2ZpbGU6Ly9c
XGNpc2NvLWw4ajZvaHBuclxDZXJ0RW5yb2xsXHNpbXBzb24tZGV2dGVzdC1yb290
LUNBLmNybDAQBgkrBgEEAYI3FQEEAwIBADANBgkqhkiG9w0BAQUFAANBACBqe1wy
YjalelGZqLVu4bDVMFo6ELCV2AMBgi41K3ix+Z/03PJd7ct2BIAF4lktv9pCe6IO
EoBcmZteA+TQcKg=
-----END CERTIFICATE-----
```
#### **quit**

```
Certificate has the following attributes:
Fingerprint:AC6FC55E CC29E891 0DC3FAAA B4747C10 
% Do you accept this certificate? [yes/no]:yes
Trustpoint CA certificate accepted.
% Certificate successfully imported
```
The following example shows how to configure a certificate authority pool. See the ["Client Certificate](#page-84-0)  [Authentication" section on page 3-45](#page-84-0) for information on configuring certificate authority pools.

```
ssl-module1(config)# ssl-proxy pool ca root-ca
ssl-module1(config-ca-pool)# ca trustpoint root
ssl-module1(config-ca-pool)# !
```
The following example shows to disable certificate revocation list (CRL) checking by entering the **crl optional** command for the trustpoint. See the ["Certificate Revocation List" section on page 3-51](#page-90-0) for information on configuring certificate revocation list options.

```
ssl-module1(config-ca-pool)# crypto ca trustpoint cert1024
ssl-module1(ca-trustpoint)# crl optional
ssl-module1(ca-trustpoint)# exit
ssl-module1(config)# exit
ssl-module1#
```
#### **Site 2 Configuration**

Site 2 in [Figure A-6](#page-153-0) shows the SSL Services Module (SSL module 2) installed in slot 3 in Catalyst 6500 switch 2.

The following example shows how to add VLAN 190 between SSL Services Module and the supervisor engine:

```
cat6k-router-2# show mod 3
Mod Ports Card Type \blacksquare Model Serial No.
     --- ----- -------------------------------------- ------------------ -----------
  3 1 SSL Module WS-SVC-SSL-1 SAD0722010N
Mod MAC addresses The Mac Hw Fw Sw Status
--- ---------------------------------- ------ ------------ ------------ -------
  3 0002.fcbe.91f0 to 0002.fcbe.91f7 2.0 7.2(1) 2.1(1) Ok
Mod Online Diag Status 
--- -------------------
  3 Bypass
cat6k-router-2# config t
cat6k-router-2(config)# ssl-proxy module 3 allowed-vlan 190
cat6k-router-2(config)# exit
```
The following example shows how to configure the VLAN, configure the server port as a switchport, and assign the switchport to the access VLAN:

```
cat6k-router-2# config t
cat6k-router-2(config-vlan)# vlan 190
cat6k-router-2(config)# exit
cat6k-router-2# config t
cat6k-router-2(config)# interface GigabitEthernet10/2
cat6k-router-2(config-if)# switchport
cat6k-router-2(config-if)# switchport access vlan 190
cat6k-router-2(config-if)# switchport mode access
cat6k-router-2(config-if)# spanning-tree portfast
cat6k-router-2(config-if)# exit
cat6k-router-2(config)#
```
The following examples show how to configure the access lists:

• Access list "client" is used to match traffic going to host 191.162.2.8 with destination TCP port 443 (the standard SSL port number).

```
cat6k-router-2(config)# ip access-list extended client
cat6k-router(config-ext-nacl)# permit tcp any host 191.162.2.8 eq 443
cat6k-router(config-ext-nacl)# exit
cat6k-router-2(config)#
```
**•** Access list "server" is used to match traffic from server 191.162.2.8 with source port 80 (HTTP traffic).

```
cat6k-router-2(config)# ip access-list extended server
cat6k-router(config-ext-nacl)# permit tcp host 191.162.2.8 eq 80 any
cat6k-router(config-ext-nacl)# exit
cat6k-router-2(config)#
```
The following examples show how to configure route maps to redirect traffic to the SSL Services Module for encryption and decryption:

• Route map "client" redirects the traffic that matches access-list "client" to the next hop IP address 191.162.2.11 (the IP address of SSL proxy VLAN 190 on SSL-module-2). This configuration redirects encrypted HTTP traffic to the SSL Services Module for decryption.

```
cat6k-router-2(config)# route-map client permit 10
cat6k-route(config-route-map)# match ip address client
cat6k-route(config-route-map)# set ip next-hop 191.162.2.11
cat6k-route(config-route-map)# exit
cat6k-router-2(config)#
```
**•** Route map "server" redirects the traffic that matches access-list "server" to the next hop IP address 191.162.2.11 (the IP address of the SSL proxy VLAN 190 on SSL-module-2). This configuration redirects clear text HTTP traffic to the SSL Services Module for encryption.

```
cat6k-router-2(config)# route-map server permit 10
cat6k-route(config-route-map)# match ip address server
cat6k-route(config-route-map)# set ip next-hop 191.162.2.11
cat6k-route(config-route-map)# exit
cat6k-router-2(config)#
```
The following example shows how to configure the routed-interface and assign the IP policy route maps:

```
cat6k-router-2(config)# interface GigabitEthernet1/1
cat6k-router-2(config-if)# ip address 217.162.1.1 255.255.255.0
cat6k-router-2(config-if)# ip policy route-map client
cat6k-router-2(config-if)# exit
cat6k-router-2(config)#
cat6k-router-2(config-if)# interface Vlan190
cat6k-router-2(config-if)# ip address 191.162.2.10 255.0.0.0
cat6k-router-2(config-if)# ip policy route-map server
cat6k-router-2(config-if)# exit
cat6k-router-2(config)# exit
```
# **SSL Module 2 Configuration**

The following example shows how to configure the SSL server proxy to decrypt the encrypted HTTP traffic into clear text HTTP traffic:

```
ssl-module2# config t
ssl-module2(config)# ssl-proxy service decrypt-ssl-traffic
ssl-module2(config-ssl-proxy)# virtual ipaddr 191.162.2.8 protocol tcp port 443 secondary
ssl-module2(config-ssl-proxy)# server ipaddr 191.162.2.10 protocol tcp port 80 
ssl-module2(config-ssl-proxy)# certificate rsa general-purpose trustpoint cert1024 
ssl-module2(config-ssl-proxy)# no nat server
ssl-module2(config-ssl-proxy)# trusted-ca root-ca
ssl-module2(config-ssl-proxy)# authenticate verify all
ssl-module2(config-ssl-proxy)# inservice
ssl-module2(config-ssl-proxy)# exit
ssl-module2(config)#
```
This example shows how to configure SSL proxy VLAN:

```
ssl-module2(config)# ssl-proxy vlan 190
ssl-module2(config-vlan)# ipaddr 191.162.2.11 255.255.0.0
ssl-module2(config-vlan)# gateway 191.162.2.10
ssl-module2(config-vlan)# exit
ssl-module2(config)#
```
The following example shows how to import the root-ca certificate to the SSL Services Module:

```
ssl-module2(config)# crypto ca trustpoint root-ca
ssl-module2(ca-trustpoint)# crl optional
ssl-module2(ca-trustpoint)# enrollment terminal
ssl-module2(ca-trustpoint)# exit
ssl-module2(config)# crypto ca authenticate root-ca
Enter the base 64 encoded CA certificate.
End with a blank line or the word "quit" on a line by itself
-----BEGIN CERTIFICATE-----
MIIC1zCCAoGgAwIBAgIQadUxzU/i97hDmZRYJ1bBcDANBgkqhkiG9w0BAQUFADB1
MQswCQYDVQQGEwJVUzETMBEGA1UECBMKY2FsaWZvcm5pYTERMA8GA1UEBxMIc2Fu
IGpvc2UxDjAMBgNVBAoTBWNpc2NvMQwwCgYDVQQLEwNoc3MxIDAeBgNVBAMTF3Np
bXBzb24tZGV2dGVzdC1yb290LUNBMB4XDTAzMTExMTIxNDgwMloXDTEzMTExMTIx
NTczOVowdTELMAkGA1UEBhMCVVMxEzARBgNVBAgTCmNhbGlmb3JuaWExETAPBgNV
BAcTCHNhbiBqb3NlMQ4wDAYDVQQKEwVjaXNjbzEMMAoGA1UECxMDaHNzMSAwHgYD
VQQDExdzaW1wc29uLWRldnRlc3Qtcm9vdC1DQTBcMA0GCSqGSIb3DQEBAQUAA0sA
MEgCQQCWEibAnUlVqQNUn0Wb94qnHi8FKjmVhibLHGRl6J+V7gHgzmF2MTz5WP5l
VQ2/1NVu0HjUORRdeCm1/raKJ/7ZAgMBAAGjgewwgekwCwYDVR0PBAQDAgHGMA8G
A1UdEwEB/wQFMAMBAf8wHQYDVR0OBBYEFCYGLUBTKNd9EgUonHnoSvbHg0axMIGX
BgNVHR8EgY8wgYwwQ6BBoD+GPWh0dHA6Ly9jaXNjby1sOGo2b2hwbnIvQ2VydEVu
cm9sbC9zaW1wc29uLWRldnRlc3Qtcm9vdC1DQS5jcmwwRaBDoEGGP2ZpbGU6Ly9c
XGNpc2NvLWw4ajZvaHBuclxDZXJ0RW5yb2xsXHNpbXBzb24tZGV2dGVzdC1yb290
LUNBLmNybDAQBgkrBgEEAYI3FQEEAwIBADANBgkqhkiG9w0BAQUFAANBACBqe1wy
YjalelGZqLVu4bDVMFo6ELCV2AMBgi41K3ix+Z/03PJd7ct2BIAF4lktv9pCe6IO
EoBcmZteA+TQcKg=
-----END CERTIFICATE-----
quit
Certificate has the following attributes:
Fingerprint:AC6FC55E CC29E891 0DC3FAAA B4747C10
```
% Do you accept this certificate? [yes/no]:yes

```
Trustpoint CA certificate accepted.
```

```
% Certificate successfully imported
```

```
ssl-module2(config)#
```
The following example shows how to configure a certificate authority pool. See the ["Client Certificate](#page-84-0)  [Authentication" section on page 3-45](#page-84-0) for information on configuring certificate authority pools. The example also show to disable certificate revocation list (CRL) checking by entering the **crl optional** command for the trustpoint. See the ["Certificate Revocation List" section on page 3-51](#page-90-0) for information on configuring certificate revocation list options.

```
ssl-module2(config)#
ssl-module2(config)# ssl-proxy pool ca root-ca
ssl-module2(config-ca-pool)# ca trustpoint root-ca
ssl-module2(config-ca-pool)# exit
ssl-module2(config)# crypto ca trustpoint cert1024
ssl-module2(ca-trustpoint)# crl optional
ssl-module2(ca-trustpoint)# exit
ssl-module2(config)#
```
The following example show how to display statistics when connections are active:

**•** SSL module 1

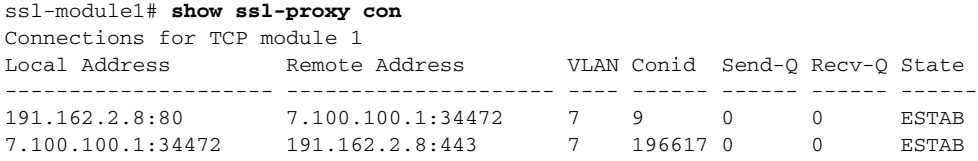

**•** SSL module 12

```
ssl-module2# show ssl-proxy con
Connections for TCP module 1
Local Address Remote Address VLAN Conid Send-Q Recv-Q State
--------------------- --------------------- ---- ------ ------ ------ ------
                 7.100.100.1:34472 190 9 0 0 ESTAB
7.100.100.1:34472 191.162.2.8:80 190 196617 0 0 ESTAB
```
# **Certificate Security Attribute-Based Access Control Examples**

The Certificate Security Attribute-Based Access Control feature adds fields to the certificate that allow specifying an access control list (ACL), to create a certificate-based ACL.

For information on configuring certificate security attribute-based access control, refer to *Certificate Security Attribute-Based Access Control* at this URL:

<http://www.cisco.com/univercd/cc/td/doc/product/software/ios122/122newft/122t/122t15/ftcrtacl.htm>

In the following example, SSL connections for the SSL proxy service "ssl-offload" are successful only if the subject-name of the client certificate contains the domain name **.cisco.com**:

```
ssl-proxy(config)# ssl-proxy service ssl-offload
ssl-proxy(config-ssl-proxy)# virtual ipaddr 8.100.100.126 protocol tcp port 443
ssl-proxy(config-ssl-proxy)# server ipaddr 191.162.2.8 protocol tcp port 80
ssl-proxy(config-ssl-proxy)# certificate rsa general-purpose trustpoint cert
ssl-proxy(config-ssl-proxy)# nat client client-nat
ssl-proxy(config-ssl-proxy)# trusted-ca root-ca
ssl-proxy(config-ssl-proxy)# authenticate verify all
ssl-proxy(config-ssl-proxy)# inservice
ssl-proxy(config-ssl-proxy)# exit
ssl-proxy(config)#
ssl-proxy(config)# ssl-proxy pool ca root-ca
ssl-proxy(config-ca-pool)# ca trustpoint root
ssl-proxy(config-ca-pool)# exit
ssl-proxy(config)#
```

```
ssl-proxy(config)# crypto ca trustpoint root
ssl-proxy(ca-trustpoint)# enrollment mode ra
ssl-proxy(ca-trustpoint)# enrollment terminal
ssl-proxy(ca-trustpoint)# crl optional
ssl-proxy(ca-trustpoint)# match certificate acl
ssl-proxy(ca-trustpoint)# exit
ssl-proxy(config)#
ssl-proxy(config)# crypto ca certificate map acl 10
ssl-proxy(ca-certificate-map)# subject-name co .cisco.com
ssl-proxy(ca-certificate-map)# exit
```
In the following example, certificate ACLs are configured so that SSL connections for the proxy service "ssl-offload" are successful for the following conditions:

- **•** the subject-name of the client certificate contains **ste3-server.cisco.com** or **ste2-server.cisco.com**
- **•** the valid-start of the client certificate is greater than or equal to 30th Jul 2003
- the expiration date of the client certificate is less than 1st Jan 2007
- the issuer-name of the client certificate contains the string "certificate manager"

```
ssl-proxy(config)# ssl-proxy service ssl-offload
ssl-proxy(config-ssl-proxy)# virtual ipaddr 8.100.100.126 protocol tcp port 443
ssl-proxy(config-ssl-proxy)# server ipaddr 191.162.2.8 protocol tcp port 80
ssl-proxy(config-ssl-proxy)# certificate rsa general-purpose trustpoint cert
ssl-proxy(config-ssl-proxy)# nat client client-nat
ssl-proxy(config-ssl-proxy)# trusted-ca root-ca
ssl-proxy(config-ssl-proxy)# authenticate verify all
ssl-proxy(config-ssl-proxy)# inservice
ssl-proxy(config-ssl-proxy)# exit
ssl-proxy(config)#
ssl-proxy(config)# ssl-proxy pool ca root-ca
ssl-proxy(config-ca-pool)# ca trustpoint root
ssl-proxy(config-ca-pool)# exit
ssl-proxy(config)#
ssl-proxy(config)# crypto ca trustpoint root
ssl-proxy(ca-trustpoint)# enrollment mode ra
ssl-proxy(ca-trustpoint)# enrollment terminal
ssl-proxy(ca-trustpoint)# crl optional
ssl-proxy(ca-trustpoint)# match certificate acl
ssl-proxy(ca-trustpoint)# exit
ssl-proxy(config)#
ssl-proxy(config)# crypto ca certificate map acl 10
ssl-proxy(ca-certificate-map)# subject-name co ste3-server.cisco.com
ssl-proxy(ca-certificate-map)# valid-start ge Jul 30 2003 00:00:00 UTC
ssl-proxy(ca-certificate-map)# expires-on lt Jan 01 2007 00:00:00 UTC
ssl-proxy(ca-certificate-map)# issuer-name co certificate manager
ssl-proxy(ca-certificate-map)# exit
ssl-proxy(config)#
ssl-proxy(config)# crypto ca certificate map acl 20
ssl-proxy(ca-certificate-map)# subject-name co ste2-server.cisco.com
ssl-proxy(ca-certificate-map)# expires-on lt Jan 01 2007 00:00:00 UTC
ssl-proxy(ca-certificate-map)# issuer-name co certificate manager
ssl-proxy(ca-certificate-map)# valid-start ge Jul 30 2003 00:00:00 UTC
ssl-proxy(ca-certificate-map)# exit
```
In the following SSL initiation example, the server certificate is checked for the domain name in the certificate field. SSL initiation is successful only if the subject-name of the server certificate contains the domain name **.cisco.com**:

```
ssl-proxy# configure terminal
Enter configuration commands, one per line. End with CNTL/Z.
ssl-proxy(config)# ssl-proxy service ssl-initiation client
ssl-proxy(config-ssl-proxy)# virtual ipaddr 8.100.100.126 protocol tcp port 81 
ssl-proxy(config-ssl-proxy)# server ipaddr 191.162.2.8 protocol tcp port 443
ssl-proxy(config-ssl-proxy)# nat client client-nat
ssl-proxy(config-ssl-proxy)# trusted-ca root
ssl-proxy(config-ssl-proxy)# authenticate verify all
ssl-proxy(config-ssl-proxy)# inservice
ssl-proxy(config-ssl-proxy)# exit
ssl-proxy(config)#
ssl-proxy(config)# ssl-proxy pool ca root-ca
ssl-proxy(config-ca-pool)# ca trustpoint root
ssl-proxy(config-ca-pool)# exit
ssl-proxy(config)#
ssl-proxy(config)# crypto ca trustpoint root
ssl-proxy(ca-trustpoint)# enrollment mode ra
ssl-proxy(ca-trustpoint)# enrollment terminal
ssl-proxy(ca-trustpoint)# crl optional
ssl-proxy(ca-trustpoint)# match certificate acl
ssl-proxy(ca-trustpoint)# exit
ssl-proxy(config)#
ssl-proxy(config)# crypto ca certificate map acl 10
ssl-proxy(ca-certificate-map)# subject-name co .cisco.com
ssl-proxy(ca-certificate-map)# exit
ssl-proxy(config)#
```
# **HTTP Header Insertion Examples**

The following examples show how to insert various HTTP headers and how to display header insertion statistics.

### **Example 1**

This example shows how to insert custom headers, client IP address and TCP port number information, and a prefix string in HTTP requests sent to the server:

```
ssl-proxy# configure terminal
Enter configuration commands, one per line. End with CNTL/Z.
ssl-proxy(config)# ssl-proxy policy http-header ssl-offload
ssl-proxy(config-http-header-policy)# custom "SOFTWARE VERSION :2.1(1)"
ssl-proxy(config-http-header-policy)# custom "module :SSL MODULE - CATALYST 6500"
ssl-proxy(config-http-header-policy)# custom 
type-of-proxy:server_proxy_with_1024_bit_key_size
ssl-proxy(config-http-header-policy)# client-ip-port
ssl-proxy(config-http-header-policy)# prefix SSL-OFFLOAD
ssl-proxy(config-http-header-policy)# exitssl-proxy(config)#
```

```
ssl-proxy(config)# ssl-proxy service ssl-offload
ssl-proxy(config-ssl-proxy)# virtual ipaddr 8.100.100.126 protocol tcp port 443
ssl-proxy(config-ssl-proxy)# server ipaddr 191.162.2.8 protocol tcp port 80
ssl-proxy(config-ssl-proxy)# certificate rsa general-purpose trustpoint cert
ssl-proxy(config-ssl-proxy)# nat client client-nat
ssl-proxy(config-ssl-proxy)# policy http-header ssl-offload
ssl-proxy(config-ssl-proxy)# inservice
ssl-proxy(config-ssl-proxy)# exit
ssl-proxy(config)# exit
```
Custom headers and client IP address and TCP port number information are added to every HTTP request and are prefixed by the prefix string, as shown below:

```
SSL-OFFLOAD-Client-IP:7.100.100.1
SSL-OFFLOAD-Client-Port:59008
SSL-OFFLOAD-SOFTWARE VERSION :2.1(1)
SSL-OFFLOAD-module :SSL MODULE - CATALYST 6500
SSL-OFFLOAD-type-of-proxy:server_proxy_with_1024_bit_key_size
```
This example shows how to display header insertion information:

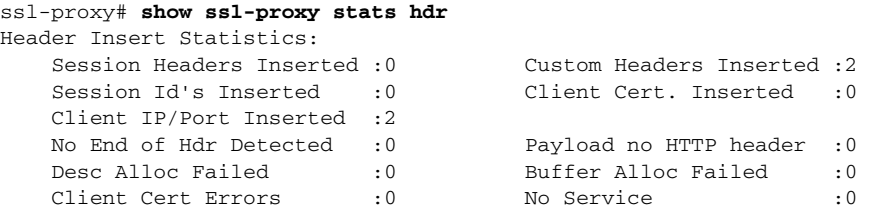

This example shows how to display SSL statistics:

```
ssl-proxy# show ssl-proxy stats ssl
SSL Statistics:
    conns attempted :2 conns completed :2 
    conns in handshake :0 conns in data :0 
   renegs attempted :0 conns in reneg :0<br>active sessions :0 max handshake conns :1
                               max handshake conns :1
    rand bufs allocated :0 cached rand buf miss:0 
    current device q len:0 max device q len :2 
   sslv2 forwards :0 cert reqs processed :0
    fatal alerts rcvd :0 fatal alerts sent :0 
   stale packet drops : 0 service_id discards : 0
   session reuses : 0
    SSL3 Statistics:
     full handshakes :0 resumed handshakes :0 
     handshake failures : 0 data failures : 0
    bad macs received : 0 pad errors : 0
     conns established with cipher rsa-with-rc4-128-md5 : 0
      conns established with cipher rsa-with-rc4-128-sha :0 
     conns established with cipher rsa-with-des-cbc-sha :0
      conns established with cipher rsa-with-3des-ede-cbc-sha :0 
    TLS1 Statistics:
      full handshakes :1 resumed handshakes :1 
     handshake failures : 0 data failures : 0
    bad macs received :0 pad errors :0
     conns established with cipher rsa-with-rc4-128-md5 : 0
    conns established with cipher rsa-with-rc4-128-sha :2
     conns established with cipher rsa-with-des-cbc-sha :0
      conns established with cipher rsa-with-3des-ede-cbc-sha :0
```
## **Example 2**

This example shows how to insert session headers and a prefix string. The full session headers are added to the HTTP request when the full SSL handshake occurs. However, only the session ID is inserted when the session resumes.

```
ssl-proxy# configure terminal
Enter configuration commands, one per line. End with CNTL/Z.
ssl-proxy(config)# ssl-proxy policy http-header ssl-offload
ssl-proxy(config-http-header-policy)# session
ssl-proxy(config-http-header-policy)# prefix SSL-OFFLOAD
ssl-proxy(config-http-header-policy)# exit
ssl-proxy(config)#
ssl-proxy(config)# ssl-proxy service ssl-offload
ssl-proxy(config-ssl-proxy)# virtual ipaddr 8.100.100.126 protocol tcp port 443
ssl-proxy(config-ssl-proxy)# server ipaddr 191.162.2.8 protocol tcp port 80
ssl-proxy(config-ssl-proxy)# certificate rsa general-purpose trustpoint cert
ssl-proxy(config-ssl-proxy)# nat client client-nat
ssl-proxy(config-ssl-proxy)# policy http-header ssl-offload
ssl-proxy(config-ssl-proxy)# inservice
ssl-proxy(config-ssl-proxy)# exit
ssl-proxy(config)# exit
```
For the full SSL handshake, the session headers, prefixed by the prefix string, are added to the HTTP request as shown below:

```
SSL-OFFLOAD-Session-Id:33:FF:2C:2D:25:15:3C:50:56:AB:FA:5A:81:0A:EC:E9:00:00:0A:03:00:60:
2F:30:9C:2F:CD:56:2B:91:F2:FF
SSL-OFFLOAD-Session-Cipher-Name:RC4-SHA
SSL-OFFLOAD-Session-Cipher-Key-Size:128
SSL-OFFLOAD-Session-Cipher-Use-Size:128
```
When the session resumes, only the session ID is inserted:

```
SSL-OFFLOAD-Session-Id:33:FF:2C:2D:25:15:3C:50:56:AB:FA:5A:81:0A:EC:E9:00:00:0A:03:00:60:
2F:30:9C:2F:CD:56:2B:91:F2:FF
```
This example shows how to display header insertion information:

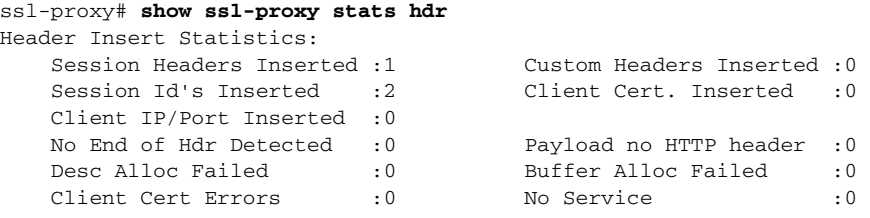

This example shows how to display SSL statistics:

```
ssl-proxy# show ssl-proxy stats ssl
SSL Statistics:
  conns attempted :2 conns completed :2
    conns in handshake :0 conns in data :0 
   renegs attempted :0 conns in reneg :0
    active sessions :0 max handshake conns :1 
    rand bufs allocated :0 cached rand buf miss:0 
    current device q len:0 max device q len :2 
   sslv2 forwards : 0 cert reqs processed : 0
    fatal alerts rcvd :0 fatal alerts sent :0 
    stale packet drops :0 service_id discards :0 
   session reuses : 0
```

```
 SSL3 Statistics:
  full handshakes :0 resumed handshakes :0 
  handshake failures :0 data failures :0 
 bad macs received :0 pad errors :0
  conns established with cipher rsa-with-rc4-128-md5 :0 
  conns established with cipher rsa-with-rc4-128-sha :0 
 conns established with cipher rsa-with-des-cbc-sha : 0
  conns established with cipher rsa-with-3des-ede-cbc-sha :0 
 TLS1 Statistics:
  full handshakes :1 resumed handshakes :1 
 handshake failures : 0 data failures : 0
 bad macs received :0 pad errors :0
 conns established with cipher rsa-with-rc4-128-md5 :0
 conns established with cipher rsa-with-rc4-128-sha :2
 conns established with cipher rsa-with-des-cbc-sha :0
  conns established with cipher rsa-with-3des-ede-cbc-sha :0
```
#### **Example 3**

This example shows how to insert custom headers, decoded client certificate fields, and the IP address and destination TCP port number of the client-side connection, prefixed by the prefix string. The complete decoded client certificate fields are inserted for the full SSL handshake. However, only session ID is inserted when the SSL session resumes.

```
ssl-proxy# configure terminal
Enter configuration commands, one per line. End with CNTL/Z.
ssl-proxy(config)# ssl-proxy policy http-header ssl-offload
ssl-proxy(config-http-header-policy)# custom "SOFTWARE VERSION :2.1(1)"
ssl-proxy(config-http-header-policy)# custom "module :SSL MODULE - CATALYST 6500"
ssl-proxy(config-http-header-policy)# custom 
type-of-proxy:server_proxy_with_1024_bit_key_size
ssl-proxy(config-http-header-policy)# client-cert
ssl-proxy(config-http-header-policy)# client-ip-port
ssl-proxy(config-http-header-policy)# prefix SSL-OFFLOAD
ssl-proxy(config-http-header-policy)# exit
ssl-proxy(config)# ssl-proxy service ssl-offload
ssl-proxy(config-ssl-proxy)# virtual ipaddr 8.100.100.126 protocol tcp port 443 
ssl-proxy(config-ssl-proxy)# server ipaddr 191.162.2.8 protocol tcp port 80
ssl-proxy(config-ssl-proxy)# certificate rsa general-purpose trustpoint cert
ssl-proxy(config-ssl-proxy)# nat client client-nat
ssl-proxy(config-ssl-proxy)# policy http-header ssl-offload
ssl-proxy(config-ssl-proxy)# trusted-ca root-ca
ssl-proxy(config-ssl-proxy)# authenticate verify all
ssl-proxy(config-ssl-proxy)# inservice
ssl-proxy(config-ssl-proxy)# exit
ssl-proxy(config)# exit
```
For the full SSL handshake, the custom headers, decoded client certificate fields, the IP address and destination TCP port number of the client-side connection, prefixed by the prefix string, are added to the HTTP request, as shown below:

```
SSL-OFFLOAD-Client-IP:7.100.100.1
SSL-OFFLOAD-Client-Port:59011
SSL-OFFLOAD-Session-Id:0F:61:9C:F2:E5:98:70:9D:1B:C1:EA:1D:38:F5:A1:2B:00:00:0E:03:00:60:
2F:30:9C:2F:1D:7D:5A:82:30:F6
SSL-OFFLOAD-SOFTWARE VERSION : 2.1(1)
SSL-OFFLOAD-module :SSL MODULE - CATALYST 6500
SSL-OFFLOAD-type-of-proxy:server_proxy_with_1024_bit_key_size
SSL-OFFLOAD-ClientCert-Valid:1
SSL-OFFLOAD-ClientCert-Error:none
```

```
SSL-OFFLOAD-ClientCert-Fingerprint:1B:11:0F:E8:20:3F:6C:23:12:9C:76:C0:C1:C2:CC:85 
SSL-OFFLOAD-ClientCert-Subject-CN:a
SSL-OFFLOAD-ClientCert-Issuer-CN:Certificate Manager
SSL-OFFLOAD-ClientCert-Certificate-Version:3
SSL-OFFLOAD-ClientCert-Serial-Number:0F:E5 
SSL-OFFLOAD-ClientCert-Data-Signature-Algorithm:sha1WithRSAEncryption
SSL-OFFLOAD-ClientCert-Subject:OID.1.2.840.113549.1.9.2 = ste2-server.cisco.com +
OLD.2.5.4.5 = B0FFF22E, CN = a, O = CiscoSSL-OFFLOAD-ClientCert-Issuer:CN = Certificate Manager, OU = HSS, O = Cisco, L = San Jose,
ST = California, C = US
SSL-OFFLOAD-ClientCert-Not-Before:22:29:26 UTC Jul 30 2003
SSL-OFFLOAD-ClientCert-Not-After:07:00:00 UTC Apr 27 2006
SSL-OFFLOAD-ClientCert-Public-Key-Algorithm:rsaEncryption
SSL-OFFLOAD-ClientCert-RSA-Public-Key-Size:1024 bit
SSL-OFFLOAD-ClientCert-RSA-Modulus-Size:1024 bit
SSL-OFFLOAD-ClientCert-RSA-Modulus:B3:32:3C:5E:C9:D1:CC:76:FF:81:F6:F7:97:58:91:4D:B2:0E:
C1:3A:7B:62:63:BD:5D:F6:5F:68:F0:7D:AC:C6:72:F5:72:46:7E:FD:38:D3:A2:E1:03:8B:EC:F7:C9:9A:
80:C7:37:DA:F3:BE:1F:F4:5B:59:BD:52:72:94:EE:46:F5:29:A4:B3:9B:2E:4C:69:D0:11:59:F7:68:3A:
D9:6E:ED:6D:54:4E:B5:A7:89:B9:45:9E:66:0B:90:0B:B1:BD:F4:C8:15:12:CD:85:13:B2:0B:FE:7E:8D:
F0:D7:4A:98:BB:08:88:6E:CC:49:60:37:22:74:4D:73:1E:96:58:91 
SSL-OFFLOAD-ClientCert-RSA-Exponent:00:01:00:01 
SSL-OFFLOAD-ClientCert-X509v3-Authority-Key-Identifier:keyid=EE:EF:5B:BD:4D:CD:F5:6B:60:
9D:CF:46:C2:EA:25:7B:22:A5:08:00 
SSL-OFFLOAD-ClientCert-X509v3-Basic-Constraints:
SSL-OFFLOAD-ClientCert-Signature-Algorithm:sha1WithRSAEncryption
SSL-OFFLOAD-ClientCert-Signature:87:09:C1:F8:86:C1:15:C5:57:18:8E:B3:0D:62:E1:0F:6F:D4:9D:
75:DA:5D:53:E2:C6:0B:73:99:61:BE:B0:F6:19:83:F2:E5:48:1B:D2:6C:92:83:66:B3:63:A6:58:B4:5C:
0E:5D:1B:60:F9:86:AF:B3:93:07:77:16:74:4B:C5
```
This example shows how to display header insertion information:

ssl-proxy# **show ssl-proxy stats hdr**

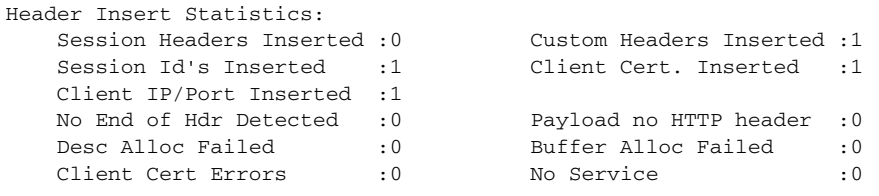

This example shows how to display SSL statistics:

```
ssl-proxy# show ssl-proxy stats ssl
SSL Statistics:
    conns attempted :1 conns completed :1 
   conns in handshake : 0 conns in data : 0
   renegs attempted : 0 conns in reneg : 0
    active sessions :0 max handshake conns :1 
    rand bufs allocated :0 cached rand buf miss:0 
    current device q len:0 max device q len :2 
   sslv2 forwards : 0 cert reqs processed : 1
    fatal alerts rcvd :0 fatal alerts sent :0 
   stale packet drops :0 service_id discards :0
   session reuses : 0
    SSL3 Statistics:
     full handshakes :0 resumed handshakes :0 
     handshake failures :0 data failures :0 
    bad macs received :0 pad errors :0
     conns established with cipher rsa-with-rc4-128-md5 :0 
    conns established with cipher rsa-with-rc4-128-sha :0
    conns established with cipher rsa-with-des-cbc-sha :0
     conns established with cipher rsa-with-3des-ede-cbc-sha :0
```

```
 TLS1 Statistics:
  full handshakes :1 resumed handshakes :0 
  handshake failures :0 data failures :0 
 bad macs received :0 pad errors :0
  conns established with cipher rsa-with-rc4-128-md5 :0 
 conns established with cipher rsa-with-rc4-128-sha :0
 conns established with cipher rsa-with-des-cbc-sha : 0
  conns established with cipher rsa-with-3des-ede-cbc-sha :1
```
## **URL Rewrite Examples**

!

The following examples show how to configure URL rewrite depending on the desired outcome and assume the following proxy configuration:

```
ssl-proxy service frontend 
 virtual ipaddr 35.200.200.101 protocol tcp port 443 
 server ipaddr 35.200.200.14 protocol tcp port 80
 certificate rsa general-purpose trustpoint TP-1024-pkcs12
 policy url-rewrite test-url-rewrite
 inservice
!
```
### **Example 1**

The following example shows how to configure a protocol rewrite (for example, HTTP to HTTPS) when the clear text port is the standard HTTP port 80. In this example, when the server sends the relocation string as http://ssl-136.cisco.com/index2.html, the SSL Services Module rewrites the string as https://ssl-136.cisco.com/index2.html.

To configure a protocol rewrite (HTTP to HTTPS), specify any of the following URL rewrite rules:

- **•** ssl-proxy policy url-rewrite test-url-rewrite url ssl-136.cisco.com !
- **•** ssl-proxy policy url-rewrite test-url-rewrite url ssl\*
- **•** ssl-proxy policy url-rewrite test-url-rewrite url \*com !

### **Example 2**

The following example shows how to configure a protocol rewrite (for example, HTTP to HTTPS) when the clearport is a non-standard HTTP port. In this example, when the server sends the relocation string as http://ssl-136.cisco.com:100/index2.html, the SSL Services Module rewrites the string as https://ssl-136.cisco.com/index2.html.

To configure a protocol rewrite (HTTP to HTTPS) with a non-standard clear text port, specify any of the following URL rewrite rules:

```
• ssl-proxy policy url-rewrite test-url-rewrite
   url ssl-136.cisco.com clearport 100
   !
• ssl-proxy policy url-rewrite test-url-rewrite
   url ssl* clearport 100
  !
 • ssl-proxy policy url-rewrite test-url-rewrite
   url *com clearport 100
   !
```
## **Example 3**

The following example shows how to configure a protocol rewrite and SSL port rewrite when the clear text port is the standard HTTP port 80. In this example, when the server sends the relocation string as http://ssl-136.cisco.com/index2.html, the SSL Services Module rewrites the string as https://ssl-136.cisco.com:445/index2.html.

To configure a protocol rewrite (HTTP to HTTPS) with a non-standard SSL text port, specify any of the following URL rewrite rules:

```
• ssl-proxy policy url-rewrite test-url-rewrite
   url ssl-136.cisco.com sslport 445
  !
 • ssl-proxy policy url-rewrite test-url-rewrite
   url ssl* sslport 445
  !
 • ssl-proxy policy url-rewrite test-url-rewrite
   url *com sslport 445
  !
```
## **Example 4**

The following example shows how to configure a protocol rewrite and SSL port rewrite when the clear text port is non-standard. In this example, when the server sends the relocation string as http://ssl-136.cisco.com:100/index2.html, the SSL Services Module rewrites the string as https://ssl-136.cisco.com:445/index2.html.

To configure a protocol rewrite and SSL port rewrite with a non-standard clear text port, specify any of the following URL rewrite rules:

```
• ssl-proxy policy url-rewrite test-url-rewrite
   url ssl-136.cisco.com clearport 100 sslport 445
  !
• ssl-proxy policy url-rewrite test-url-rewrite
   url ssl* clearport 100 sslport 445
  !
 • ssl-proxy policy url-rewrite test-url-rewrite
   url *com clearport 100 sslport 445
  !
```
The following example displays the above URL rewrite policy:

```
ssl-proxy# show ssl-proxy policy url-rewrite test-url-rewrite
Rule URL Clearport SSLport
 1 *com 100 445
SSL proxy services using this policy:
        frontend
Usage count of this policy:1
ssl-proxy#
```
# **HSRP Examples**

In systems with an SSL Services Module and a Content Switching Module (CSM), the failover functionality on the CSM provides stateless redundancy on the SSL module. When the SSL module is used in a standalone configuration (using policy-based routing), you can configure HSRP to provide redundancy.

See the ["Configuring Redundancy" section on page 4-12](#page-109-0) for more information on configuring redundancy using HSRP.

- **•** [Standalone Redundancy Example, page A-41](#page-168-0)
- **•** [Load Balancing Example, page A-43](#page-170-0)

### <span id="page-168-0"></span>**Standalone Redundancy Example**

In [Figure A-7,](#page-168-1) both SSL Services Modules have the same proxy service configured, specifying the **secondary** keyword for the virtual IP address and the same HSRP configuration. Both modules are configured with standby IP address 8.100.100.126. SSL 1 is the active module and accepts SSL connections. SSL 2 is the backup module and does not accept SSL connections until SSL 1 goes offline.

Policy-based routing is configured on the MSFC so that any TCP traffic destined to 8.100.100.126:443 is redirected to the next-hop IP address 8.100.100.126.

<span id="page-168-1"></span>*Figure A-7 Standalone Redundancy*

Catalyst 6500 series switch

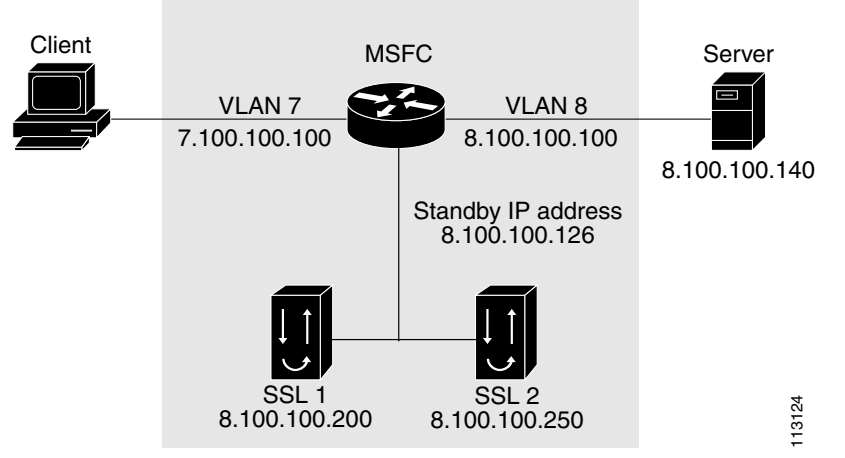

#### **Supervisor Engine Configuration**

This example shows how to configure the route maps and access lists:

```
Router# config t
Enter configuration commands, one per line. End with CNTL/Z.
Router(config)# route-map client permit 10
Router(config-route-map)# set ip next-hop 8.100.100.126
Router(config-route-map)# match ip address client
Router(config-route-map)# exit
Router(config)# route-map server permit 10
Router(config-route-map)# match ip address server
Router(config-route-map)# set ip next-hop 8.100.100.126
Router(config-route-map)# exit
Router(config)# 
Router(config)# ip access-list extended client
Router(config-ext-nacl)# permit tcp any host 8.100.100.126 eq 443
Router(config-ext-nacl)# exit
Router(config)# 
Router(config)# ip access-list extended server
Router(config-ext-nacl)# permit tcp host 8.100.100.140 eq www any
Router(config-ext-nacl)# exit
Router(config)# 
Router(config)# interface Vlan7
Router(config-if)# ip address 7.100.100.100 255.0.0.0
Router(config-if)# ip policy route-map client
Router(config-if)# exit
Router(config)# 
Router(config)# interface Vlan8
Router(config-if)# ip address 8.100.100.100 255.0.0.0
Router(config-if)# ip policy route-map server
Router(config-if)# exit
Router(config)# exit
Router#
```
#### **SSL 1 Configuration**

This example shows how to configure the proxy service and the VLAN on SSL 1:

```
ssl-mod-1# config t
Enter configuration commands, one per line. End with CNTL/Z.
ssl-mod-1(config)# ssl-proxy service ssl-offload
ssl-mod-1(config-ssl-proxy)# virtual ipaddr 8.100.100.126 protocol tcp port 443 secondary
ssl-mod-1(config-ssl-proxy)# server ipaddr 8.100.100.140 protocol tcp port 80
ssl-mod-1(config-ssl-proxy)# certificate rsa general-purpose trustpoint cert
ssl-mod-1(config-ssl-proxy)# inservice
ssl-mod-1(config-ssl-proxy)# exit
ssl-mod-1(config)# 
ssl-mod-1(config)# ssl-proxy vlan 8
ssl-mod-1(config-vlan)# ipaddr 8.100.100.200 255.0.0.0
ssl-mod-1(config-vlan)# gateway 8.100.100.100
ssl-mod-1(config-vlan)# route 191.0.0.0 255.0.0.0 gateway 8.100.100.100
ssl-mod-1(config-vlan)# standby ip 8.100.100.126
ssl-mod-1(config-vlan)# standby timers 1 3
ssl-mod-1(config-vlan)# standby priority 90
ssl-mod-1(config-vlan)# exit
ssl-mod-1(config)# exit
ssl-mod-1#
```
#### **SSL 2 Configuration**

This example shows how to configure the proxy service and the VLAN on SSL 2:

```
ssl-mod-2# config t
Enter configuration commands, one per line. End with CNTL/Z.
ssl-mod-2(config)# ssl-proxy service ssl-offload 
ssl-mod-2(config-ssl-proxy)# virtual ipaddr 8.100.100.126 protocol tcp port 443 secondary 
ssl-mod-2(config-ssl-proxy)# server ipaddr 8.100.100.140 protocol tcp port 80 
ssl-mod-2(config-ssl-proxy)# certificate rsa general-purpose trustpoint cert
ssl-mod-2(config-ssl-proxy)# inservice
ssl-mod-2(config-ssl-proxy)# exit
ssl-mod-2(config)# 
ssl-mod-2(config)# ssl-proxy vlan 8
ssl-mod-2(config-vlan)# ipaddr 8.100.100.250 255.0.0.0
ssl-mod-2(config-vlan)# gateway 8.100.100.100 
ssl-mod-2(config-vlan)# standby ip 8.100.100.126
ssl-mod-2(config-vlan)# standby timers 1 3
ssl-mod-2(config-vlan)# standby priority 110
ssl-mod-2(config-vlan)# exit
ssl-mod-2(config)# exit
ssl-mod-2#
```
## <span id="page-170-0"></span>**Load Balancing Example**

In [Figure A-8,](#page-171-0) each SSL Services Module is configured with more than one proxy service. Each SSL Services Module has a different HSRP group configured.

On the MSFC, configure policy-based routing so that traffic to the different proxy services is load balanced between the two SSL Services Modules.

On the SSL Services Modules, configure the **standby** *group\_number* **preempt delay** *delay* command for the following reasons:

- When a module goes offline and comes back online, half of the traffic is switched back to the new (online) module for efficient load balancing.
- The new (online) module does not become immediately active, giving sufficient time for the proxy services to come up.

Configure client NAT for each proxy service so that when multiple proxies send traffic to the same server, the traffic from the server is sent back to the module that originated the traffic. See the ["Client](#page-108-0)  [NAT" section on page 4-11](#page-108-0) for information on configuring client NAT.

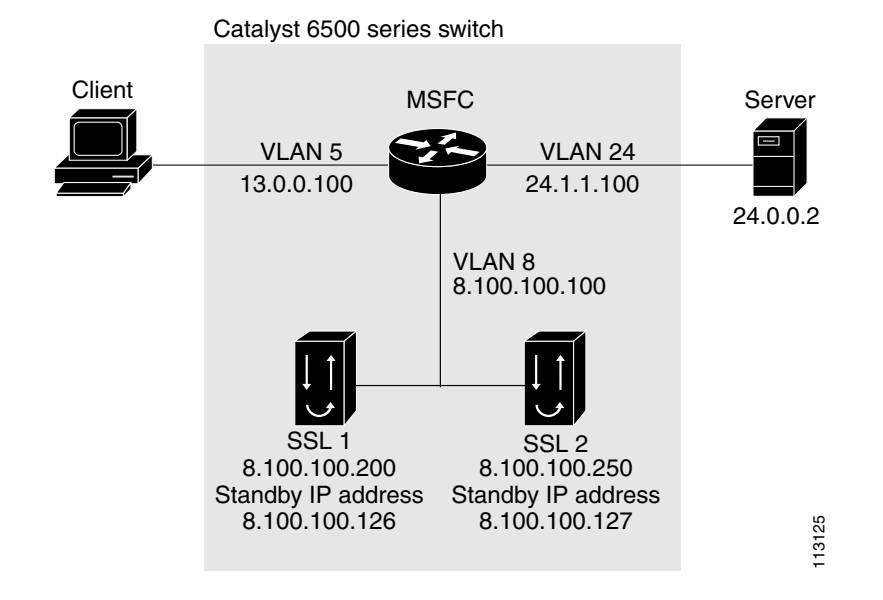

#### <span id="page-171-0"></span>*Figure A-8 Load Balancing*

**Supervisor Engine Configuration**

This example shows how to configure the route maps and access lists:

```
Router# configure terminal
Enter configuration commands, one per line. End with CNTL/Z.
Router(config)# ip access-list extended ssl-offload
Router(config-ext-nacl)# permit tcp any host 8.100.100.110 eq 443
Router(config-ext-nacl)# exit
Router(config)#
Router(config)# ip access-list extended ssl-offload-checkout
Router(config-ext-nacl)# permit tcp any host 8.100.100.111 eq 443
Router(config-ext-nacl)#
Router(config-ext-nacl)# exit
Router(config)#
Router(config)# route-map client permit 10
Router(config-route-map)# match ip address ssl-offload
Router(config-route-map)# set ip next-hop 8.100.100.126
Router(config-route-map)#
Router(config-route-map)# exit
Router(config)#
Router(config)# route-map client permit 20
Router(config-route-map)# match ip address ssl-offload-checkout
Router(config-route-map)# set ip next-hop 8.100.100.127
Router(config-route-map)# exit
Router(config)#
Router(config)# interface Vlan5
Router(config-if)# ip address 13.0.0.100 255.0.0.0
Router(config-if)# ip policy route-map client
Router(config-if)# no shutdown
Router(config-if)# end
```

```
Router# config t
Router(config)# interface GigabitEthernet10/7
Router(config-if)# switchport
Router(config-if)# switchport access vlan 5
Router(config-if)# switchport mode access
Router(config-if)# spanning-tree portfast
Router(config-if)# no shutdown
Router(config-if)# end
Router#
Router# config t
Router(config)# interface GigabitEthernet10/11
Router(config-if)# switchport
Router(config-if)# switchport access vlan 24
Router(config-if)# switchport mode access
Router(config-if)# spanning-tree portfast
Router(config-if)# no shutdown
Router(config-if)# end
Router# config t
Router(config)# interface Vlan24
Router(config-if)# ip address 24.1.1.100 255.0.0.0
Router(config-if)# no shutdown
Router(config-if)# no ip redirects
Router(config-if)# ^Z
Router#
```
#### **SSL 1 Configuration**

This example shows how to configure the proxy services and the VLAN on SSL 1:

```
ssl-mod-1# config t
Enter configuration commands, one per line. End with CNTL/Z.
ssl-mod-1(config)# ssl-proxy natpool client-nat 8.100.1.1 8.100.1.8 netmask 255.0.0.0
ssl-mod-1(config)# ssl-proxy service ssl-offload
ssl-mod-1(config-ssl-proxy)# virtual ipaddr 8.100.100.110 protocol tcp port 443 secondary 
ssl-mod-1(config-ssl-proxy)# server ipaddr 24.0.0.2 protocol tcp port 80
ssl-mod-1(config-ssl-proxy)# certificate rsa general-purpose trustpoint cert
ssl-mod-1(config-ssl-proxy)# nat client client-nat
ssl-mod-1(config-ssl-proxy)# inservice
ssl-mod-1(config-ssl-proxy)#
ssl-mod-1(config-ssl-proxy)# exit
ssl-mod-1(config)#
ssl-mod-1(config)# ssl-proxy service ssl-offload-checkout
ssl-mod-1(config-ssl-proxy)# virtual ipaddr 8.100.100.111 protocol tcp port 443 secondary 
ssl-mod-1(config-ssl-proxy)# server ipaddr 24.0.0.2 protocol tcp port 80
ssl-mod-1(config-ssl-proxy)# certificate rsa general-purpose trustpoint cert
ssl-mod-1(config-ssl-proxy)# nat client client-nat
ssl-mod-1(config-ssl-proxy)# inservice
ssl-mod-1(config-ssl-proxy)# exit
ssl-mod-1(config)#
ssl-mod-1(config)# ssl-proxy vlan 8
ssl-mod-1(config-vlan)# ipaddr 8.100.100.200 255.0.0.0
ssl-mod-1(config-vlan)# gateway 8.100.100.100
ssl-mod-1(config-vlan)# route 24.0.0.0 255.0.0.0 gateway 8.100.100.100
ssl-mod-1(config-vlan)# standby 1 ip 8.100.100.126
ssl-mod-1(config-vlan)# standby 1 timers 1 3
ssl-mod-1(config-vlan)# standby 1 priority 90
ssl-mod-1(config-vlan)# standby 1 preempt delay minimum 60
ssl-mod-1(config-vlan)# standby 2 ip 8.100.100.127
ssl-mod-1(config-vlan)# standby 2 timers 1 3
ssl-mod-1(config-vlan)# standby 2 priority 110
ssl-mod-1(config-vlan)# standby 2 preempt delay minimum 60
ssl-mod-1(config-vlan)# exit
ssl-mod-1(config)#
```
#### **SSL 2 Configuration**

This example shows how to configure the proxy services and the VLAN on SSL 2:

```
ssl-mod-2# config t
Enter configuration commands, one per line. End with CNTL/Z.
ssl-mod-2(config)# ssl-proxy natpool client-nat 8.100.2.1 8.100.2.8 netmask 255.0.0.0
ssl-mod-2(config)# ssl-proxy service ssl-offload 
ssl-mod-2(config-ssl-proxy)# virtual ipaddr 8.100.100.110 protocol tcp port 443 secondary 
ssl-mod-2(config-ssl-proxy)# server ipaddr 24.0.0.2 protocol tcp port 80
ssl-mod-2(config-ssl-proxy)# certificate rsa general-purpose trustpoint cert
ssl-mod-2(config-ssl-proxy)# nat client client-nat
ssl-mod-2(config-ssl-proxy)# inservice
ssl-mod-2(config-ssl-proxy)# exit
ssl-mod-2(config)#
ssl-mod-2(config)# ssl-proxy service ssl-offload-checkout 
ssl-mod-2(config-ssl-proxy)# virtual ipaddr 8.100.100.111 protocol tcp port 443 secondary 
ssl-mod-2(config-ssl-proxy)# server ipaddr 24.0.0.2 protocol tcp port 80
ssl-mod-2(config-ssl-proxy)# certificate rsa general-purpose trustpoint cert
ssl-mod-2(config-ssl-proxy)# nat client client-nat
ssl-mod-2(config-ssl-proxy)# inservice
ssl-mod-2(config-ssl-proxy)# exit
ss1-mod-2(config)#
ssl-mod-2(config)# ssl-proxy vlan 8 
ssl-mod-2(config-vlan)# ipaddr 8.100.100.250 255.0.0.0
ssl-mod-2(config-vlan)# gateway 8.100.100.100 
ssl-mod-2(config-vlan)# route 24.0.0.0 255.0.0.0 gateway 8.100.100.100
ssl-mod-2(config-vlan)# standby priority 110
ssl-mod-2(config-vlan)# standby 1 ip 8.100.100.126
ssl-mod-2(config-vlan)# standby 1 timers 1 3
ssl-mod-2(config-vlan)# standby 1 priority 110
ssl-mod-2(config-vlan)# standby 1 preempt delay minimum 60
ssl-mod-2(config-vlan)# standby 2 ip 8.100.100.127
ssl-mod-2(config-vlan)# standby 2 timers 1 3
ssl-mod-2(config-vlan)# standby 2 priority 90
ssl-mod-2(config-vlan)# standby 2 preempt delay minimum 60
ssl-mod-2(config-vlan)# exit
ssl-mod-2(config)#
```
#### **Displaying Statistics**

These examples show how to display statistics to show that load balancing is occurring in two SSL Services Module:

#### **SSL 1**

```
ssl-mod-1# show ssl-proxy stats service
Service ssl-offload SSL Statistics:
   conns attempted :0 conns completed :0 
  full handshakes :0 resumed handshakes :0
   conns in handshake :0 conns in data :0 
  renegs attempted : 0 conns in reneg : 0
   blocks encrypted :0 bytes encrypted :0 
   blocks decrypted :0 bytes decrypted :0 
  valid sessions : 0 session limit exceed: 0
   handshake failures :0 data failures :0 
   fatal alerts rcvd :0 fatal alerts sent :0 
  bad macs received : 0 pad errors : 0
   no-cipher alerts :0 no-compress alerts :0 
   ver mismatch alerts :0
```

```
Service ssl-offload-checkout SSL Statistics:
    conns attempted :3288 conns completed :3286 
   full handshakes :3287 resumed handshakes :0
   conns in handshake :1 conns in data :1
   renegs attempted : 0 conns in reneg : 0
    blocks encrypted :41468 bytes encrypted :57831402 
   blocks decrypted :3287 bytes decrypted :289256<br>valid sessions :253152 session limit exceed:0
   valid sessions :253152 session limit exceed:0
 handshake failures :0 data failures :0 
 fatal alerts rcvd :0 fatal alerts sent :0 
   bad macs received :0 pad errors :0
    no-cipher alerts :0 no-compress alerts :0 
    ver mismatch alerts :0 
ssl-mod-1# show standby
Ethernet0/0.8 - Group 1
  State is Standby
    7 state changes, last state change 00:03:37
   Virtual IP address is 8.100.100.126
  Active virtual MAC address is 0000.0c07.ac01
    Local virtual MAC address is 0000.0c07.ac01 (default)
  Hello time 1 sec, hold time 3 sec
    Next hello sent in 0.004 secs
   Preemption enabled, delay min 60 secs
  Active router is 8.100.100.250, priority 110 (expires in 2.000 sec)
  Standby router is local
  Priority 90 (configured 90)
   IP redundancy name is "hsrp-Et0/0.8-1" (default)
Ethernet0/0.8 - Group 2
   State is Active
    2 state changes, last state change 01:53:29
  Virtual IP address is 8.100.100.127
  Active virtual MAC address is 0000.0c07.ac02
    Local virtual MAC address is 0000.0c07.ac02 (default)
  Hello time 1 sec, hold time 3 sec
    Next hello sent in 0.648 secs
   Preemption enabled, delay min 60 secs
   Active router is local
   Standby router is 8.100.100.250, priority 90 (expires in 2.644 sec)
  Priority 110 (configured 110)
  IP redundancy name is "hsrp-Et0/0.8-2" (default)
ssl-mod-1#
```
#### **SSL 2**

#### ssl-mod-2# **show ssl-proxy stats service**

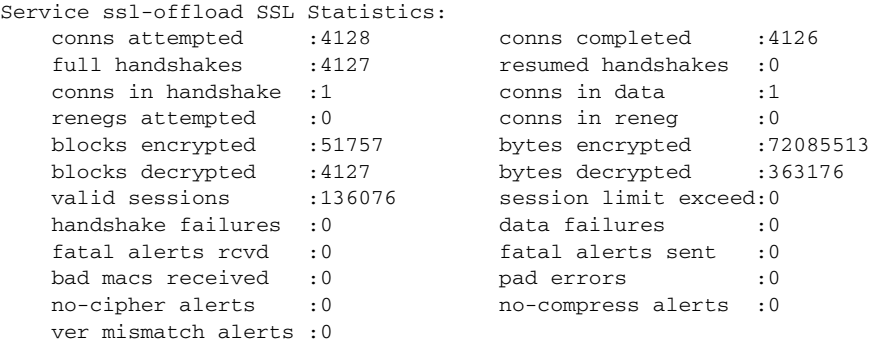

```
Service ssl-offload-checkout SSL Statistics:
    conns attempted :0 conns completed :0 
   full handshakes : 0 resumed handshakes : 0
   conns in handshake : 0 conns in data : 3
   renegs attempted :0 conns in reneg :0
    blocks encrypted :0 bytes encrypted :0 
   blocks decrypted :0 bytes decrypted :0<br>valid sessions :126001 session limit exceed:0
   valid sessions :126001 session limit exceed:0
   handshake failures :0 data failures :0
    fatal alerts rcvd :0 fatal alerts sent :0 
   bad macs received :0 pad errors :0
    no-cipher alerts :0 no-compress alerts :0 
    ver mismatch alerts :0 
ssl-mod-2# show standby
Ethernet0/0.8 - Group 1
  State is Active
    2 state changes, last state change 02:23:54
   Virtual IP address is 8.100.100.126
  Active virtual MAC address is 0000.0c07.ac01
    Local virtual MAC address is 0000.0c07.ac01 (default)
  Hello time 1 sec, hold time 3 sec
    Next hello sent in 0.232 secs
   Preemption enabled, delay min 60 secs
  Active router is local
  Standby router is 8.100.100.200, priority 90 (expires in 2.232 sec)
  Priority 110 (configured 110)
   IP redundancy name is "hsrp-Et0/0.8-1" (default)
Ethernet0/0.8 - Group 2
   State is Standby
    10 state changes, last state change 00:03:34
  Virtual IP address is 8.100.100.127
  Active virtual MAC address is 0000.0c07.ac02
    Local virtual MAC address is 0000.0c07.ac02 (default)
  Hello time 1 sec, hold time 3 sec
    Next hello sent in 0.876 secs
   Preemption enabled, delay min 60 secs
   Active router is 8.100.100.200, priority 110 (expires in 2.876 sec)
   Standby router is local
   Priority 90 (configured 90)
  IP redundancy name is "hsrp-Et0/0.8-2" (default)
ssl-mod-2#
```
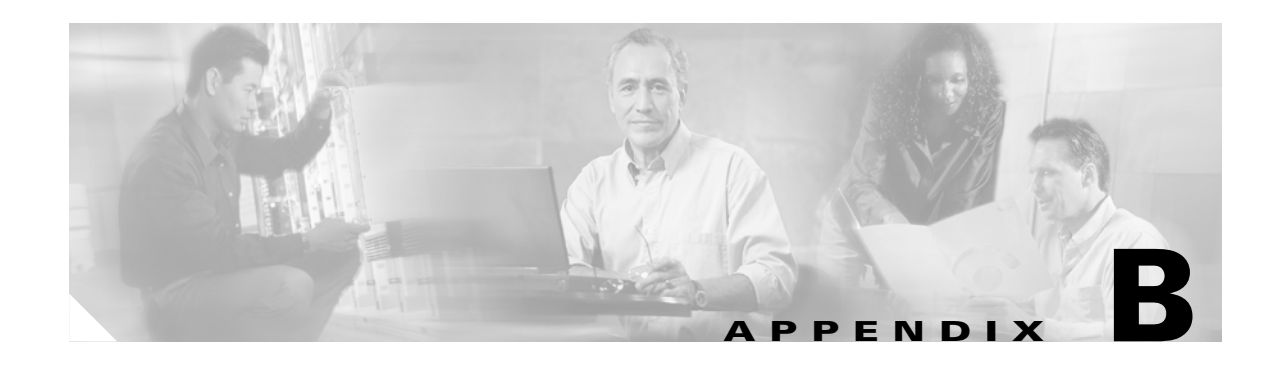

# **Upgrading the Images**

The compact Flash on the SSL Services Module has two bootable partitions: application partition (AP) and maintenance partition (MP). By default, the application partition boots every time. The application partition contains the binaries necessary to run the SSL image. The maintenance partition is booted if you need to upgrade the application partition.

You can upgrade both the application software and the maintenance software. However, you are not required to upgrade both images at the same time. Refer to the release notes for the SSL Services Module for the latest application partition and maintenance partition software versions.

The entire application and maintenance partitions are stored on the FTP or TFTP server. The images are downloaded and extracted to the application partition or maintenance partition depending on which image is being upgraded.

To upgrade the application partition, change the boot sequence to boot the module from the maintenance partition. To upgrade the maintenance partition, change the boot sequence to boot the module from the application partition. Set the boot sequence for the module using the supervisor engine CLI commands. The maintenance partition downloads and installs the application image. The supervisor engine must be executing the run-time image to provide network access to the maintenance partition.

Before starting the upgrade process, you will need to download the application partition image or maintenance partition image to the TFTP server.

A TFTP or FTP server is required to copy the images. The TFTP server should be connected to the switch, and the port connecting to the TFTP server should be included in any VLAN on the switch.

These sections describe how to upgrade the images:

- **•** [Upgrading the Application Software, page B-2.](#page-177-0)
- **•** [Upgrading the Maintenance Software, page B-5](#page-180-0).

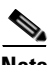

**Note** If you are downgrading from SSL software release 2.1 to release 1.x, remove all configurations for features that are introduced in release 2.1 from the startup configuration. These features are not supported in SSL software release 1.x. You could corrupt the proxy service configurations if the startup configuration contains configurations for these features. See [Table 1-1](#page-19-0) for a list of new features in release 2.1.

Г

# <span id="page-177-0"></span>**Upgrading the Application Software**

How you upgrade the application software depends on whether you are using Cisco IOS software or the Catalyst operating system software.

The following sections describe how to upgrade the application software from the CLI for each switch operating system:

- **•** [Cisco IOS Software, page B-2](#page-177-1)
- **•** [Catalyst Operating System Software, page B-4](#page-179-0)

#### <span id="page-177-1"></span>**Cisco IOS Software**

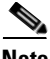

**Note** Do not reset the module until the image is upgraded. The total time to upgrade the image takes up to eight minutes.

To upgrade the application partition software, perform this task:

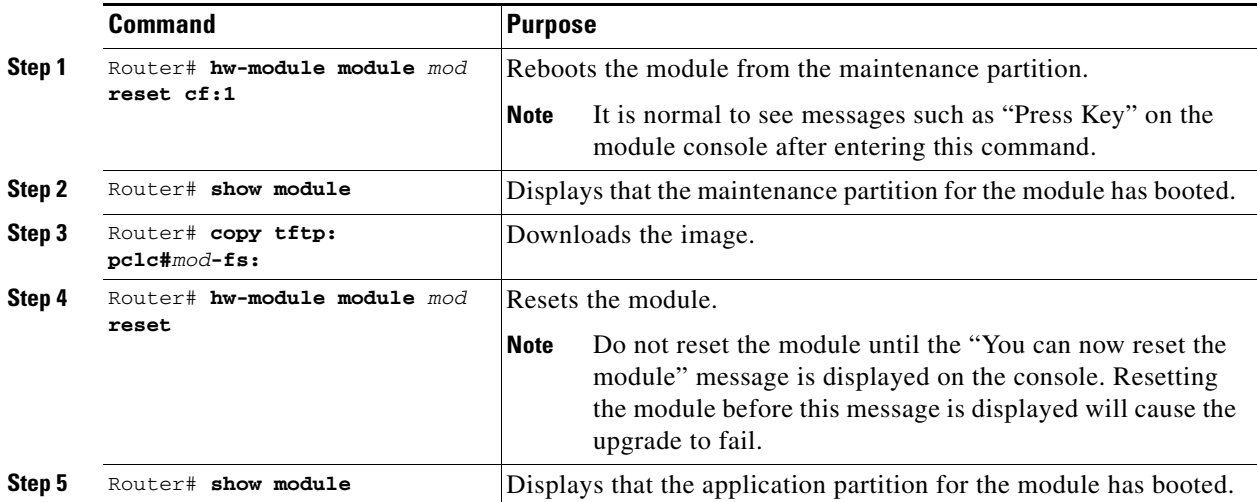

This example shows how to upgrade the application partition software:

Router# **hw-module module 6 reset cf:1** hw mod 6 reset cf:1 Device BOOT variable for reset = <cf:1> Warning: Device list is not verified. Proceed with reload of module? [confirm]**y** % reset issued for module 6 02:11:18: SP: The PC in slot 6 is shutting down. Please wait ... 02:11:31: SP: PC shutdown completed for module 6 02:11:31: %C6KPWR-SP-4-DISABLED: power to module in slot 6 set off (Reset) 02:14:21: SP: OS\_BOOT\_STATUS(6) MP OS Boot Status: finished booting 02:14:28: %DIAG-SP-6-RUN\_MINIMUM: Module 6: Running Minimum Online Diagnostics... 02:14:34: %DIAG-SP-6-DIAG\_OK: Module 6: Passed Online Diagnostics 02:14:34: %OIR-SP-6-INSCARD: Card inserted in slot 6, interfaces are now online

Router# **show module** Mod Ports Card Type  $\blacksquare$  Model Serial No. --- ----- -------------------------------------- ------------------ ----------- 1 2 Catalyst 6000 supervisor 2 (Active) WS-X6K-S2U-MSFC2 SAD055006RZ 2 48 48 port 10/100 mb RJ45 WS-X6348-RJ-45 SAL052794UW 6 1 SSL Module (MP) WS-SVC-SSL-1 SAD060702VK ...<output truncated>... Router# **copy tftp: pclc#6-fs:** copy tftp: pclc#6-fs: Address or name of remote host []? **10.1.1.1** Source filename []? **c6svc-ssl-k9y9.1-x-y.bin** Destination filename [c6svc-ssl-k9y9.1-x-y.bin]? Accessing tftp://10.1.1.1/c6svc-ssl-k9y9.1-x-y.bin... Loading c6svc-ssl-k9y9.1-x-y.bin from 10.1.1.1 (via Vlan2): !!!!!!!!!!!!!!!!!!!!!!!!!!!!!!!!!!!!!!!!!!!!!!!!!!!!!!!!!!!!!!!!!!!!!!!!!!!!!!!!!!!!!!!!!! !!!!!!!!!!!!!!!!!!!!!!!!!!!!!!!!!!!!!!!!!!!!!!!!!!!!!!!!!!!!!!!!!!!!!!!!!!!!!!!!!!!!!!!!!! !!!!!!!!!!!!!!!!!!!!!!!!!!!!!!!!!!!!!!!!!!!!!!!!!!!!!!!!!!!!!!!!!!!!!!!!!!!!!!!!!!!!!!!!!! <output truncated> !!!!!!!!!!!!!!!!!!!!!!!!!!!!!!!!!!! [OK - 14918353 bytes] 14918353 bytes copied in 643.232 secs (23193 bytes/sec) Router# 02:29:23: %SVCLC-SP-5-STRRECVD: mod 6: <Application upgrade has started> 02:29:23: %SVCLC-SP-5-STRRECVD: mod 6: <Do not reset the module till upgrade completes!!> 02:36:07: %SVCLC-SP-5-STRRECVD: mod 6: <Application upgrade has succeded> 02:36:07: %SVCLC-SP-5-STRRECVD: mod 6: <You can now reset the module>> Router# **hw-module module 6 reset** Device BOOT variable for reset = <empty> Warning:Device list is not verified. Proceed with reload of module? [confirm]**y** % reset issued for module 6 Router# 02:36:57:SP:The PC in slot 6 is shutting down. Please wait ... 02:37:17:SP:PC shutdown completed for module 6 02:37:17:%C6KPWR-SP-4-DISABLED:power to module in slot 6 set off (Reset) 02:38:39:SP:OS\_BOOT\_STATUS(6) AP OS Boot Status:finished booting 02:39:27:%DIAG-SP-6-RUN\_COMPLETE:Module 6:Running Complete Online Diagnostics... 02:39:29:%DIAG-SP-6-DIAG\_OK:Module 6:Passed Online Diagnostics 02:39:29:%OIR-SP-6-INSCARD:Card inserted in slot 6, interfaces are now online Router# **show module** Mod Ports Card Type The Model Model Serial No. --- ----- -------------------------------------- ------------------ ----------- 1 2 Catalyst 6000 supervisor 2 (Active) WS-X6K-S2U-MSFC2 SAD055006RZ

 2 48 48 port 10/100 mb RJ45 WS-X6348-RJ-45 SAL052794UW 6 1 SSL Module WS-SVC-SSL-1 SAD060702VK

...<output truncated>...

#### <span id="page-179-0"></span>**Catalyst Operating System Software**

**Note** Do not reset the module until the image is upgraded. The total time to upgrade the image takes up to eight minutes.

To upgrade the application partition software, perform this task:

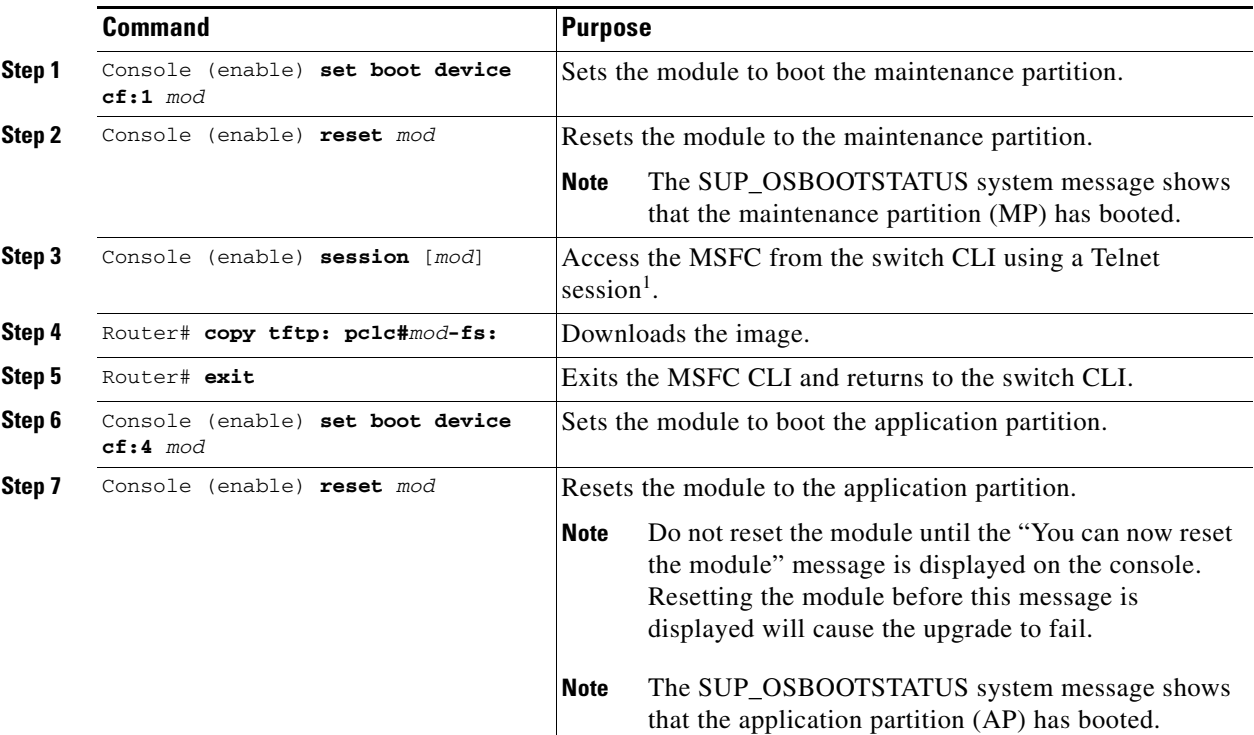

1. To access the MSFC from the switch CLI directly connected to the supervisor engine console port, enter the **switch console** *mod* command. To exit from the MSFC CLI and return to the switch CLI, press Ctrl-C three times at the Router> prompt.

This example shows how to upgrade the application partition software:

```
Console> (enable) set boot device cf:1 6
Device BOOT variable = cf:1 
Memory-test set to PARTIAL 
Warning:Device list is not verified but still set in the boot string. 
Console> (enable) 
Console> (enable) reset 6 cf:1
This command will reset module 6. 
Unsaved configuration on module 6 will be lost 
Do you want to continue (y/n) [n]? y 
Module 6 shut down in progress, please don't remove module until shutdown completed. 
Console> (enable) Module 6 shutdown completed. Module resetting... 
2003 Jan 17 08:34:07 %SYS-3-SUP_OSBOOTSTATUS:MP OS Boot Status:finished booting 
2003 Jan 17 08:34:23 %SYS-5-MOD_OK:Module 6 is online 
2003 Jan 17 08:34:23 %DTP-5-TRUNKPORTON:Port 6/1 has become dot1q trunk
```
```
Console> (enable) session 15 
Trying Router-15... 
Connected to Router-15. 
Type ^C^C^C to switch back...
Router> 
Router# copy tftp: pclc#6-fs:
copy tftp: pclc#6-fs:
Address or name of remote host []? 10.1.1.1
Source filename []? c6svc-ssl-k9y9.1-x-y.bin
Destination filename [c6svc-ssl-k9y9.1-x-y.bin]? 
Accessing tftp://10.1.1.1/c6svc-ssl-k9y9.1-x-y.bin...
Loading c6svc-ssl-k9y9.1-x-y.bin from 10.1.1.1 (via Vlan2): 
!!!!!!!!!!!!!!!!!!!!!!!!!!!!!!!!!!!!!!!!!!!!!!!!!!!!!!!!!!!!!!!!!!!!!!!!!!!!!!!!!!!!!!!!!!
!!!!!!!!!!!!!!!!!!!!!!!!!!!!!!!!!!!!!!!!!!!!!!!!!!!!!!!!!!!!!!!!!!!!!!!!!!!!!!!!!!!!!!!!!!
!!!!!!!!!!!!!!!!!!!!!!!!!!!!!!!!!!!!!!!!!!!!!!!!!!!!!!!!!!!!!!!!!!!!!!!!!!!!!!!!!!!!!!!!!!
<output truncated>
!!!!!!!!!!!!!!!!!!!!!!!!!!!!!!!!!!!
[OK - 14918353 bytes]
14918353 bytes copied in 643.232 secs (23193 bytes/sec)
Router# 
02:29:23: %SVCLC-SP-5-STRRECVD: mod 6: <Application upgrade has started>
02:29:23: %SVCLC-SP-5-STRRECVD: mod 6: < Do not reset the module till upgrade completes!!>
02:36:07: %SVCLC-SP-5-STRRECVD: mod 6: <Application upgrade has succeded>
02:36:07: %SVCLC-SP-5-STRRECVD: mod 6: <You can now reset the module>>
Router# exit
Console> (enable) set boot device cf:4 6
Device BOOT variable = cf:4 
Memory-test set to PARTIAL 
Warning:Device list is not verified but still set in the boot string. 
Console> (enable) reset 6
This command will reset module 6. 
Unsaved configuration on module 6 will be lost 
Do you want to continue (y/n) [n]? y
Module 6 shut down in progress, please don't remove module until shutdown completed. 
Console> (enable) Module 6 shutdown completed. Module resetting... 
2003 Jan 17 08:36:58 %SYS-3-SUP_OSBOOTSTATUS:AP OS Boot Status:finished booting 
2003 Jan 17 08:37:51 %SYS-5-MOD_OK:Module 6 is online 
2003 Jan 17 08:37:51 %DTP-5-TRUNKPORTON:Port 6/1 has become dot1q trunk
```
## **Upgrading the Maintenance Software**

How you upgrade the maintenance software depends on whether you are using Cisco IOS software or the Catalyst operating system software.

The following sections describe how to upgrade the maintenance software from the CLI for each switch operating system:

- **•** [Cisco IOS Software, page B-6](#page-181-0)
- **•** [Catalyst OS Software, page B-7](#page-182-0)

#### <span id="page-181-0"></span>**Cisco IOS Software**

**Note** Do not reset the module until the image is upgraded. The total time to upgrade the image takes up to eightminutes.

To upgrade the maintenance partition software, perform this task:

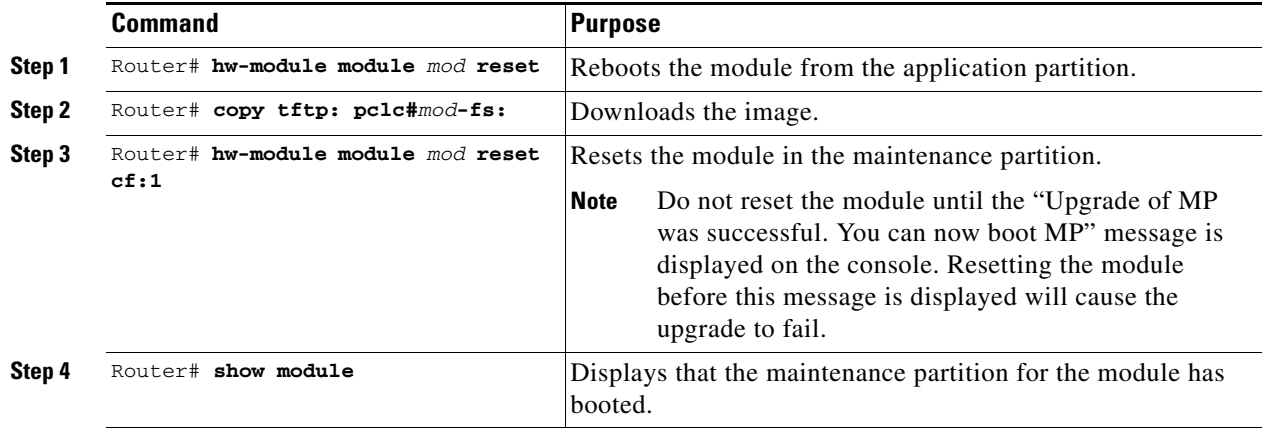

This example shows how to upgrade the maintenance partition software:

```
Router# hw module 6 reset 
Device BOOT variable for reset = <empty> 
Warning:Device list is not verified. 
Proceed with reload of module? [confirm]y 
% reset issued for module 6 
Router# 
02:36:57:SP:The PC in slot 6 is shutting down. Please wait ... 
02:37:17:SP:PC shutdown completed for module 6 
02:37:17:%C6KPWR-SP-4-DISABLED:power to module in slot 6 set off (Reset) 
1w0d:SP:OS_BOOT_STATUS(6) AP OS Boot Status:finished booting 
1w0d:%OIR-SP-6-INSCARD:Card inserted in slot 6, interfaces are now online 
Router# copy tftp:pclc#6-fs: 
Address or name of remote host []? 10.1.1.1 
Source filename []? mp.1-2-0-16.bin.gz 
Destination filename [mp.1-2-0-16.bin.gz]? 
Accessing tftp://10.1.1.1/mp.1-2-0-16.bin.gz... 
Loading mp.1-2-0-16.bin.gz from 10.1.1.1 (via Vlan2): 
!!!!!!!!!!!!!!!!!!!!!!!!!!!!!!!!!!!!!!!!!!!!!!!!!!!!!!!!!!!!!!!!!!!!!!!!!!!!!!!!!!!!!!!!!! 
<output truncated> 
!!!!!!!!!!!!!!!!!!!!!!!!!!!!!!!!!!! 
[OK - 9818951 bytes] 
9818951 bytes copied in 164.388 secs (59730 bytes/sec) 
ssl-proxy> 
1w0d:%SVCLC-SP-6-STRRECVD:mod 6:<MP upgrade started. Do not reset the card.> 
1w0d:%SVCLC-SP-6-STRRECVD:mod 6:<Upgrade of MP was successful. You can now boot MP.> 
Router# hw mod 6 reset cf:1 
Device BOOT variable for reset = \langle cf:1 \rangleWarning:Device list is not verified. 
Proceed with reload of module? [confirm]y 
% reset issued for module 6 
Router# show module
Mod Ports Card Type \blacksquare Model Serial No.
--- ----- -------------------------------------- ------------------ -----------
```
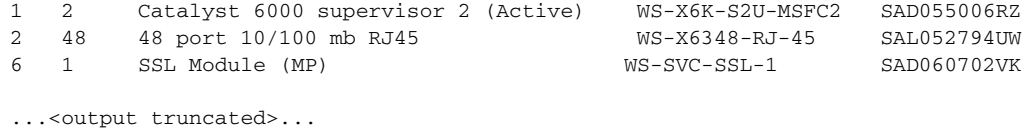

#### <span id="page-182-0"></span>**Catalyst OS Software**

 $\mathscr{D}_{\mathbf{z}}$ 

**Note** Do not reset the module until the image is upgraded. The total time to upgrade the image takes up to 8 minutes.

To upgrade the maintenance partition software, perform this task:

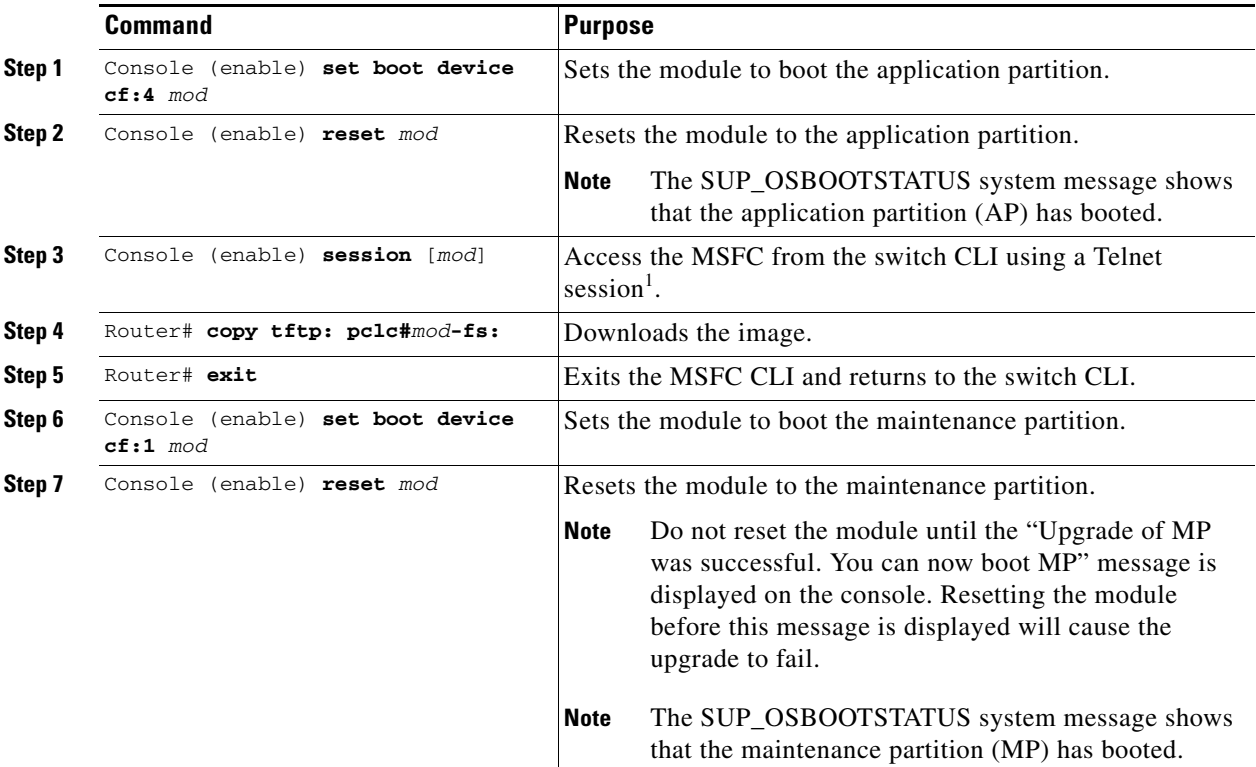

1. To access the MSFC from the switch CLI directly connected to the supervisor engine console port, enter the **switch console** *mod* command. To exit from the MSFC CLI and return to the switch CLI, press **Ctrl-C** three times at the Router> prompt.

This example shows how to upgrade the maintenance partition software:

```
Console> (enable) set boot device cf:4 6
Device BOOT variable = cf:4 
Memory-test set to PARTIAL 
Warning:Device list is not verified but still set in the boot string. 
Console> (enable) reset 6
This command will reset module 6. 
Unsaved configuration on module 6 will be lost 
Do you want to continue (y/n) [n]? y
Module 6 shut down in progress, please don't remove module until shutdown completed. 
Console> (enable) Module 6 shutdown completed. Module resetting... 
2003 Jan 17 08:36:58 %SYS-3-SUP_OSBOOTSTATUS:AP OS Boot Status:finished booting
```
2003 Jan 17 08:37:51 %SYS-5-MOD\_OK:Module 6 is online 2003 Jan 17 08:37:51 %DTP-5-TRUNKPORTON:Port 6/1 has become dot1q trunk Console> (enable) **session 15**  Trying Router-15... Connected to Router-15. Type ^C^C^C to switch back... Router>

```
Router# copy tftp:pclc#6-fs:
Address or name of remote host []? 10.1.1.1
Source filename []? mp.1-2-0-16.bin.gz
Destination filename [mp.1-2-0-16.bin.gz]?
Accessing tftp://10.1.1.1/mp.1-2-0-16.bin.gz...
Loading mp.1-2-0-16.bin.gz from 10.1.1.1 (via Vlan2):
!!!!!!!!!!!!!!!!!!!!!!!!!!!!!!!!!!!!!!!!!!!!!!!!!!!!!!!!!!!!!!!!!!!!!!!!!!!!!!!!!!!!!!!!!!
<output truncated>
!!!!!!!!!!!!!!!!!!!!!!!!!!!!!!!!!!!
[OK - 9818951 bytes]
9818951 bytes copied in 164.388 secs (59730 bytes/sec)
ssl-proxy>
1w0d:%SVCLC-SP-6-STRRECVD:mod 6:<MP upgrade started. Do not reset the card.>
1w0d:%SVCLC-SP-6-STRRECVD:mod 6:<Upgrade of MP was successful. You can now boot MP.>
Router# exit
Console> (enable) set boot device cf:1 6
Device BOOT variable = cf:1 
Memory-test set to PARTIAL 
Warning:Device list is not verified but still set in the boot string. 
Console> (enable) 
Console> (enable) reset 6 cf:1
This command will reset module 6. 
Unsaved configuration on module 6 will be lost 
Do you want to continue (y/n) [n]? y 
Module 6 shut down in progress, please don't remove module until shutdown completed. 
Console> (enable) Module 6 shutdown completed. Module resetting... 
2003 Jan 17 08:34:07 %SYS-3-SUP_OSBOOTSTATUS:MP OS Boot Status:finished booting 
2003 Jan 17 08:34:23 %SYS-5-MOD_OK:Module 6 is online 
2003 Jan 17 08:34:23 %DTP-5-TRUNKPORTON:Port 6/1 has become dot1q trunk
```
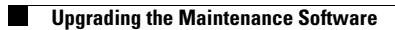

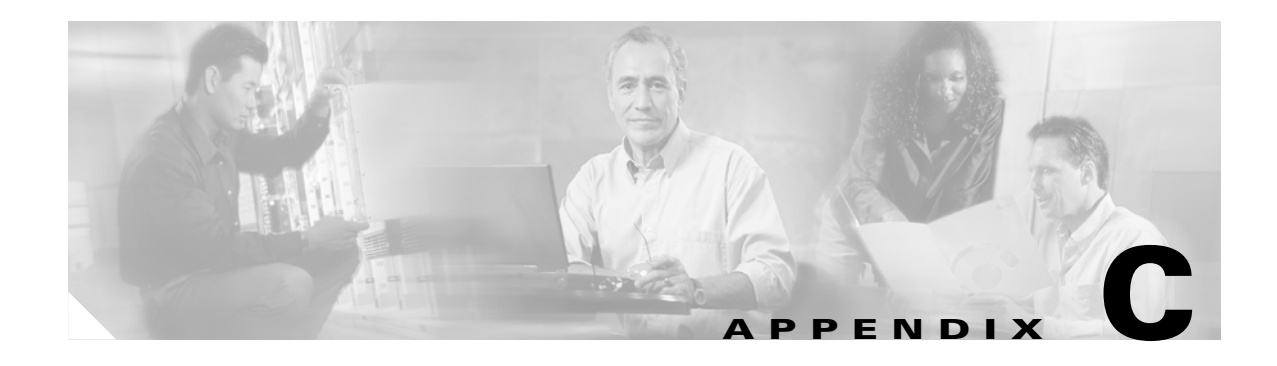

# **Testing SSL Proxy Services**

You can test or troubleshoot SSL proxy services by doing one of the following:

- **•** [Generating a Self-Signed Certificate, page C-1](#page-186-0)
- **•** [Importing the Embedded Test Certificate, page C-4](#page-189-0)

## <span id="page-186-0"></span>**Generating a Self-Signed Certificate**

You can generate multiple self-signed certificates for testing SSL proxy services, specifying the key label and the subject name, by entering the **test crypto pki self** command. You need to generate a key pair with a label before you generate the self-signed certificate. See the ["Generating RSA Key Pairs"](#page-44-0)  [section on page 3-5](#page-44-0) for details on generating key pairs.

After you enter the **test crypto pki self** command, you are prompted for the key pair label and the subject name of the certificate. A trustpoint with the key pair label as the trustpoint name is automatically created, and the hexadecimal dump of the self-signed certificate is displayed on the console. You can then assign the trustpoint to a proxy service for testing. You can repeat the procedure after reboot if necessary. The certificate is stored only in memory and cannot be saved in NVRAM as part of the configuration.

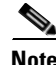

**Note** You cannot save the self-signed certificates as part of the configuration.

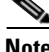

**Note** You can assign a generated self-signed certificate to a proxy service, but you cannot assign an imported self-signed certificate to a proxy service, because you cannot import the key pair of the certificate authority that signed the imported certificate.

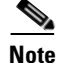

**Note** The **show crypto ca certificate** command does not display the self-signed certificates.

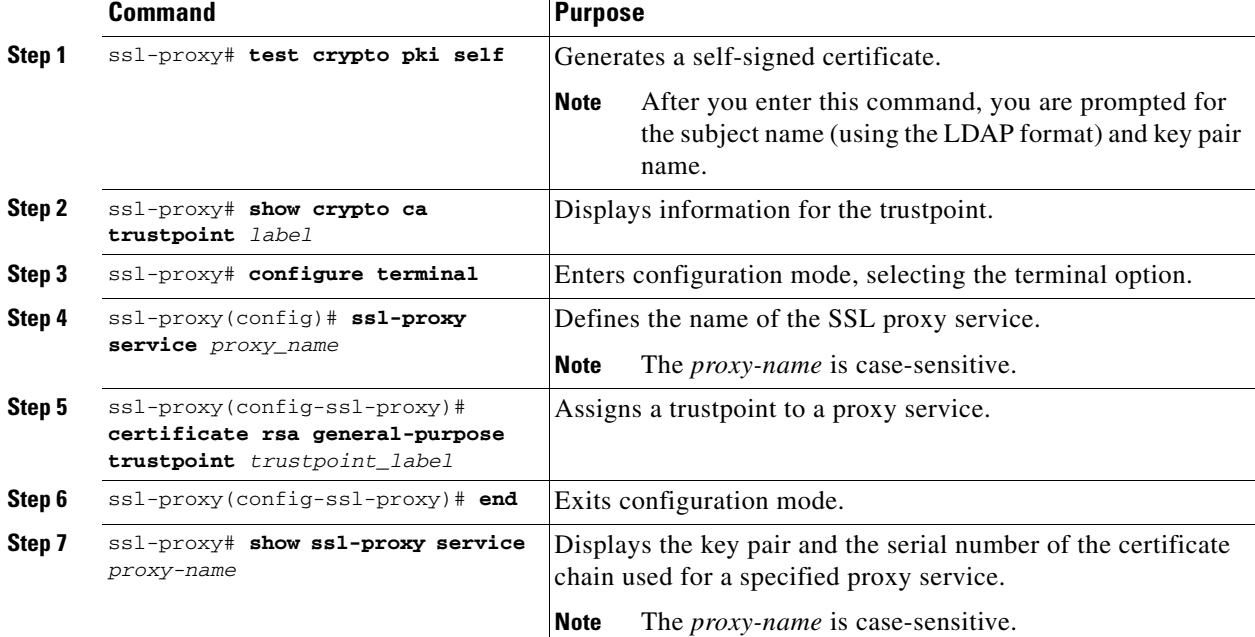

To generate a self-signed certificate and assign a trustpoint to the proxy service, perform this task:

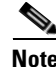

**Note** If the trustpoint already exists, it might be replaced by the test certificate. We recommend that you generate a unique key pair for the test certificate.

This example shows how to generate a key pair, generate a self-signed certificate, and assign the certificate to a proxy service:

```
ssl-proxy# configure terminal
Enter configuration commands, one per line. End with CNTL/Z.
ssl-proxy(config)# crypto key generate rsa general-keys label k1 modulus 1024
The name for the keys will be:k1
% The key modulus size is 1024 bits
% Generating 1024 bit RSA keys ...[OK]
ssl-proxy(config)# end
ssl-proxy#
*Mar 20 14:34:01.543:%SYS-5-CONFIG_I:Configured from console by console
ssl-proxy#
ssl-proxy# test crypto pki self
Enter subject name for certificate
CN=testhost.my.com, O=lab, OU=testgroup
Enter name of key to be used
k1
ssl-proxy# 
      30 82 02 06 30 82 01 6F 02 20 45 32 30 38 39 32 
      45 37 38 31 42 41 46 45 45 45 44 45 37 37 41 36 
      43 41 44 37 44 43 45 38 34 37 30 0D 06 09 2A 86 
      48 86 F7 0D 01 01 04 05 00 30 3C 31 12 30 10 06 
      03 55 04 0B 13 09 74 65 73 74 67 72 6F 75 70 31 
      0C 30 0A 06 03 55 04 0A 13 03 6C 61 62 31 18 30 
      16 06 03 55 04 03 13 0F 74 65 73 74 68 6F 73 74 
      2E 6D 79 2E 63 6F 6D 30 1E 17 0D 30 33 30 33 32
```

```
 31 34 33 35 30 30 5A 30 3C 31 12 30 10 06 03 55 
      04 0B 13 09 74 65 73 74 67 72 6F 75 70 31 0C 30 
      0A 06 03 55 04 0A 13 03 6C 61 62 31 18 30 16 06 
      03 55 04 03 13 0F 74 65 73 74 68 6F 73 74 2E 6D 
      79 2E 63 6F 6D 30 81 9F 30 0D 06 09 2A 86 48 86 
      F7 0D 01 01 01 05 00 03 81 8D 00 30 81 89 02 81 
      81 00 EC 21 35 B5 0E BF 9C 1C 71 05 05 B2 8A 47 
      C8 F9 13 6C 5A 14 77 63 BD 0C B7 D3 35 6A DB B8 
      0F C2 D2 39 A8 62 67 EE CB BC 8D 5E F8 C2 1E 8E 
      D6 39 62 07 B4 64 20 D8 29 25 1E 9E 06 C8 F8 F9 
      A6 29 05 19 CC D9 00 E9 2D 96 6D CE CA E0 D7 BF 
      DC 9D 1B 7E 71 C1 D7 3F 25 28 41 5A F9 FB 98 66 
      B9 A7 81 18 79 71 2A AC 55 F8 CC A4 4A 90 35 A7 
      E9 BD 79 66 BC 5B C5 98 16 B0 63 5B D3 6E 85 65 
      42 1B 02 03 01 00 01 30 0D 06 09 2A 86 48 86 F7 
      0D 01 01 04 05 00 03 81 81 00 A3 93 7A E6 60 54 
      8C 3A FF 6A 72 A8 1F 4B AD 79 53 C4 37 DF C4 D4 
      F9 F4 58 3C E4 D8 BE FF BB C5 F9 CD B0 20 7F 3D 
      0E B5 11 8E FA 33 02 9E 5E 52 36 4D 0F AB 21 41 
      97 A4 2D 94 4D DF D2 A0 B4 DE B0 2E 1C BA 16 A9 
      4C 28 34 72 8E D5 82 F6 B6 B2 D6 4E B5 1A F0 BB 
      6B 65 E7 85 52 72 9F 9C BC A7 D9 B4 79 AB 6B C2 
      DC FD AD 02 D3 28 87 CD 06 8B 11 3C 22 85 28 1B 
      DC 04 05 8D 4F 1D 07 8D D0 BC 
ssl-proxy# show crypto ca trustpoint k1
Trustpoint k1:
     Subject Name:
     CN = testhost.my.com
     0 = 1ab OU = testgroup
           Serial Number:4532303839324537383142414645454544453737413643414437444345383437
     Application generated trust point
ssl-proxy# configure terminal
Enter configuration commands, one per line. End with CNTL/Z.
ssl-proxy(config)# ssl-proxy service ser1
ssl-proxy(config-ssl-proxy)# certificate rsa general trustpoint k1
ssl-proxy(config-ssl-proxy)#
*Mar 20 14:36:09.567:%STE-6-PKI_SERVER_CERT_INSTALL:Proxy:ser1, Trustpoint:k1, Key:k1,
Serial#:4532303839324537383142414645454544453737413643414437444345383437, Index:3
ssl-proxy(config-ssl-proxy)# end
ssl-proxy#
*Mar 20 14:36:16.363:%SYS-5-CONFIG_I:Configured from console by console
ssl-proxy#
ssl-proxy# show ssl-proxy service ser1
Service id:2, bound_service_id:258
Virtual IP address not configured
Server IP address not configured
rsa-general-purpose certificate trustpoint:k1 
   Certificate chain for new connections:
     Server Certificate:
        Key Label:k1
        Serial Number:4532303839324537383142414645454544453737413643414437444345383437
        Self-signed
Certificate chain complete 
Admin Status:down
Operation Status:down
ssl-proxy#
```
30 31 34 33 35 30 30 5A 17 0D 31 33 30 33 31 37

## <span id="page-189-0"></span>**Importing the Embedded Test Certificate**

A test PKCS12 file (test/testssl.p12) is embedded in the SSL software on the module. You can install the file into NVRAM for testing purposes and for proof of concept. After the PKCS12 file is installed, you can import it to a trustpoint, and then assign it to a proxy service that is configured for testing.

To install and import the test file, perform this task:

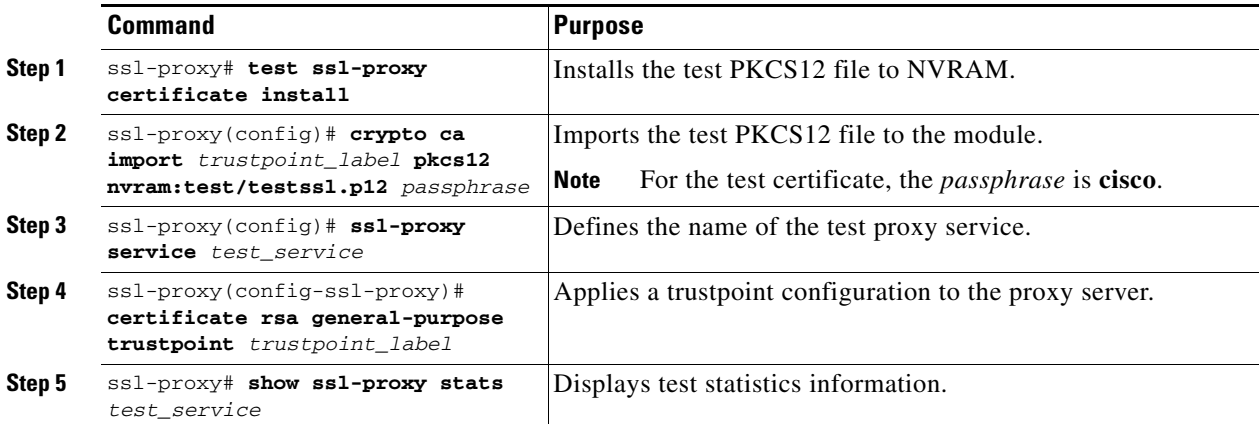

This example shows how to import the test PKCS12 file:

#### ssl-proxy# **test ssl-proxy certificate install**

- % Opening file, please wait ...
- % Writing, please wait ............

% Please use the following config command to import the file.

"crypto ca import <trustpoint-name> pkcs12 nvram:test/testssl.p12 cisco"

% Then you can assign the trustpoint to a proxy service for testing. \*Nov 18 22:59:06.331:%STE-6-PKI\_TEST\_CERT\_INSTALL:Test key and certificate was installed into NVRAM in a PKCS#12 file.

```
ssl-proxy# configure terminal
Enter configuration commands, one per line. End with CNTL/Z.
ssl-proxy(config)# crypto ca import test-tp pkcs12 nvram:test/testssl.p12 cisco
Source filename [test/testssl.p12]?
CRYPTO_PKI:Imported PKCS12 file successfully.
ssl-proxy(config)#
*Nov 18 23:05:48.699:%CRYPTO-6-PKCS12IMPORT_SUCCESS:PKCS #12 Successfully Imported.
ssl-proxy(config)# ssl-proxy service test-service
ssl-proxy(config-ssl-proxy)# certificate rsa general-purpose trustpoint test-tp
ssl-proxy(config-ssl-proxy)# end
ssl-proxy#
```
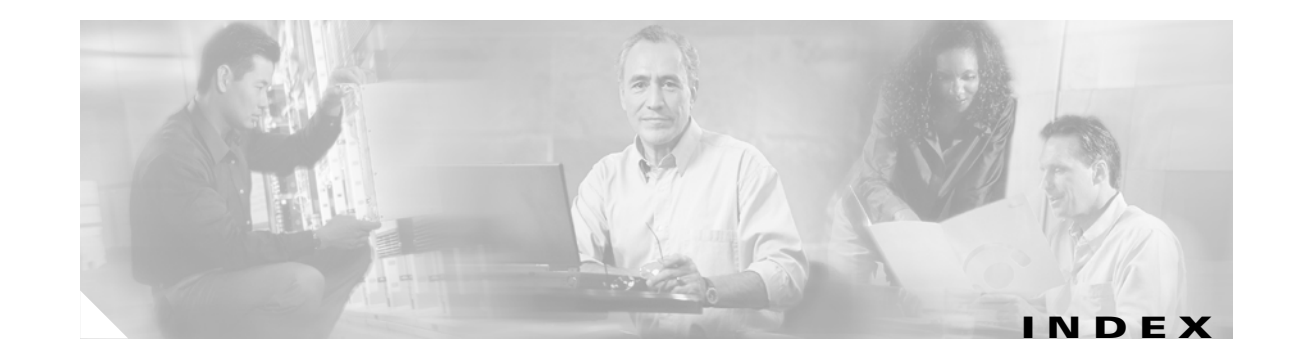

### **A**

assigning a certificate to a proxy service **[3-31](#page-70-0)** audience **[xi](#page-10-0)** auto-enrollment and auto-renewal of certificates **[3-35](#page-74-0)**

#### **B**

backend encryption **[A-15](#page-142-0)** backing up keys and certificates **[3-30](#page-69-0)**

### **C**

CA [see certificate authority](#page-84-0) caching peer certificates **[3-37](#page-76-0)** certificate authority enrollment, three-tier example **[3-9](#page-48-0)** obtaining the certificate **[3-8](#page-47-0)** pool **[3-45](#page-84-1)** root **[3-5](#page-44-1)** subordinate **[3-5](#page-44-2)** certificate expiration warning **[3-37](#page-76-1)** certificate revocation list [See CRL](#page-90-0) certificates auto-enrollment and auto-renewal **[3-35](#page-74-0)** backing up **[3-30](#page-69-0)** caching **[3-37](#page-76-0)** deleting **[3-31](#page-70-1)** renewing **[3-33](#page-72-0)** sharing **[3-27](#page-66-0)** verifying **[3-27](#page-66-1)**

viewing **[3-31](#page-70-2)** Certificate Security Attribute-Based Access Control feature **[3-57,](#page-96-0) [A-32](#page-159-0)** client certificate authentication **[3-45](#page-84-2)** client NAT, configuring **[4-11](#page-108-0)** collecting crash information **[4-18](#page-115-0)** configuration, saving **[3-28](#page-67-0)** configuring backend encryption **[A-15](#page-142-0)** certificate expiration warning **[3-37](#page-76-1)** client certificate authentication **[3-45](#page-84-2)** client NAT **[4-11](#page-108-0)** client proxy services **[3-42](#page-81-0)** CSM **[5-3](#page-122-0)** HTTP header insertion **[4-6,](#page-103-0) [4-8](#page-105-0)** keys and certificates importing key pairs and certificates **[3-19](#page-58-0)** overview illustration **[3-4](#page-43-0)** using manual certificate enrollment **[3-10](#page-49-0)** using SCEP, declaring a trustpoint **[3-7](#page-46-0)** using SCEP, example **[3-9](#page-48-1)** using SCEP, generating RSA keys **[3-5](#page-44-3)** using SCEP, obtaining the certificate authority certificate **[3-8](#page-47-1)** using SCEP, requesting a certificate **[3-8](#page-47-2)** PKI **[3-1](#page-40-0)** policy-based routing **[5-2](#page-121-0)** redundancy **[4-12](#page-109-0)** server certificate authentication **[3-48](#page-87-0)** server NAT **[4-11](#page-108-1)** server proxy services **[3-39](#page-78-0)** SSL policy **[4-2](#page-99-0)** SSL proxy services **[3-39](#page-78-1)** TACACS **[4-13](#page-110-0)**

TCP policy **[4-4](#page-101-0)** URL rewrite **[4-9](#page-106-0)** content switching module [see CSM](#page-122-1) **CRL** configuring options **[3-53](#page-92-0)** deleting **[3-55](#page-94-0)** displaying information **[3-55](#page-94-1)** downloading **[3-52](#page-91-0)** entering manually **[3-54](#page-93-0)** entering X.500 CDP information **[3-54](#page-93-1)** requesting **[3-53](#page-92-1)** cryptographics self-test, enabling **[4-15](#page-112-0)** CSM, configuring **[5-3](#page-122-0)**

#### **D**

debugging, enabling **[4-21](#page-118-0)** deleting certificates **[3-31](#page-70-1)** deleting keys **[3-30](#page-69-1)** displaying key and certificate history **[3-36](#page-75-0)** documentation convention **[xii](#page-11-0)** organization **[xi](#page-10-1)** related **[xiii](#page-12-0)**

#### **E**

enabling cryptographics self-test **[4-15](#page-112-0)** enabling debugging **[4-21](#page-118-0)** enabling key and certificate history **[3-36](#page-75-0)** examples backend encryption **[A-15](#page-142-1)** bridge mode, no NAT **[A-5](#page-132-0)** certificate security attribute-based access control **[A-32](#page-159-1) HSRP** load balancing **[A-43](#page-170-0)** stand-alone redundancy **[A-41](#page-168-0)**

HTTP header insertion **[A-34](#page-161-0)** integrated secure content-switching service **[A-22](#page-149-0)** policy-based routing **[A-1](#page-128-0)** router mode, server NAT **[A-10](#page-137-0)** site-to-site transport layer VPN **[A-25](#page-152-0)** URL rewrite **[A-39](#page-166-0)** exporting a PKCS12 file **[3-20](#page-59-0)** exporting PEM files **[3-21](#page-60-0)**

#### **H**

Hot Standby Routing Protocol [See HSRP](#page-109-1) HSRP **[4-12](#page-109-2)** HTTP header insertion **[4-6,](#page-103-0) [4-8](#page-105-0)**

#### **I**

importing a PKCS12 file **[3-20](#page-59-0)** importing PEM files **[3-21](#page-60-0)**

#### **K**

keys backing up **[3-30](#page-69-0)** deleting **[3-30](#page-69-1)** viewing **[3-31](#page-70-2)**

#### **O**

organization, document **[xi](#page-10-1)**

#### **P**

password recovery **[2-14](#page-37-0)** PKI configuring **[3-2](#page-41-0)** overview **[3-1](#page-40-1)**

**Catalyst 6500 Series Switch SSL Services Module Configuration Note**

policy-based routing configuring **[5-2](#page-121-0)** example **[A-1](#page-128-0)** proxy services client **[3-42](#page-81-0)** server **[3-39](#page-78-0)** Public Key Infrastructure [see PKI](#page-40-2)

### **U**

URL rewrite **[4-9](#page-106-0)**

### **V**

verifying certificates and trustpoints **[3-27](#page-66-1)** viewing keys and certificates **[3-31](#page-70-2)**

## **R**

recovering a lost password **[2-14](#page-37-0)** redundancy **[4-12](#page-109-3)** related documentation **[xiii](#page-12-0)** renewing a certificate **[3-33](#page-72-0)**

#### **S**

saving the configuration **[3-28](#page-67-0)** SCEP, configuring keys and certificates **[3-3](#page-42-0)** server certificate authentication **[3-48](#page-87-0)** server NAT, configuring **[4-11](#page-108-1)** sharing keys and certificates **[3-27](#page-66-0)** Simple Certificate Enrollment Protocol [see SCEP](#page-42-1) SSL policy, configuring **[4-2](#page-99-0)** SSLv2 [See SSL v2.0 forwarding](#page-80-0) SSL v2.0 forwarding **[3-41](#page-80-1)**

## **T**

TACACS **[4-13](#page-110-1)** TCP policy, configuring **[4-4](#page-101-0)** trustpoints, verifying **[3-27](#page-66-1)**

**Index**

П

 $\overline{\mathsf{I}}$